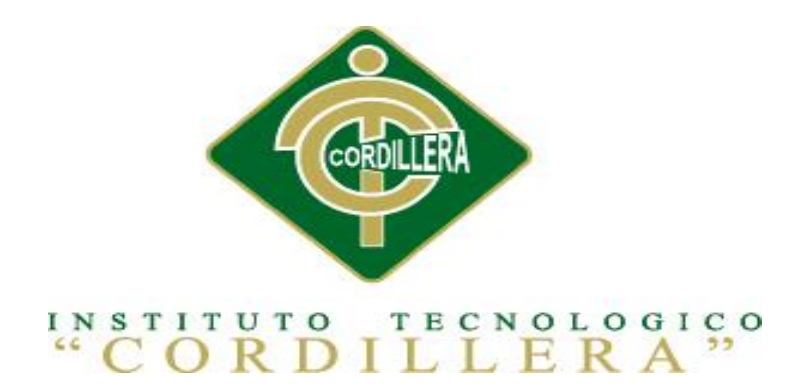

### CARRERA DE ANÁLISIS DE SISTEMAS

# ANALIZAR LA EFICIENCIA DE LA APLICACIÓN TECNOLÓGICA EN LA GESTIÓN DE REGISTROS DE REPARACIÓN AUTOMOTRIZ DE VEHÍCULOS EN CONVENIOS CON LAS ASEGURADORAS Y VISUALIZACIÓN DE IMÁGENES PARA SERVICE-CAR`S.

Proyecto de investigación previo a la obtención del título de Tecnólogo en Análisis de Sistemas

Autora: Suquillo Chicaiza María Esperanza

Tutor: Msc. Patricia Garzón

Quito, Octubre 2013

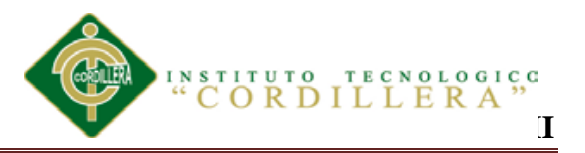

### **DECLARATORIA**

Declaro que la investigación es absolutamente original, auténtica, personal, que se han citado las fuentes correspondientes y que en su ejecución se respetaron las disposiciones legales que protegen los derechos de autor vigentes.

Las ideas, doctrinas, resultados y conclusiones a los que he llegado son de mi absoluta responsabilidad.

María Esperanza Suquillo Chicaiza

CC 171558280-3

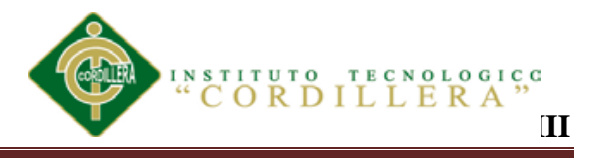

## **CONTRATO DE CESIÓN SOBRE DERECHOS PROPIEDAD INTELECTUAL**

Comparecen a la celebración del presente contrato de cesión y transferencia de derechos de propiedad intelectual, por una parte, el estudiante**Suquillo Chicaiza María Esperanza,**por sus propios y personales derechos, a quien en lo posterior se le denominará el "CEDENTE"; y, por otra parte, el INSTITUTO SUPERIOR TECNOLÓGICO CORDILLERA, representado por su Rector el Ingeniero Ernesto Flores Córdova, a quien en lo posterior se lo denominará el "CESIONARIO". Los comparecientes son mayores de edad, domiciliados en esta ciudad de Quito Distrito Metropolitano, hábiles y capaces para contraer derechos y obligaciones, quienes acuerdan al tenor de las siguientes cláusulas:

**PRIMERA: ANTECEDENTE.- a)** El Cedente dentro del pensum de estudio en la carrera de análisis de sistemas que imparte el Instituto Superior Tecnológico Cordillera, y con el objeto de obtener el título de Tecnólogo en Análisis de Sistemas, el estudiante participa en el proyecto de grado denominado **"Analizar la eficiencia de la aplicación tecnológica en la gestión de registros de reparaciónautomotriz de vehículos en convenios con las aseguradoras y visualización de imágenes para SERVICE-CARS**", el cual incluye la creación y desarrollo del programa de ordenador o software, para lo cual ha implementado los conocimientos adquiridos en su calidad de alumno**)** Por iniciativa y responsabilidad del Instituto Superior Tecnológico Cordillera se desarrolla la creación del programa de ordenador, motivo por el cual se regula de forma clara la cesión de los derechos de autor que genera la obra literaria y que es producto del proyecto de grado, el mismo que culminado es de plena aplicación técnica, administrativa y de reproducción.

**SEGUNDA: CESIÓN Y TRANSFERENCIA.-** Con el antecedente indicado, el Cedente libre y voluntariamente cede y transfiere de manera perpetua y gratuita todos los derechos patrimoniales del programa de ordenador descrito en la cláusula anterior a favor del Cesionario, sin reservarse para sí ningún privilegio especial (código fuente, código objeto, diagramas de flujo, planos, manuales de uso, etc.). El Cesionario podrá explotar el programa de ordenador por cualquier medio o procedimiento tal cual lo establece el Artículo 20 de la Ley de Propiedad Intelectual,

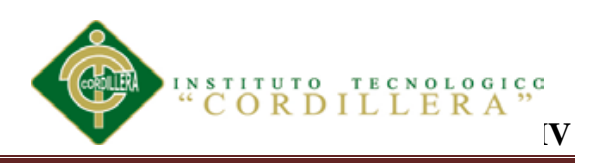

esto es, realizar, autorizar o prohibir, entre otros: a) La reproducción del programa de ordenador por cualquier forma o procedimiento; b) La comunicación pública del software; c) La distribución pública de ejemplares o copias, la comercialización, arrendamiento o alquiler del programa de ordenador; d) Cualquier transformación o modificación del programa de ordenador; e) La protección y registro en el IEPI el programa de ordenador a nombre del Cesionario; f) Ejercer la protección jurídica del programa de ordenador; g) Los demás derechos establecidos en la Ley de Propiedad Intelectual y otros cuerpos legales que normen sobre la cesión de derechos de autor y derechos patrimoniales.

**TERCERA: OBLIGACIÓN DEL CEDENTE.-** El cedente no podrá transferir a ningún tercero los derechos que conforman la estructura, secuencia y organización del programa de ordenador que es objeto del presente contrato, como tampoco emplearlo o utilizarlo a título personal, ya que siempre se deberá guardar la exclusividad del programa de ordenador a favor del Cesionario.

**CUARTA: CUANTIA.-** La cesión objeto del presente contrato, se realiza a título gratuito y por ende el Cesionario ni sus administradores deben cancelar valor alguno o regalías por este contrato y por los derechos que se derivan del mismo.

**QUINTA: PLAZO.-** La vigencia del presente contrato es indefinida.

ANALIZAR LA EFICIENCIA DE LA APLICACIÓN TECNOLÓGICA EN LA GESTIÓN DE REGISTROS DE REPARACIÓN AUTOMOTRIZ DE VEHÍCULOS EN CONVENIOS CON LAS ASEGURADORAS Y VISUALIZACIÓN DE IMÁGENES PARA SERVICE-CAR`S. **SEXTA: DOMICILIO, JURISDICCIÓN Y COMPETENCIA.-** Las partes fijan como su domicilio la ciudad de Quito. Toda controversia o diferencia derivada de éste, será resuelta directamente entre las partes y, si esto no fuere factible, se solicitará la asistencia de un Mediador del Centro de Arbitraje y Mediación de la Cámara de Comercio de Quito. En el evento que el conflicto no fuere resuelto mediante este procedimiento, en el plazo de diez días calendario desde su inicio, pudiendo prorrogarse por mutuo acuerdo este plazo, las partes someterán sus controversias a la resolución de un árbitro, que se sujetará a lo dispuesto en la Ley de Arbitraje y Mediación, al Reglamento del Centro de Arbitraje y Mediación de la Cámara de comercio de Quito, y a las siguientes normas: a) El árbitro será seleccionado conforme a lo establecido en la Ley de Arbitraje y Mediación; b) Las partes renuncian a la jurisdicción ordinaria, se obligan a acatar el laudo arbitral y se comprometen a no interponer ningún tipo de recurso en contra del laudo arbitral; c)

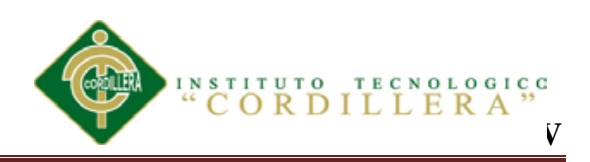

Para la ejecución de medidas cautelares, el árbitro está facultado para solicitar el auxilio de los funcionarios públicos, judiciales, policiales y administrativos, sin que sea necesario recurrir a juez ordinario alguno; d) El procedimiento será confidencial y en derecho; e) El lugar de arbitraje serán las instalaciones del centro de arbitraje y mediación de la Cámara de Comercio de Quito; f) El idioma del arbitraje será el español; y, g) La reconvención, caso de haberla, seguirá los mismos procedimientos antes indicados para el juicio principal.

**SÉPTIMA: ACEPTACIÓN.-** Las partes contratantes aceptan el contenido del presente contrato, por ser hecho en seguridad de sus respectivos intereses.

En aceptación firman a los 14 días del mes de Noviembre del dos mil trece.

f)  $\qquad f$ 

C.C. 171558280-3 Instituto Superior Tecnológico Cordillera

**CEDENTE CESIONARIO**

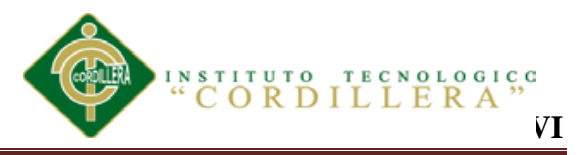

#### **AGRADECIMIENTO**

Son muchas las personas especiales a las que me gustaría agradecer su amistad, apoyo, ánimo y compañía. Algunas están aquí conmigo y otras en mis recuerdos y en el corazón. Sin importar en qué lugar se encuentren quiero darles las gracias por formar parte de mí, por todo lo que me han brindado y por todas sus bendiciones.

Al más especial, a ti Señor porque hiciste realidad este sueño, por todo el amor con el que me rodeas y porque me tienes en tus manos.

A mis padres Vicente y Carmen porque aunque lejos siempre han estado a mi lado, Y sé que están orgullosos de la persona en la cual me he convertido, gracias por creer en mí, por demostrarme amor, corrigiendo mis faltas y celebrando mis triunfos

A mis hermanos/as, que con sus consejos me han ayudado a afrontar los retos que se han presentado en mi vida.

Gracias a todo el personal docente, mis queridos maestros. Especialmente a mi Tutora y amiga Msc. Patricia Garzón con la que me encuentro en deuda por el ánimo infundido y la confianza depositada en mí.

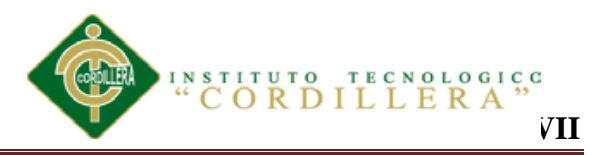

### **DEDICATORIA**

A Dios por demostrarme cada día que con humildad y paciencia todo es posible.

A mis padres y hermanos quienes con su amor, apoyo y comprensión incondicional estuvieron siempre a lo largo de mi vida estudiantil, a ellos que siempre tuvieron una palabra de aliento en los momentos difíciles y que han sido incentivo para culminar mi carrera profesional.

A mis profesores, gracias por su tiempo, por su apoyo así como por la sabiduría que me transmitieron en el desarrollo de mi formación profesional.

# **VIII**

### **ÍNDICE GENERAL Pág**.

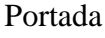

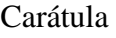

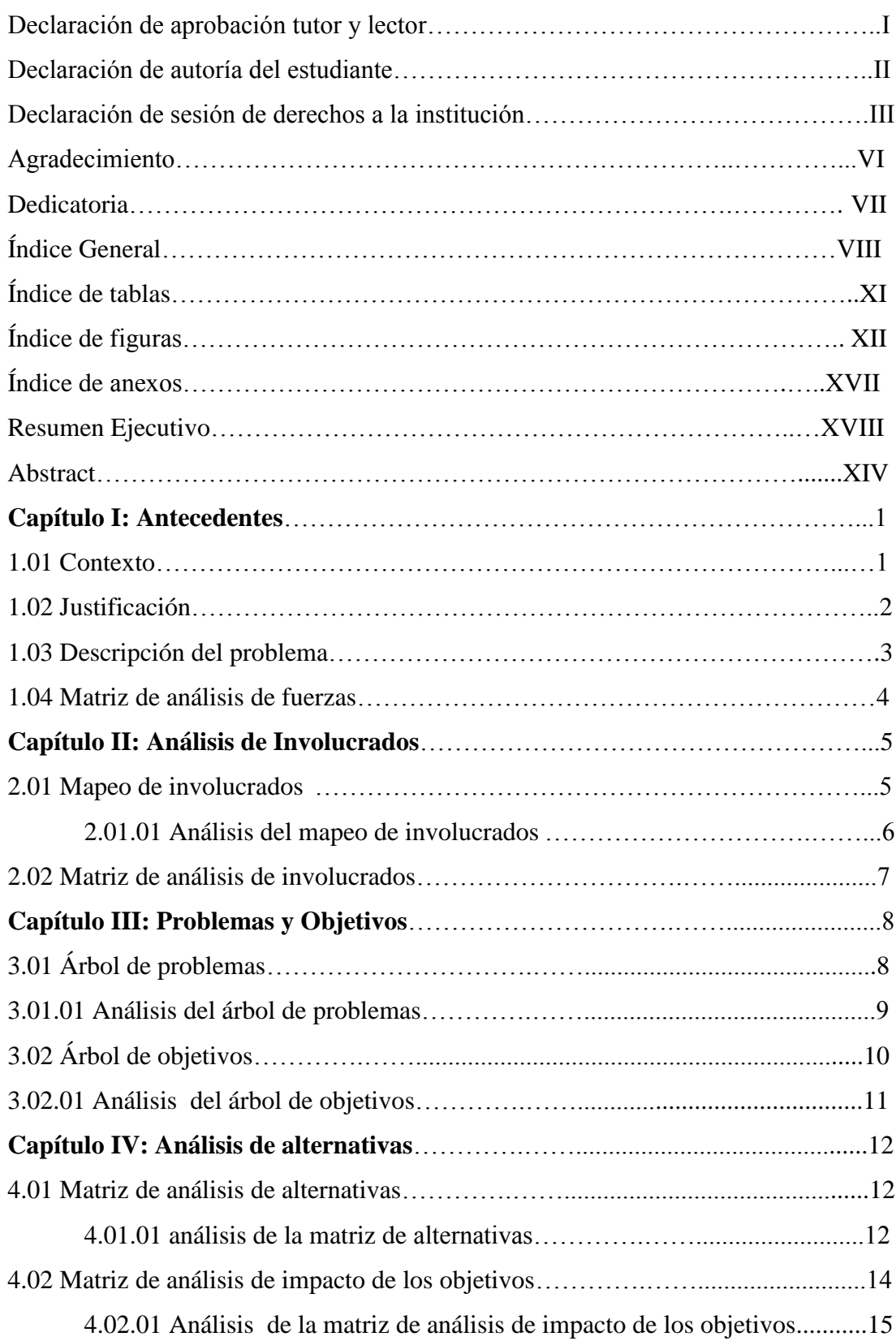

# **IX**

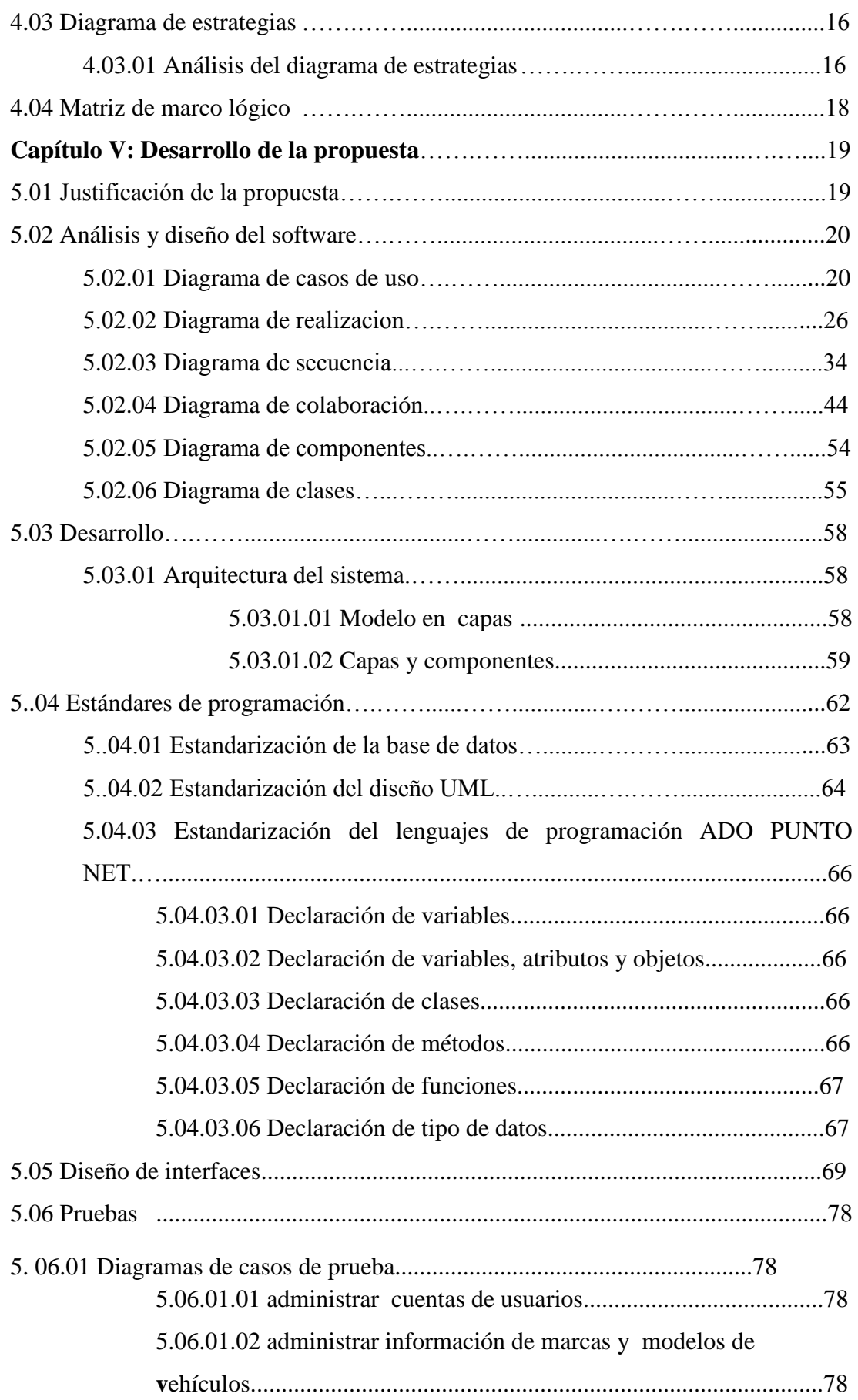

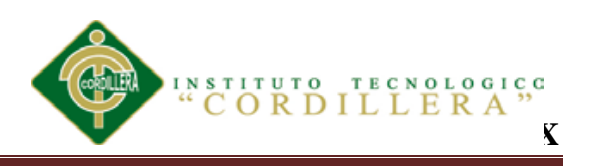

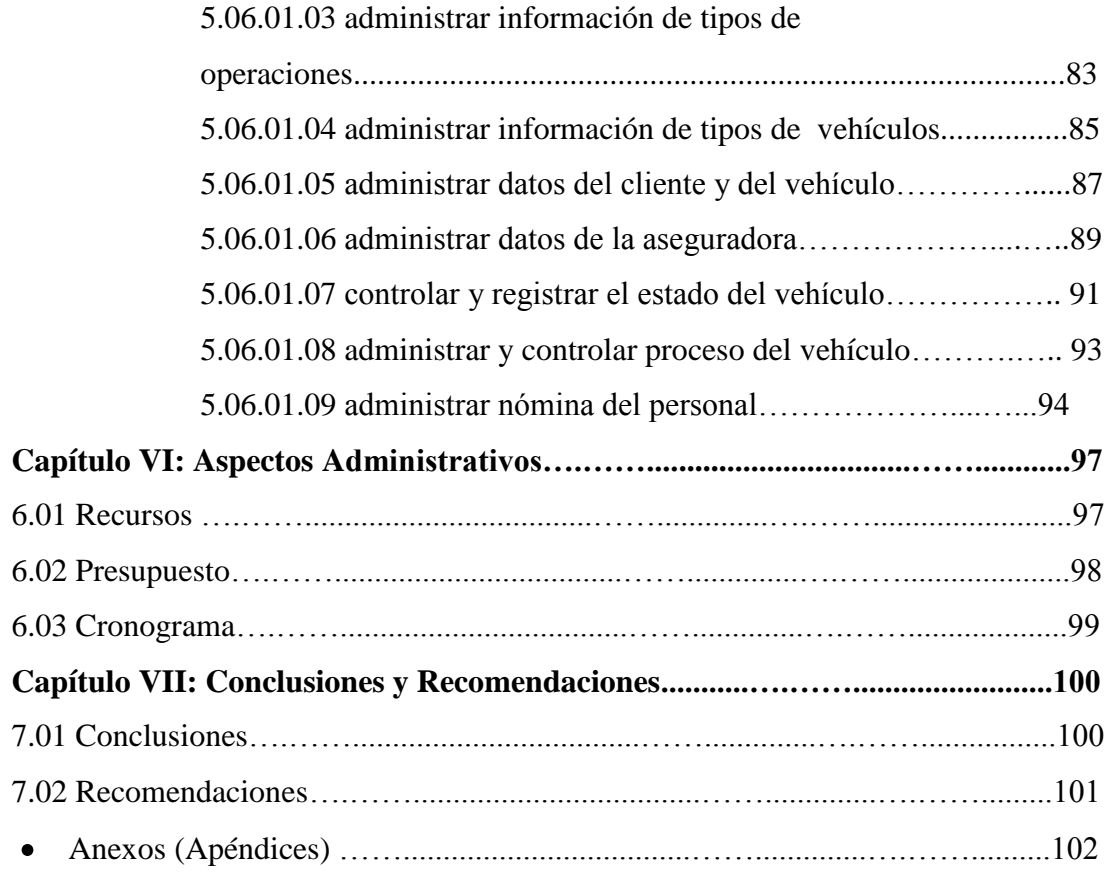

# **XI**

# **ÍNDICE DE TABLAS** Pág.

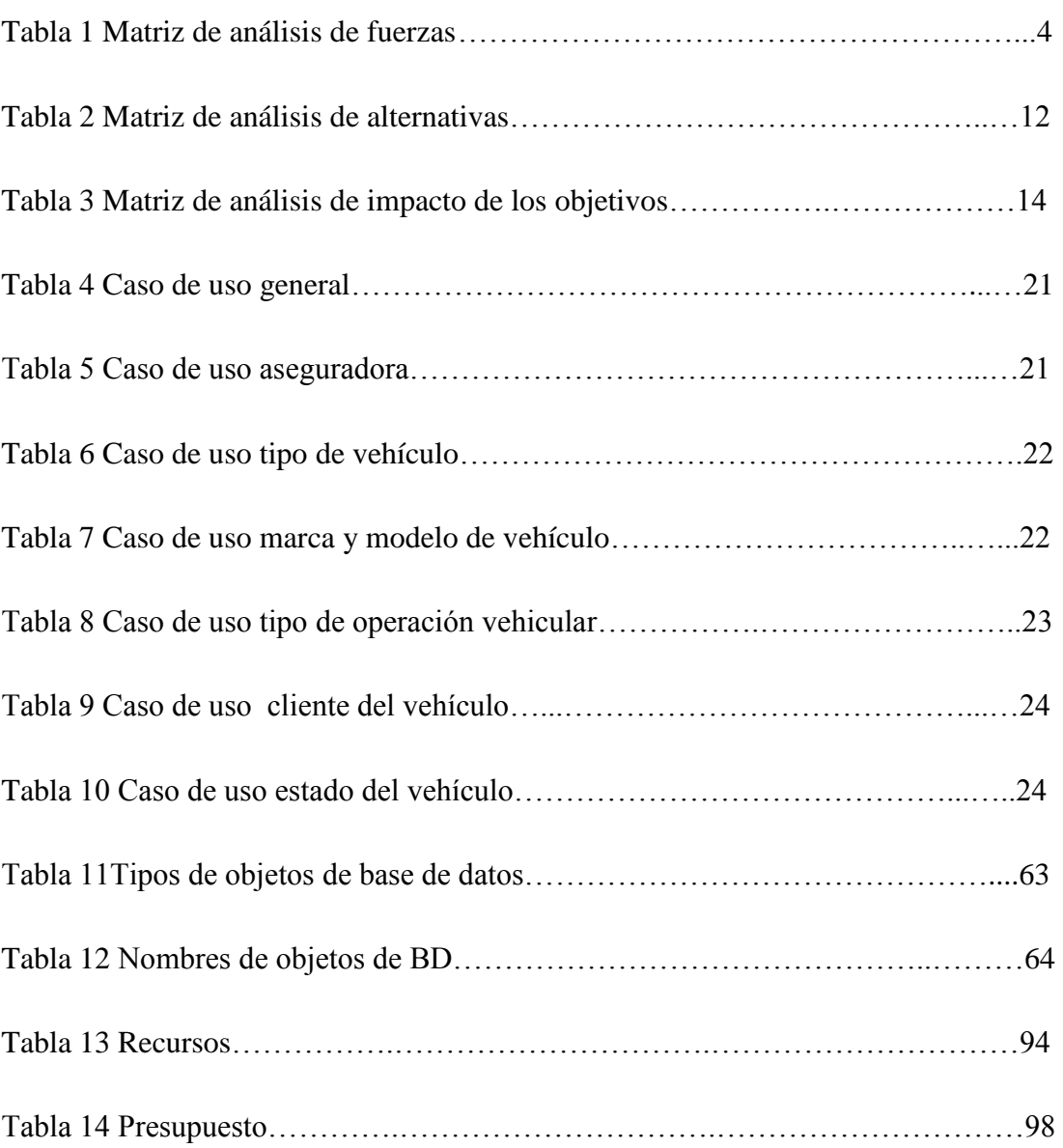

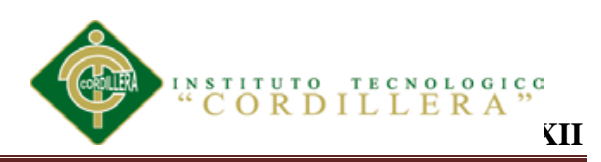

## **ÍNDICE DE FIGURAS** Pág.

DE IMÁGENES PARA SERVICE-CAR`S.

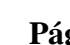

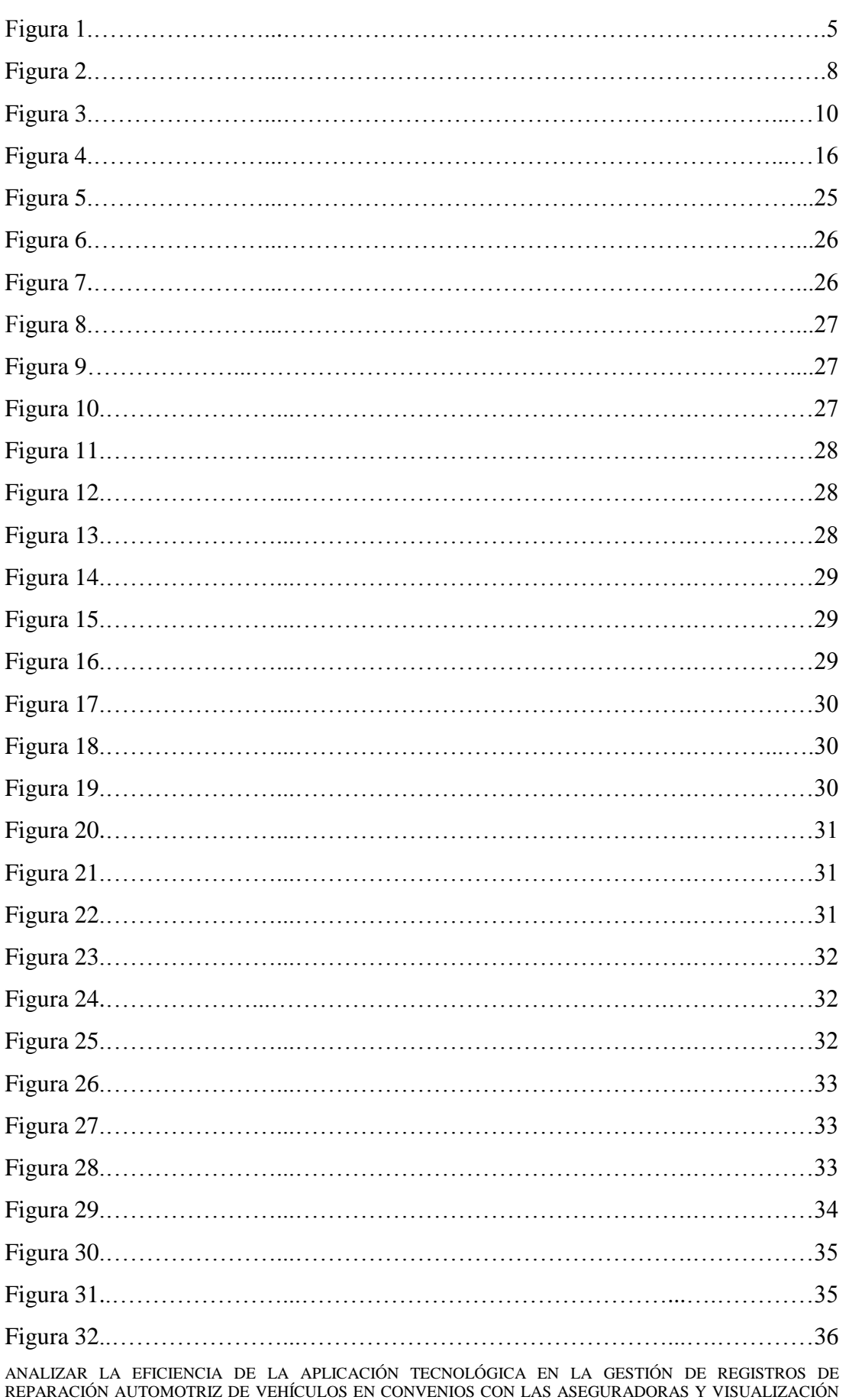

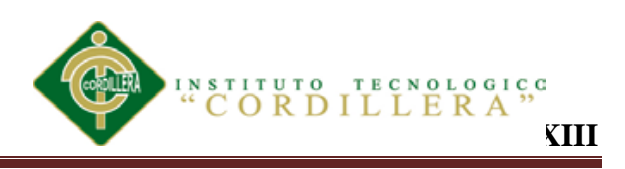

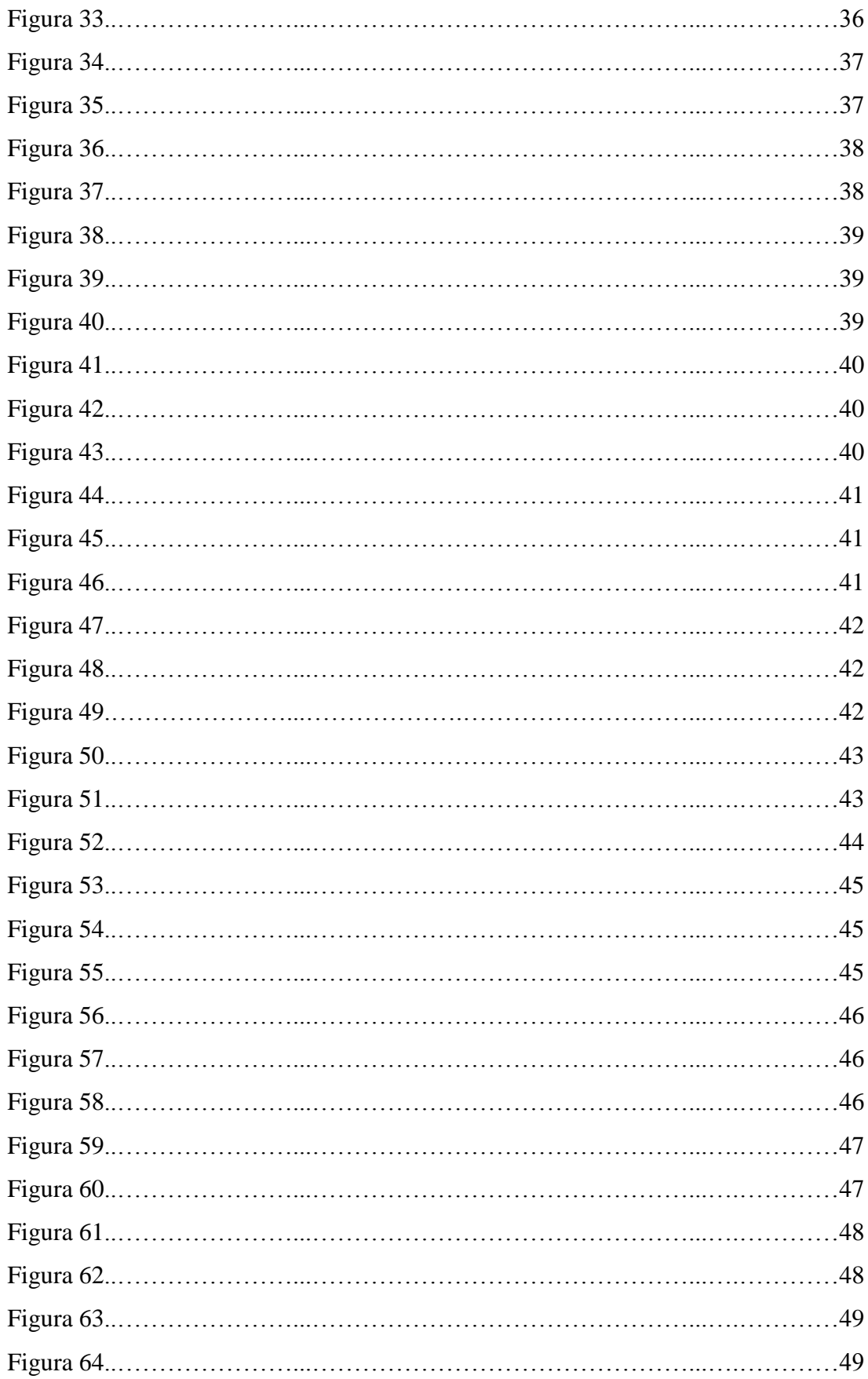

ANALIZAR LA EFICIENCIA DE LA APLICACIÓN TECNOLÓGICA EN LA GESTIÓN DE REGISTROS DE REPARACIÓN AUTOMOTRIZ DE VEHÍCULOS EN CONVENIOS CON LAS ASEGURADORAS Y VISUALIZACIÓN DE IMÁGENES PARA SERVICE-CAR`S.

# INSTITUTO TECNOLOGICO "CORDILLERA" **XIV**

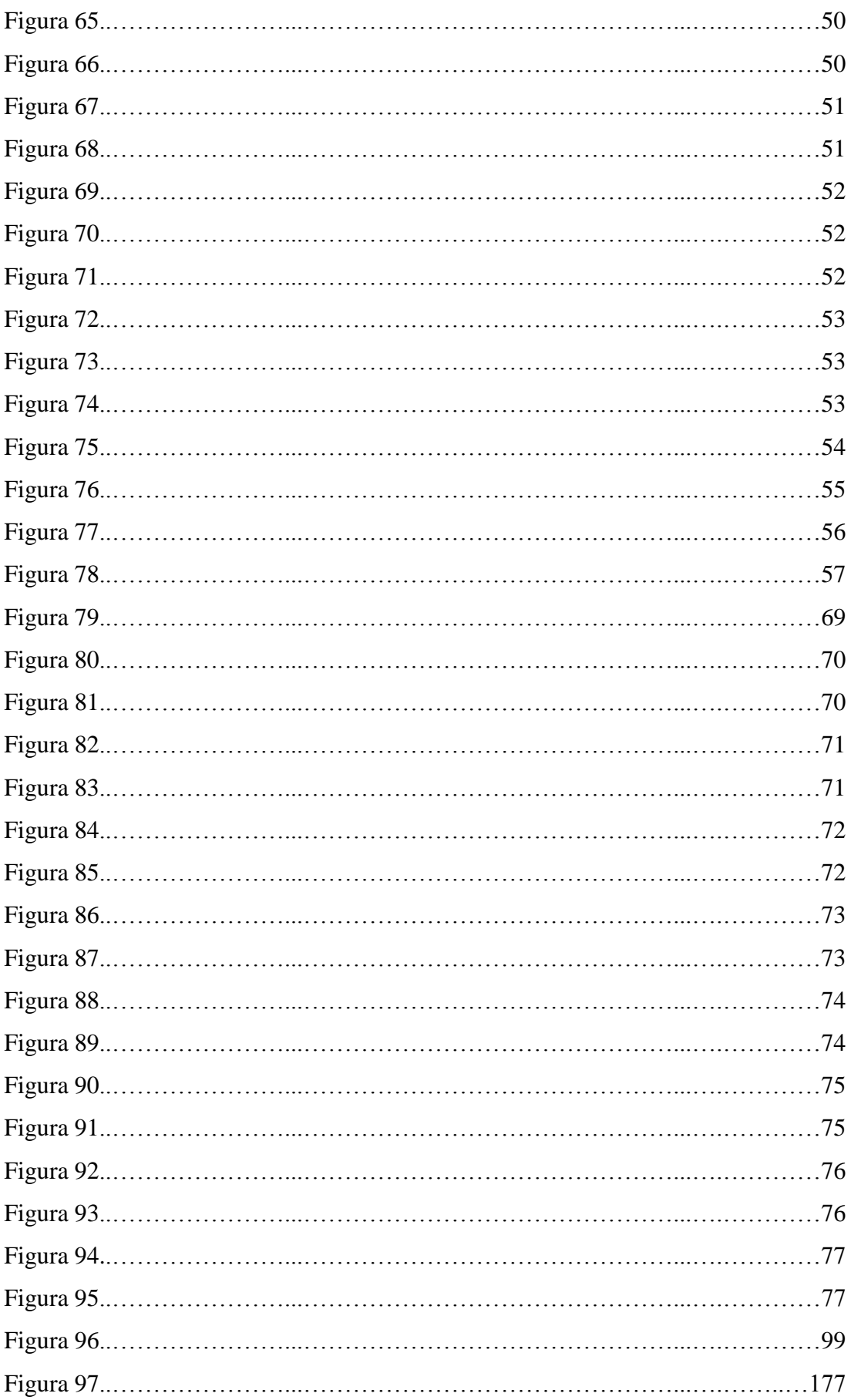

ANALIZAR LA EFICIENCIA DE LA APLICACIÓN TECNOLÓGICA EN LA GESTIÓN DE REGISTROS DE REPARACIÓN AUTOMOTRIZ DE VEHÍCULOS EN CONVENIOS CON LAS ASEGURADORAS Y VISUALIZACIÓN DE IMÁGENES PARA SERVICE-CAR`S.

# **EXAMPLE AND THE EXAMPLE ASSESSMENT ASSESSMENT AND ILLERA**

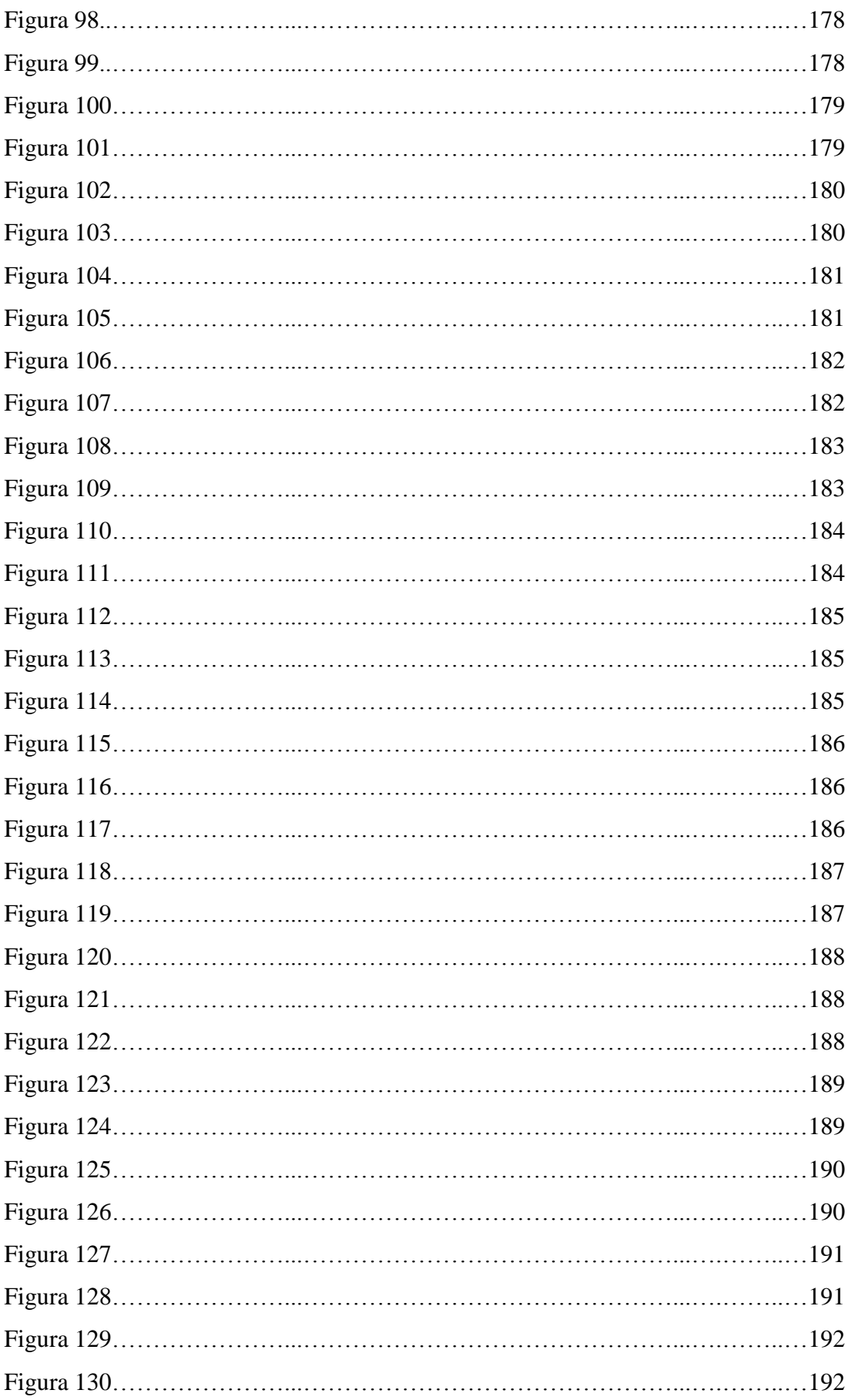

ANALIZAR LA EFICIENCIA DE LA APLICACIÓN TECNOLÓGICA EN LA GESTIÓN DE REGISTROS DE REPARACIÓN AUTOMOTRIZ DE VEHÍCULOS EN CONVENIOS CON LAS ASEGURADORAS Y VISUALIZACIÓN DE IMÁGENES PARA SERVICE-CAR`S.

# **XVI**

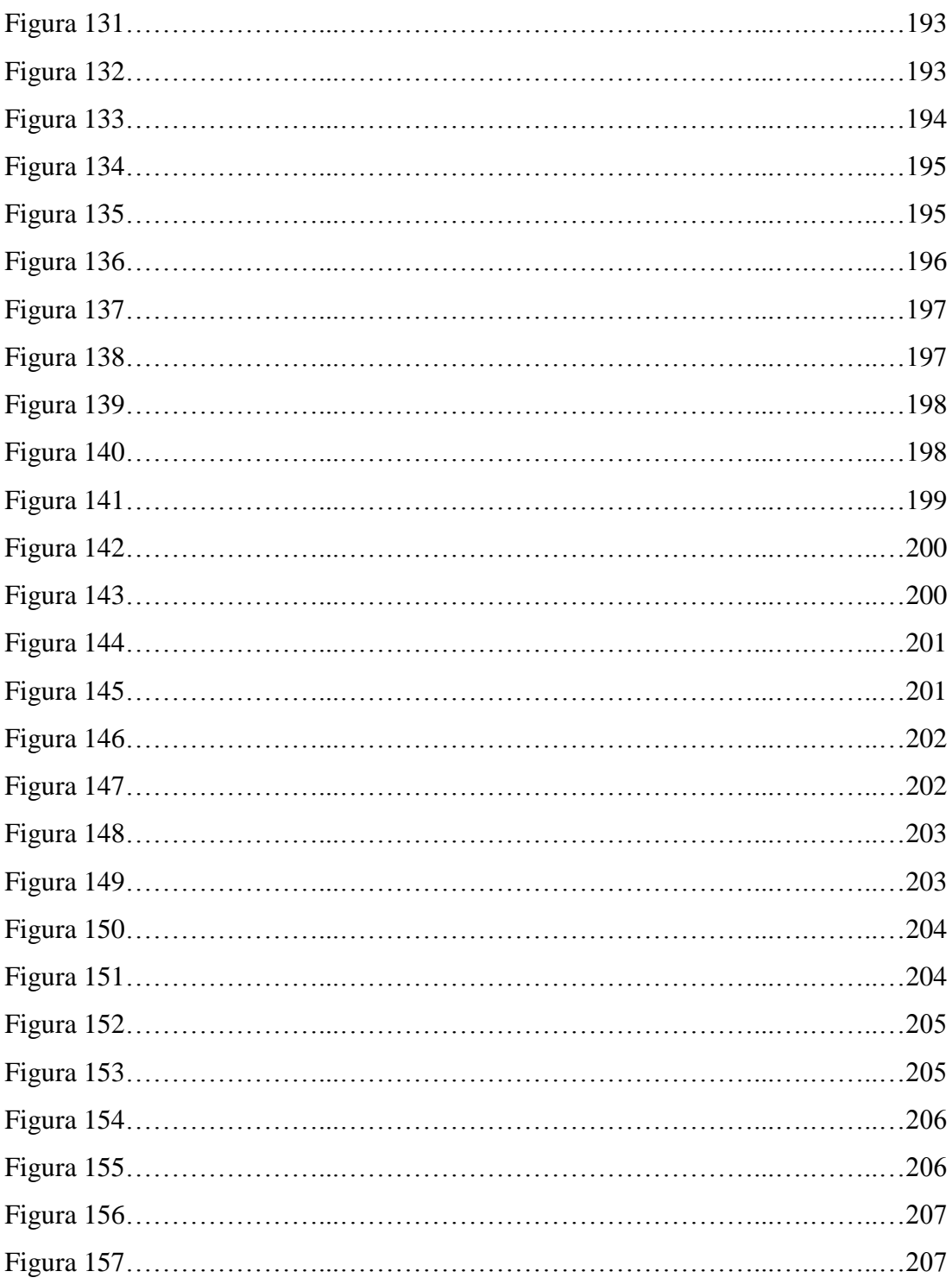

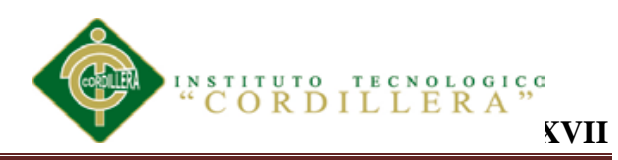

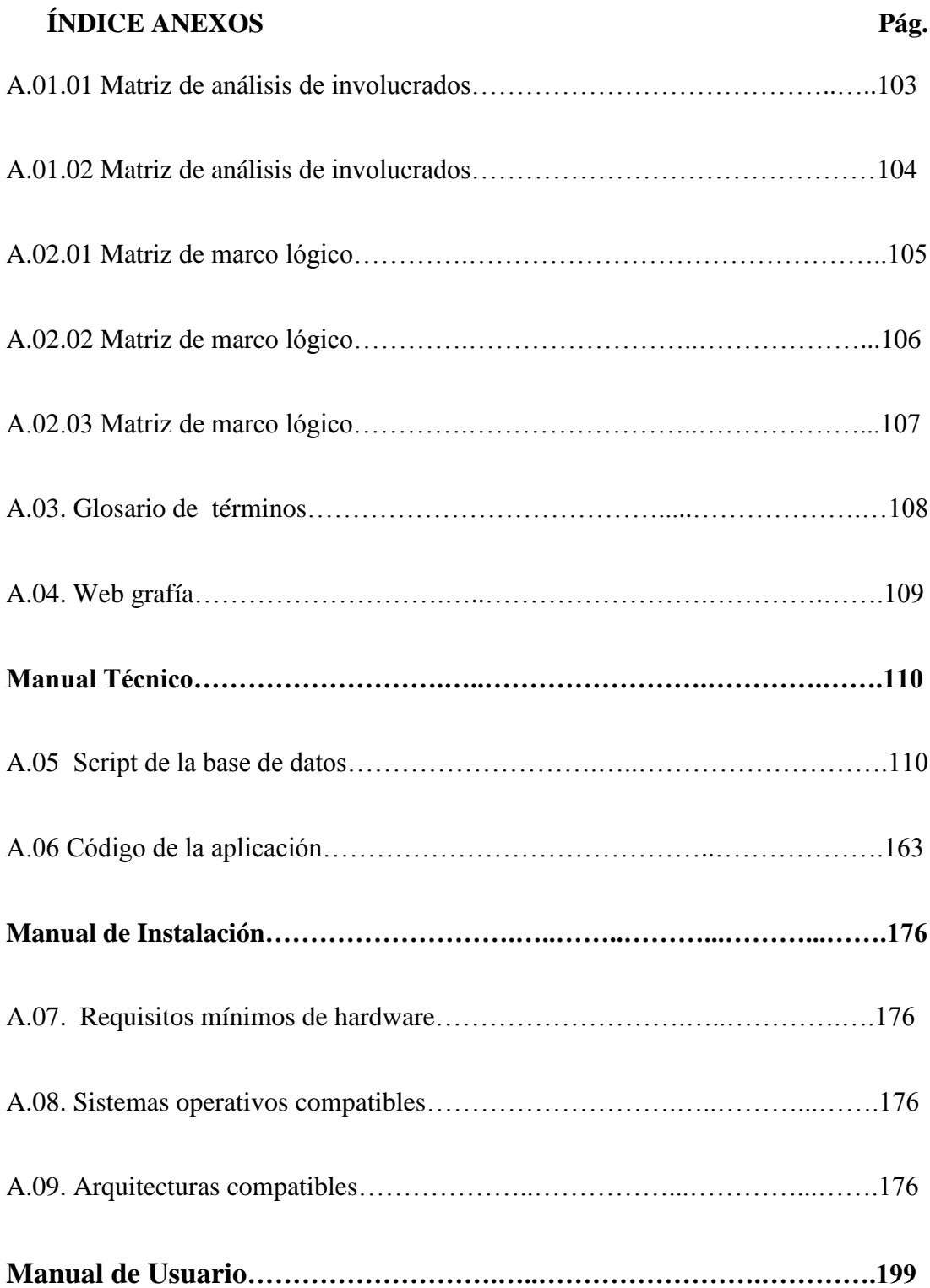

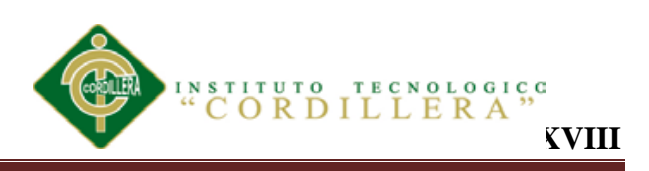

#### **RESUMEN EJECUTIVO**

La empresa SERVICE-CAR`S se dedica a la reparación de vehículos en los de enderezada y pintura mediante convenios con aseguradoras ya sean públicas o privadas, por tal razónel presente proyecto tiene como propósito generar una aplicación informática que ayude en el control y registro de actividades de reparación que se realizan día a día con la finalidad de elevar el número de convenios con aseguradoras.

De acuerdo a las técnicas y métodos laborales de procesos vehiculares se pretende dar mejores soluciones y beneficios a los clientes y empleados.

El beneficio para los clientes es que a través de la web podrá visualizar las imágenes reales del avance del proceso de reparación de su vehículo y obtener información del mismo desde cualquier lugar de manera fácil, ordenada y eficiente.

De la misma forma, el personal de SERVICE-CAR`S podrá registrar y administrar la información de los clientes, empleados, empresas aseguradoras, tipos de operaciones vehiculares, proveedores, información del vehículos tales como son la marcas, color y tipo, costo de trabajos de mano de obra, además, registraimágenes de los avances del trabajo del vehículo.

Esto permitirá mejorar el servicio al cliente y los índices de producción de SERVICE-CAR`S promoviendo el uso de la tecnología en beneficio de las actividades empresariales.

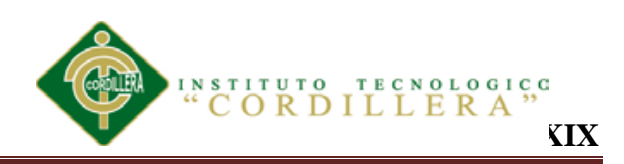

#### **ABSTRACT**

The SERVICE-CAR's company is dedicated to the repair of vehicles in the straightened and painting through agreements with insurance companies could be public or private, that is why this project is intended to generate a computer application that helps in the control and registration of repairing activities carried out every day in order to increase the number of agreements with insurance companies.

According to the techniques and working methods of vehicular processes is intended to provide best solutions and benefits to customers and employees.

The benefit for customers is that through the web you can view the real images of the progress repair of your vehicle and obtain information anywhere easy, orderly and efficient way.

In the same way, SERVICE-CAR's staff may register and manage the information of customers, employees, insurance companies and types of vehicle operations, suppliers, the vehicle information such as the brand, color and type, cost of labor work, moreover, recorded images of the progress of the work of the vehicle.

It will improve the service to the customer and SERVICE-CAR's production rates promoting the use of technology for the benefit of business activities.

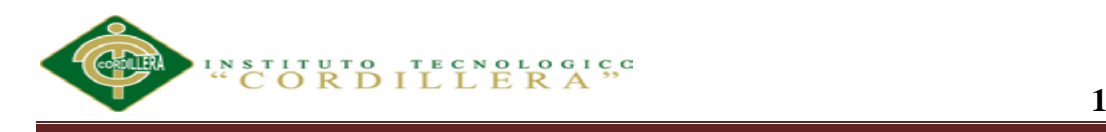

#### **Capítulo I: Antecedentes**

#### **1.01 Contexto**

Las empresas de reparación automotriz que están ubicadas en el DMQ actualmente viven en un mundo globalizado ya que presentan notables transformaciones en los registros de siniestros automotrices, estas cuentan con diversas aplicaciones que no funcionan por trabajar aisladas unas de otras, las mismas que deben ser unificadas para una pronta verificación a medida que quienes las maniobran entienden que la información correcta, adecuada y oportuna conducirá a decisiones y acciones más eficientes.

Estas empresas se dedican a realizar actividades de reparación automotriz tales como enderezada vehicular, electricidad y fibra automotriz, lavado y pintura al horno de vehículos.

Las empresas cuentan con una administración de datos empírica porque carecen de herramientas tecnológicas que estas buscan maximizar sus beneficios, minimizando sus costos y estableciendo metas para ayudar a alcanzar el crecimiento del negocio y en un futuro beneficiar a empleados, aseguradoras ya sean públicos, privados o particulares y a los dueños de todas las empresas automotrices.

Por tal razón la competencia se torna cada vez más fuerte por lo que SERVICE-CARS ha visto como aspecto prioritario, la necesidad de maximizar el valor de su información que le permita transformar los datos operacionales en fuentes de información. El proceso cada vez se torna complicado desde el momento de entrada de un vehículo a SERVICE-CAR´S que es cuando se requiere rapidez y exactitud en la toma de datos de las aseguradoras, clientes y vehículos.

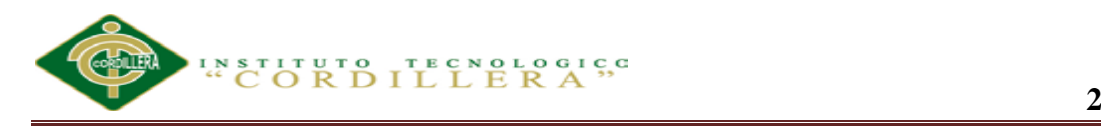

La empresa al no contar con un organismo estructurado que le permita el control detallado de la información y de los procesos ha hecho que ésta se mantenga estancada con bajos niveles de rentabilidad.

En las últimas temporadas se ha producido un incremento del 85% en el ingreso de los convenios con las aseguradoras y los servicios que requieren generando que existan más ingresos para la empresa y por ende para sus empleados, por otro lado el 15% son perdidas por no llevar la organización de la información.

#### **1.02 Justificación**

Hoy en día la tecnología ha producido muchos cambios en los diversos lugares del país, más notable en las empresas automotrices ya que la tecnología mejora la calidad en la gestión de registros de siniestros vehiculares. Razón por la cual generaría más convenios de aseguradoras e ingresos económicos para beneficio de la sociedad, empleados que recibirán capacitación técnica y tecnológica entregando nuevas herramientas informáticas a la sociedad.

Las empresas de reparación automotriz generan datos como el resultado de todas las actividades que se realizan todo esto mediante un control rutinario de la información. Las empresas son pequeñas y han logrado llevar un control empírico de los convenios con aseguradoras, para que los directivos y empleados de las empresas economicen tiempo y dinero.

Estas empresas tienen la necesidad de utilizar herramientas tecnológicas para obtener un control adecuado, para mejorar las decisiones y generar más fuentes de trabajo. Además permitirá de forma segura y confiable eliminar duplicados e inconsistencias, tener mayor agilidad en la emisión de informes.

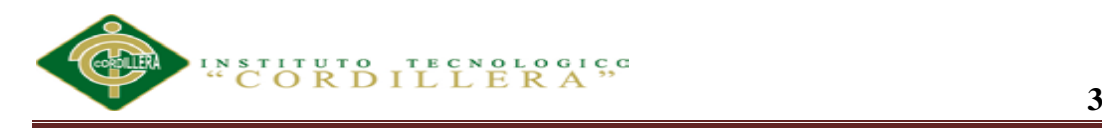

De esta manera las empresas automotrices obtendrán una buena gestión y control de registros de reparación automotriz el éxito es que no exista desorganización y perdida de la información a la vez ayudar a resolver problemas de otras empresas ya que la información que se obtenga puede servir como sustento para desarrollar e implementar nuevas ideas o propuestas de tecnologías en un futuro porque sería factible y fiable para mejorar el control de los registros de siniestros automotrices el mayor beneficio que estamos logrando es que no exista pérdida de información.

#### **1.03 Descripción del problema**

Las empresas de reparación automotriz que se encuentran en el DMQ han visto la necesidad de efectuar varios métodos para organizar los registros de reparación automotriz con la finalidad de generar más ingresos para las empresas y sus clientes ya que hasta la actualidad carecen de instrumento tecnológicos que controlen cada una de las actividades que se realizan a lo largo del día. Por tal motivo es necesaria la utilización de tecnologías para ayudar a desempeñarse con la excelencia en cada uno de los procesos.

Sin embargo los resultados esperados carecen de expectativas, razón por la cual se presenta contrariedades en las actividades diarias; Entre estas actividades tenemos: carencia de capacitaciones técnicas y tecnológicas a empleados, desorganización en la información, descontento de los visitantes.

Las causas mencionadas anteriormente provocan que los empleados realicen sus actividades diarias empíricamente, pérdida de clientes o convenios con aseguradoras que darán como resultado bajos ingresos, pérdidas económicas, desmotivación de los empleados.

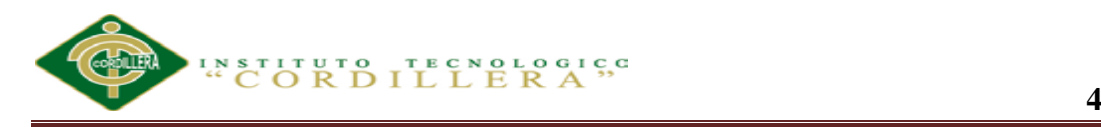

Con una administración técnica y tecnológicamente estructurada el desarrollo es sustentable y sostenible que permitirá el mejoramiento en las actividades vehiculares emitiendo informes claros y precisos.

#### **1.04. Matriz de análisis de fuerzas**

Para el desarrollo de esta matriz se ha tomado en cuenta las situaciones que afectan a la empresa como la redundancia de la información y pérdida de convenios con aseguradoras de vehículos.

#### **Tabla 1**

#### *Matriz de Análisis de fuerzas*

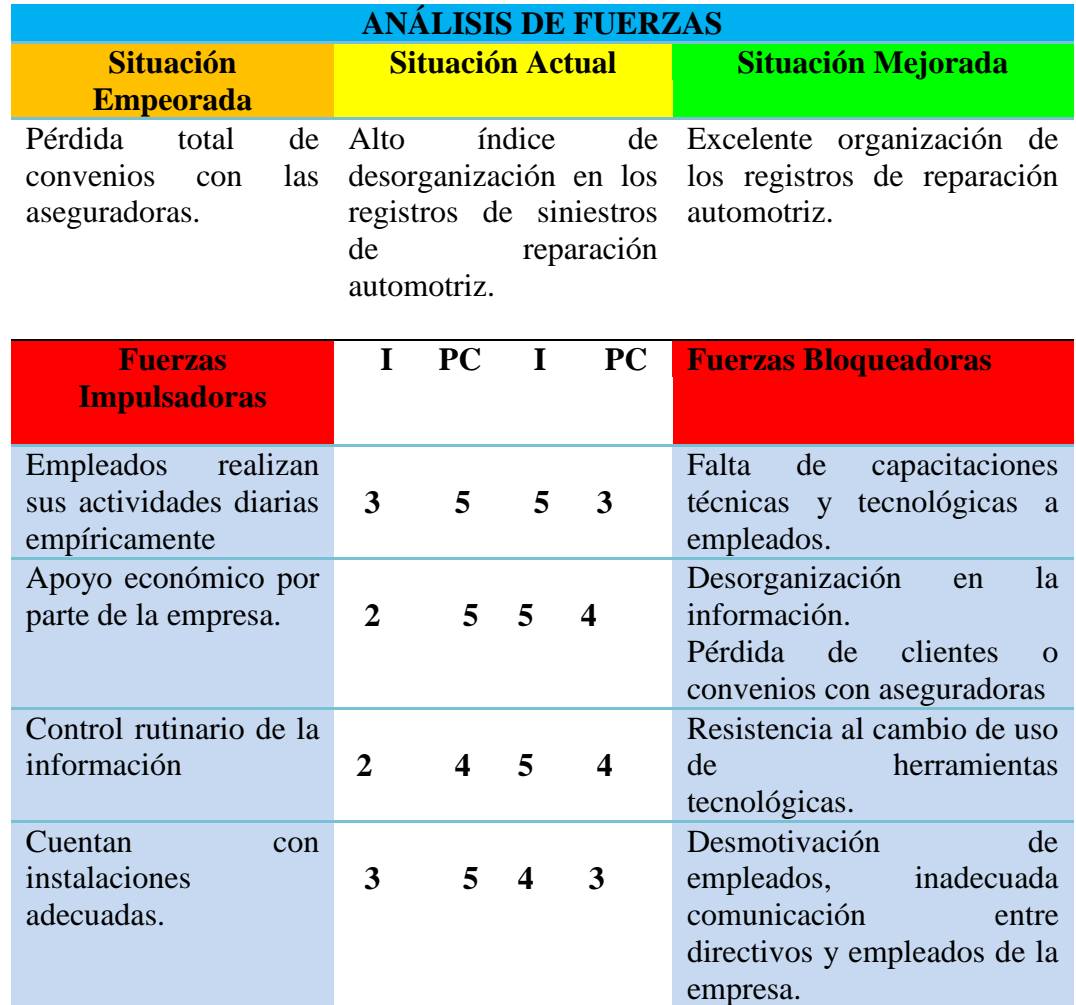

*Nota:* **I**= Intensidad; **PC**=Potencial de cambio

**ANALIZAR LA EFICIENCIA DE LA APLICACIÓN TECNOLÓGICA EN LA GESTIÓN DE REGISTROS DE REPARACIÓN AUTOMOTRIZ DE VEHÍCULOS EN CONVENIOS CON LAS ASEGURADORAS Y VISUALIZACIÓN DE IMÁGENES PARA SERVICE-CAR`S.**

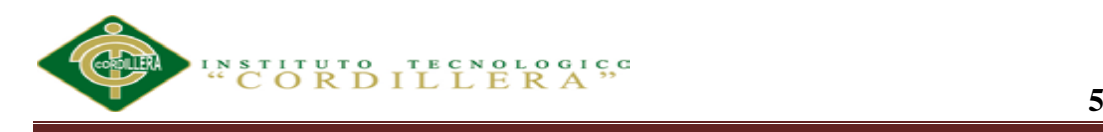

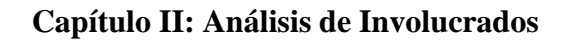

#### **2.01. Mapeo de involucrados**

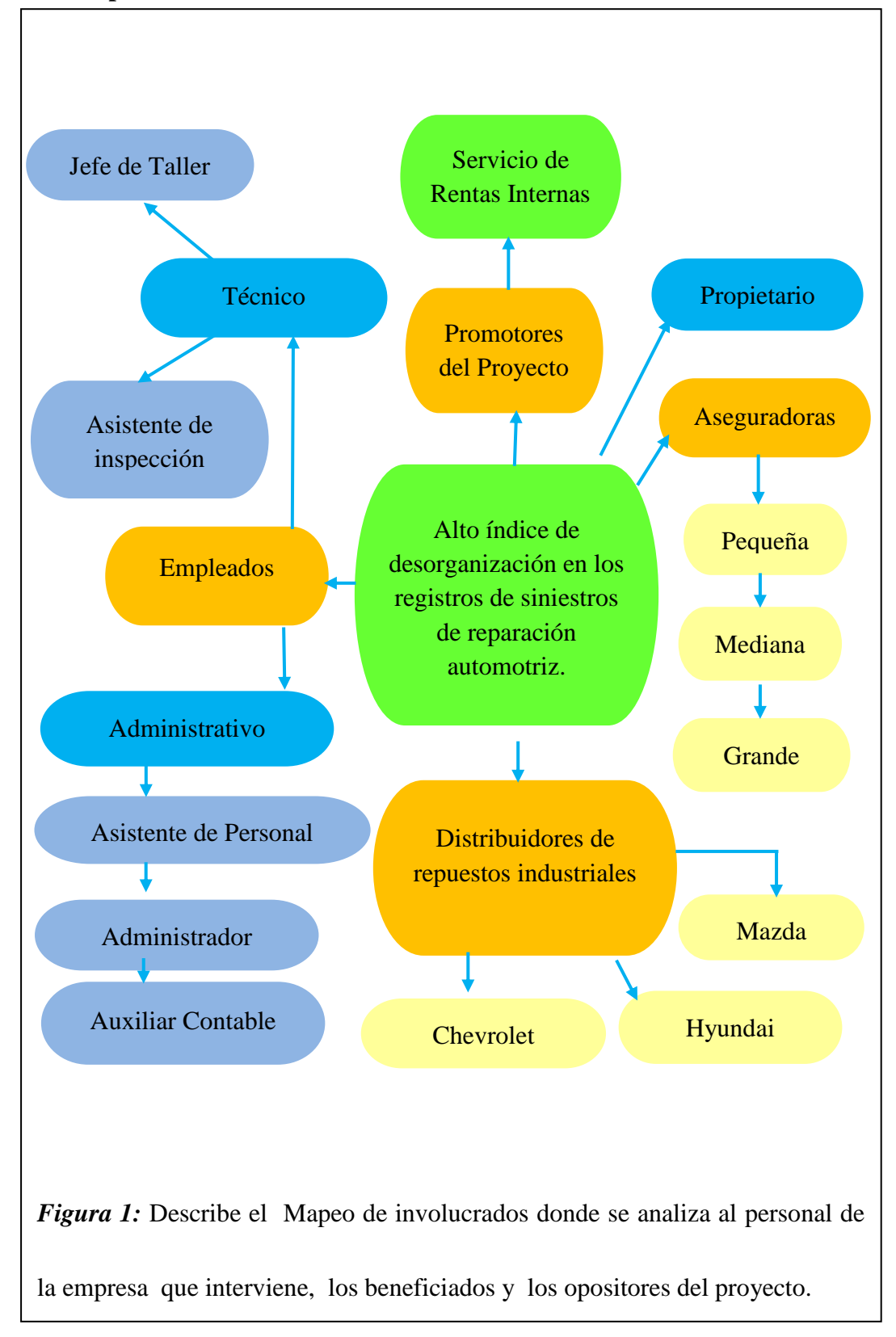

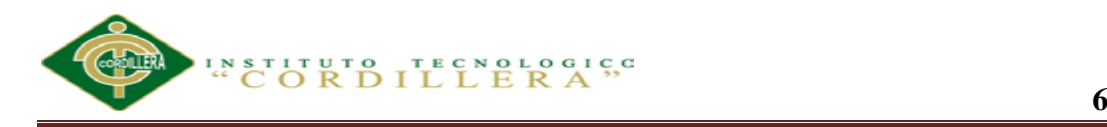

#### **2.01.01 Análisis del mapeo de involucrados.**

*SRI:* El Servicio de Rentas Internas es una entidad técnica y autónoma que tiene la responsabilidad de recaudar los tributos internos establecidos por la Ley.

*PROMOTORES DEL PROYECTO:* Actores fundamentales para el desarrollo del proyecto con la finalidad del solucionar los problemas técnicos de la empresa.

*PROPIETARIO*: Persona encargada de velar y establecer nuevos convenios con aseguradoras.

*ASEGURADORAS***:** Entidades que tiene convenios con clientes de automóviles y a la vez convenios con empresas de reparación automotriz para solucionar problemas de siniestros vehiculares, estas aseguradoras puedes ser pequeñas, medianas y grandes.

*DISTRIBUIDORAS DE REPUESTOS:* Entidades que ofrecen repuestos de calidad y mejoran su servicio al cliente estas entidades son HYUNDAI. MAZDA, CHEVROLET

*EMPLEADOS TENICOS:* Personal Fundamental ya que elaboran listas de insumos o materiales de reparación automotriz para adquisición de la empresa de los cuales se espera que ahorren tiempo y sea más factible la entrega de los vehículos.

*EMPLEADOS ADMINISTRATIVOS*: Personal encargado de velar por la intereses de la empresa ya que verifican las ganancias y pérdidas para así obtener más convenios con aseguradoras y así brindar una eficiente atención a clientes y demás empleados.

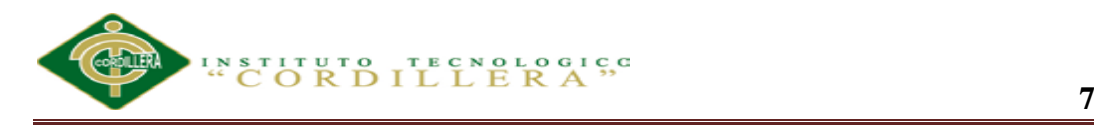

#### **2.03. Matriz de análisis de involucrados**

En la presente matriz se analiza los involucrados, los problemas percibidos, el conflicto que generado en SERVICE-CAR´S y las soluciones asignadas a cada involucrado para mejorar y controlar los registros de las actividades vehiculares además así generar más convenios con aseguradoras vehiculares, por tal razón mejorar las condiciones actuales de la empresa.

#### **Ver anexo A.01.01**

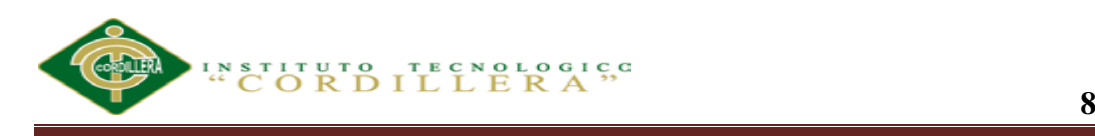

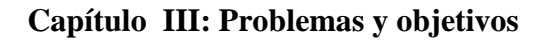

#### **3.01. Árbol de problemas**

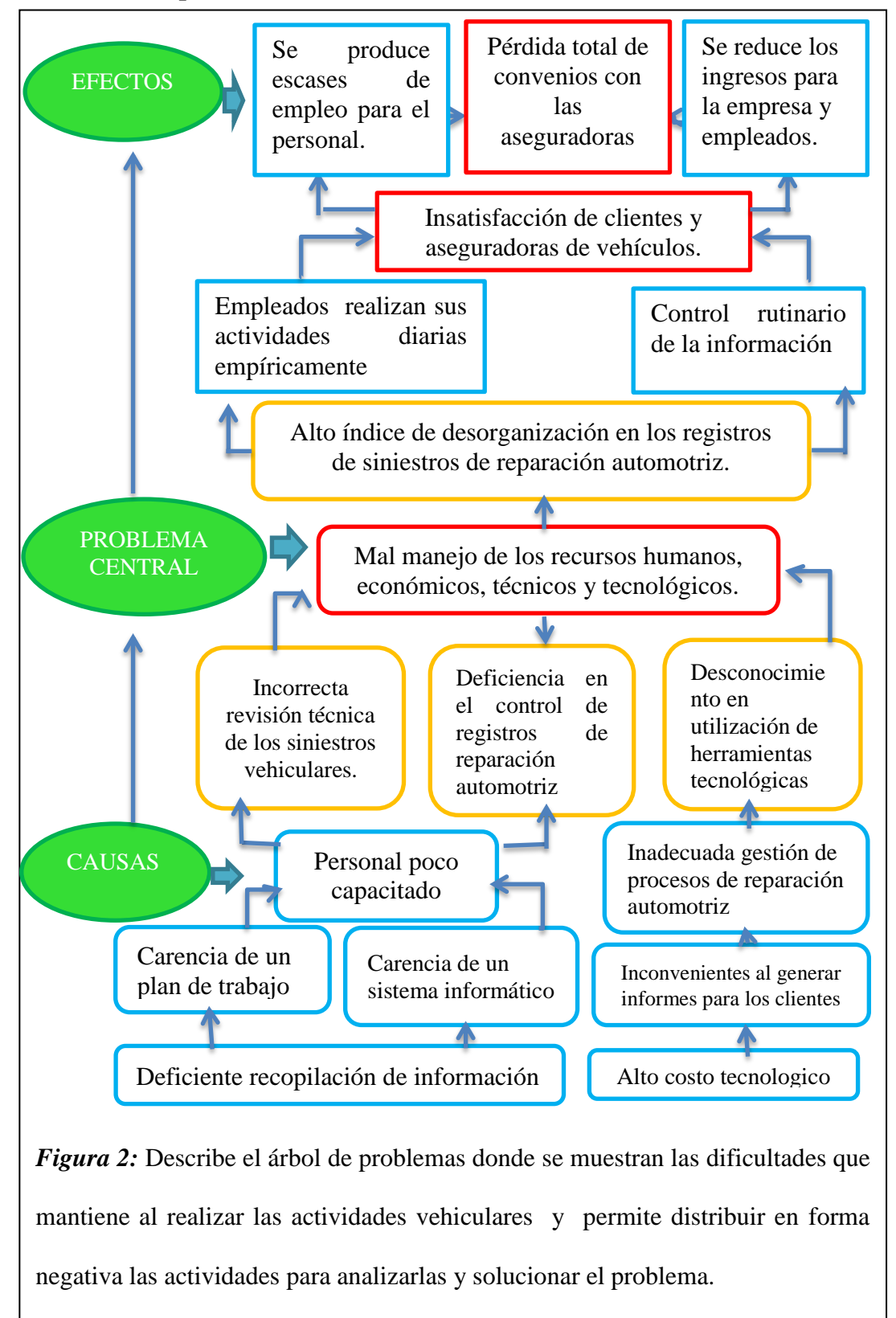

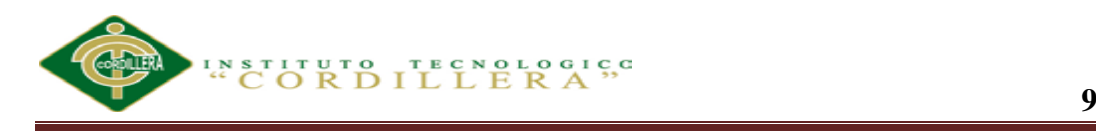

#### **3.01.01 Análisis del árbol de problemas**

Con la ayuda del árbol de problemas hemos podido identificar con claridad las falencias que presenta SERVICE-CAR´S.

Basándonos del problema central al analizar el diagrama de causa y efecto de todo el personal involucrado directa e indirectamente, esto nos facilita recoger las numerosas opiniones expresadas por el personal de la empresa sobre las posibles causas que generan el problema empresarial.

Con este diagrama hemos lograremos que los empleados de la empresa estimulen e incrementar el conocimiento sobre el proceso que lleva a cabo diariamente la empresa ya que buena parte del éxito de la misma es la solución de este problema identificado por los empleados.

La lluvia de ideas generada por el personal de la empresa ha logrado que se realice una estructuración lógica de muchas ideas dispersas y así poder equilibrar las opiniones de los clientes de las aseguradoras.

La empresa a la vez verificar las ganancias para la misma y para los empleados.

Finalmente con los problemas detallados en cada una de las etiquetas se obtuvo una determinada organización en el control absoluto de las operaciones vehiculares que se realizan diariamente en la empresa, desde la llegada de un vehículo hasta la entrega del vehículo reparado al cliente

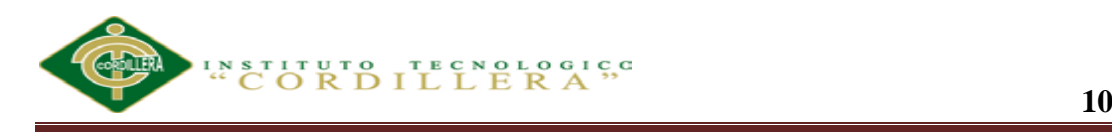

#### **3.02. Árbol de objetivos**

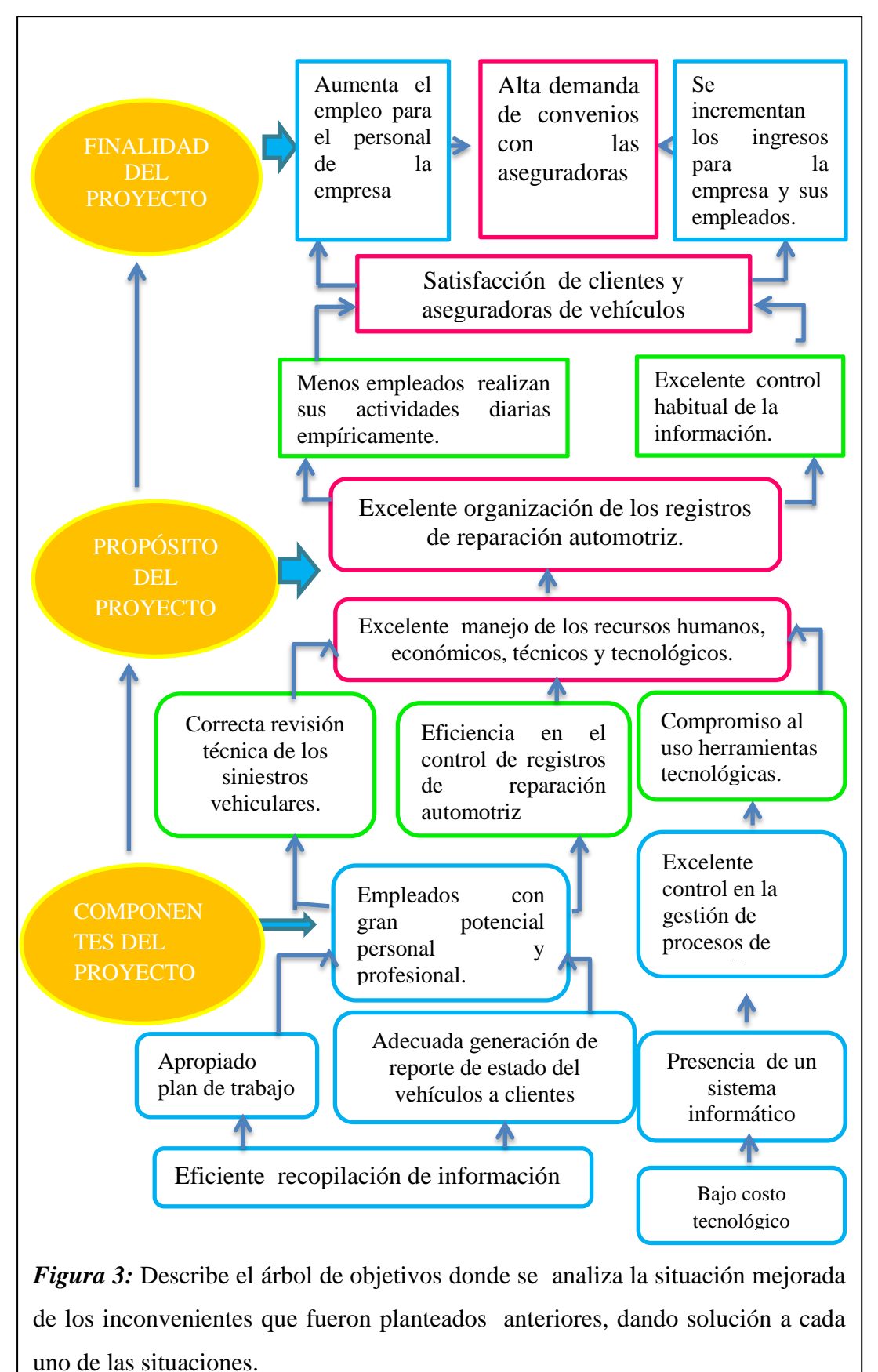

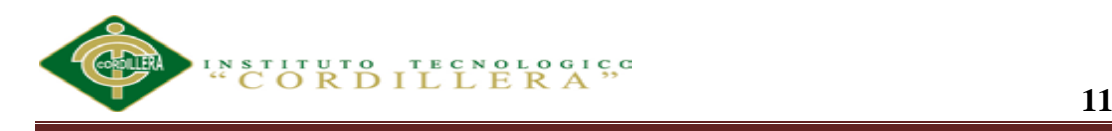

#### **3.02.01 Análisis del árbol de objetivo**

Con la apoyo del árbol de objetivos hemos conseguido dar soluciones a varias de las falencias que presenta SERVICE-CAR´S.

A la vez se pudo ilustrar de la manera más clara posible los efectos que provoca el problema central, buscando medios para conseguir objetivos y logros para la empresa.

De este modo, los estados negativos que se puso en las etiquetas del "árbol de problemas" se convierten en estados positivos que hipotéticamente se alcanzarán a la conclusión del proyecto ya que se describió la situación futura que prevalecerá una vez resueltos los problemas, también Identificamos y clasificamos los objetivos por orden de importancia e identificamos posibles soluciones a este proyecto.

Además podemos agregar en otras etiquetas nuevos objetivos si éstos son relevantes y necesarios para alcanzar el objetivo propuesto por la empresa para generar más ingresos y bienestar a sus empleados.

Cada una de estas etiquetas propuestas ayuda a cumplir el objetivo deseado ya que son impulso o fuerzas positivas para la misma.

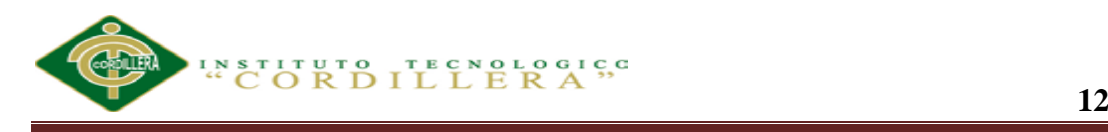

### **Capítulo IV: Análisis de Alternativas**

#### **4.01. Matriz de análisis de alternativas**

#### **Tabla 2**

#### *Matriz de análisis de alternativas*

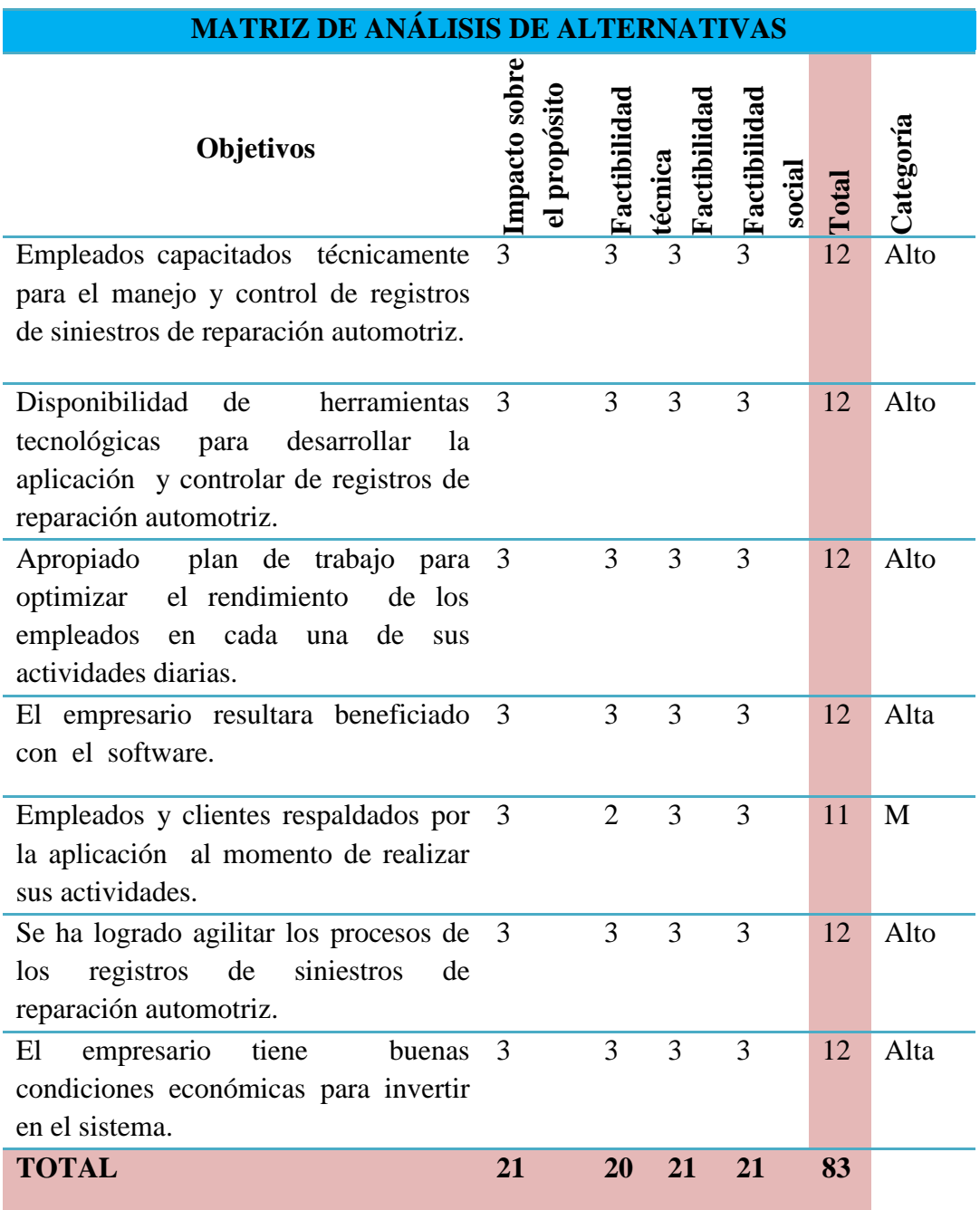

*Nota:* **M**= Medio

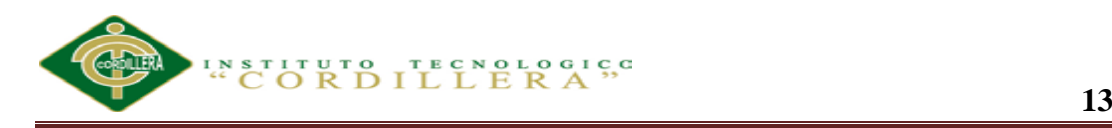

#### **4.01.01 Análisis de la matriz de análisis de alternativas**

En esta matriz de análisis de alternativas se emite a dar soluciones y alternativas a las deficiencias que identificaron los actores involucrados directa e indirectamente.

Al evaluar la factibilidad técnica, financiera, social y política determinando la estrategia general a ser adoptada y se describe a continuación.

Con los resultados obtenidos en el diagrama causa efecto y por ende el árbol de objetivos tomando en cuenta los componentes del proyecto se puede concluir a disminuir la totalidad de las deficiencias de SERVICE-CAR`S.

El cuadro nos muestra los objetivos definidos para el propósito y fin del proyecto los cuales nos dan categorías entre alto, medio y bajo.

Para los objetivos tenemos que el impacto sobre el propósito es uno de los factores más importantes ya que cada uno de ellos tiene relevancia en el mismo, y esto nos muestra que la factibilidad del sistema es amplia y puede en un futuro ser mejorada y distribuida a todas las empresas automotrices.

Para cada una de las factibilidades, los objetivos tienen una relevancia similar y podemos ver que están muy relacionados con la finalidad y propósito definidos para así poder alcanzar el éxito de la empresa.

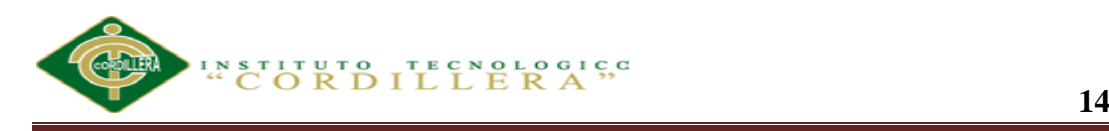

#### **4.02 Matriz de análisis de impacto de los objetivos.**

#### **Tabla 3**

*Matriz de análisis de impacto de los objetivos*

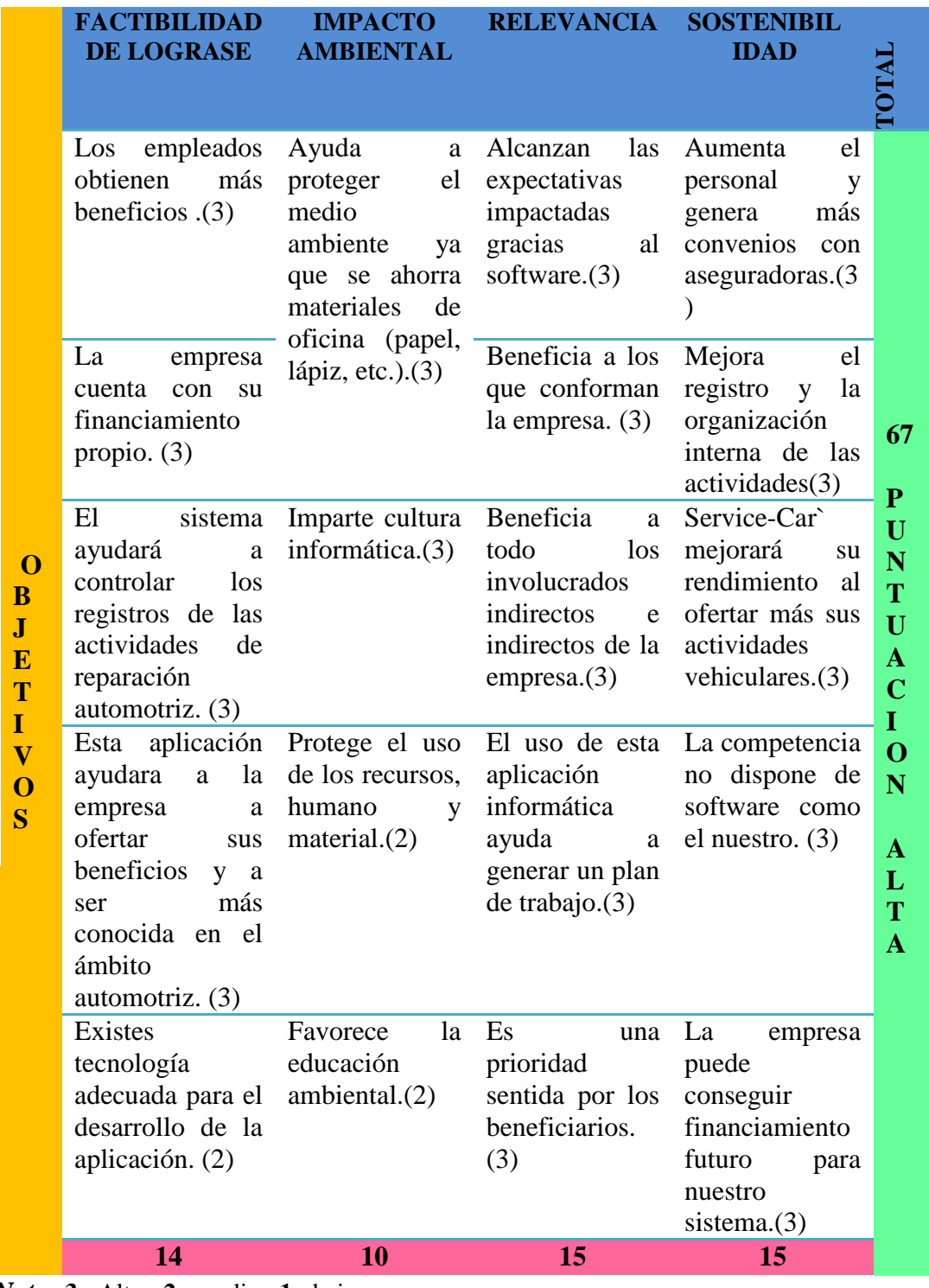

*Nota:* **3**= Alto; **2**= medio; **1**= bajo

**ANALIZAR LA EFICIENCIA DE LA APLICACIÓN TECNOLÓGICA EN LA GESTIÓN DE REGISTROS DE REPARACIÓN AUTOMOTRIZ DE VEHÍCULOS EN CONVENIOS CON LAS ASEGURADORAS Y VISUALIZACIÓN DE IMÁGENES PARA SERVICE-CAR`S.**

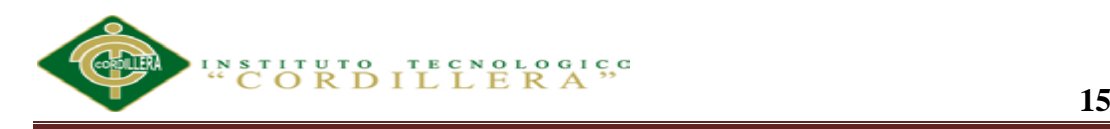

#### **4.02.01 Análisis de la matriz de análisis de impacto de los objetivos.**

Al analizar la matriz de impacto de los objetivos podemos visualizar que la factibilidad para lograr los objetivos del proyecto es alta en una escala de 1 a 3.

Cada uno de los parámetros descritos aquí, muestran que tenemos una posibilidad alta para el desarrollo e implementación de esta aplicación informática.

Además es indistinto el uso de este sistema porque también no es un punto relevante entre las personas que posiblemente obtendrán una plaza de trabajo por este sistema y sino que resultan más beneficiados los empleados, socios y todos los que laboran en SERVICE-CAR`S.

El impacto ambiental, la relevancia para la institución y el incremento en género tienen una importancia similar para el propósito y finalidad del proyecto, además tenemos una puntuación alta de 67 en total lo que muestra que el impacto de los objetivos en nuestro proyecto es muy factible para la empresa y la sociedad.

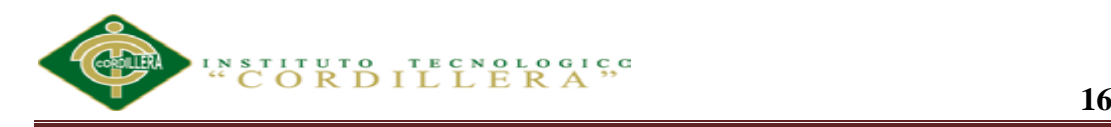

#### **4.03. Diagrama de estrategias**

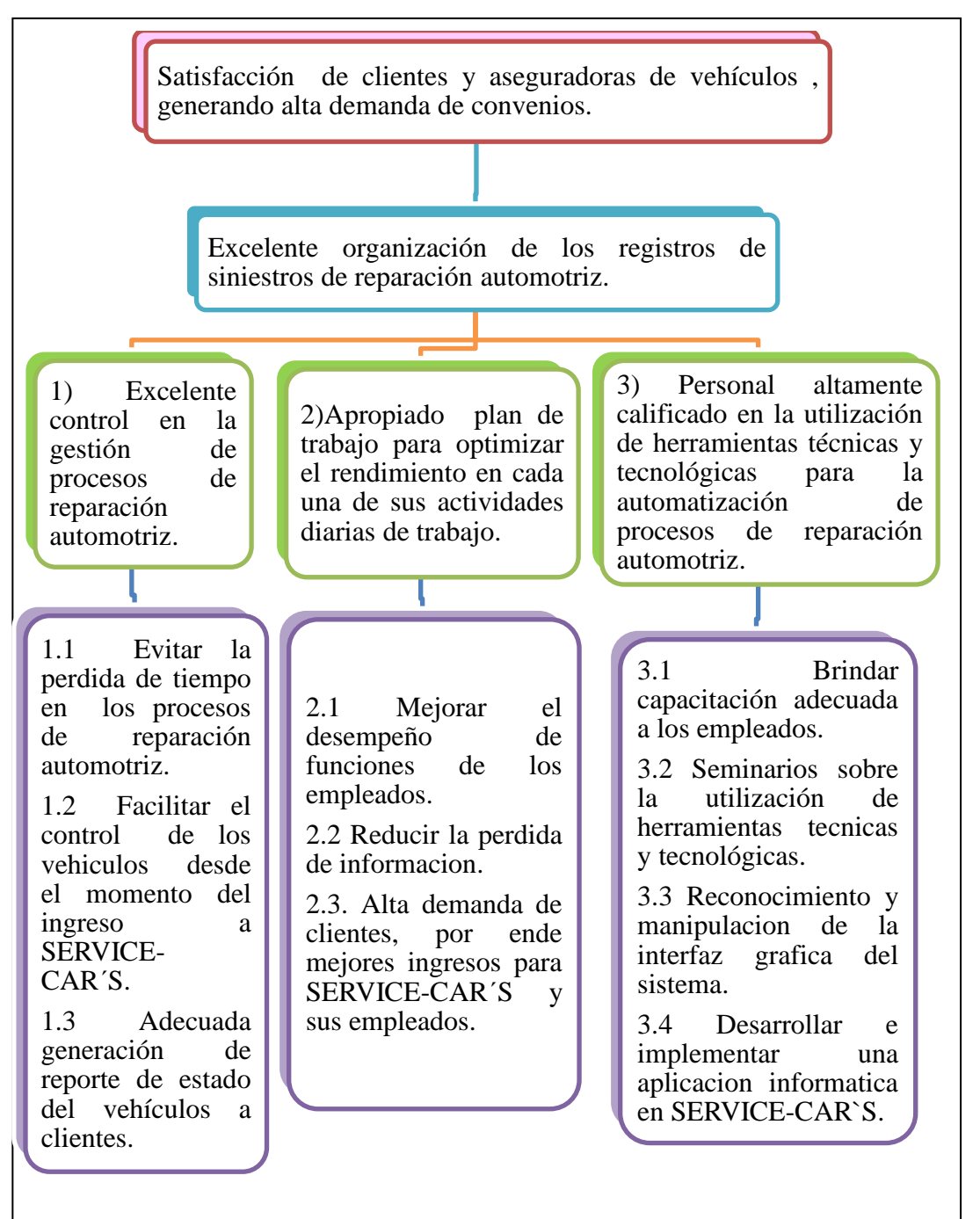

*Figura 4:* Describe el diagrama de estrategias donde se tomó en cuenta el árbol de problemas y el de objetivos por tal razón se notó cuáles van hacer las actividades que dan solución al problema empresarial.

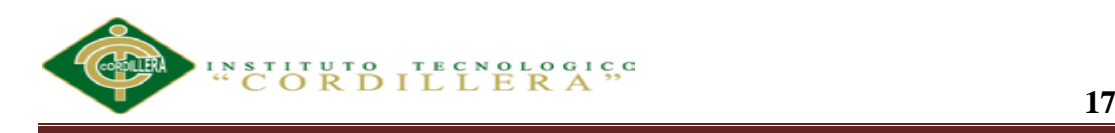

#### **4. 03.01 Análisis del diagrama de estrategias**

Al analizar el diagrama de estrategias cada vez tenemos más clara nuestra la finalidad y propósito en este proyecto de donde se desprenden los componentes y objetivos del mismo con los cuales se trabajará para definir y describir las soluciones los cuales nos permitirán saber cómo se cumplirá cada uno de los componentes y así beneficiar a nuestro empresario y a sus empleados.

De cada uno de los objetivos se destaca la mejor recopilación y acceso a la información, siendo este uno de los elementos más importantes y como se puede observar es del que más se desprenden las actividades.

En los objetivos restantes tenemos un número igual de actividades por las cuales podemos confirmar que cada uno de los objetivos tiene prácticamente la misma relevancia para el proyecto
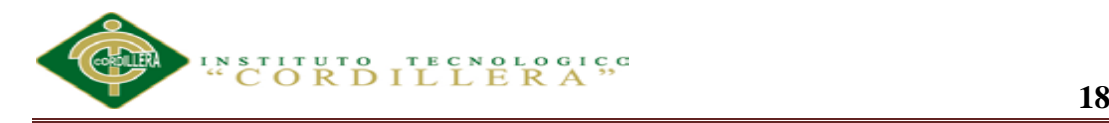

#### **4.04. Matriz de marco lógico.**

Al analizar la matriz de marco lógico detallamos lo que se beneficiara al realizar este proyecto, como se cumplió con los objetivos planteados anteriormente y en qué porcentaje se reducirá los problemas en SERVICE-CAR´S las herramientas y recursos que nos ayudaron alcanzar el éxito de este proyecto.

## **Ver anexo A.02.01**

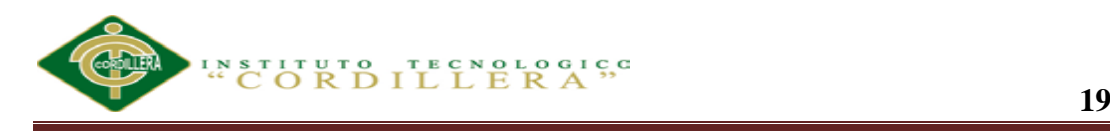

### **Capítulo V: Desarrollo de la Propuesta**

#### **5.01 Justificación de la propuesta**

En la empresa de reparación automotriz SERVICE-CAR`S generan datos de todas las actividades realizadas diariamente.

La idea central es dejar de considerarlos como simples datos, para convertirlos en información que enriquezca las decisiones de los ejecutivos, todo esto mediante la automatización de la información y de los procesos.

Siendo que SERVICE-CAR`S desea maximizar el valor de su información para lograr tener una mayor ventaja competitiva y tener a disposición de los usuarios toda la información al momento que se necesita.

Es así que surge la necesidad de implementar un sistema informático el cual se basara en el lenguaje de programación ADO PUNTO NET con el motor de base de datos SQL SERVER MANAGEMENT STUDIO y metodología de desarrollo RUP que ofrece un conjunto de técnicas para desarrollar y mantener software de calidad.

El sistema permitirá registrar y administrar datos de clientes, vehículos, compañías aseguradoras, procesos de reparación, conocer el tiempo de entrega del vehículo., consultar el estado de reparación del vehículo a través de imágenes reales.

Además, permitirá tener mayor agilidad en la emisión de reportes de reparación automotriz y visualización de las imágenes ya que se proporcionara el número de caso del vehículo al cliente, se dará instrucciones necesarias de cómo puede informarse del estado del vehículo. De esta manera se obtendrá una buena gestión y control de la información que permita mejorar la productividad, atención y el servicio a los clientes.

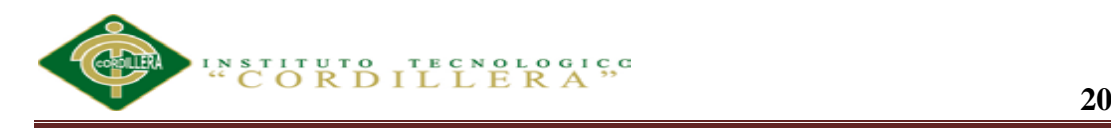

#### **5.02 Análisis y diseño del software**

#### *5.02.01. Diagrama de casos de uso*

Los casos de uso (CU) son útiles para capturar requerimientos, ayudar a definir la arquitectura, establecer las pautas para el diseño y las pruebas funcionales. Además son una guía de los elementos que serán incluidos en los documentos de usuarios para las aplicaciones, así como la forma en como éstos deben ser empleados.

Los CU también establecen las bases para los protocolos de comunicación entre aplicaciones y el diseño de las interfaces gráficas, entre otros.

El [Lenguaje de Modelado Unificado](http://es.wikipedia.org/wiki/UML) (UML), no define estándares para que el formato escrito describa los [casos de uso,](http://es.wikipedia.org/wiki/Caso_de_uso) y así mucha gente no entiende que esta notación gráfica define la naturaleza de un caso de uso; sin embargo una notación gráfica puede solo dar una vista general simple de conjunto de casos de uso. Los diagramas de casos de uso son a menudo confundidos con los casos de uso. Mientras los dos conceptos están relacionados, los casos de uso son mucho más detallados que los diagramas de casos de uso.

La posición o contexto del caso de uso entre otros casos de uso. Dado que es un mecanismo de organización, un conjunto de casos de uso coherente y consistente promueven una imagen fácil de comprender del comportamiento del sistema, un entendimiento común entre:

- Cliente
- Propietario
- Usuario

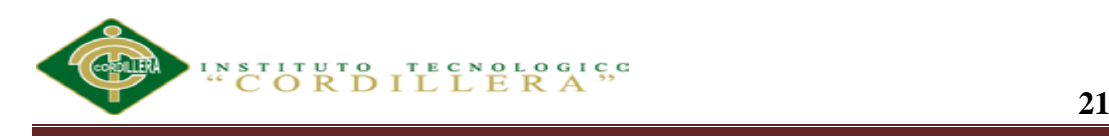

*Caso de uso general*

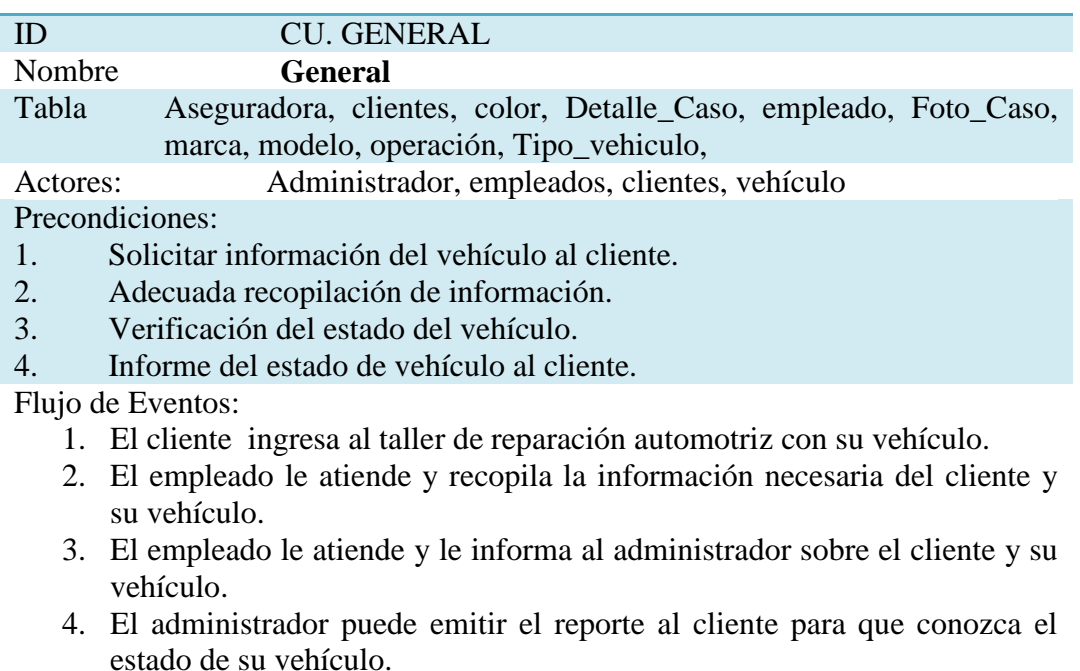

Flujo Alternativo.

1. En caso que el cliente no decida dejar su vehículo este quedara registrado y podrá ser modificado o eliminado por el administrador.

*Nota***: ID**= Código de tabla; **CU**= Caso de Uso General

#### **Tabla 5**

*Caso de uso aseguradora*

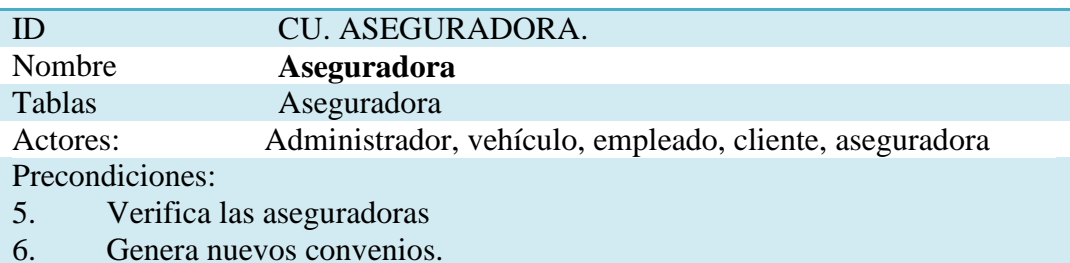

Flujo de Eventos:

- 5. El administrador genera nuevos convenios.
- 6. El administrador registra la información de las aseguradoras.
- 7. El administrador informa al cliente si tiene convenio con la aseguradora requerida.

Flujo Alternativo.

2. El administrador es la persona encargada de realizar el registro, búsqueda, actualización y eliminación de aseguradoras

*Nota:* **ID**= Código de tabla; **CU**= Caso de Uso Aseguradora

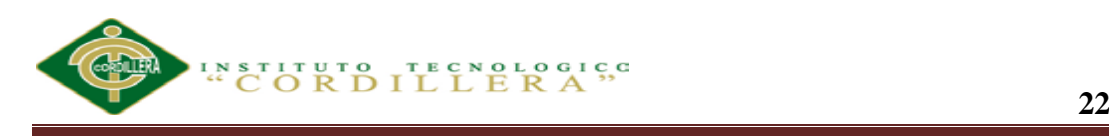

*Caso de uso tipo de vehículos*

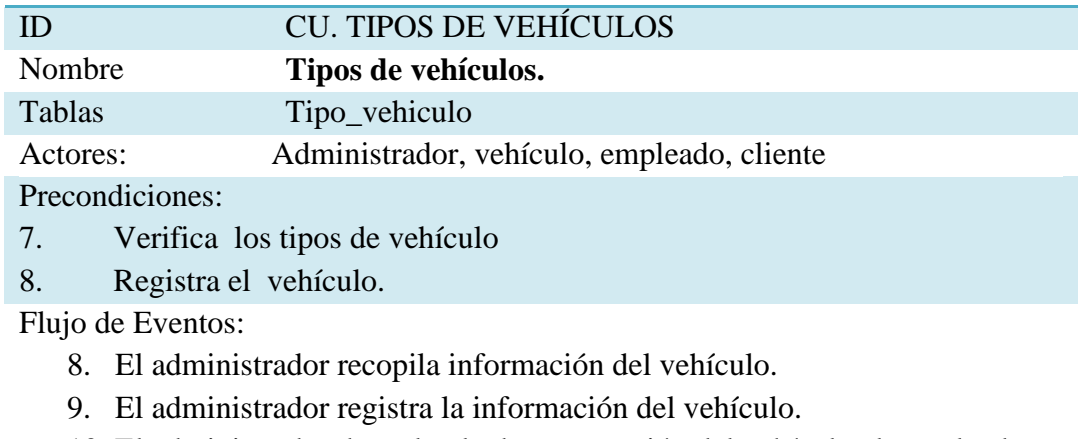

10. El administrador devuelve la documentación del vehículo al empleado para que el entregue al respectivo cliente.

Flujo Alternativo.

3. El administrador es la persona encargada de realizar el registro, búsqueda, actualización y eliminación del tipo de vehículo

*Nota:* **ID**= Código de tabla; **CU**= Caso de Uso tipos de vehículos

## **Tabla 7**

*Caso de uso marcas y modelos de vehículos*

|          | <b>CU. MARCAS Y MODELOS DE VEHÍCULOS</b> |
|----------|------------------------------------------|
| Nombre   | Marcas y Modelos                         |
| Tabla    | Marcas, modelos                          |
| Actores: | Administrador, vehículo                  |

Precondiciones:

- 11. Solicitar información del vehículo al cliente.
- 12. Adecuada recopilación de información.
- 13. Registra datos del vehículo.

Flujo de Eventos:

- 11. El empleado le atiende y recopila la información necesaria del cliente.
- 12. El administrador registra la marca y el modelo del vehículo.
- 13. El administrador entrega la documentación del vehículo al empleado para q el entregue al respectivo cliente.

Flujo Alternativo.

4. En caso que el Administrador es la persona encargada de realizar el registro, búsqueda, actualización y eliminación de Marcas y Modelos de Vehículos.

*Nota:* **ID**= Código de tabla; **CU**= Caso de Uso de marcas y modelos de vehículos.

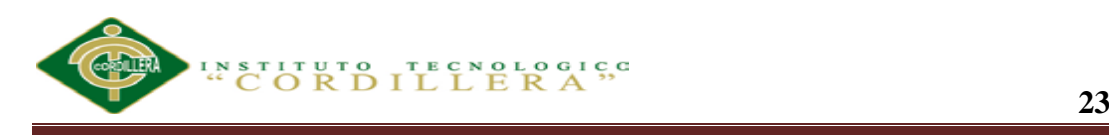

*Caso de uso tipos de operaciones vehiculares*

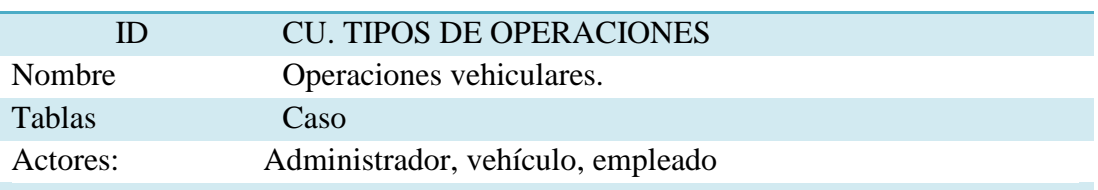

Precondiciones:

14. Verificar el estado del vehículo

15. Informar sobre el tipo de operaciones.

Flujo de Eventos:

- 14. El administrador asigna un empleado para que atienda al cliente y analice el vehículo.
- 15. El empleado verifica las operaciones que se deben realizar al vehículo.

16. El empleado informa al cliente sobre las falencias que presenta el vehículo. Flujo Alternativo.

5. El administrador es la persona encargada de realizar el registro, búsqueda, actualización y eliminación de los Tipos de Operaciones que son : Latonería, Pintura, Enderezada, Fibra, Electricidad, Armado, Lavado y Pulitura

*Nota*: **ID**= Código de tabla; **CU**= Caso de Uso tipo de operaciones vehiculares

# **Tabla 9**

*Caso de uso cliente del vehículo*

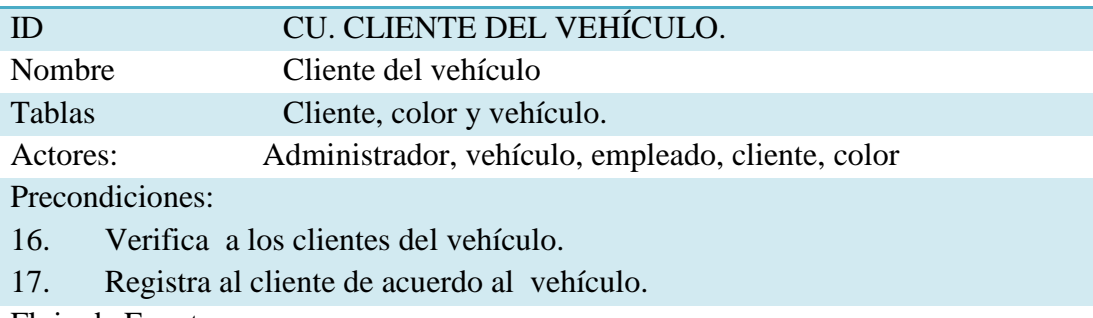

Flujo de Eventos:

17. El empleado recopila información del cliente del vehículo.

- 18. El administrador registra la información del cliente del vehículo.
- 19. El administrador entrega la documentación del vehículo al empleado para q el entregue al respectivo cliente.

Flujo Alternativo.

6. El administrador es la persona encargada de realizar el registro, búsqueda, actualización y eliminación del cliente del vehículo

*Nota:* **ID**= Código de tabla; **CU**= Caso de Uso de cliente del vehículo

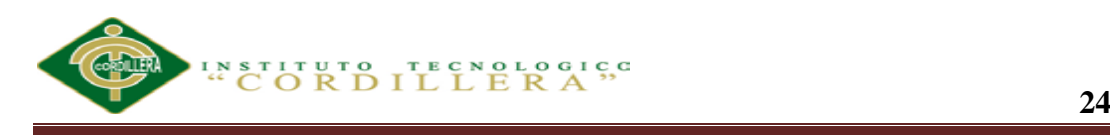

*Caso de uso estado del vehículo*

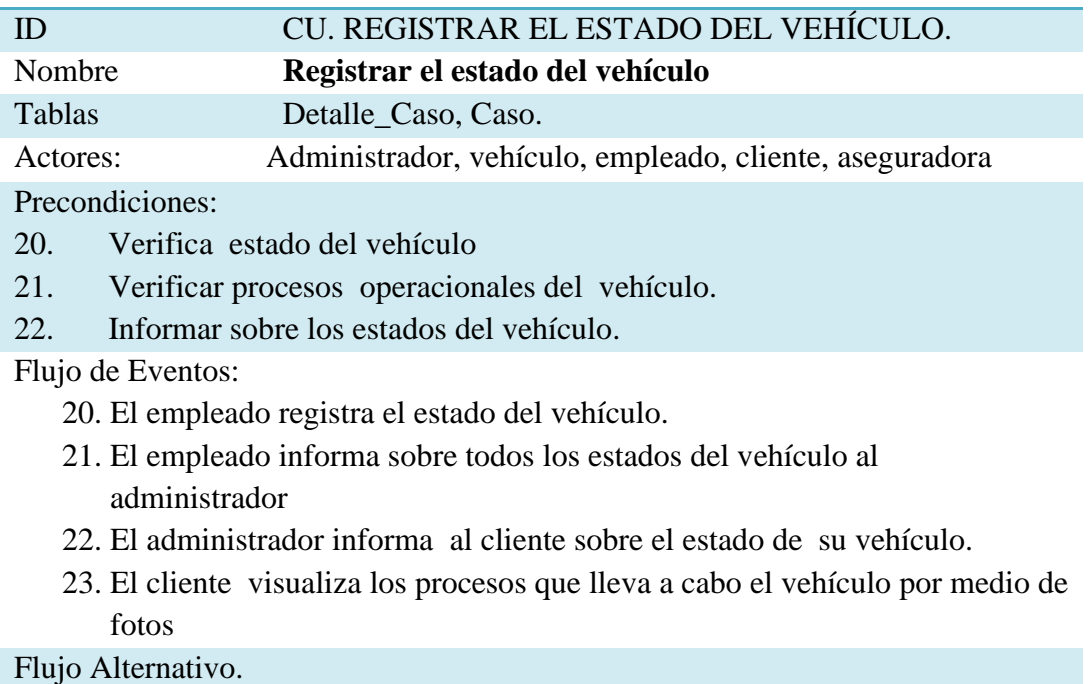

7. El administrador es la persona encargada de realizar el registro, búsqueda, actualización y eliminación de las diferentes fases de reparación del vehículo.

*Nota***: ID**= Código de tabla; **CU**= Caso de Uso del estado del vehículo

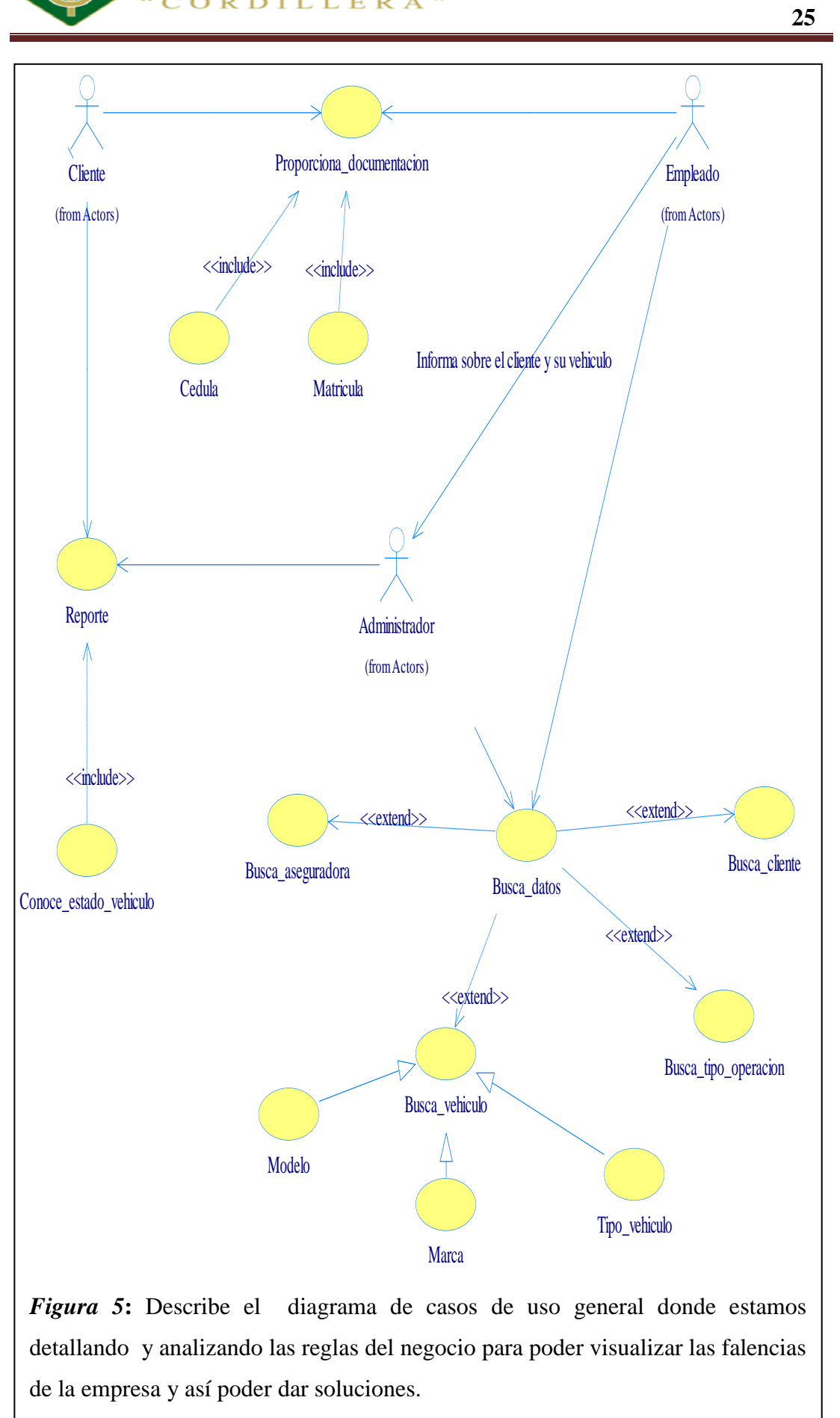

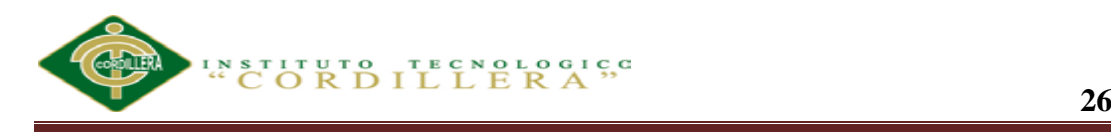

#### **5.02.02. Diagrama de Realización.**

Es un caso especial del diagrama de realización donde simplifica el diagrama de estados modelando el comportamiento mediante flujos de actividades.

Estas muestran el flujo entre los objetos. Se utilizan para modelar el funcionamiento del sistema y el flujo de control entre objetos

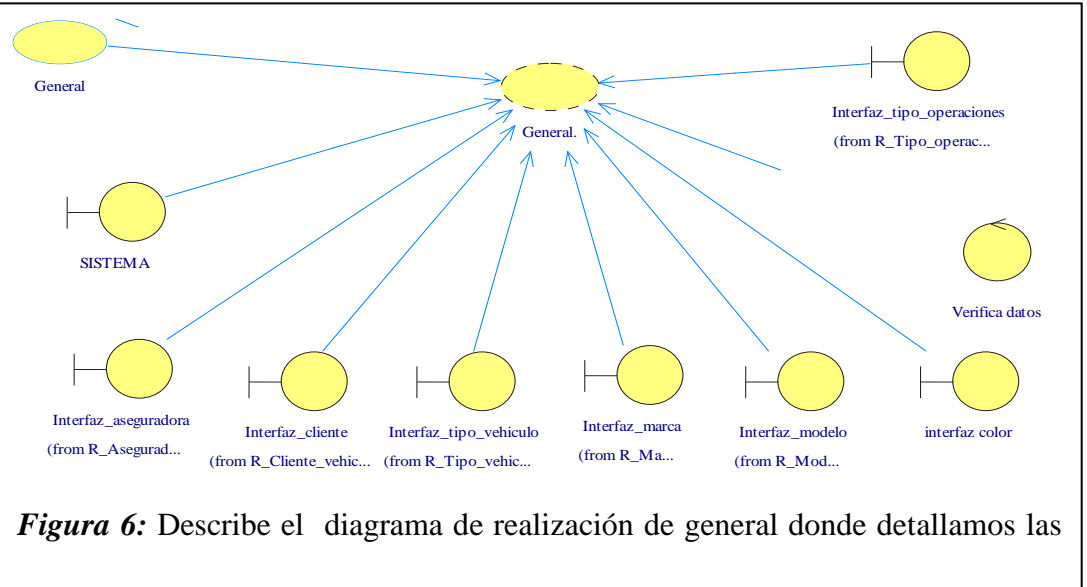

actividades de reparación automotriz posibles a realizar y para la respectiva base de datos.

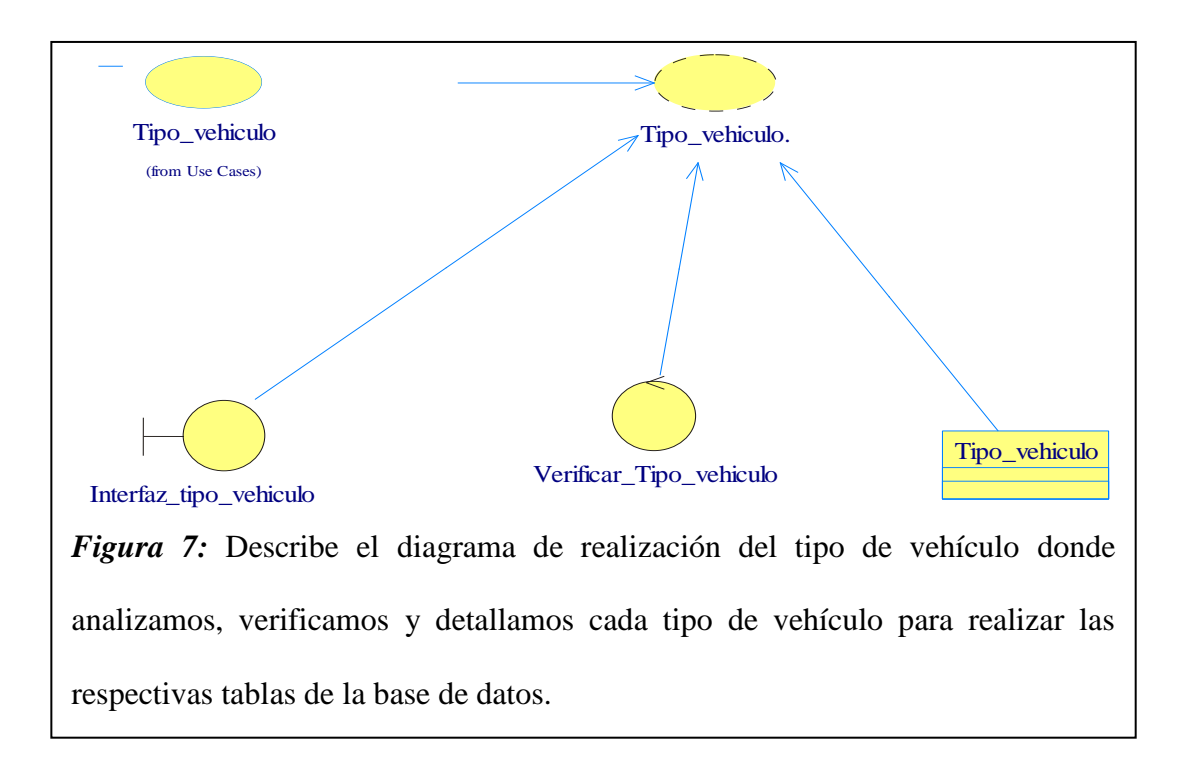

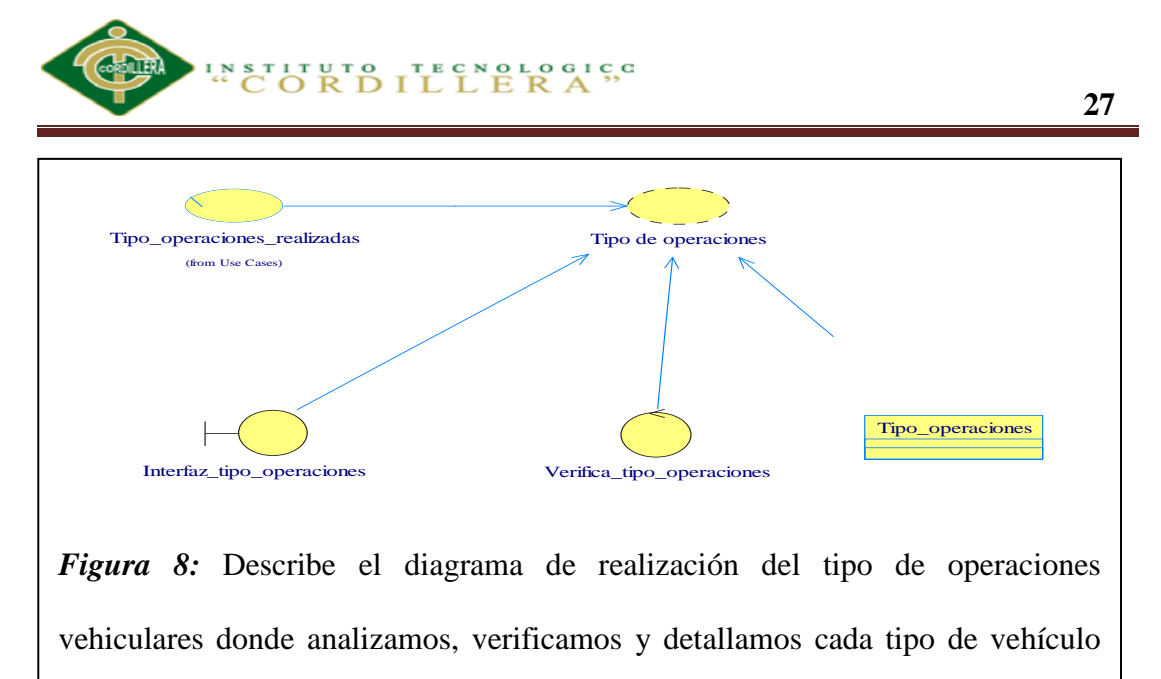

para realizar las respectivas tablas de la base de datos.

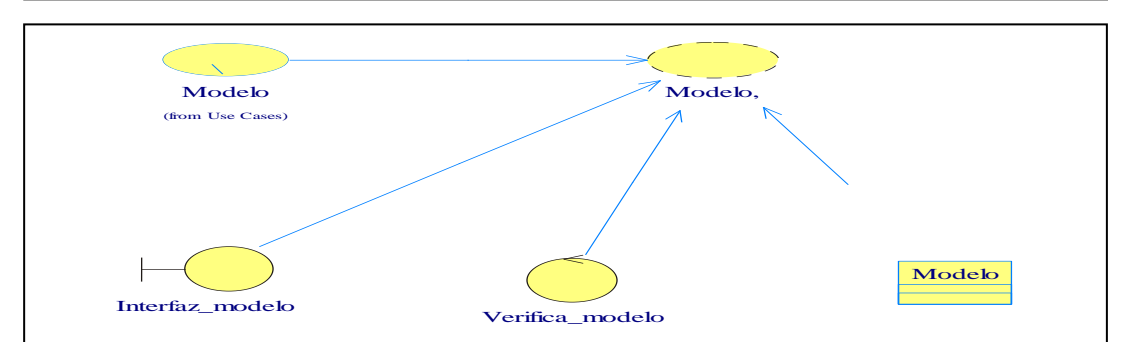

*Figura 9:* Describe el diagrama de realización del modelo de vehículos donde analizamos, verificamos y detallamos cada tipo de modelo de vehículo para realizar las respectivas tablas de la base de datos.

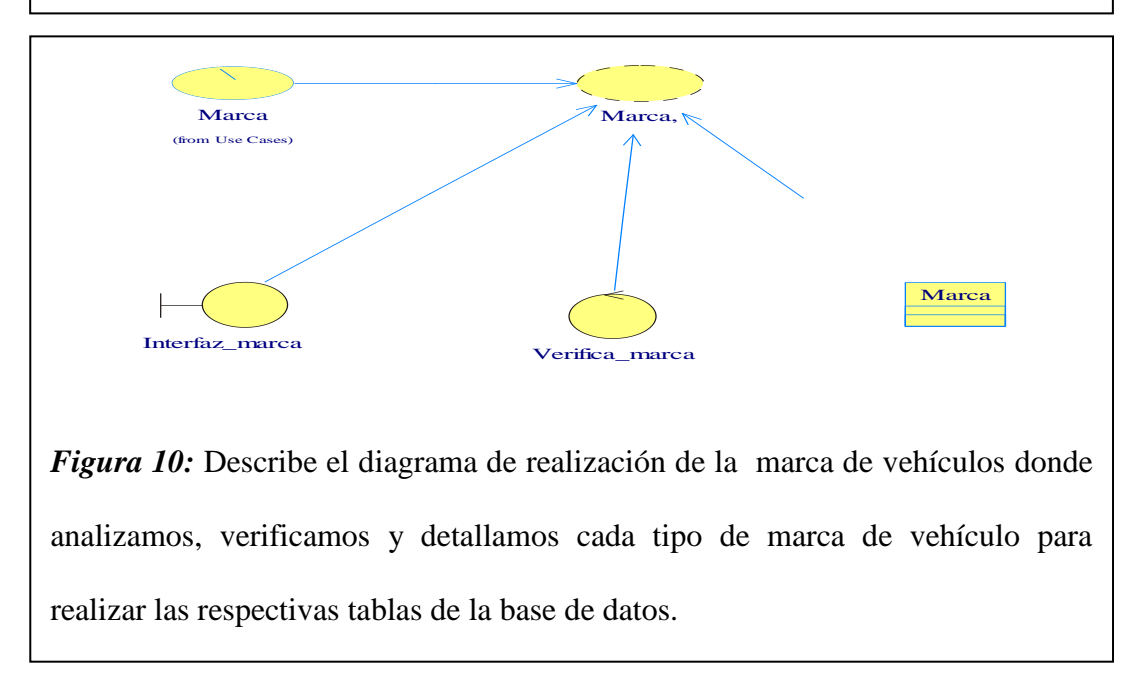

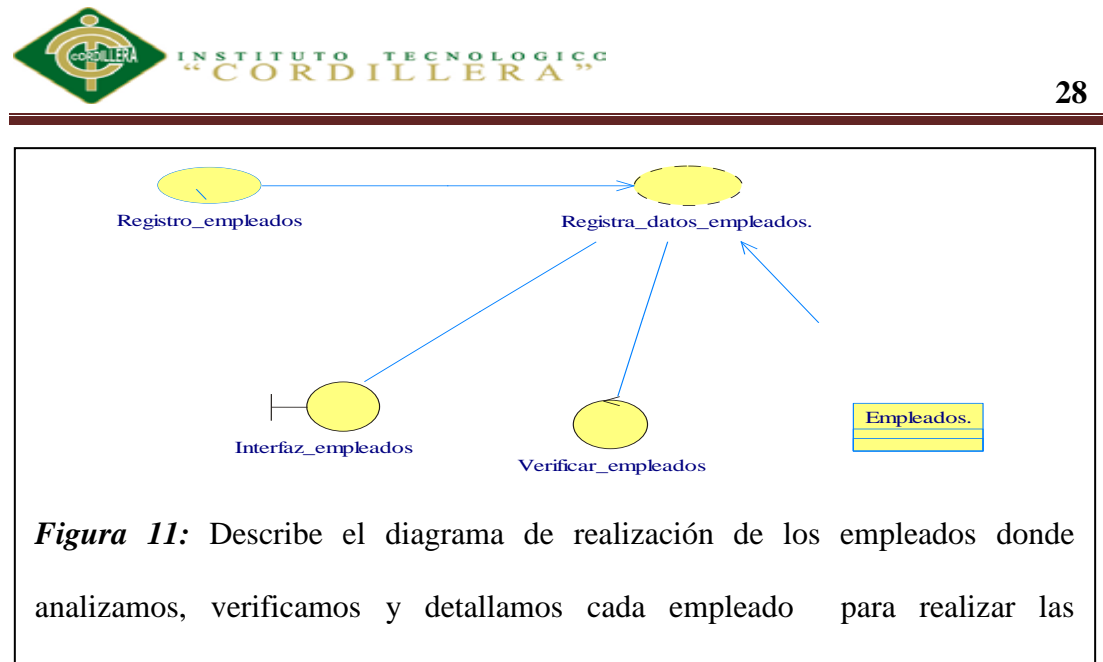

respectivas tablas de la base de datos.

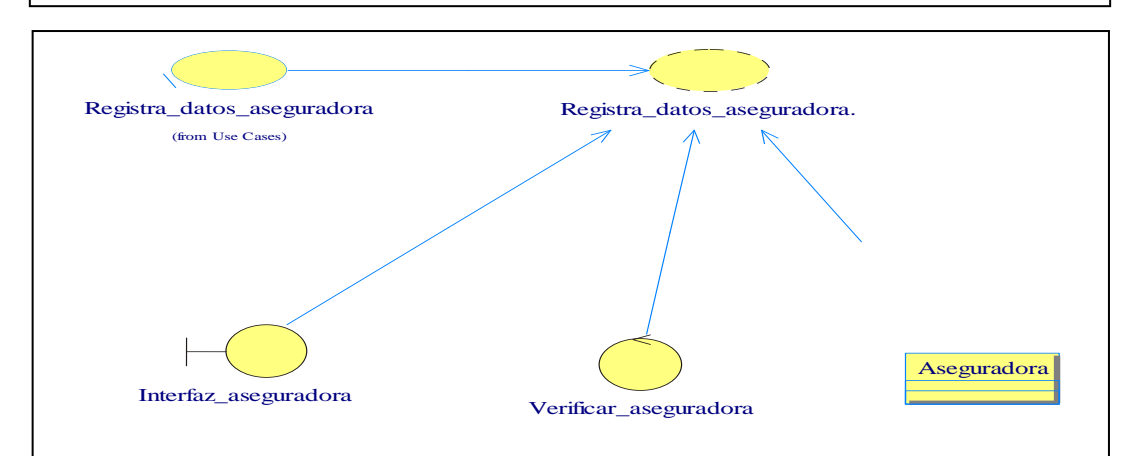

*Figura 12:* Describe el diagrama de realización del registro de aseguradoras vehiculares donde registro a las aseguradoras en la respectiva tabla de la base.

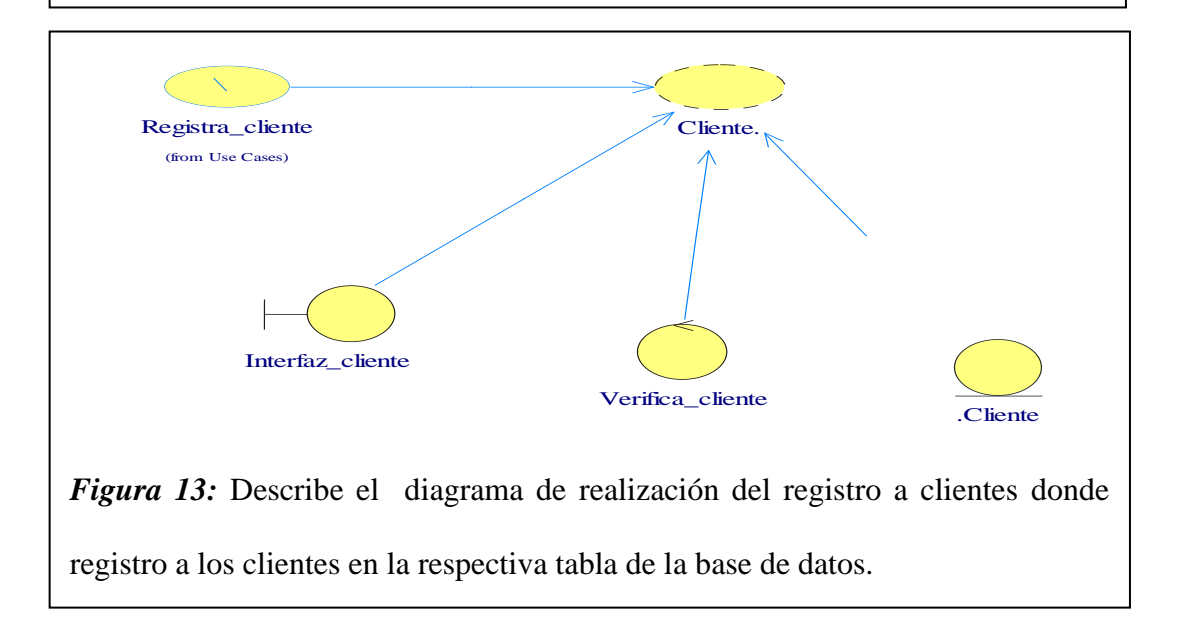

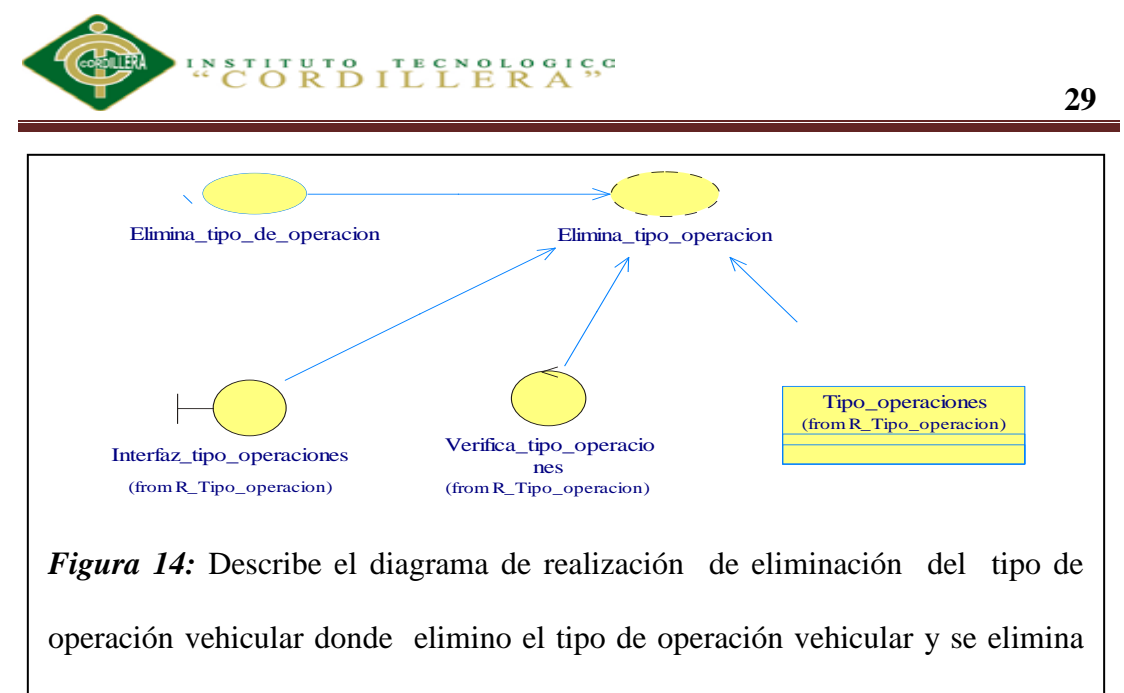

de la los registros de la aplicación

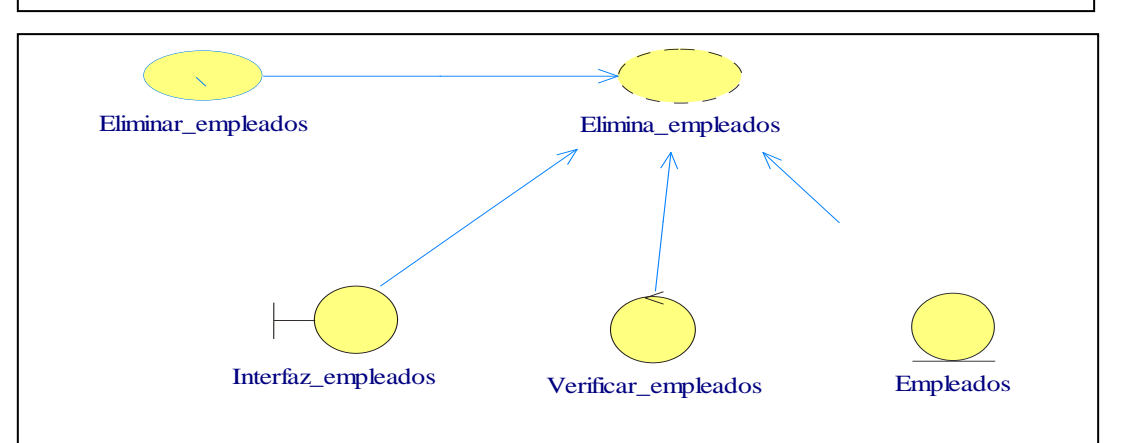

*Figura 15:* Describe el diagrama de realización de eliminación de empleados donde elimino al empleado y se elimina de la los registros de la aplicación

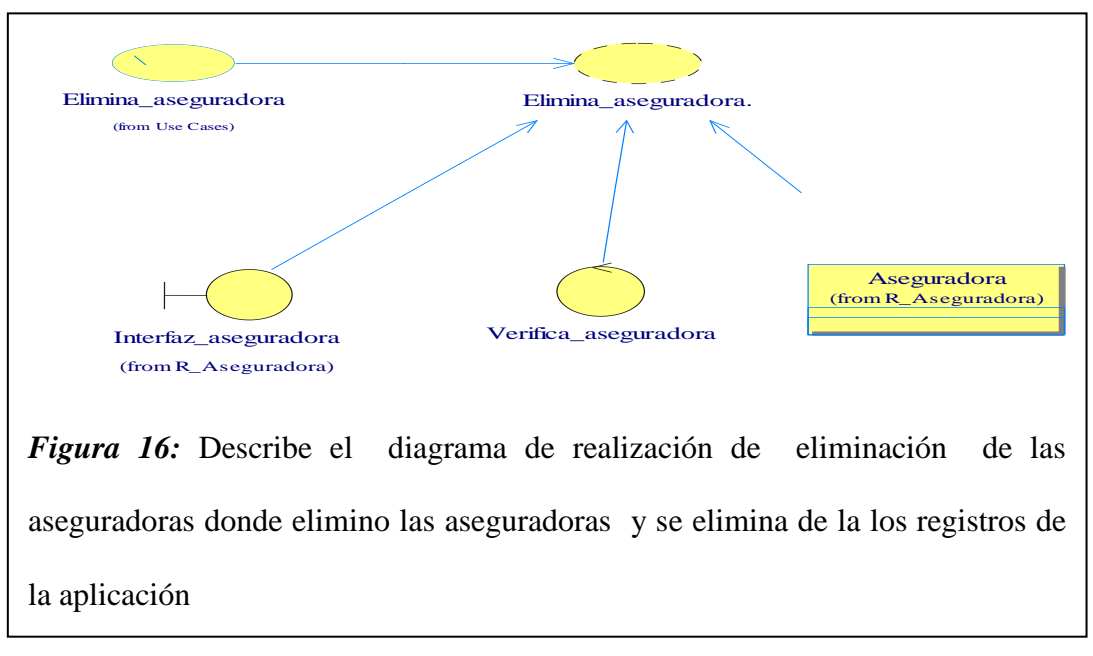

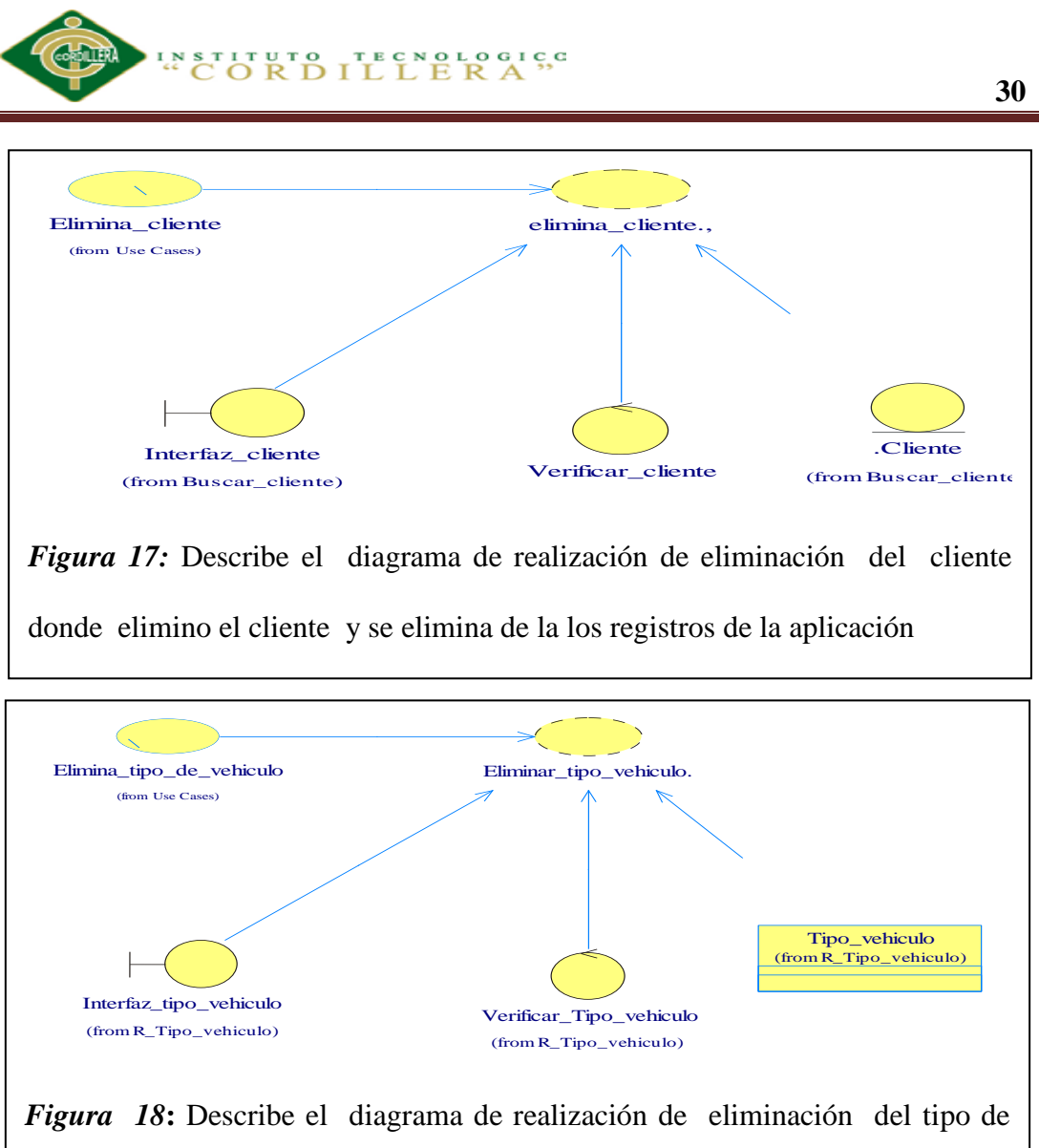

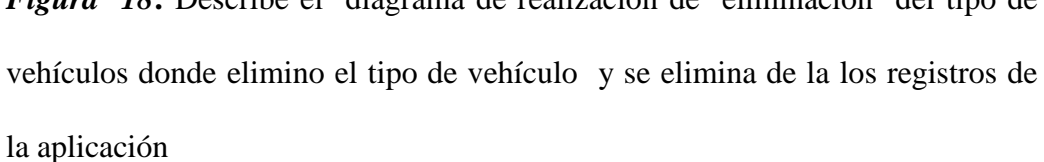

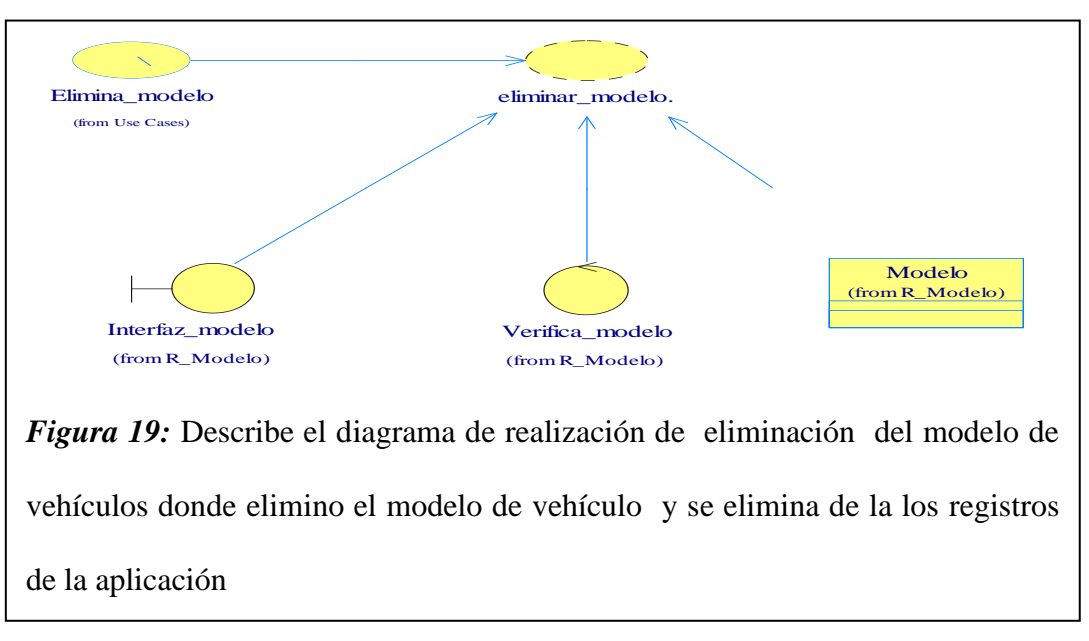

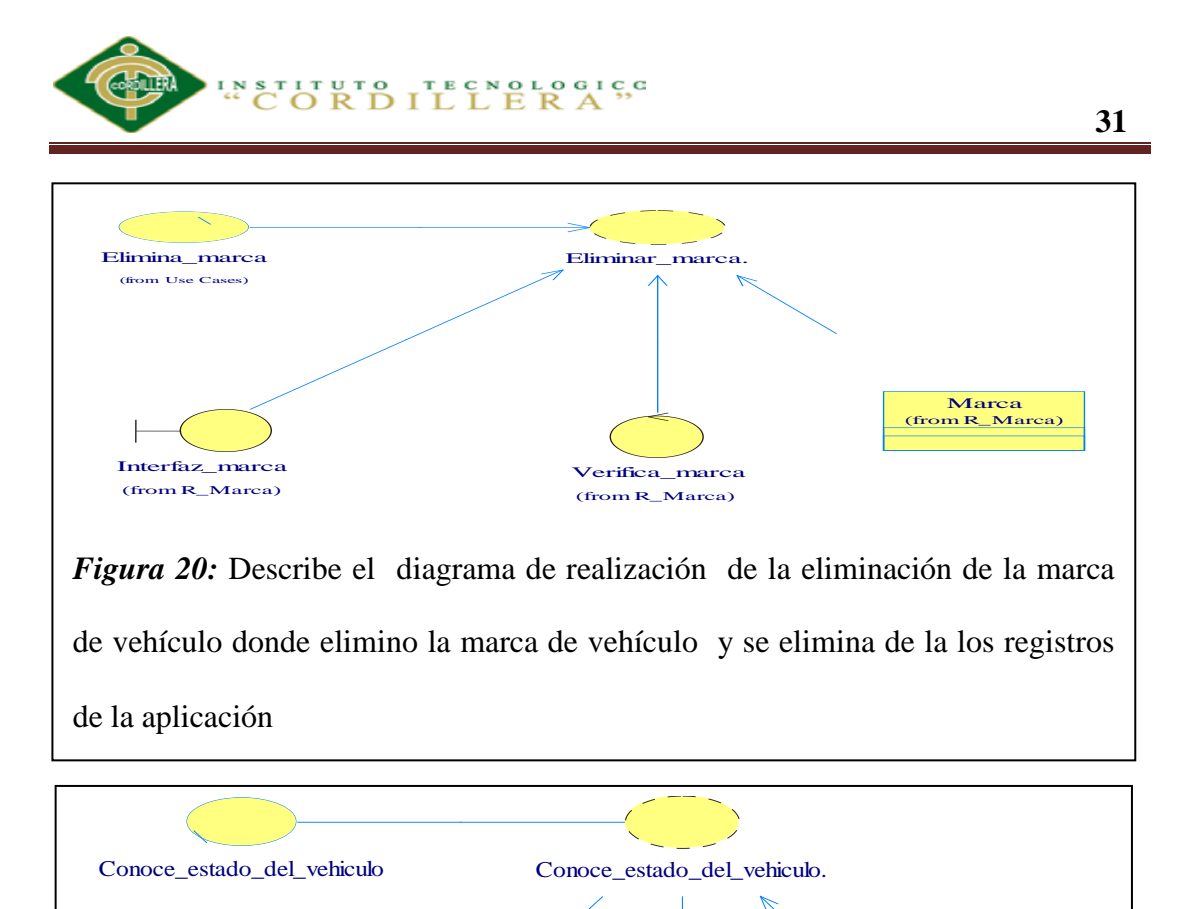

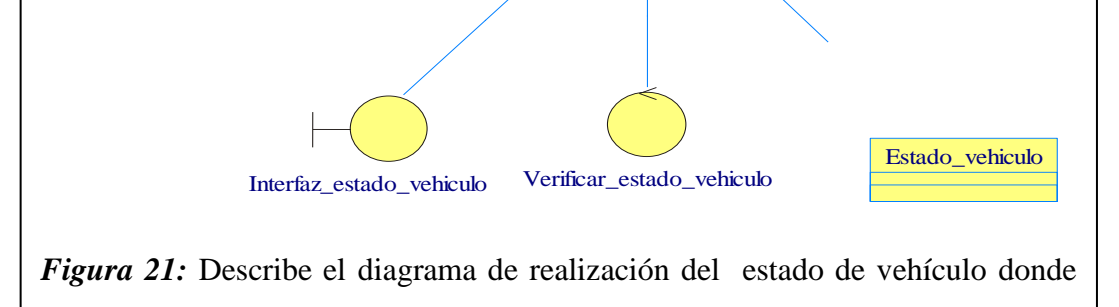

puedo conocer los avances de mi vehículo cuando lo requiera.

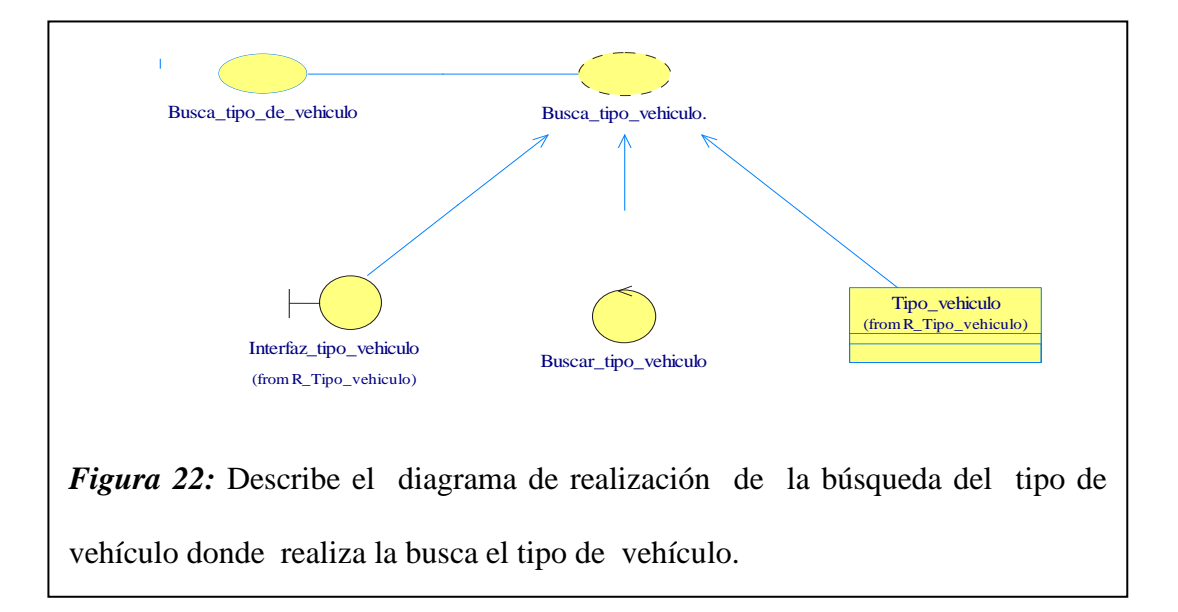

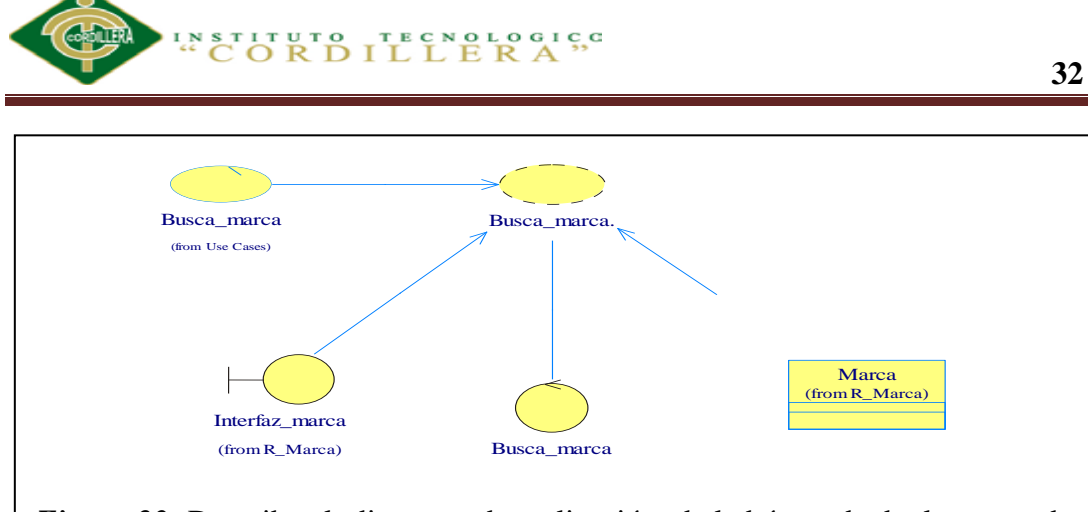

*Figura 23:* Describe el diagrama de realización de la búsqueda de la marca de vehículo donde busca la marca de vehículo

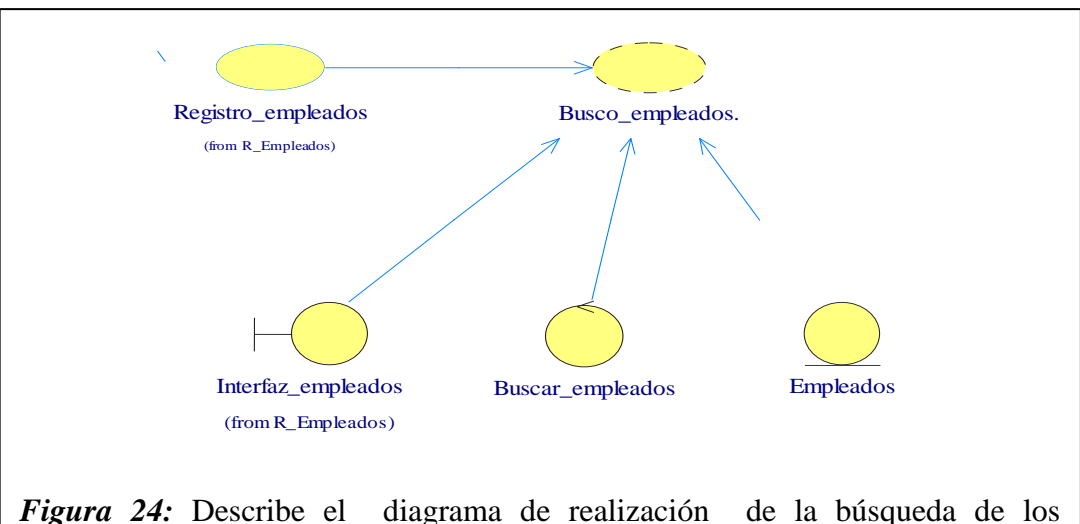

empleados donde busca los empleados.

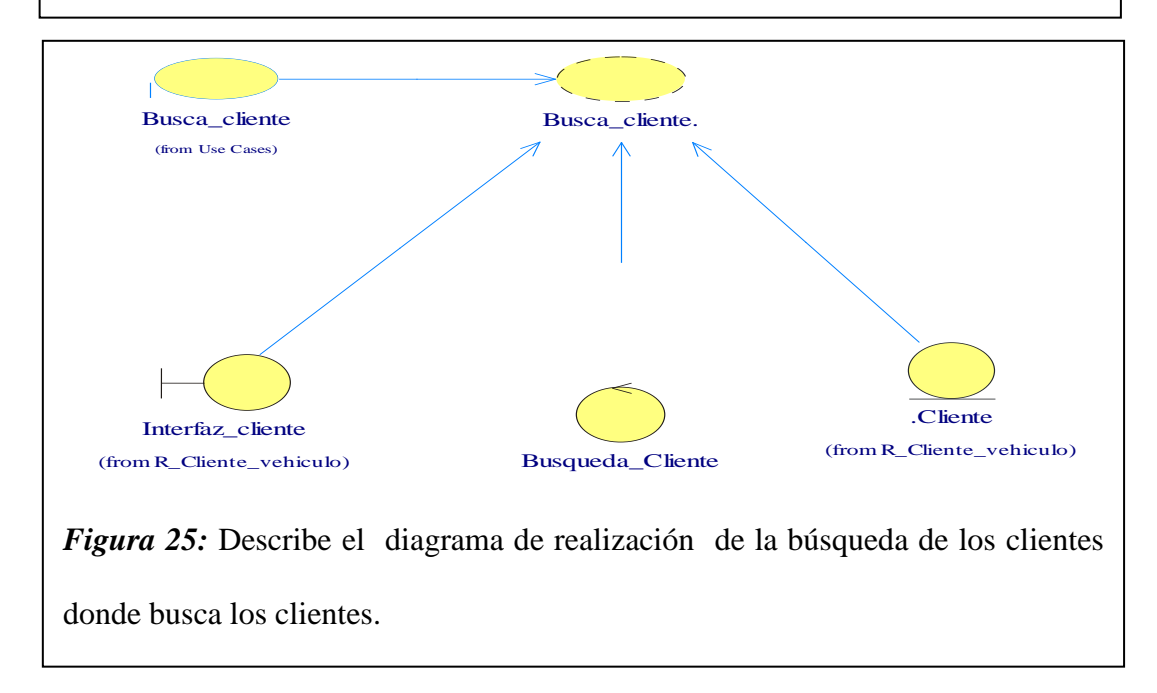

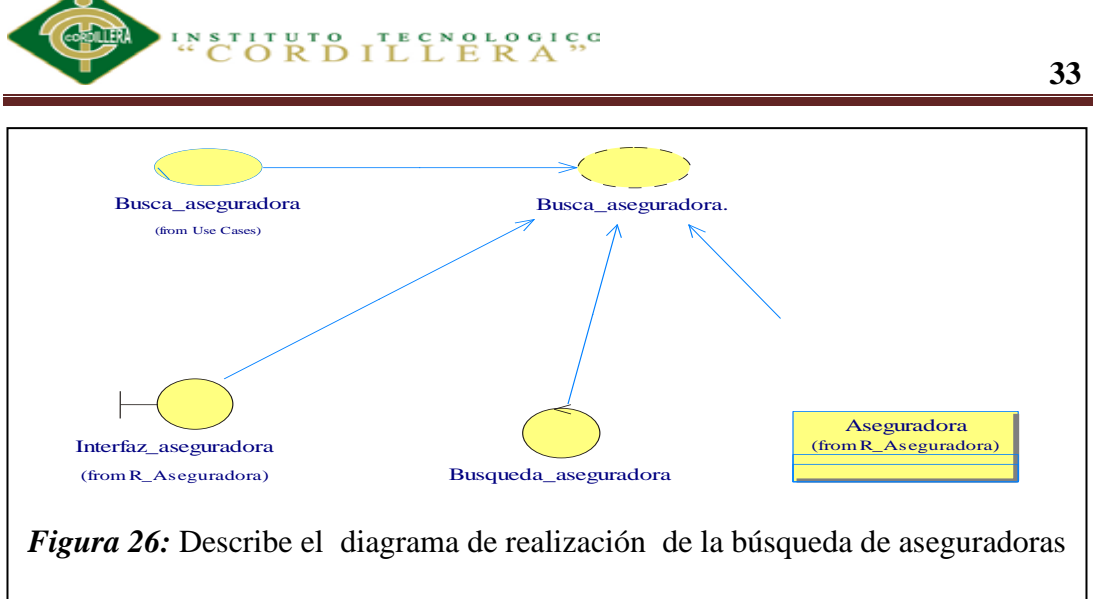

donde puede buscar las aseguradoras vehiculares.

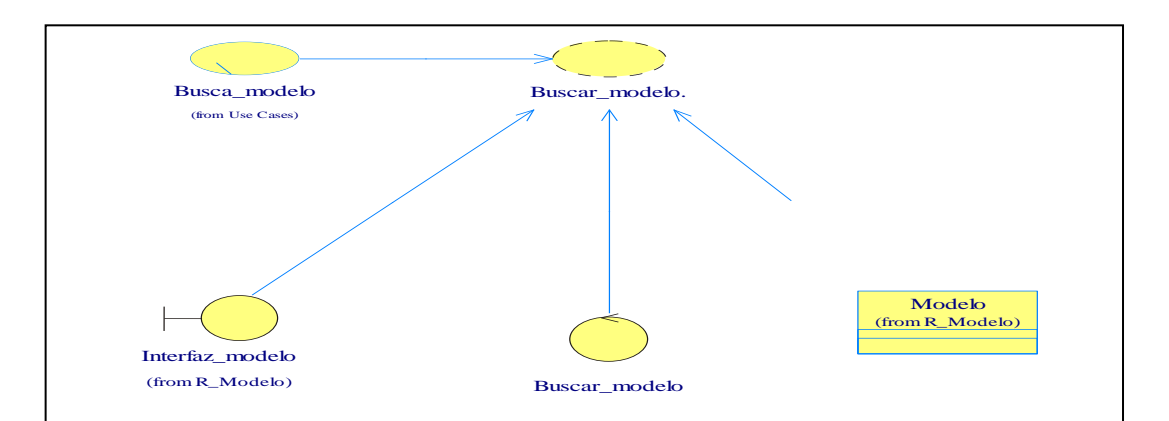

*Figura 27:* Describe el diagrama de realización de la búsqueda de los modelos de los vehículos donde puede buscar las modelos vehiculares.

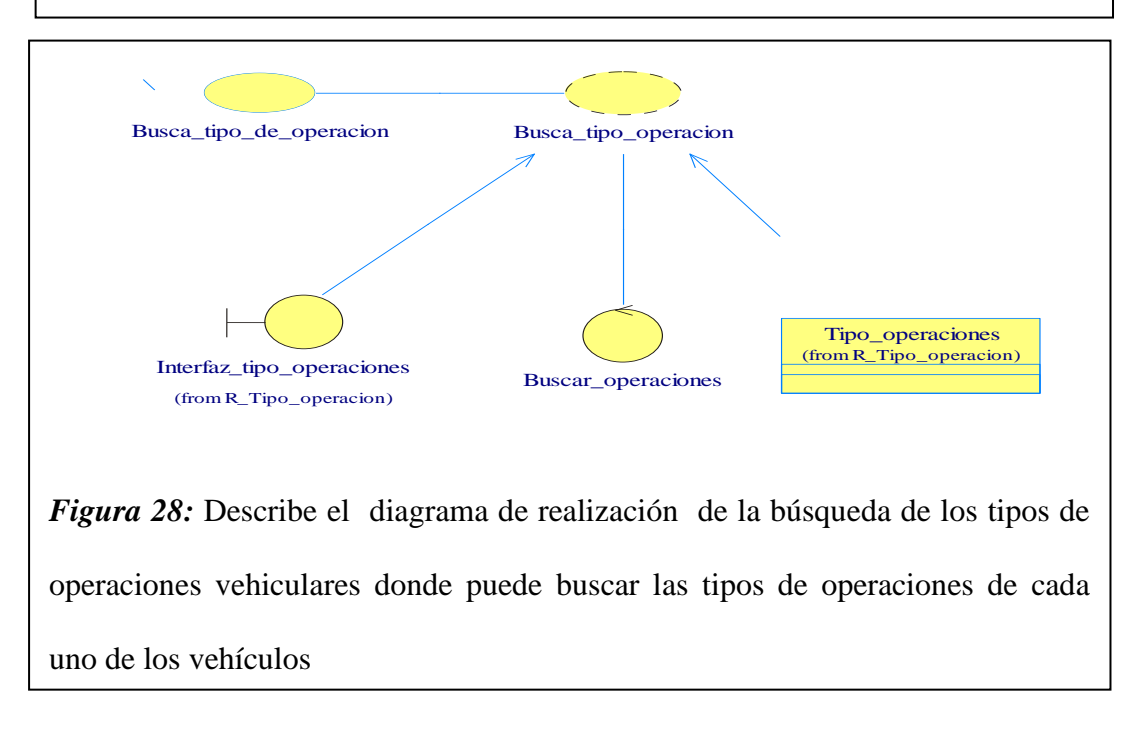

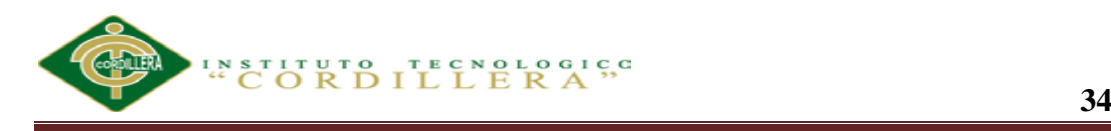

### **5.02.03. Diagrama de Secuencia.**

Enfatiza la interacción entre los objetos y los mensajes que intercambian entre sí junto con el orden temporal de los mismos.

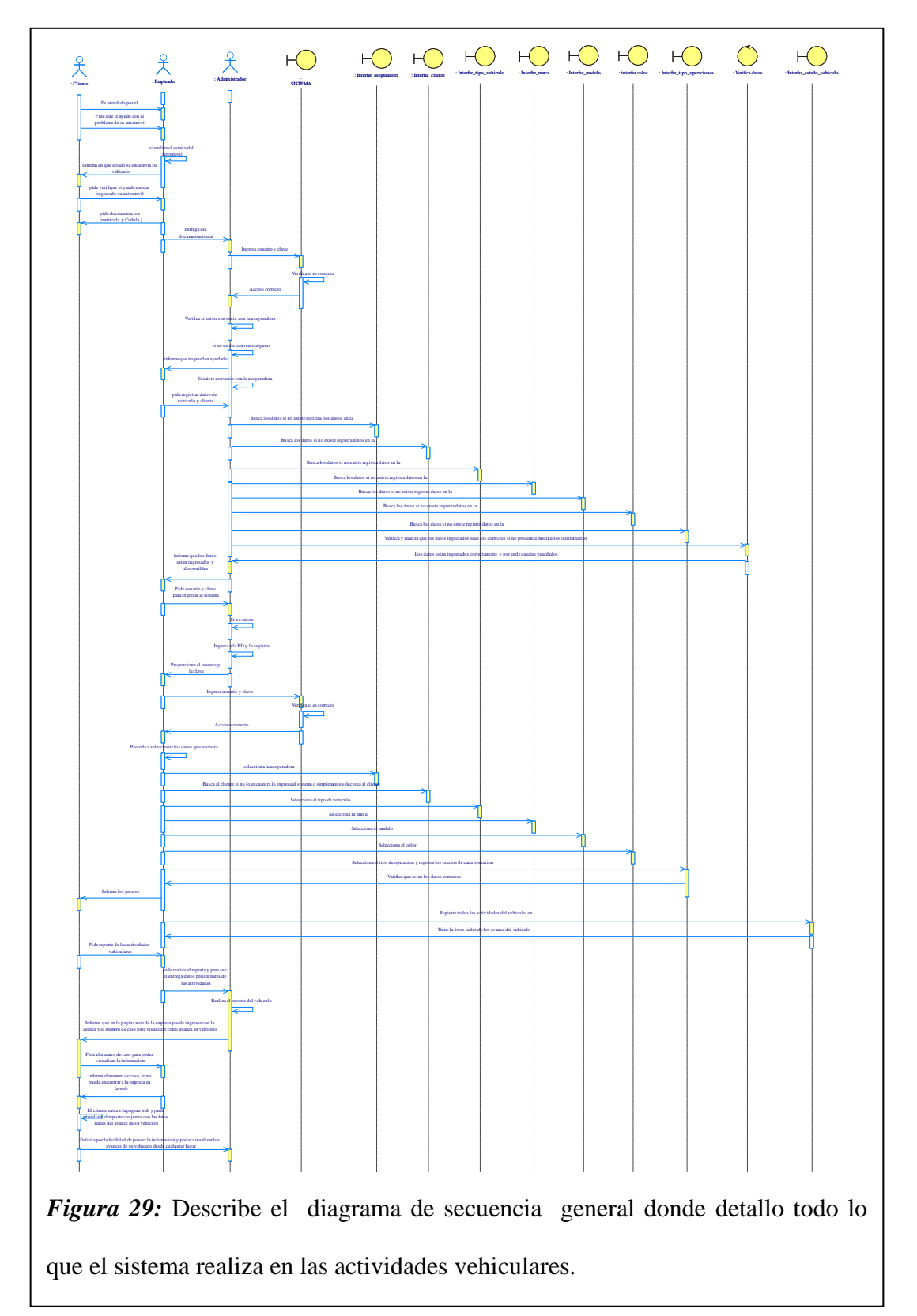

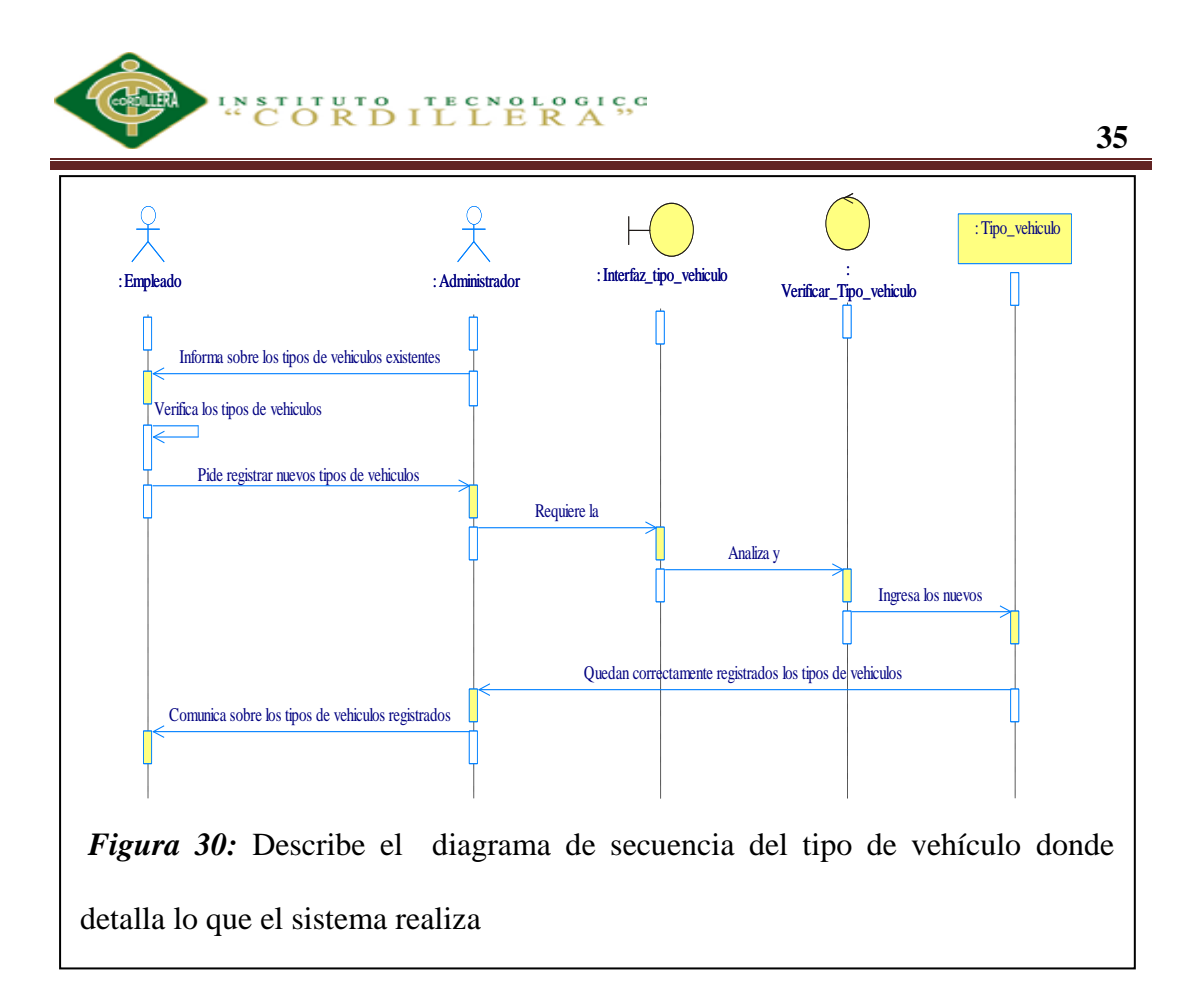

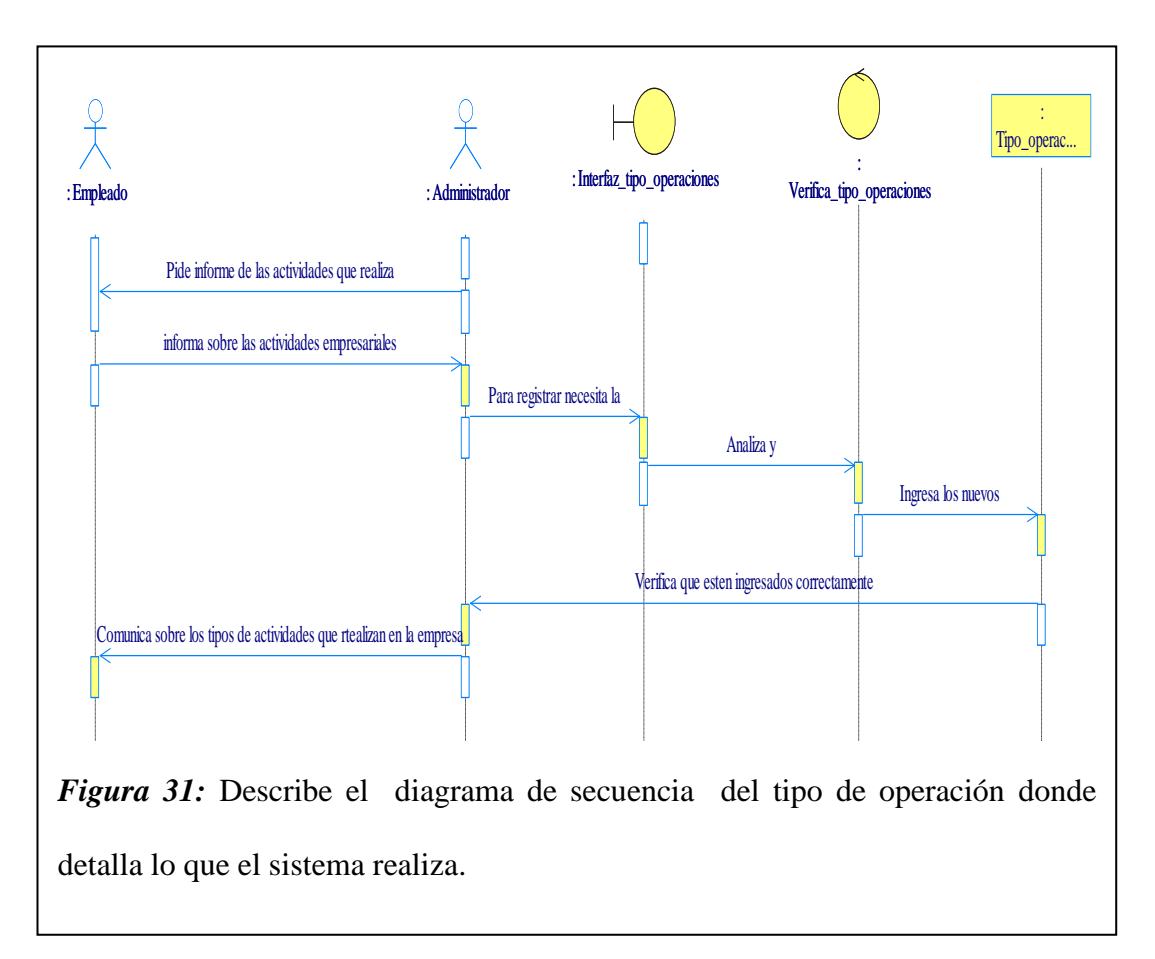

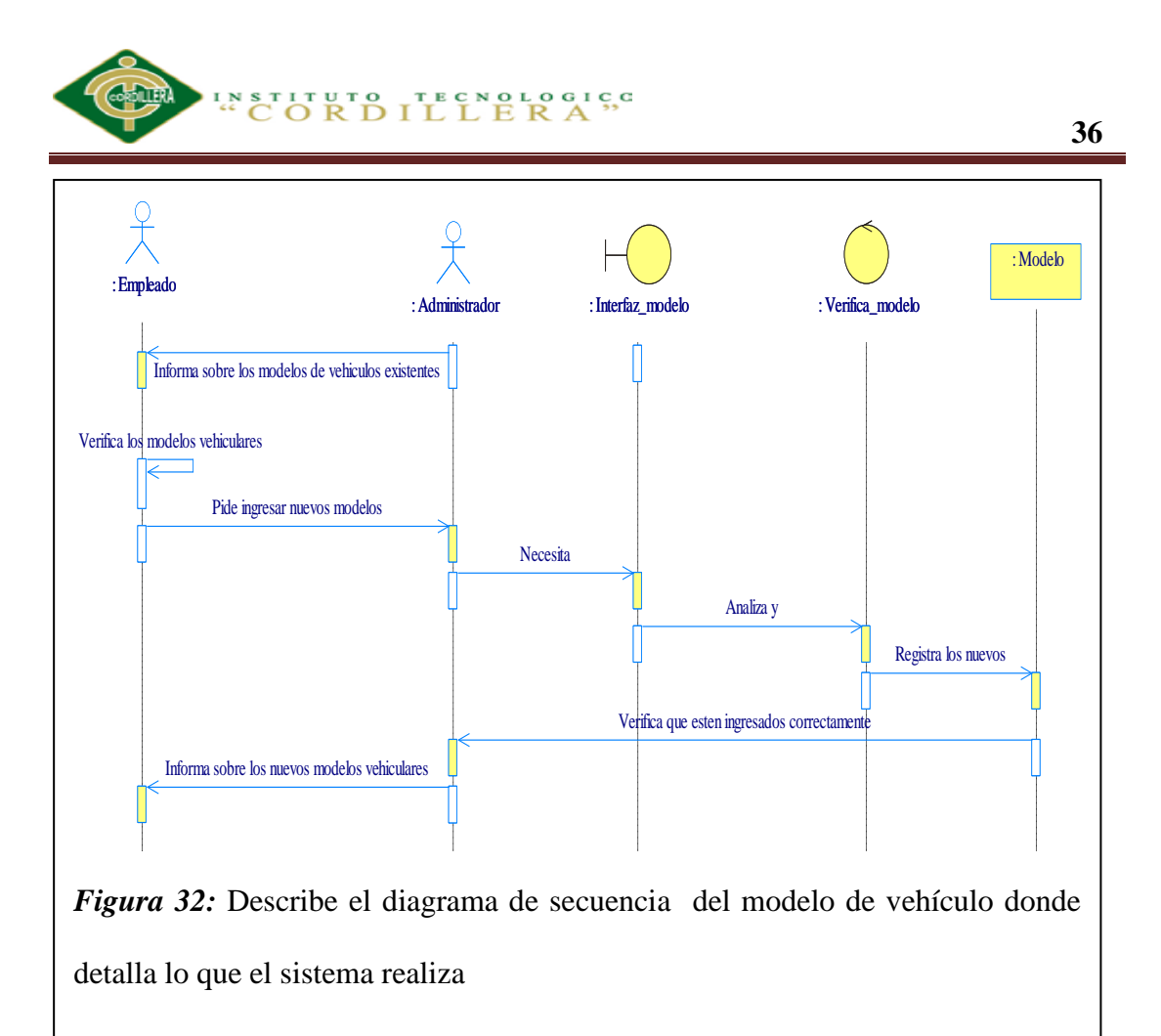

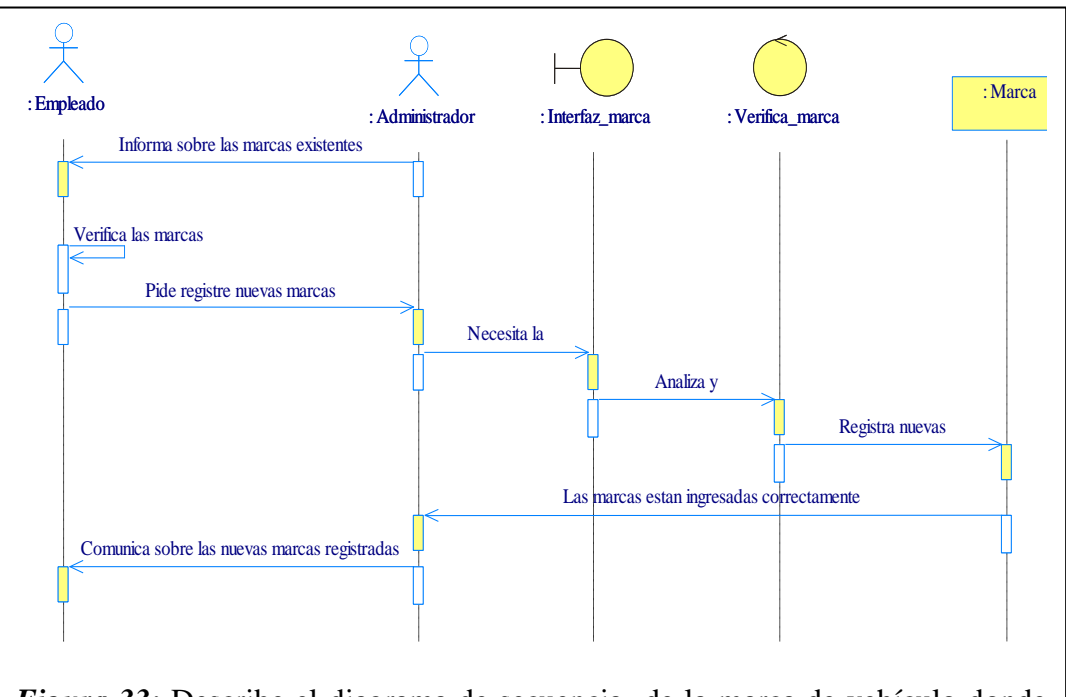

*Figura 33:* Describe el diagrama de secuencia de la marca de vehículo donde detalla lo que el sistema realiza

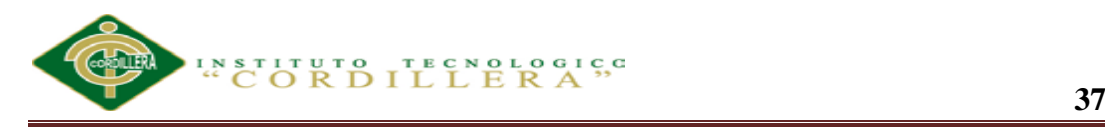

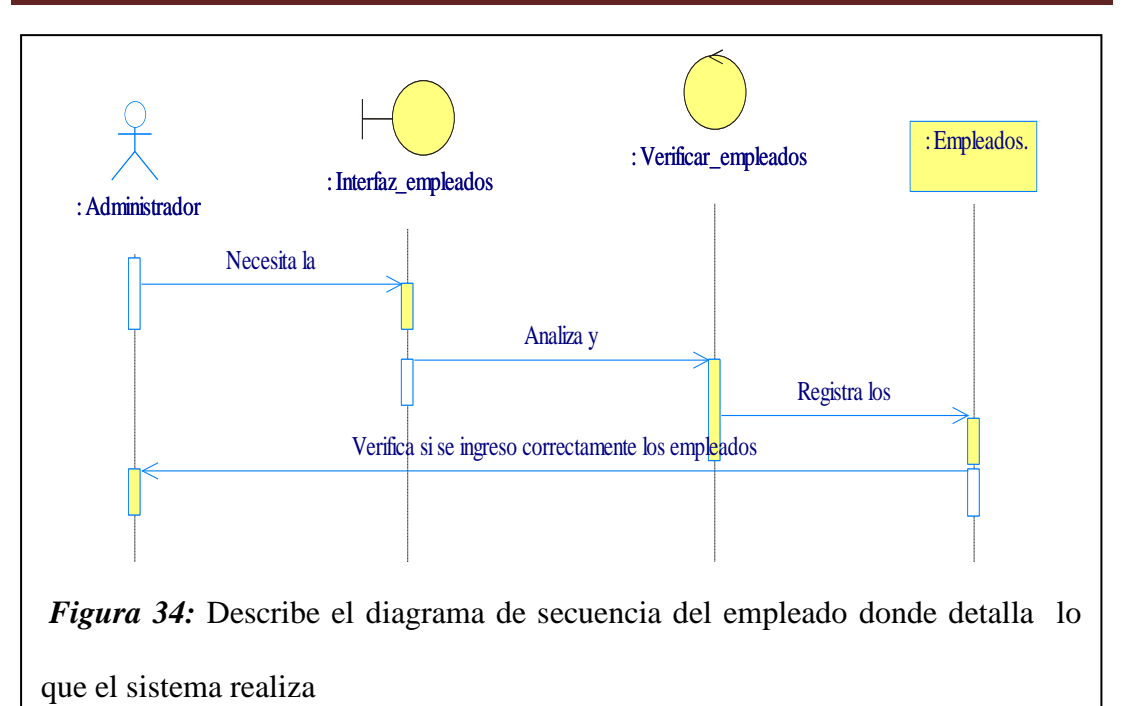

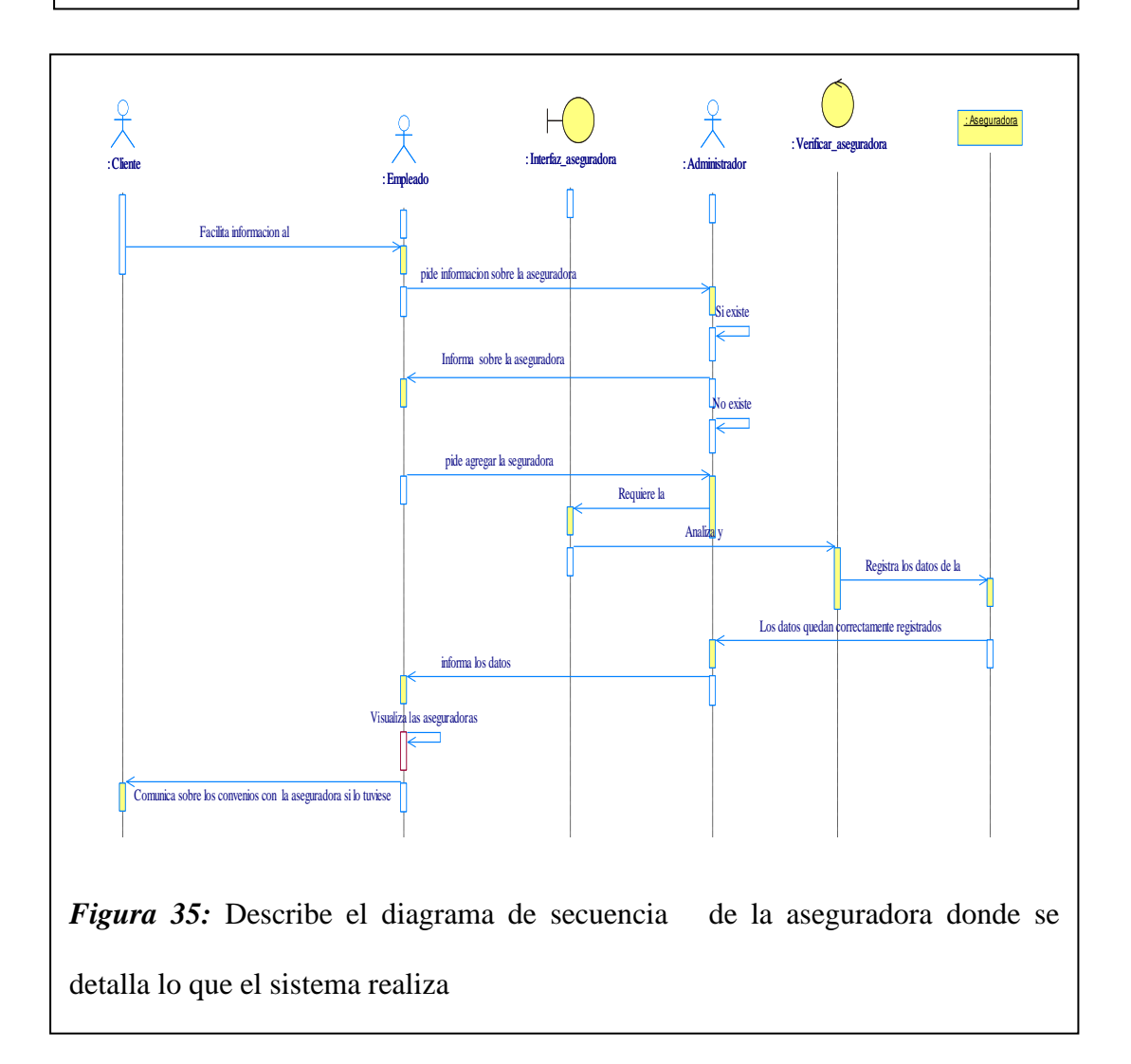

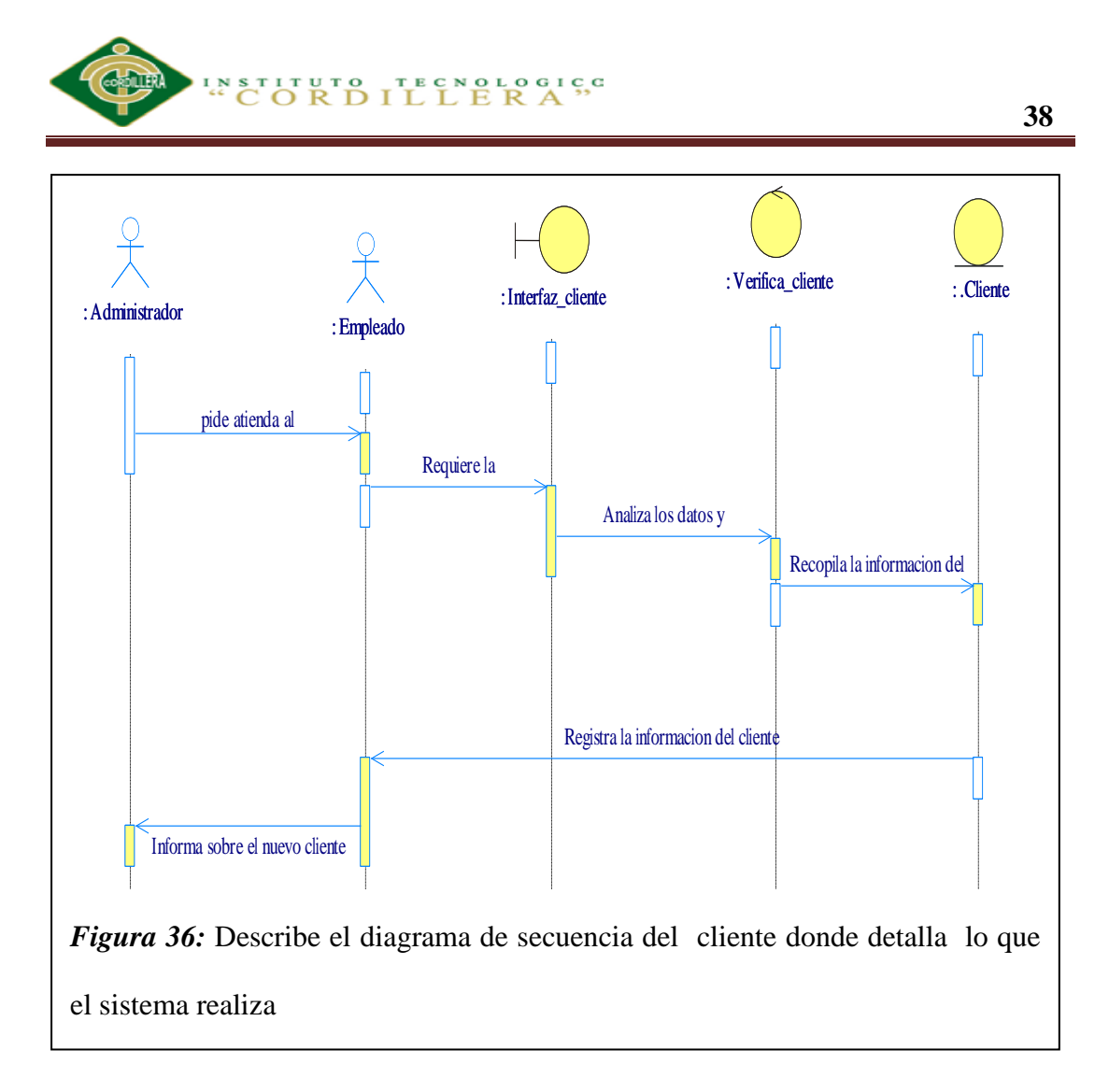

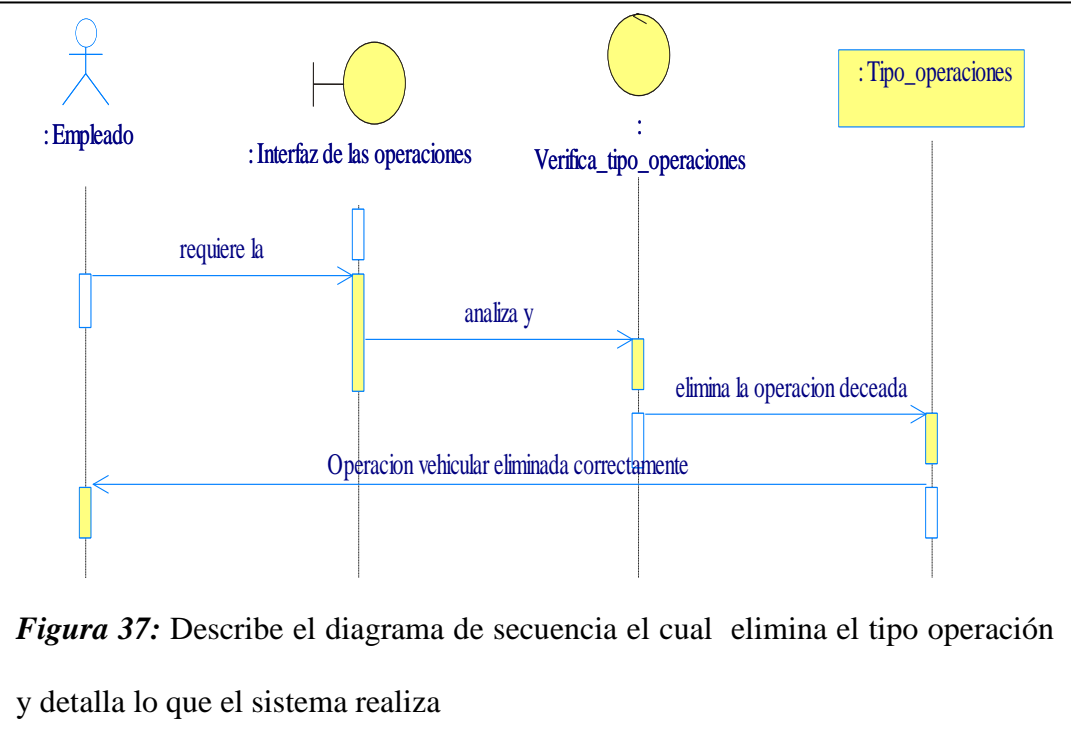

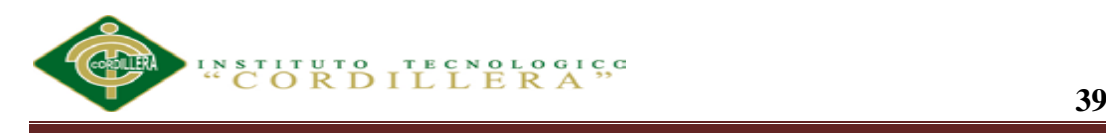

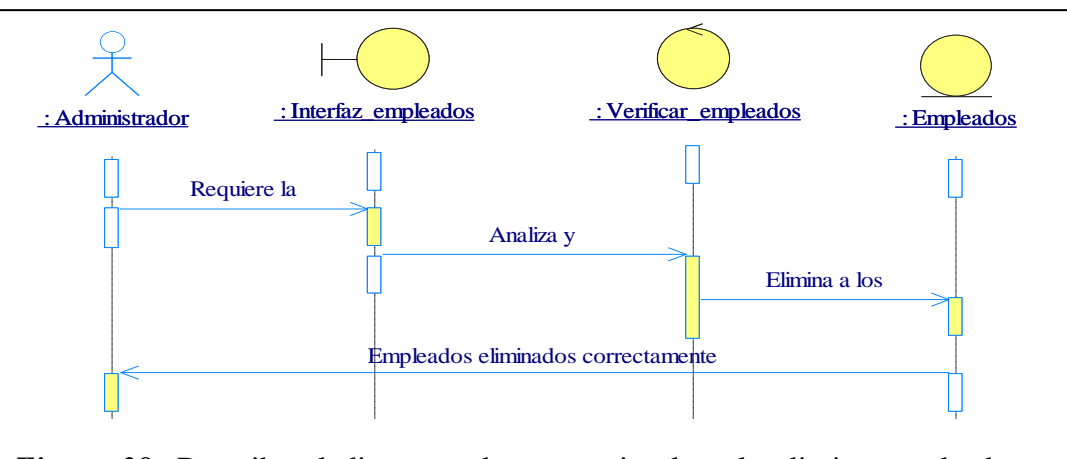

*Figura 38:* Describe el diagrama de secuencia el cual elimina empleados y detalla lo que el sistema realiza

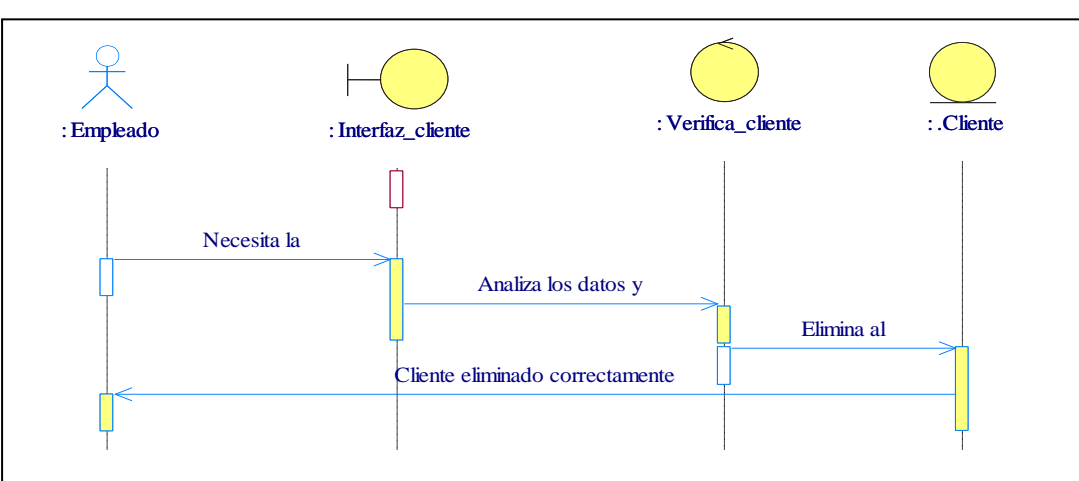

*Figura 39:* Describe el diagrama de secuencia el cual elimina clientes y detalla lo que el sistema realiza

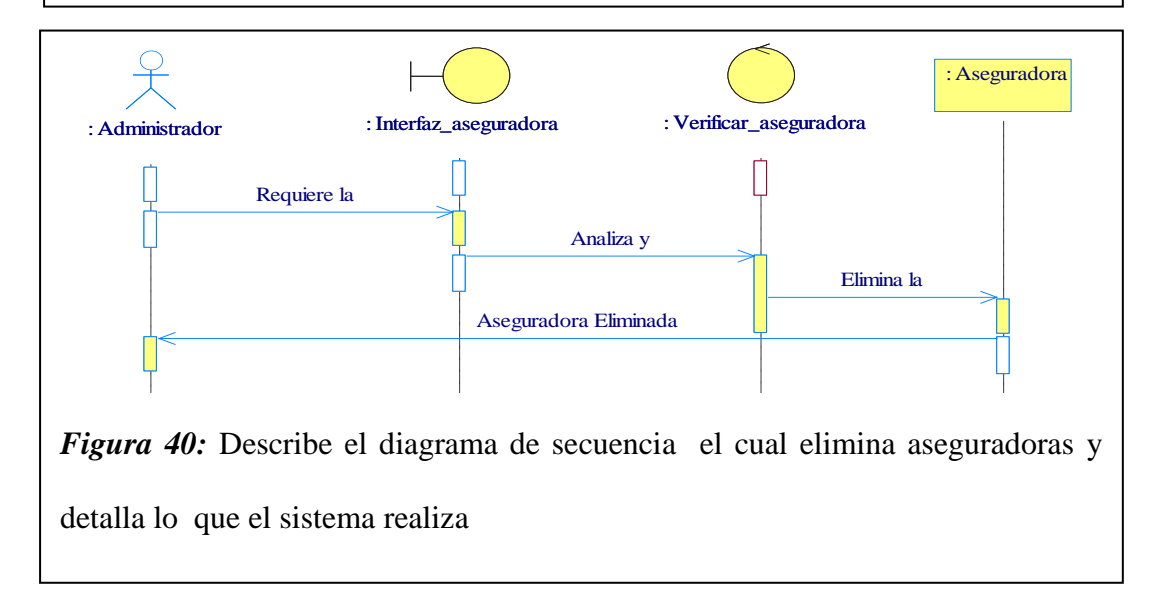

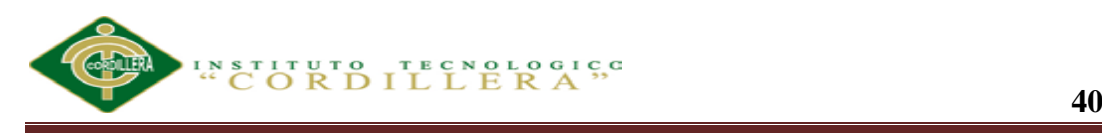

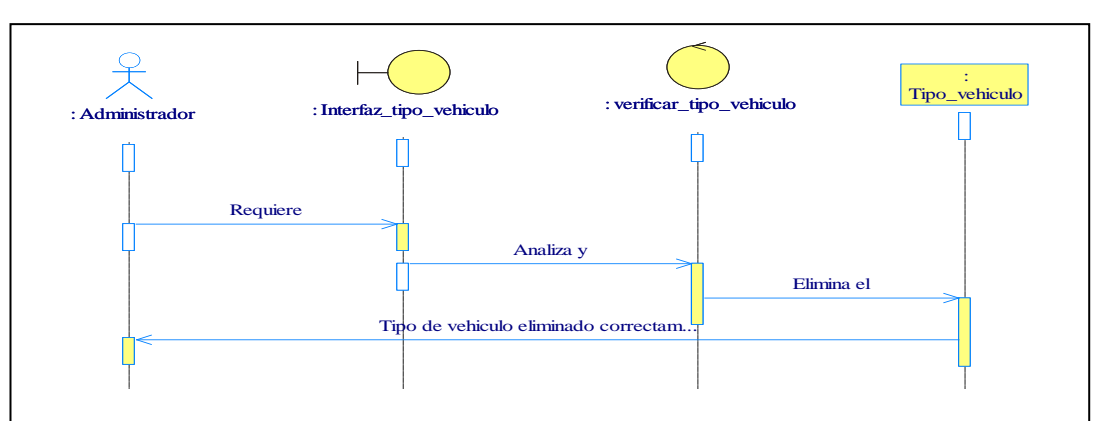

*Figura 41:* Describe el diagrama de secuencia el cual elimina el tipo de vehículo y detalla lo que el sistema realiza

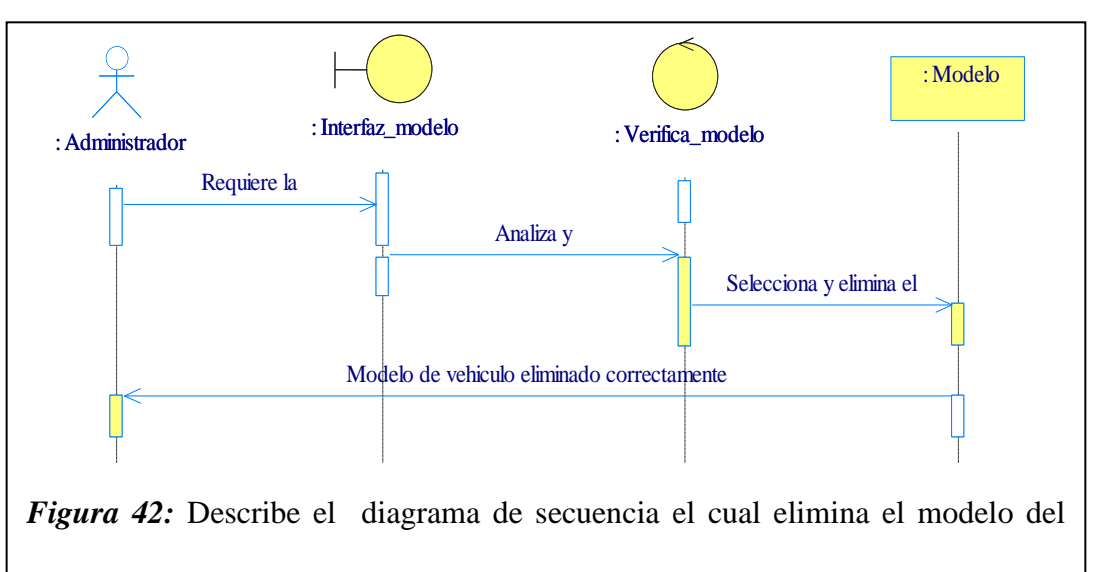

vehículo y detalla lo que el sistema realiza

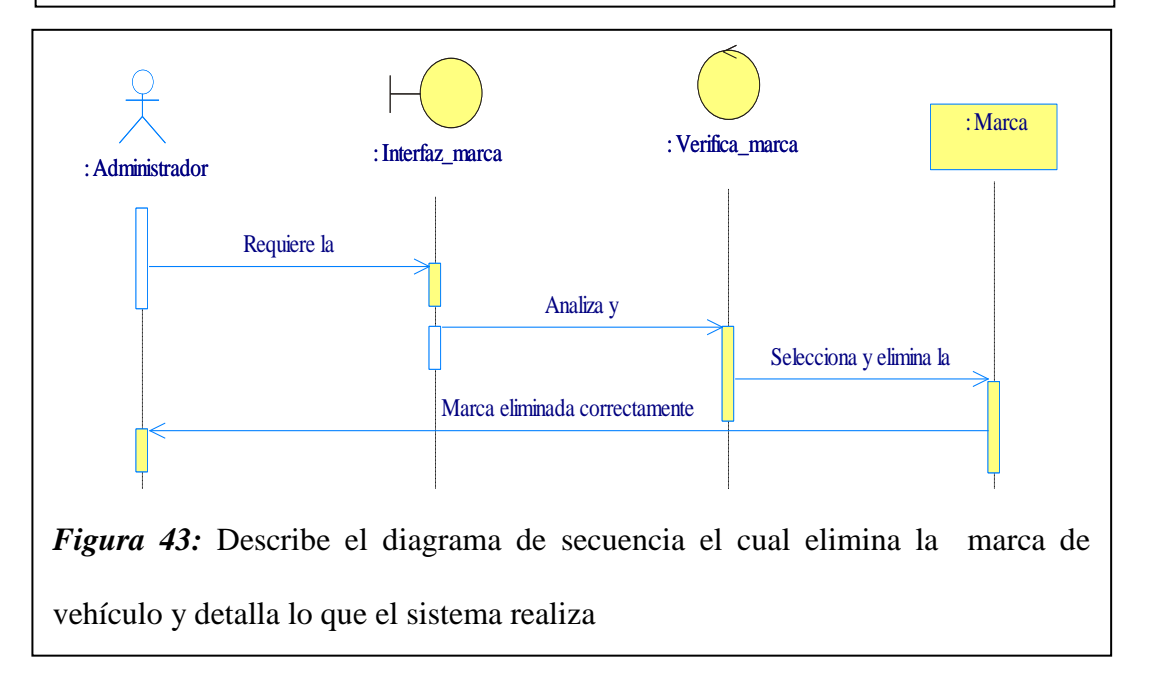

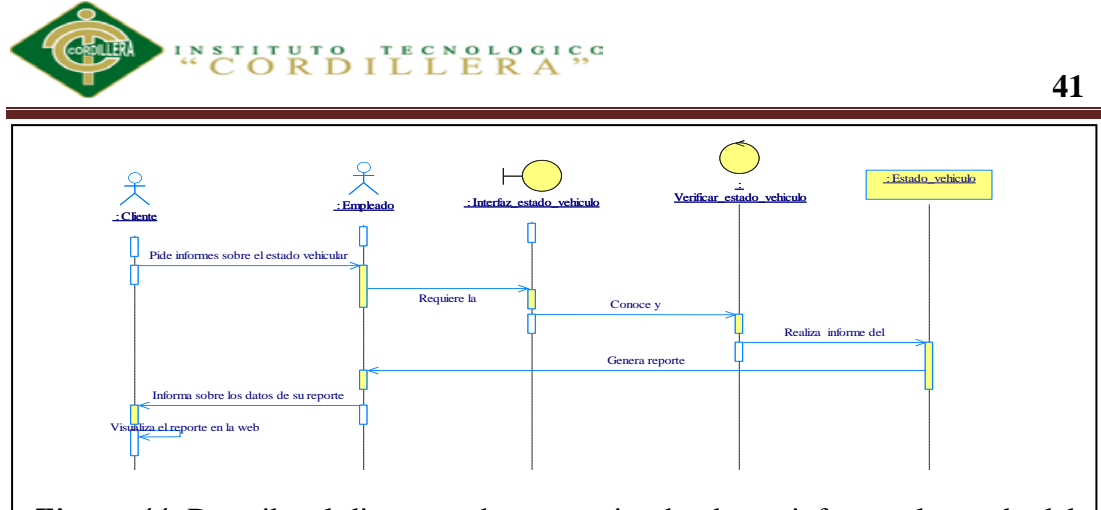

*Figura 44:* Describe el diagrama de secuencia donde se informa el estado del vehículo y detalla lo que el sistema realiza

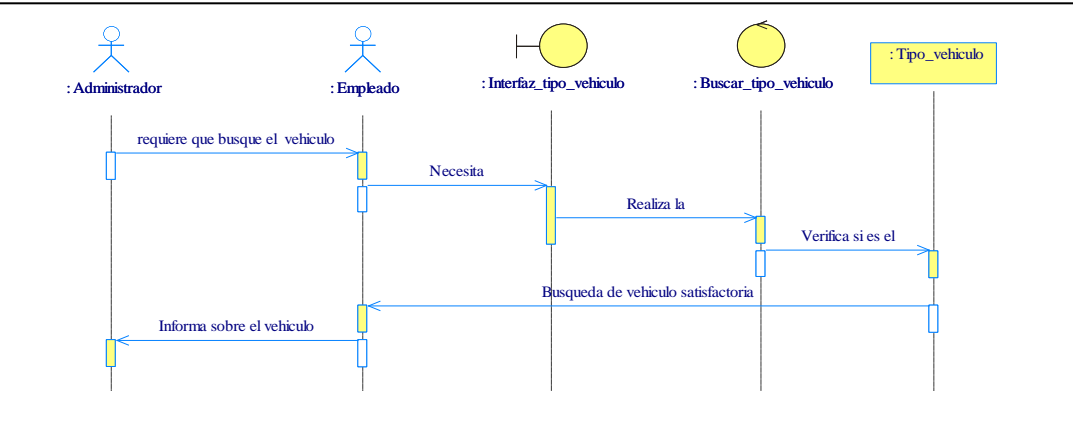

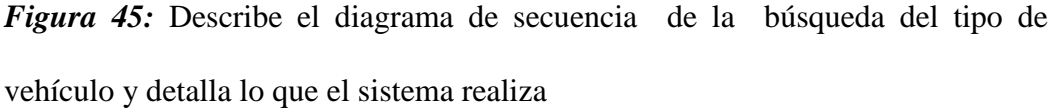

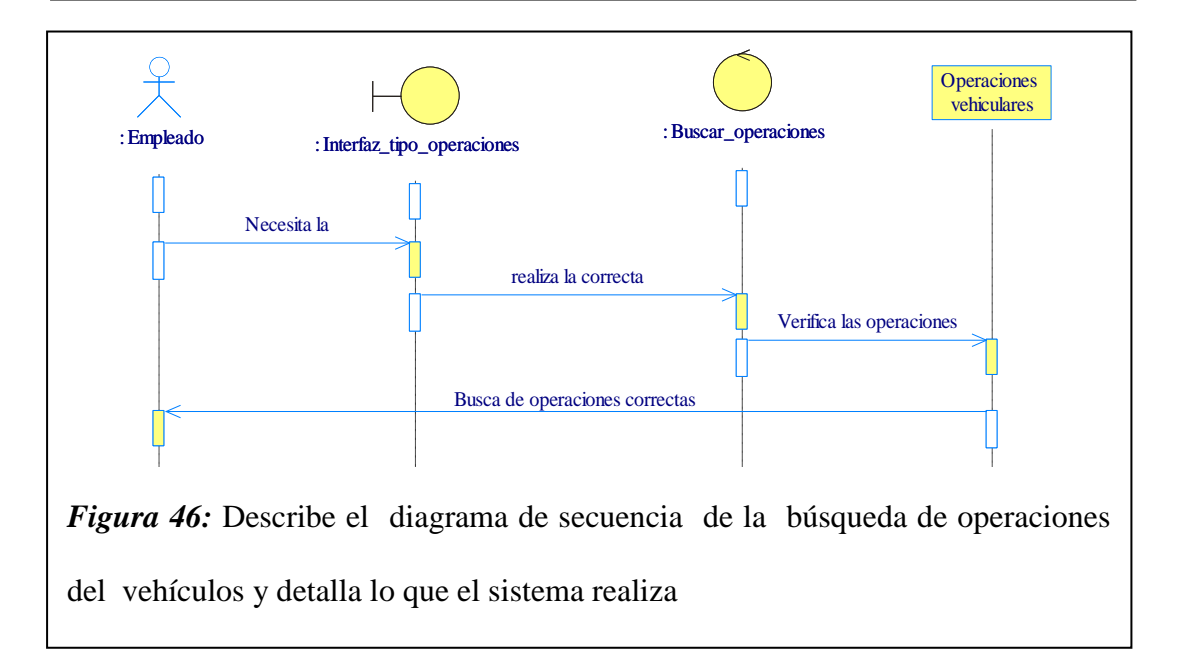

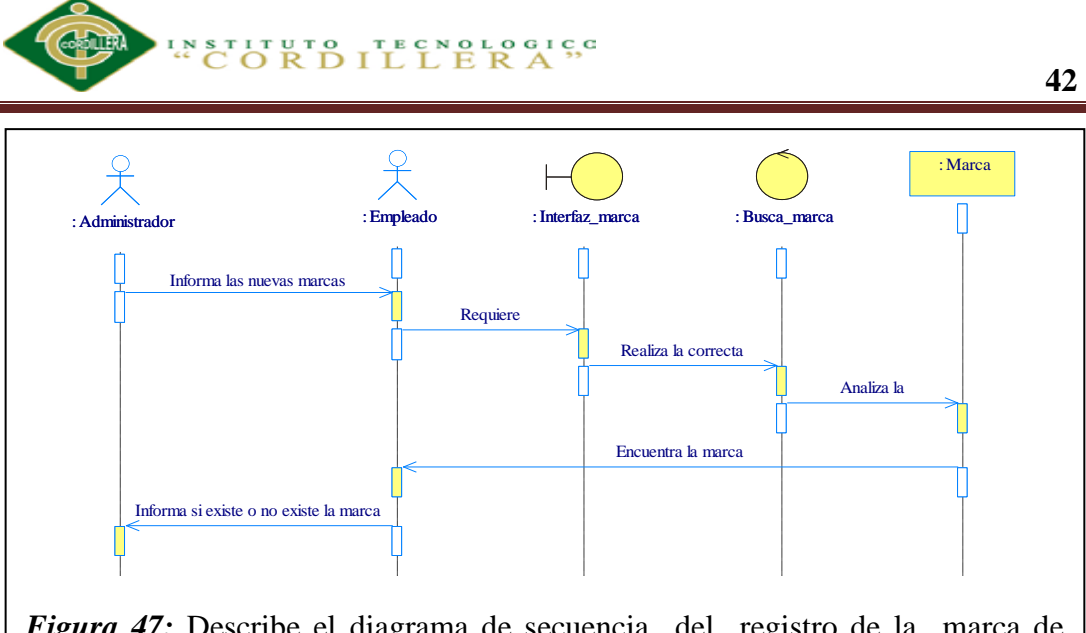

*Figura 47:* Describe el diagrama de secuencia del registro de la marca de vehículo y detalla lo que el sistema realiza

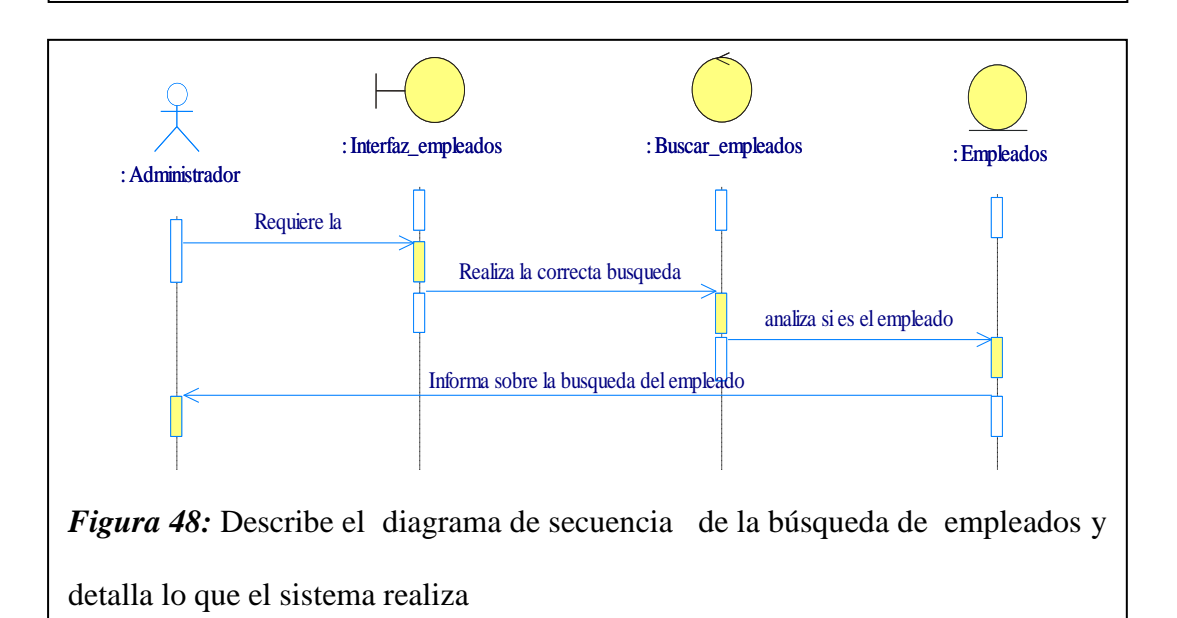

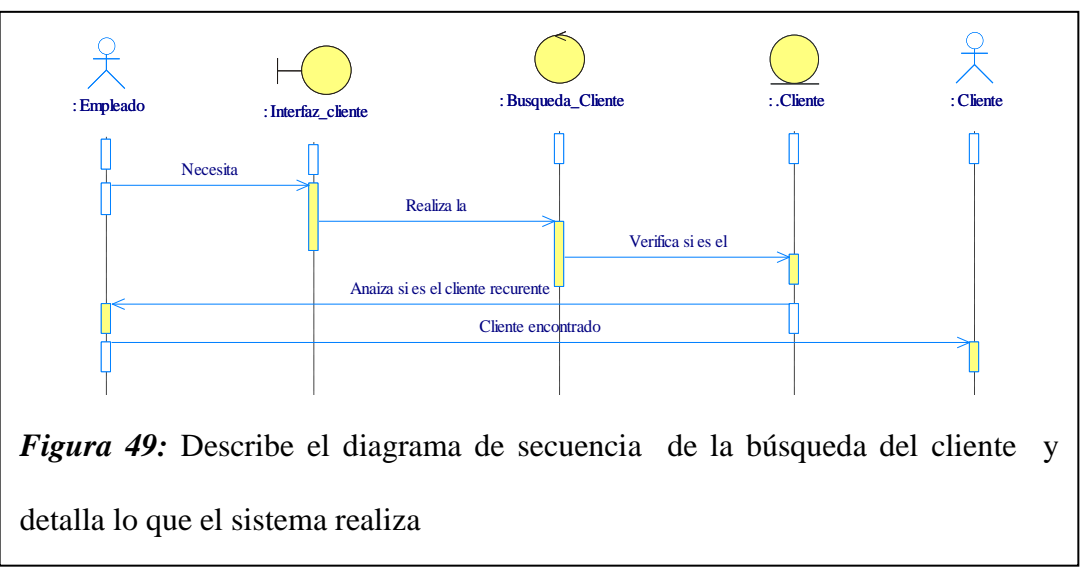

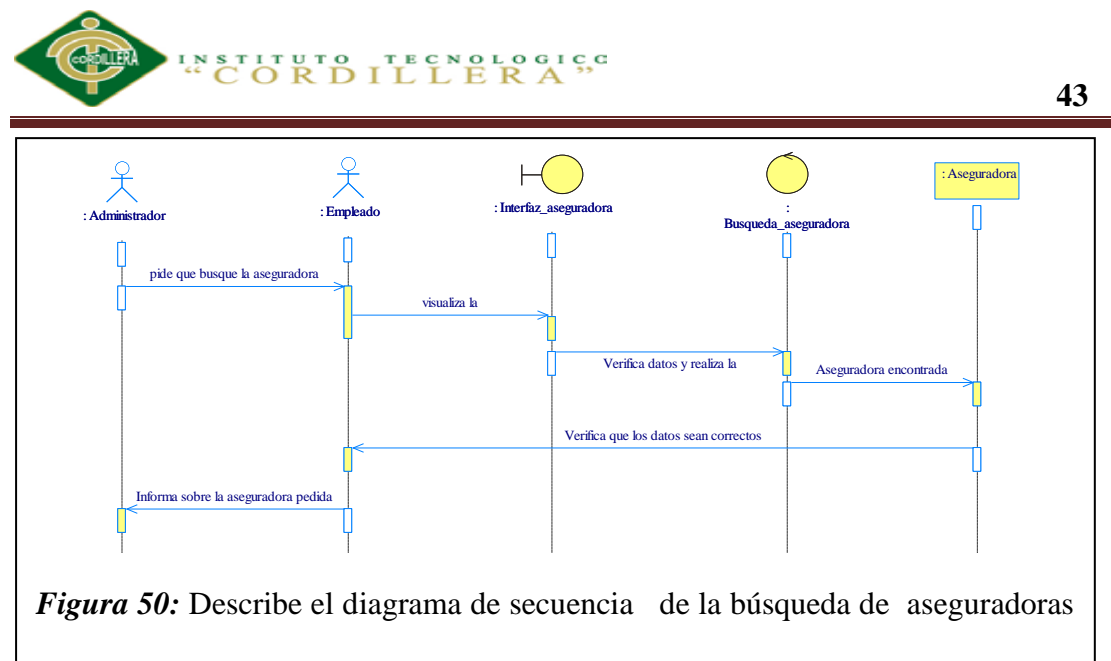

además detalla lo que el sistema realiza

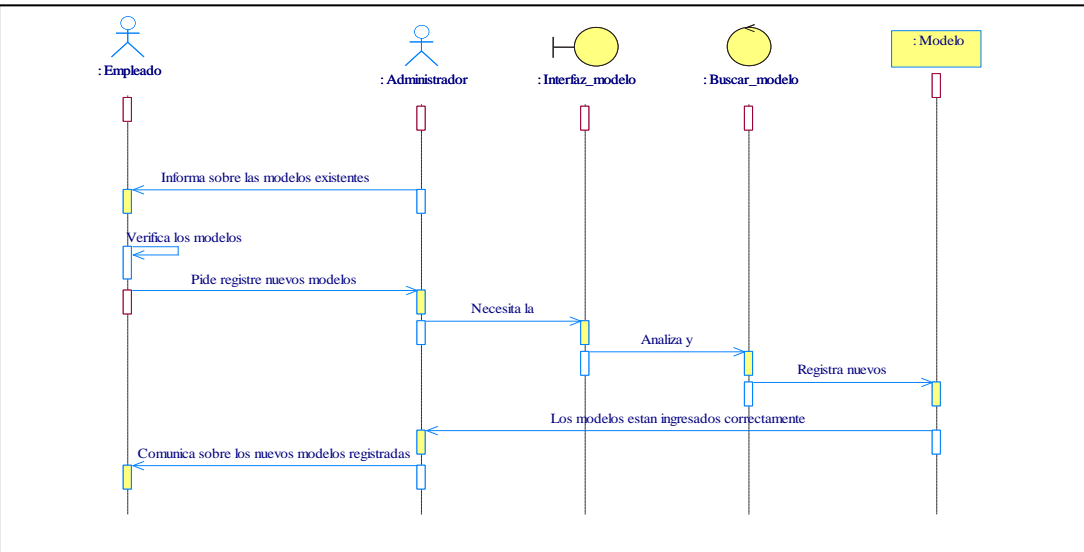

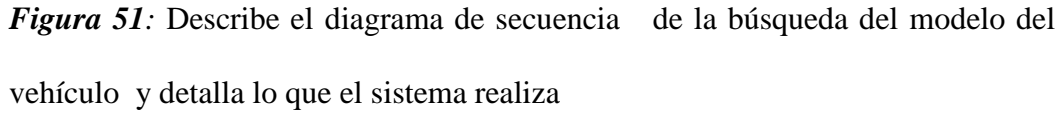

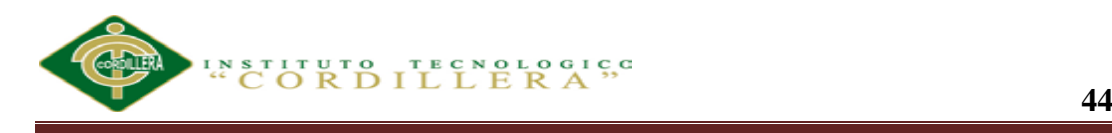

# **5.02.04. Diagrama de Colaboración**

Igualmente, muestra la interacción entre los objetos resaltando la organización estructural de los objetos en lugar del orden de los mensajes intercambiados

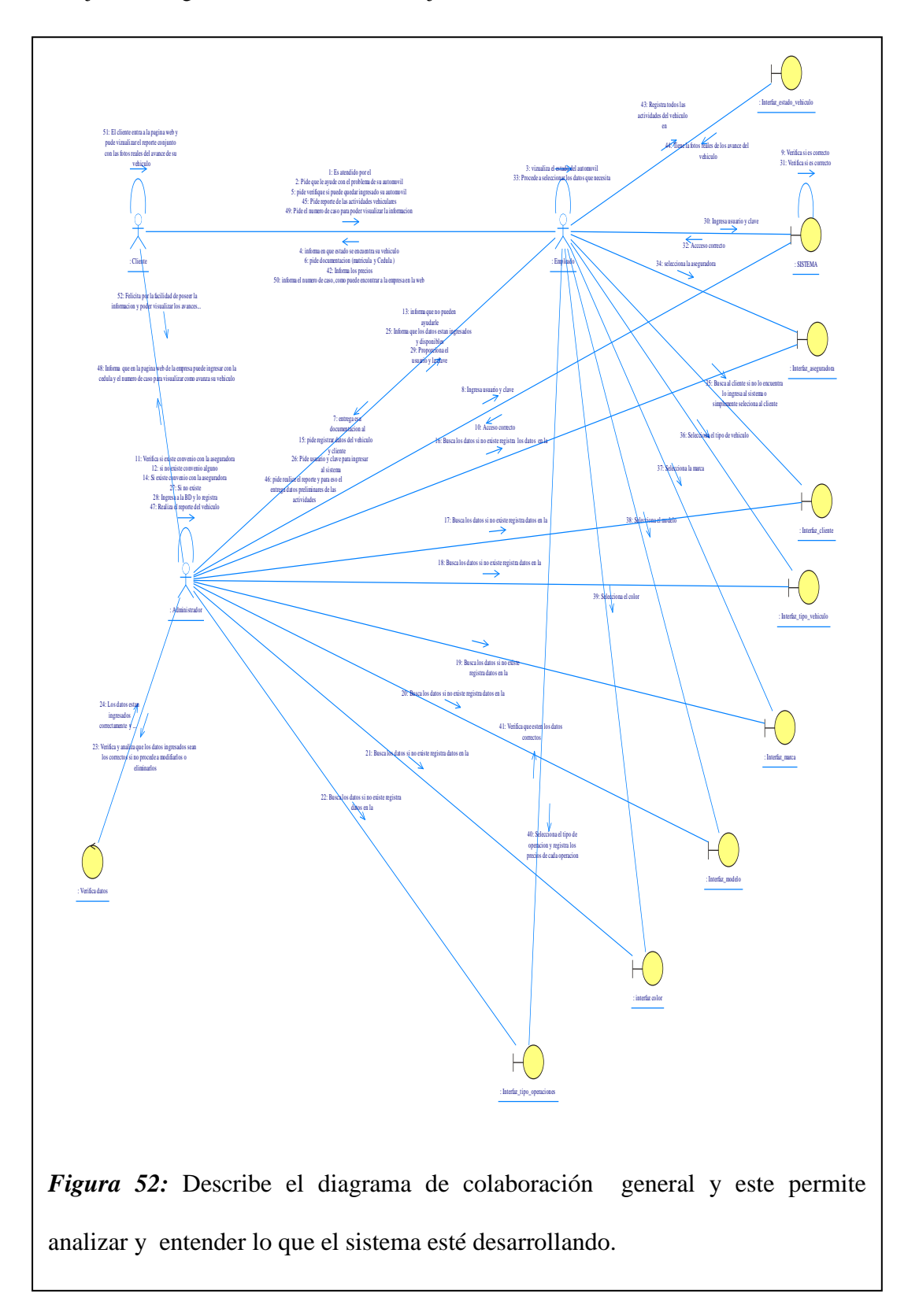

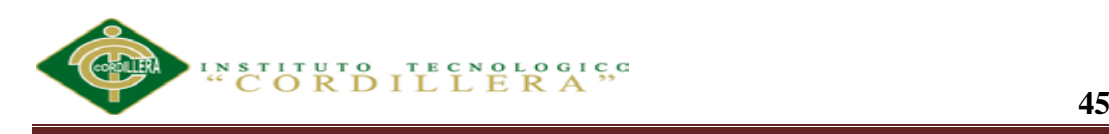

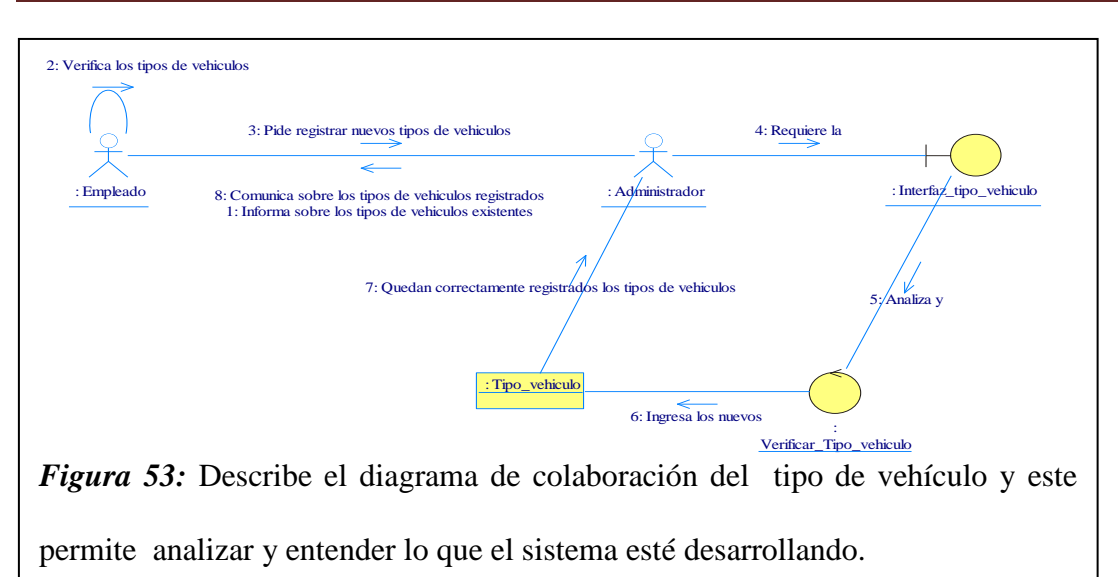

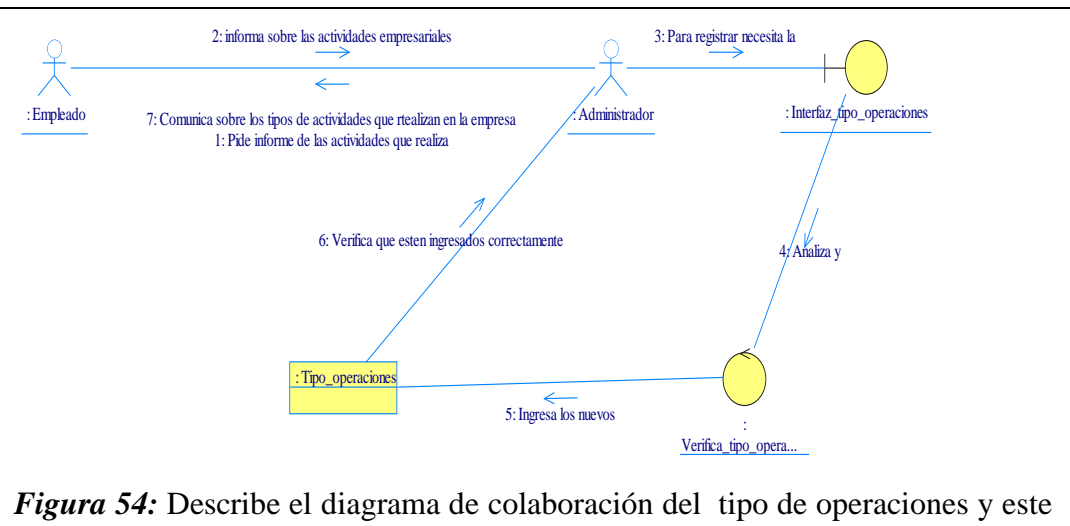

permite analizar y entender lo que el sistema esté desarrollando.

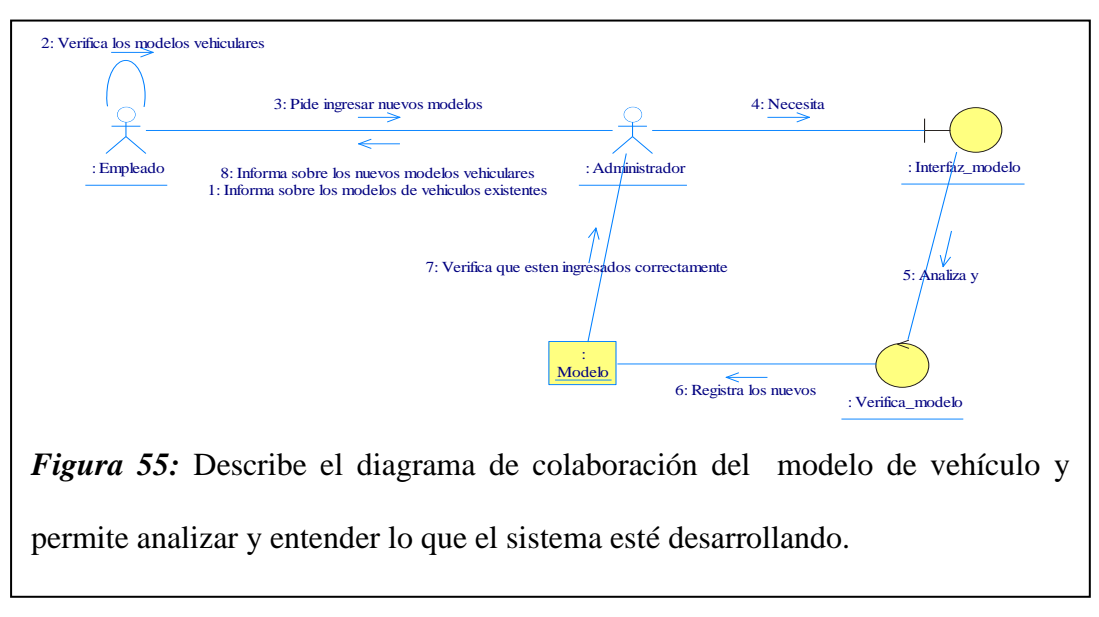

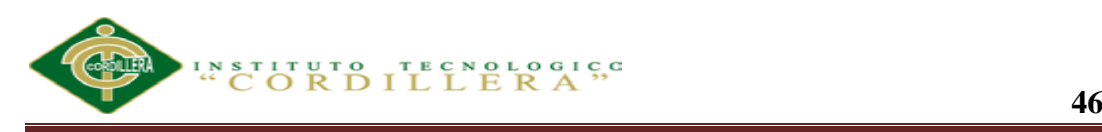

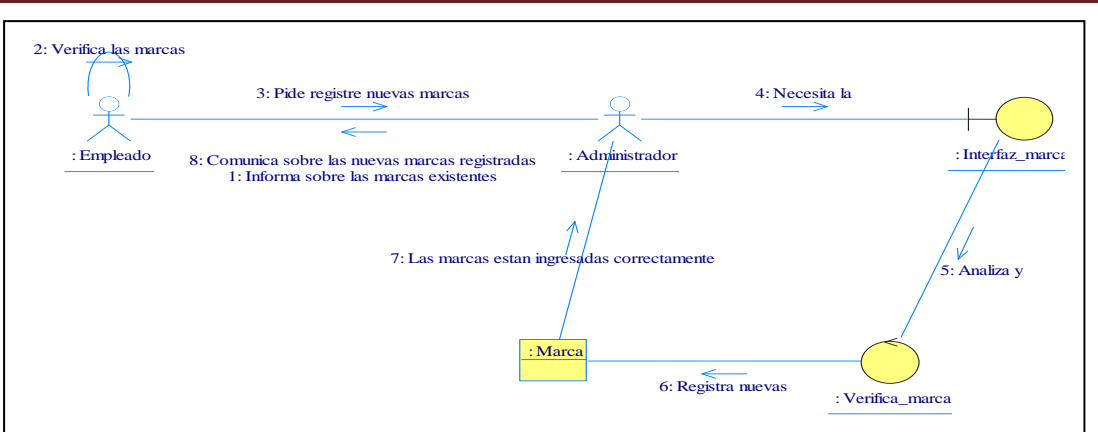

*Figura 56:* Describe el diagrama de colaboración de la marca del vehículo además permite analizar y entender lo que el sistema esté desarrollando.

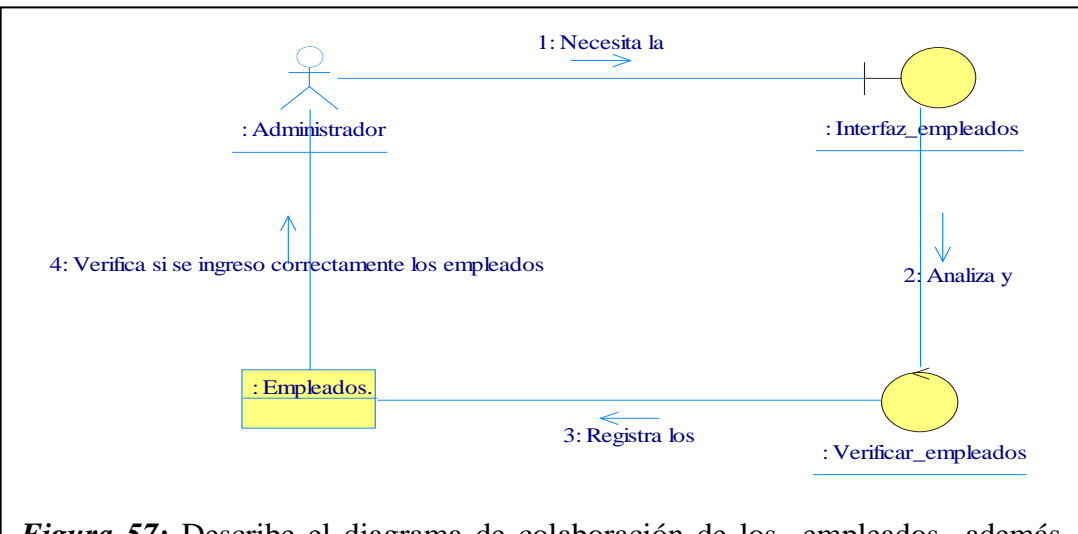

*Figura 57:* Describe el diagrama de colaboración de los empleados además permite analizar y entender lo que el sistema esté desarrollando.

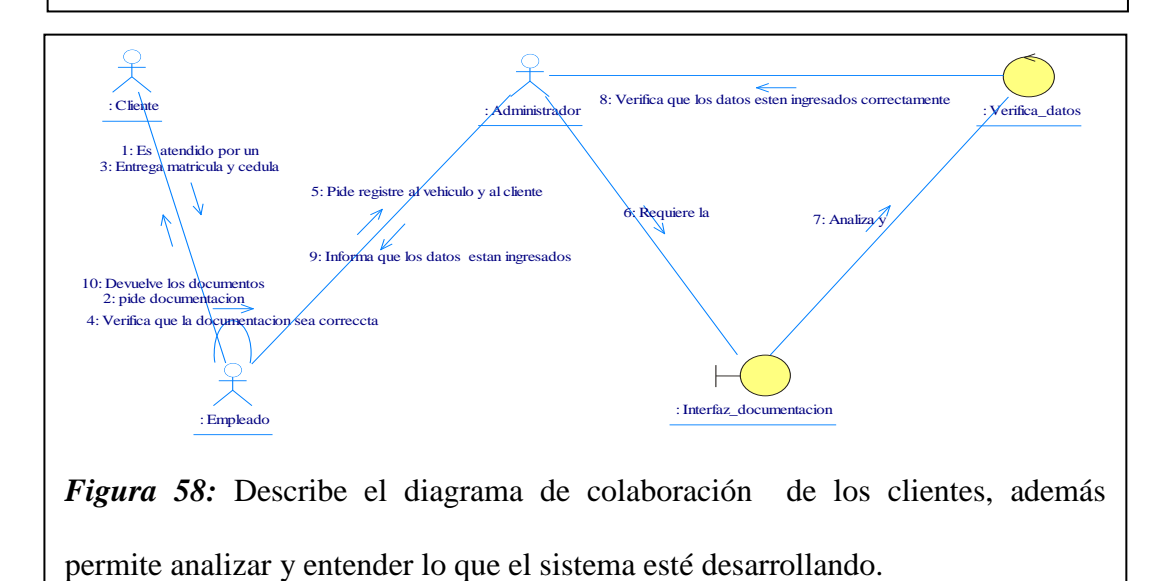

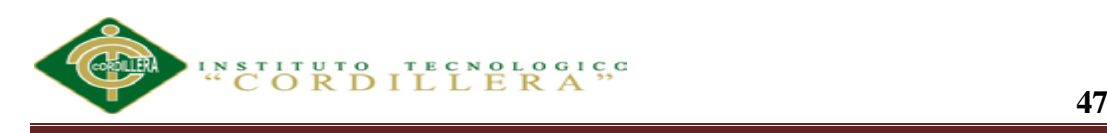

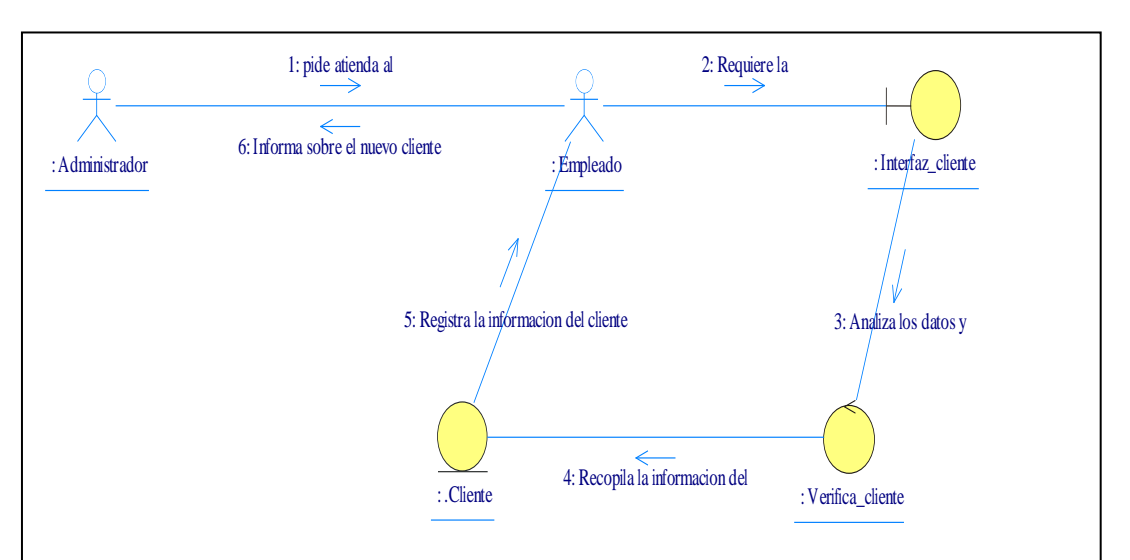

*Figura 59:* Describe el diagrama de colaboración del cliente, además permite analizar y entender lo que el sistema esté desarrollando.

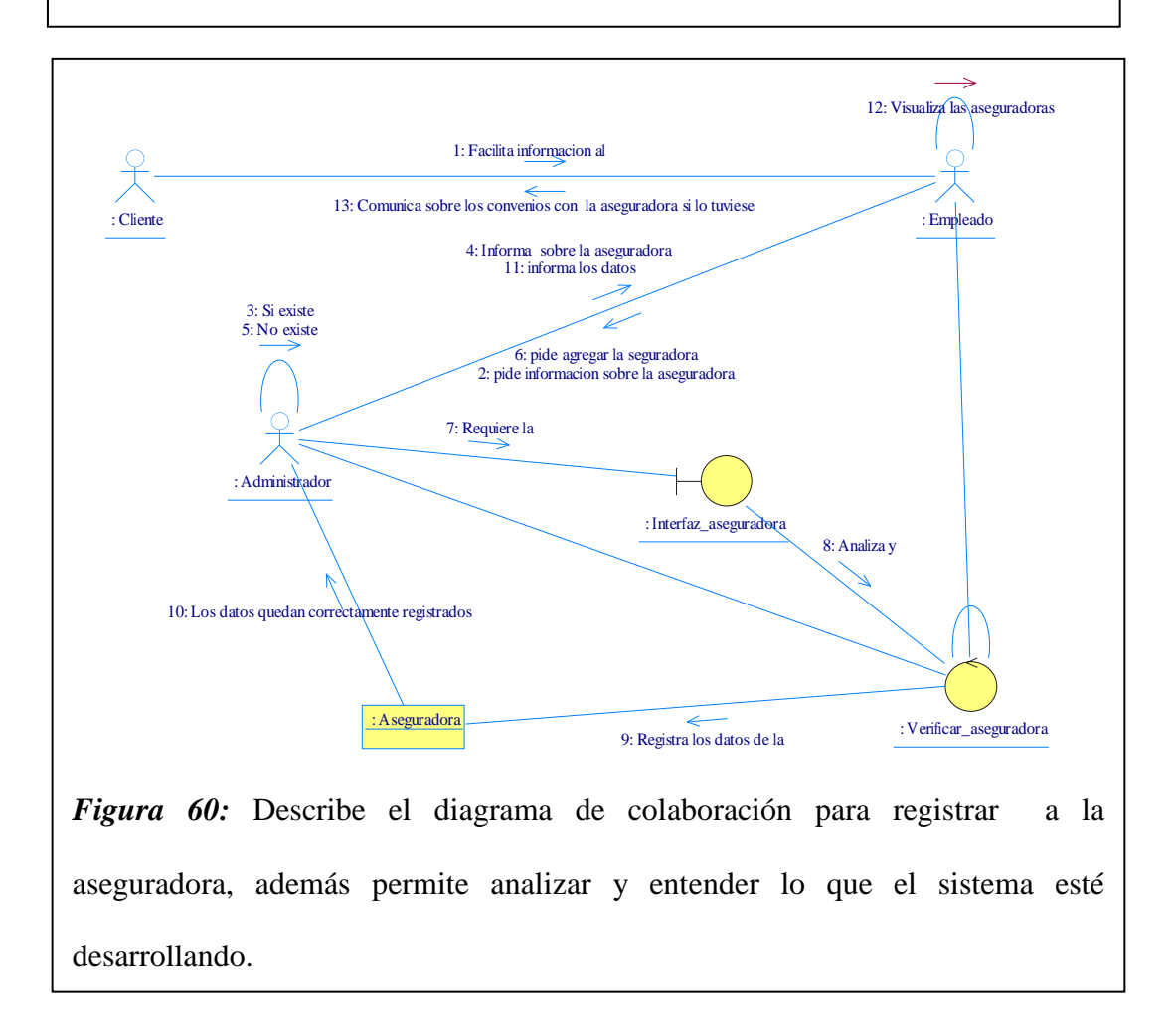

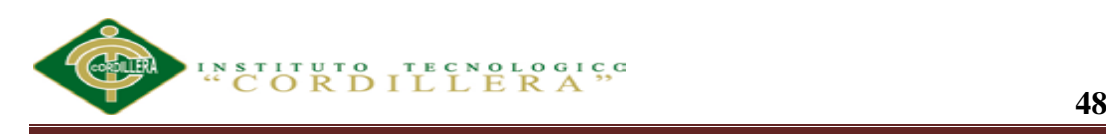

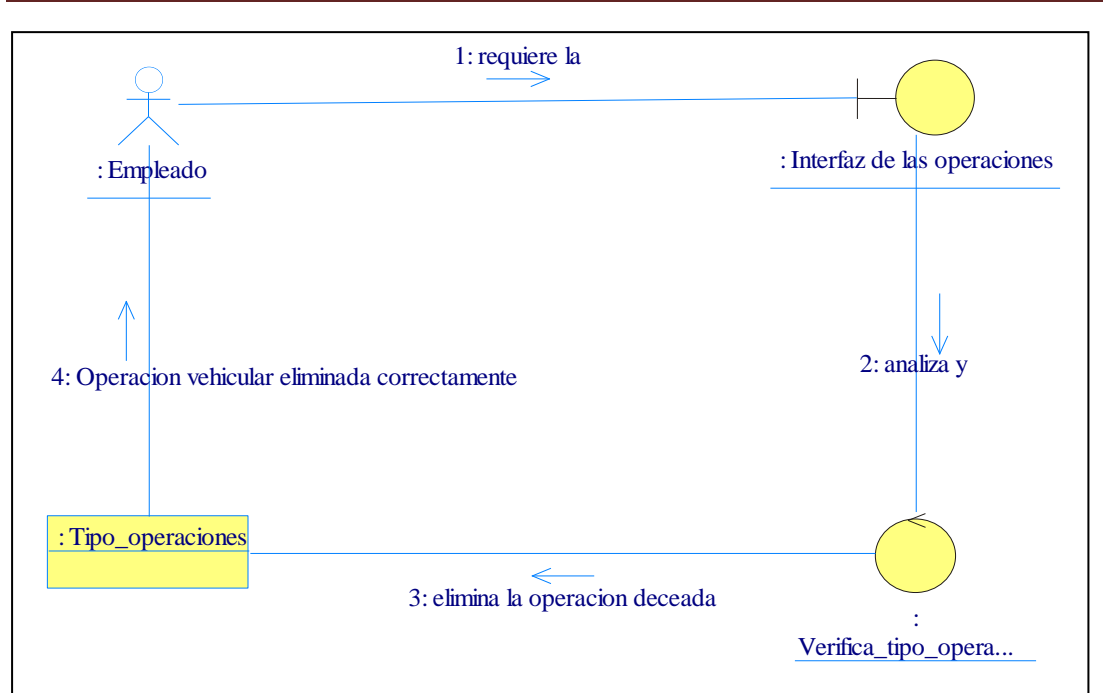

*Figura 61:* Describe el diagrama de colaboración para eliminar la operación vehicular, además permite analizar y entender lo que el sistema esté desarrollando*.*

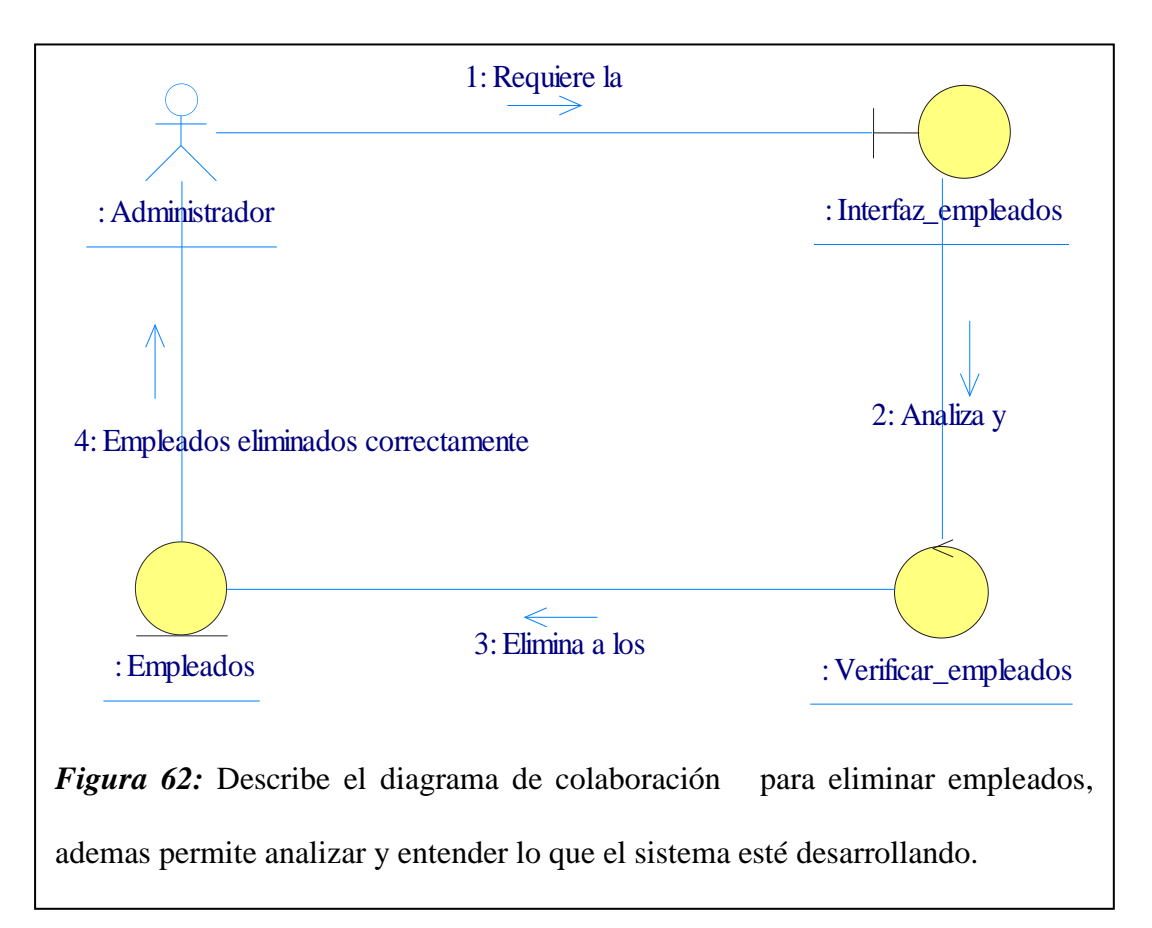

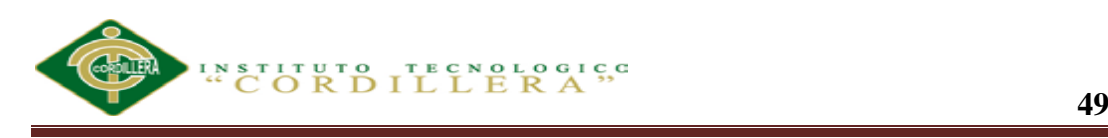

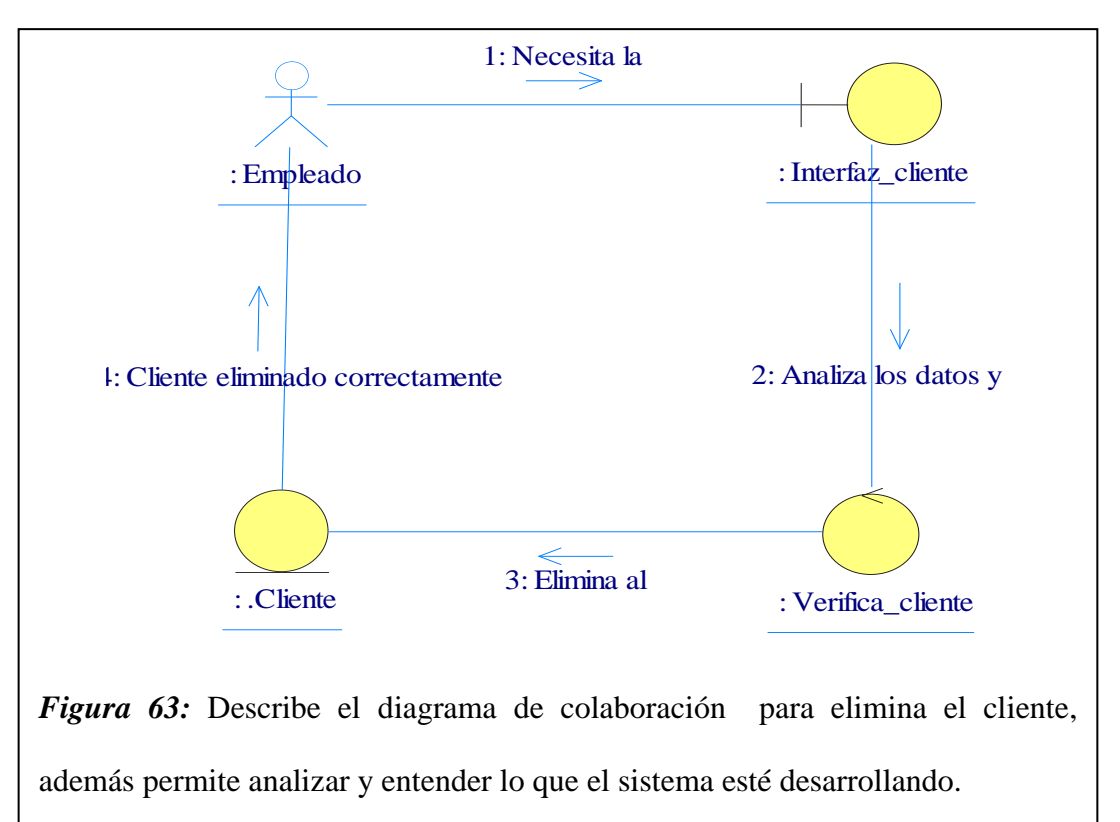

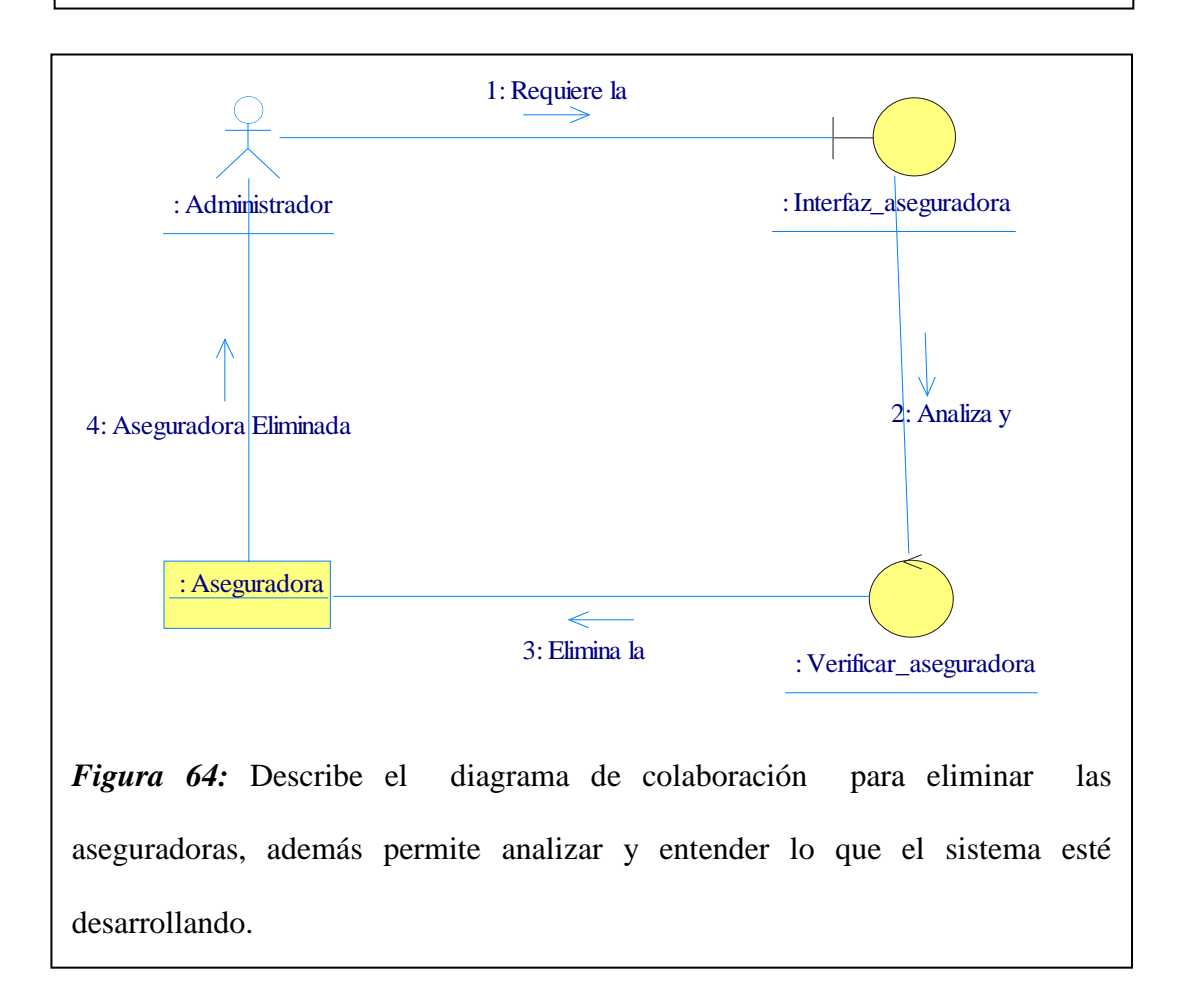

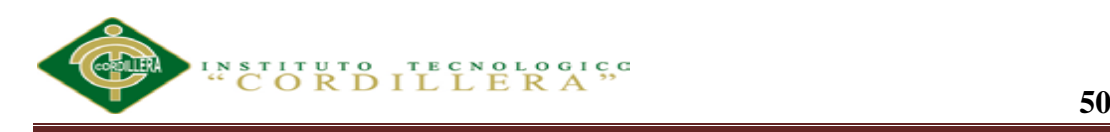

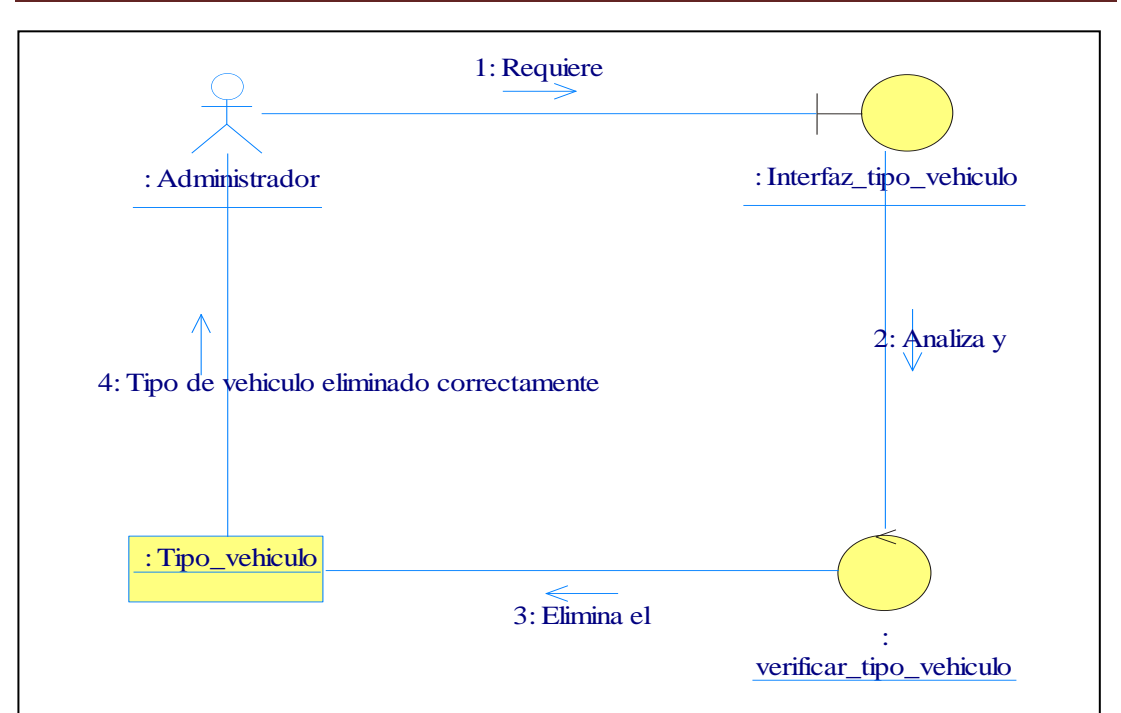

*Figura 65:* Describe el diagrama de colaboración para eliminar el tipo de vehículo, además permite analizar y entender lo que el sistema esté desarrollando.

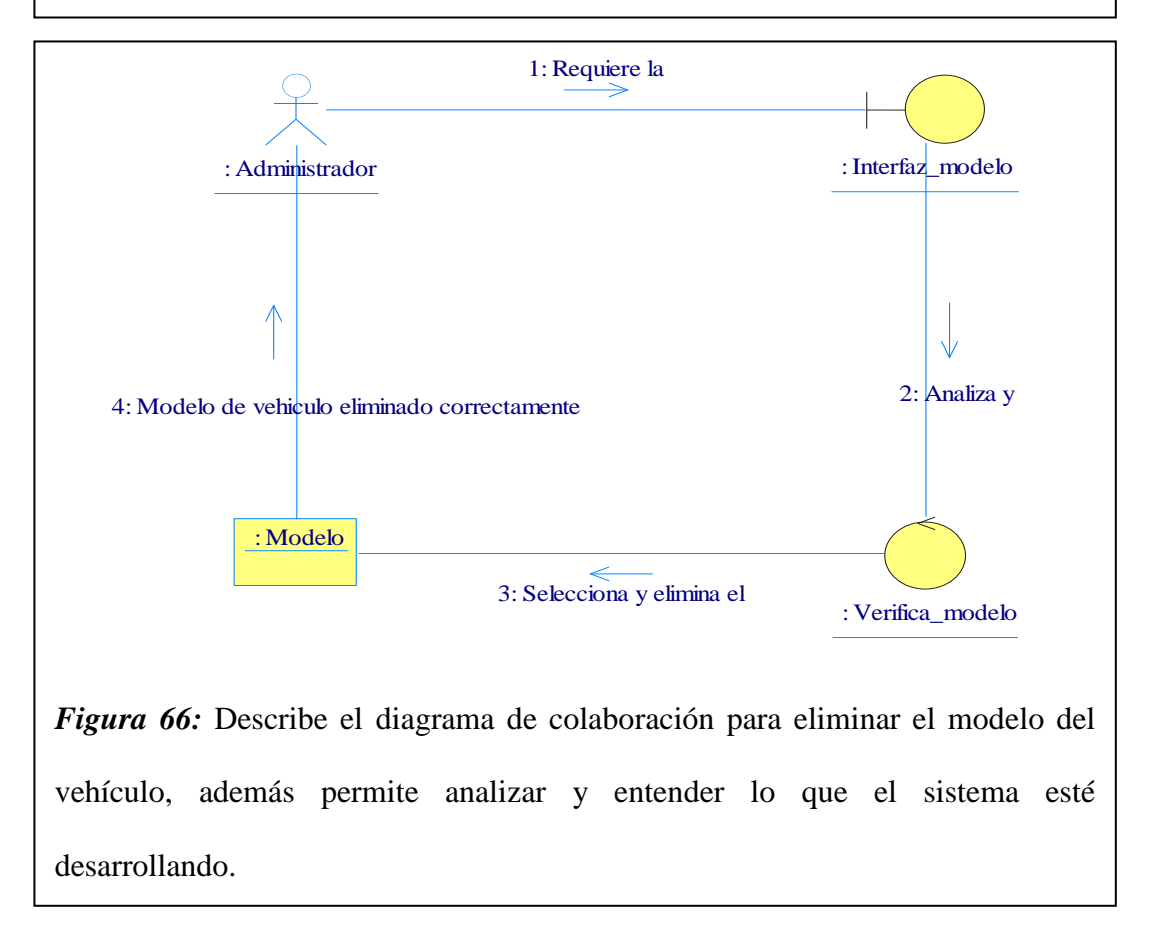

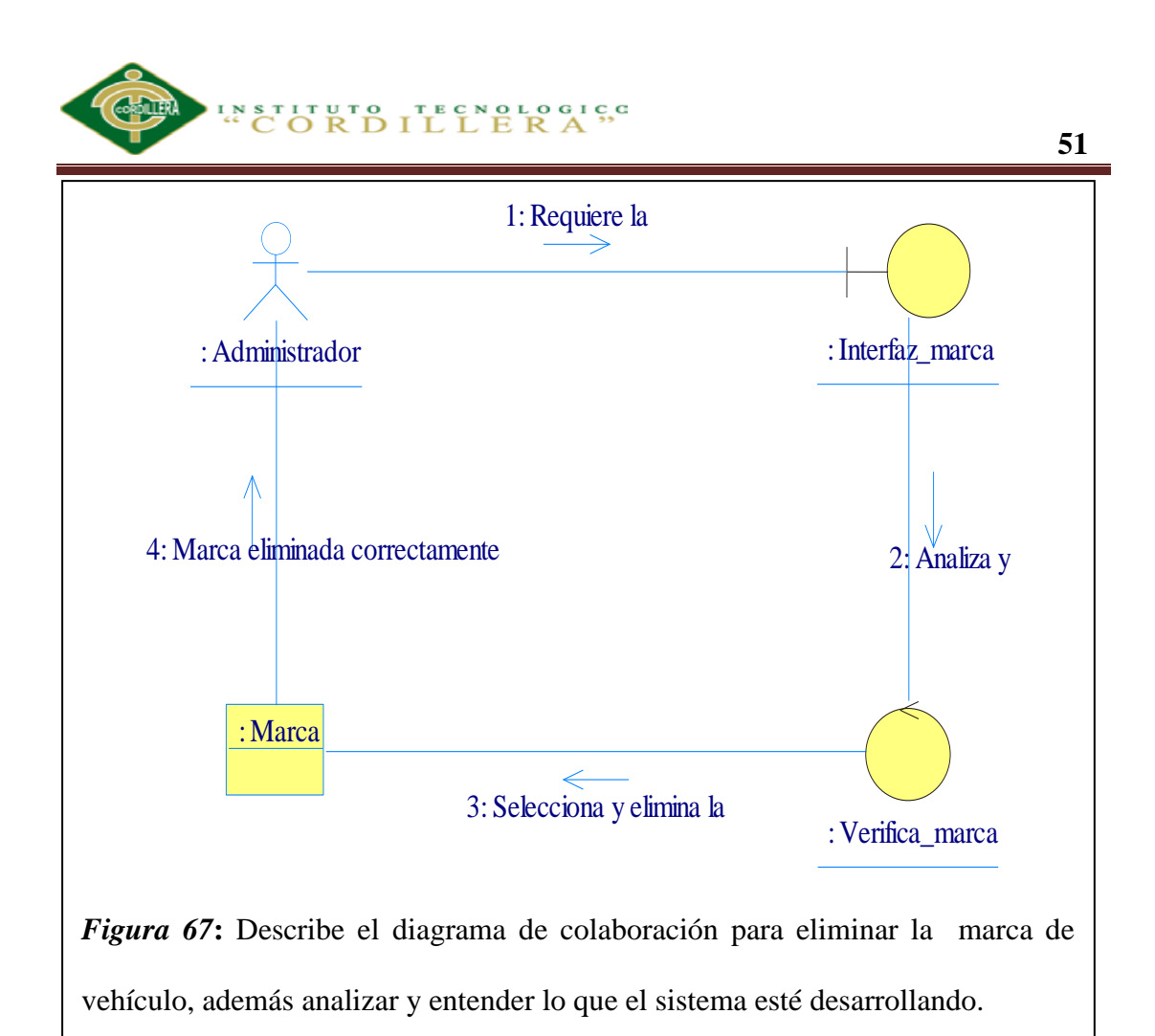

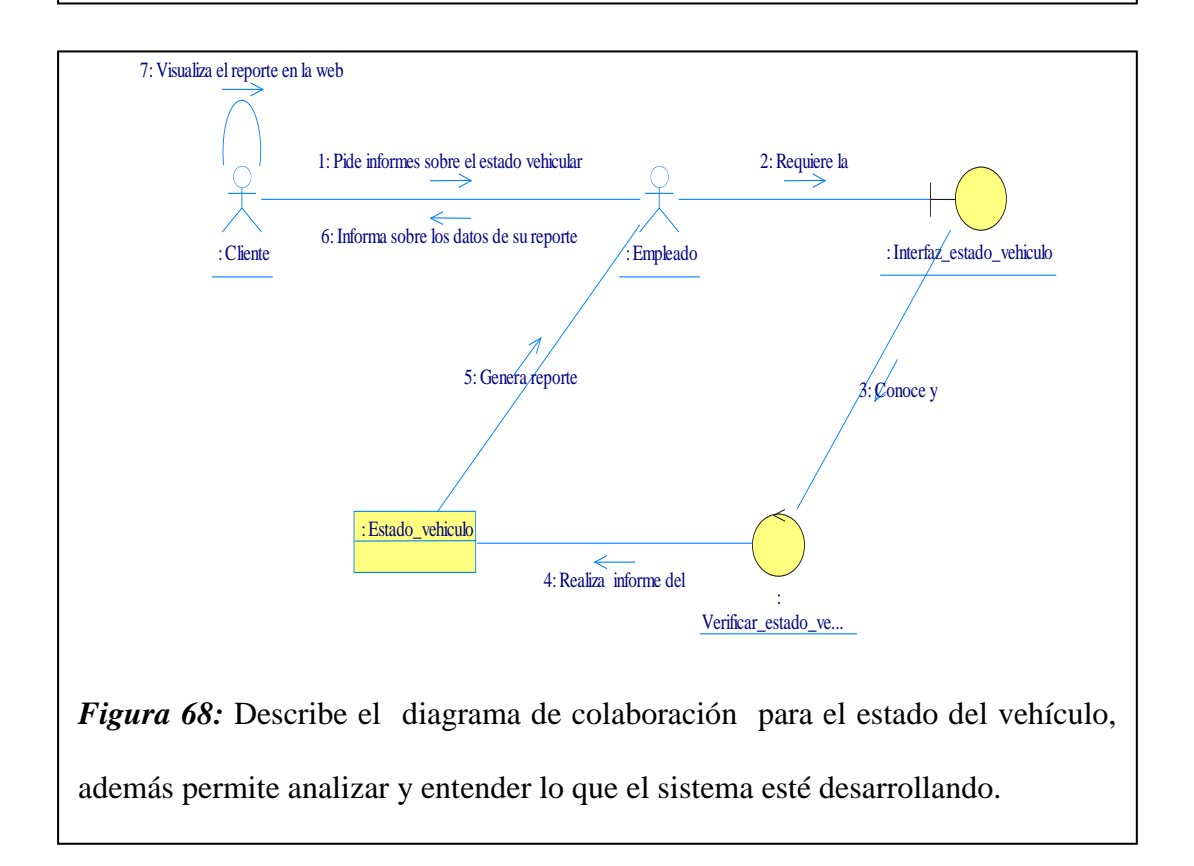

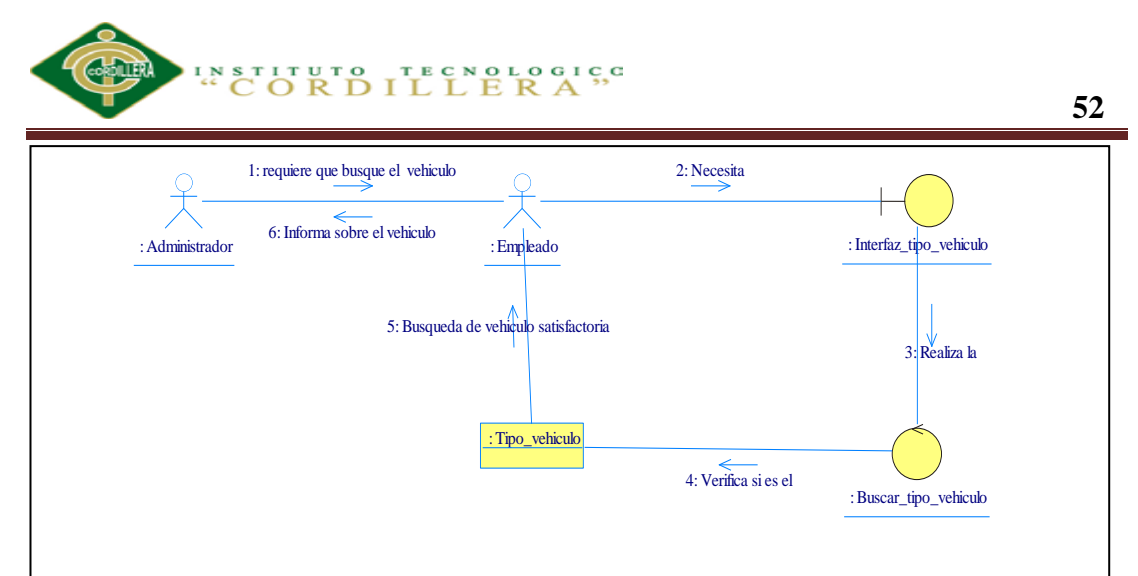

*Figura 69:* Describe el diagrama de colaboración para la búsqueda del vehículo, además permite analizar y entender lo que el sistema esté desarrollando.

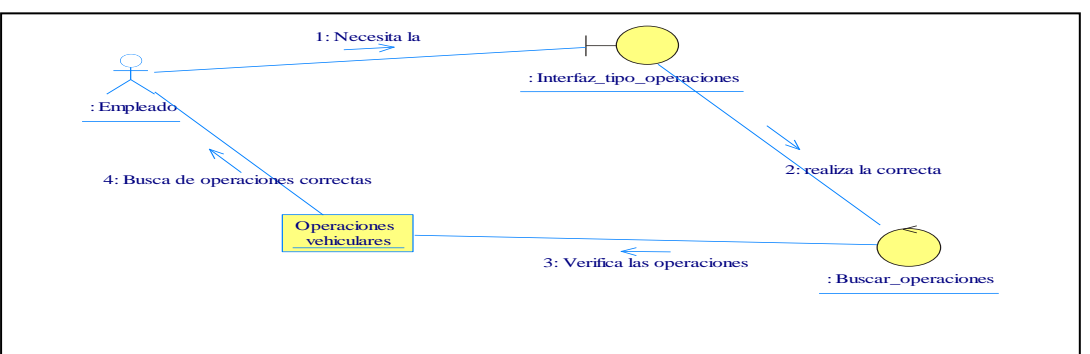

*Figura 70:* Describe el Diagrama de colaboración para la búsqueda de operaciones vehiculares, además permite analizar y entender lo que el sistema esté desarrollando.

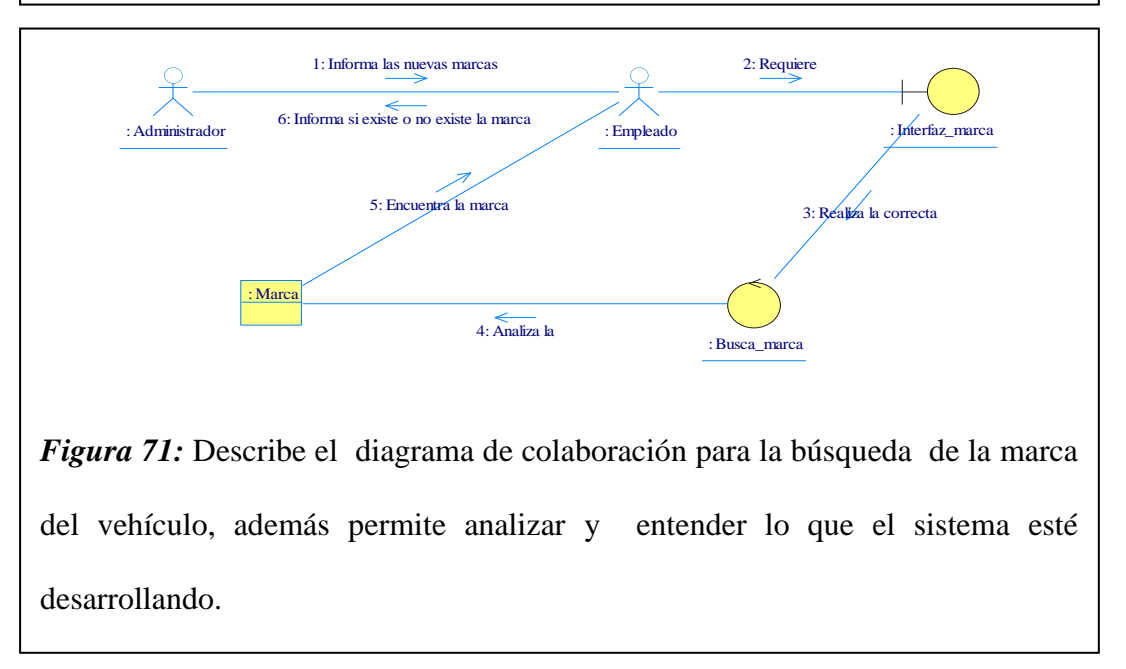

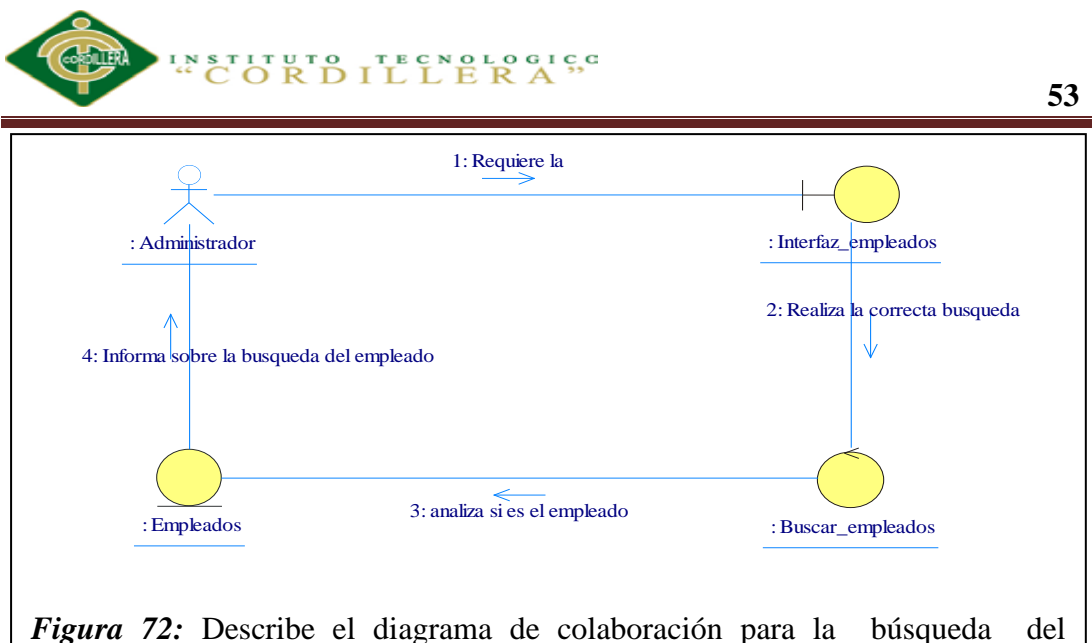

empleado, además permite analizar y entender lo que el sistema esté desarrollando.

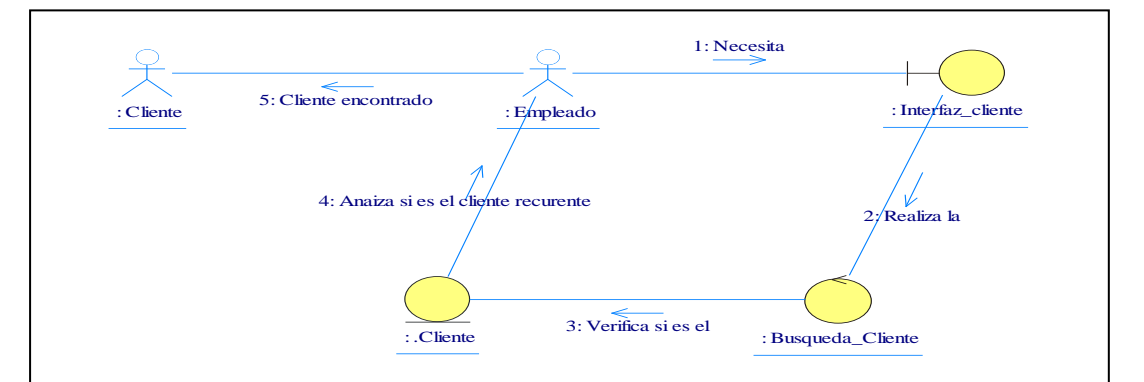

*Figura 73:* Describe el diagrama de colaboración para la búsqueda del cliente, además permite analizar y entender lo que el sistema esté desarrollando.

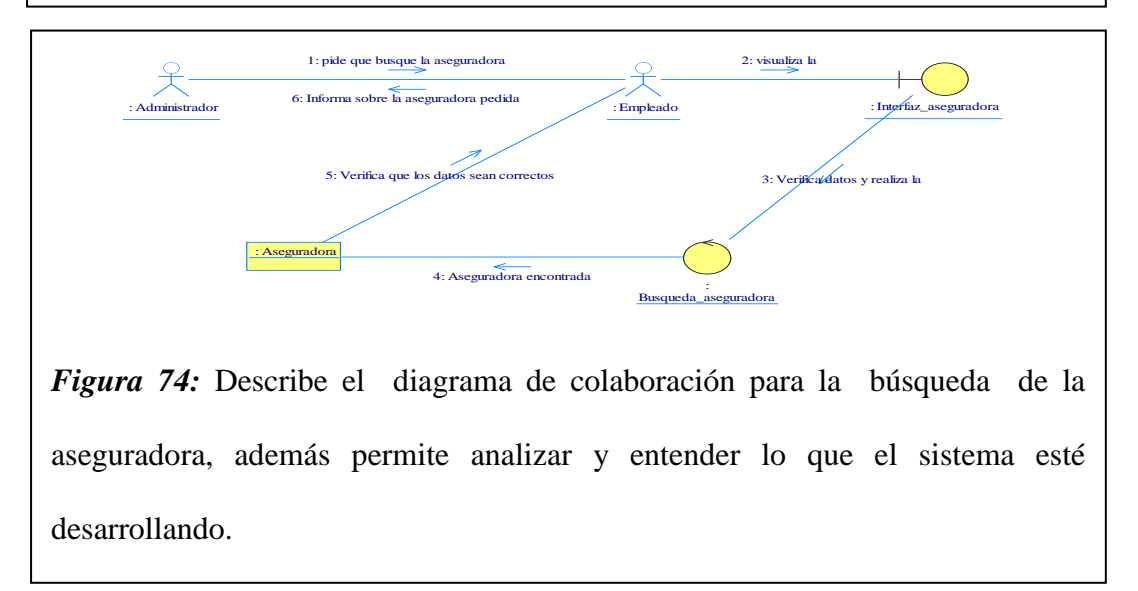
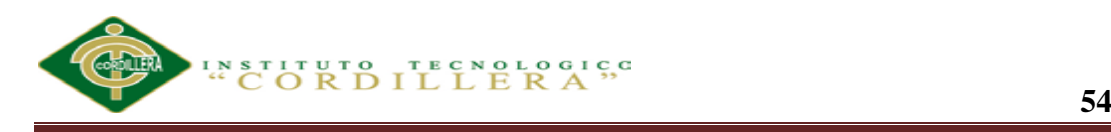

## **5.02.05 Diagrama de componentes.**

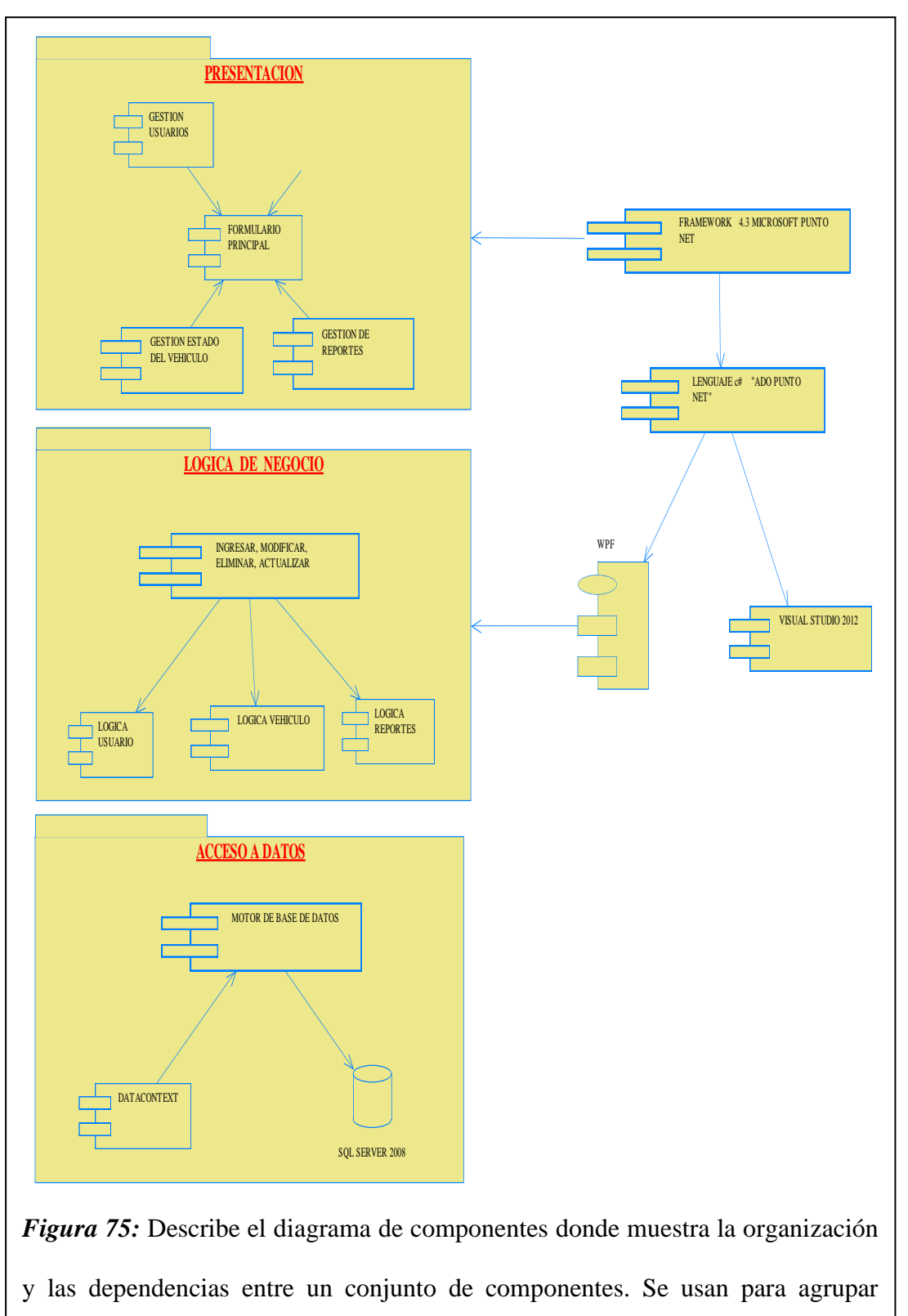

clases en componentes o módulos

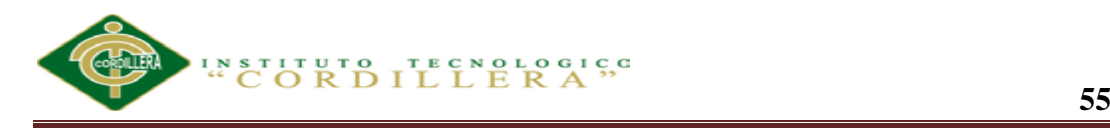

**5.02.06 Diagrama de clases (físico, lógico y estándar de la base de datos).** El Diagrama lógico muestra la base de datos que se desarrollo es de control y registro de actividades de siniestros vehiculares, esta base de datos consta de 12 tablas las cuales se van a dar el respectivo mantenimiento a cada una de ellas.

Siendo el desarrollo de las tablas: Aseguradora, Caso, Cliente, Color, Detalle\_ caso, Empleados, Fotos\_ caso, Marca, Modelo, Operación, Tipo\_ vehículo, Vehículo.

Estos son orientados a la descripción de estructuras de datos y restricciones de integridad para seguridad de la empresa y por ende para el software.

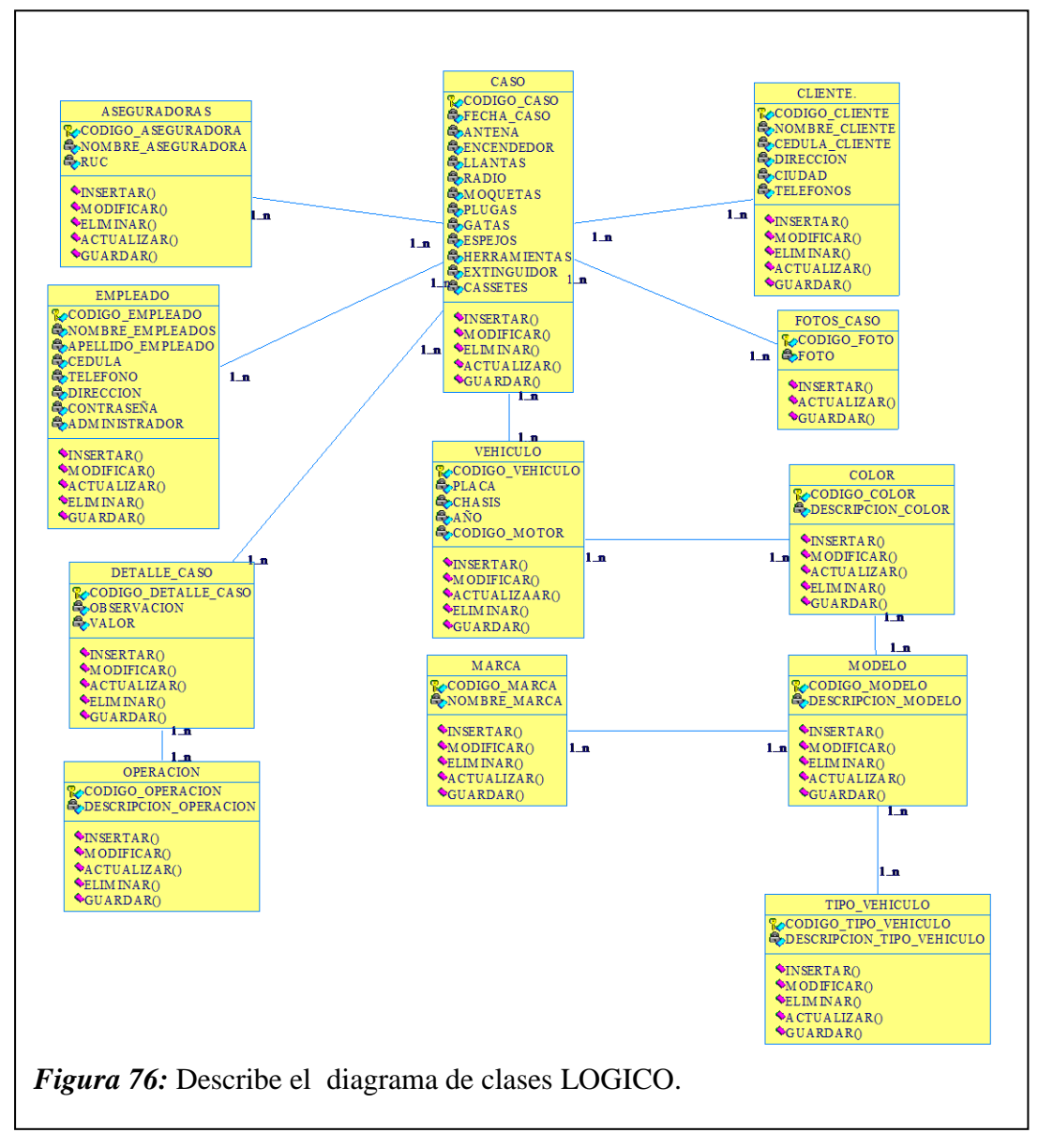

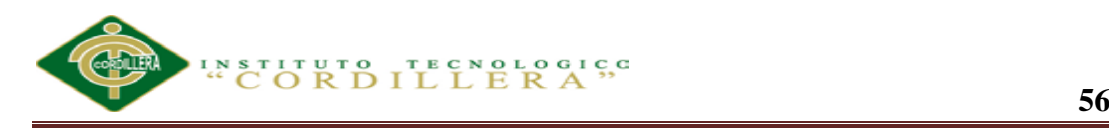

El diagrama físico nos ayuda a ver con claridad los campos con los que cuenta nuestro sistema. Una clave primaria comprende de esta manera una columna o conjunto de columnas. No puede haber dos filas en una tabla que tengan la misma clave primaria.

Una clave primaria debe identificar unívocamente a todas las posibles filas de una tabla y no solo a las filas que se encuentran en un momento determinado.

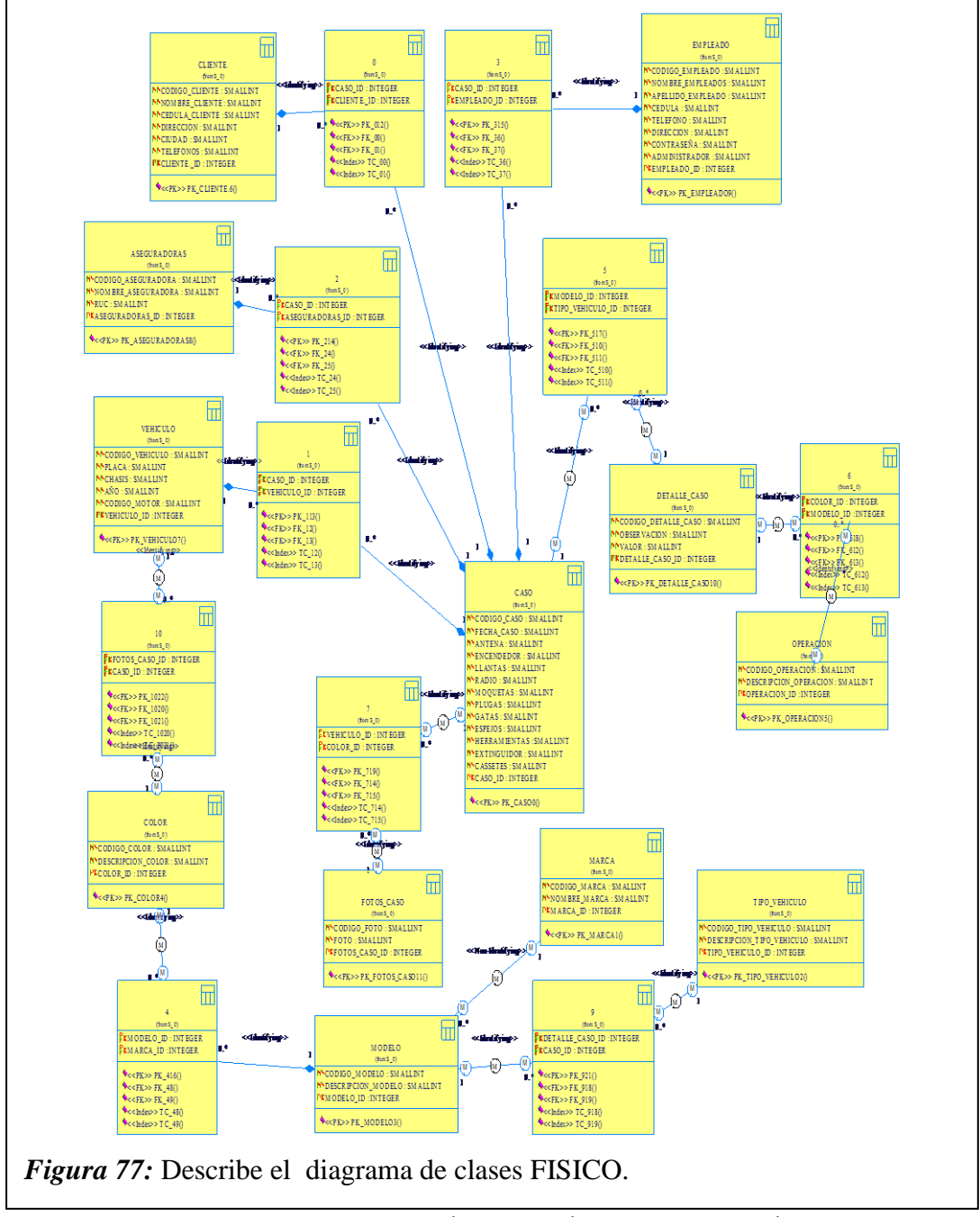

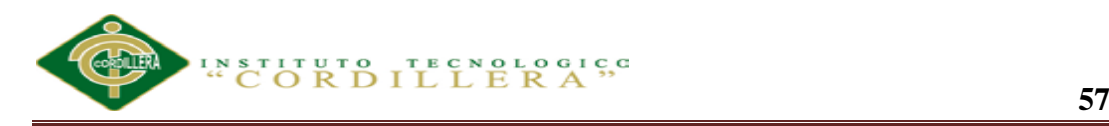

Con este diagrama se busca estandarizar aspectos relevantes de los objetos como el uso de nombres, documentación, seguridad, y rendimiento. La implementación de los estándares es de seguimiento obligatorio para todas las Bases de Datos de SERVICE-CAR´S.

#### *Nomenclatura*

 $\checkmark$  El nombre de las Bases de Datos deberá ser corto, descriptivo y que permita determinar fácilmente su propósito, por ejemplo: control de actividades vehiculares – BD\_VEHÍCULO.

 $\checkmark$  Utilizar para los nombres de objetos palabras en singular.

 $\checkmark$  Para la definición de nombre de objetos de base de datos de acuerdo al caso se usará el carácter underscore " " para separar las palabras del nombre.

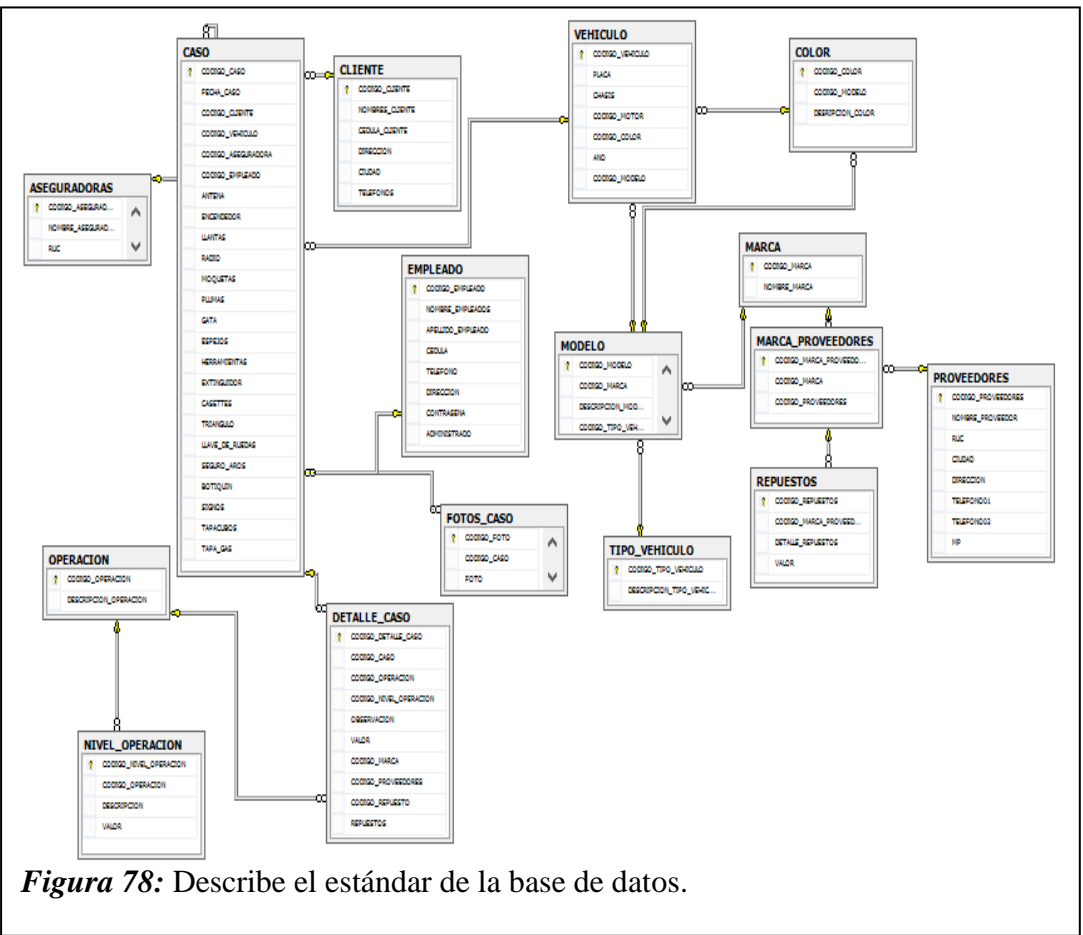

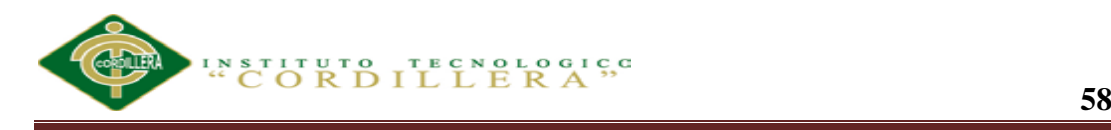

#### **5.03 Desarrollo**

### **5.03.01 Arquitectura de sistemas.**

La arquitectura de nuestra aplicación informática es de 3 capas ya que incorpora un segundo servidor llamado servidor de aplicaciones, responsable de gestionar la lógica de aplicación común a muchos clientes, el cliente se llama Thin-Client (delgado) porque sólo es responsable de la interfaz con el usuario final en esta categoría se incluyen varios propuestas de arquitecturas para aplicaciones web.

Los objetivos del Diseño de la Aplicación son:

- Solucionar el problema que se plantea
- Implementar adecuadamente los mecanismos de seguridad necesarios
- Proporcionar un alto rendimiento en cualquier circunstancia
- Permitir la escalabilidad, su administración y su mantenimiento.

### **5.03.01.01 Nuestro modelo de capas.**

- Separar las funcionalidades de la aplicación en bloques independientes que se comunican entre sí.
- Reutilización del Software.
- Estas funcionalidades pueden estar en ubicaciones diferentes, incluso con tecnologías diferentes
- Se puede repartir el Diseño de la aplicación entre varios equipos de desarrolladores.
- Diseñamos una aplicación en capas, donde cada capa expone servicios que otras aplicaciones o capas pueden consumir, y donde cada capa puede consumir servicios de otras

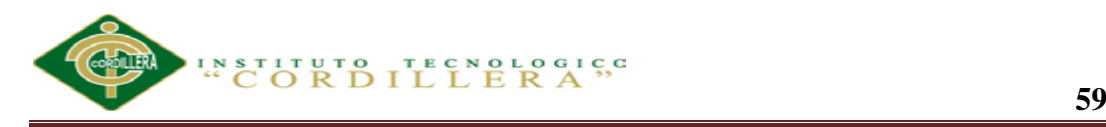

**5.03.01.02 Las capas y componentes que se coloca en cada capa.**

# *1. CAPA DE PRESENTACIÓN.*

- Contienen los WebForms (ASP.NET)
- Modelo de eventos:
	- Capturan las acciones del usuario
	- Manejadores de Eventos: Dan respuesta a las acciones del usuario.
- Interfaces para cada Rol
	- Para el cliente
	- Para el administrador de la aplicación

### **Diseño de Componentes**

- Funciones:
	- Muestran los datos del usuario
	- Obtienen los datos del usuario
	- Interpretan los eventos del usuario
	- Cambian el estado de la interfaz
	- Facilitan las tareas al usuario
- Aspectos Específicos:
	- Depende de los distintos dispositivos que use el usuario para acceder a la aplicación.

### **Diseño de Componentes de Proceso de Usuario**

- Rigen la secuenciación lógica de pantallas que guían al usuario a través de las acciones (son en ciertos modos controladores de la acción).
- Coordinan la visualización de los elementos.

- Se suelen implementar como clases aparte en las carpetas \App\_Code si es una Aplicación Web.
- La interfaz de usuario crear una instancia del componente del proceso de usuario y la usa para efectuar la transición a través de los pasos del proceso.
- Se debería poder reutilizar los componentes independientemente del dispositivo utilizado.
- Los componentes de proceso de usuario ayudan a resolver problemas:
	- Control de actividades de usuarios concurrentes
	- Uso de varios paneles para una actividad
	- Aislamiento de las actividades de usuario de ejecución larga del estado empresarial.

# **2. CAPA DE NEGOCIOS (LOGICA).**

Se denomina capa de negocio (e incluso de lógica del negocio) porque es aquí donde se establecen todas las reglas que deben cumplirse

También Llamada Empresarial evitar el acoplamiento entre clases, de modo que se pueda reutilizar en la medida de lo posible. Es posible separar:

- Componentes empresariales
	- Funcionalidad independiente de los datos
	- Deberían validar los datos de acuerdo a la lógica del dominio.
- Interfaz de Servicios
	- Entidad software implementada como una fachada que controla los servicios de asignación y transformación para permitir la comunicación con un servicio y que aplica un proceso y una política de comunicación.

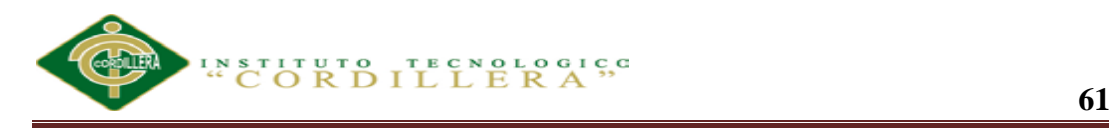

Su comunicación es a través de mensajes.

# **3. CAPA DE DATOS**

Esta capa realiza todo el almacenamiento de datos, solicitudes o recuperación de información desde la capa de negocio.

### **Manejo de los Datos**

- Necesarios APIs para manejar los datos programáticamente:
	- JDBC
	- ADO.NET
- A veces los datos se suministran a través de servicios de datos.
- Hay que diseñar las operaciones para interactuar con la base de datos: patrón agente.

La plataforma .Net propone la utilización de servicios / componentes por cada una de las capas.

Un ejemplo de servicios son los servicios Webs.

### **Los servicios**

- Encapsulan sus propios datos y métodos, funcionando como una aplicación independiente.
- Desde el punto de vista de conceptual los servicios se pueden considerar como componentes de la solución global
- Se comunican mediante el intercambio de mensajes (típicamente de cadenas de texto o XML)

ADO.NET incluye en las siguientes categorías:

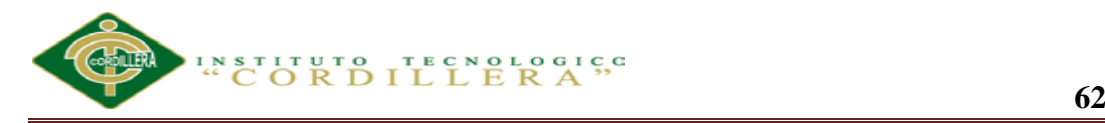

## Interoperabilidad

Cualquier componente que pueda leer XML podrá procesar los datos, así el componente transmisor puede transmitir simplemente el conjunto de datos a su destino.

## $\checkmark$  Programabilidad

Los componentes de datos ADO.NET encapsulan funcionalidad de acceso a datos de diversas formas que ayudan a programar de modo más rápido y con menos errores.

 $\checkmark$  Rendimiento y Escalabilidad.

Dado que se puede trabajar en modo desconectado, el rendimiento en las aplicaciones se ve notablemente aumentado, sobre todo en aquellas que tengan una carga elevada de transacciones. Por lo tanto ADO.NET anima a los programadores a ahorrar recursos limitados.

### **5.04 Estándares de Programación**

El presente documento pretende dar a conocer los lineamientos definidos para el desarrollo de la aplicación tecnológica en la gestión de registros de reparación automotriz de vehículos en convenios con las aseguradoras y visualización de imágenes en SERVICE-CAR`S.

Para ello, se han utilizado estándares de programación, los cuales permitirán una mejor comprensión de la estructura y organización del código fuente, del diseño de base de datos, del contenido de los documentos y demás recursos utilizados para el desarrollo del mismo.

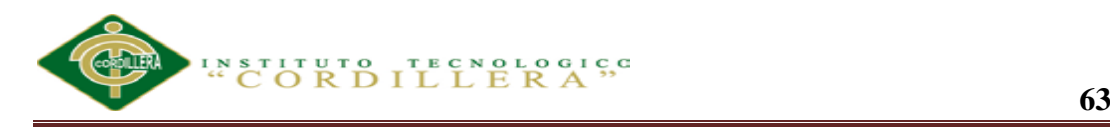

### **5.04.01 Estandarización de la base de datos.**

En las siguientes líneas se muestra los datos básicos en SQL SERVER MANAGER STUDIO utilizada en el diseño e implementación de la base de datos.

- Char: es una cadena de longitud fija con exactamente n caracteres.
- Varchar: es una cadena de longitud variable con un máximo de n caracteres.
- Integer: Un número estero con signo. Se puede abreviar con INT. La precisión, es decir el tamaño del número entero que se puede memorizar en una columna de este tipo.
- Decimal: Un número con coma fija de por lo menos p cifras y signo, con que cifras después de la coma.
- Date: permite indicar el año, el mes y el día.
- Time: se puede especificar la hora, los minutos y los segundos.

### **Tabla 11**

*Tipos de objetos que se pueden definir en la base de datos*

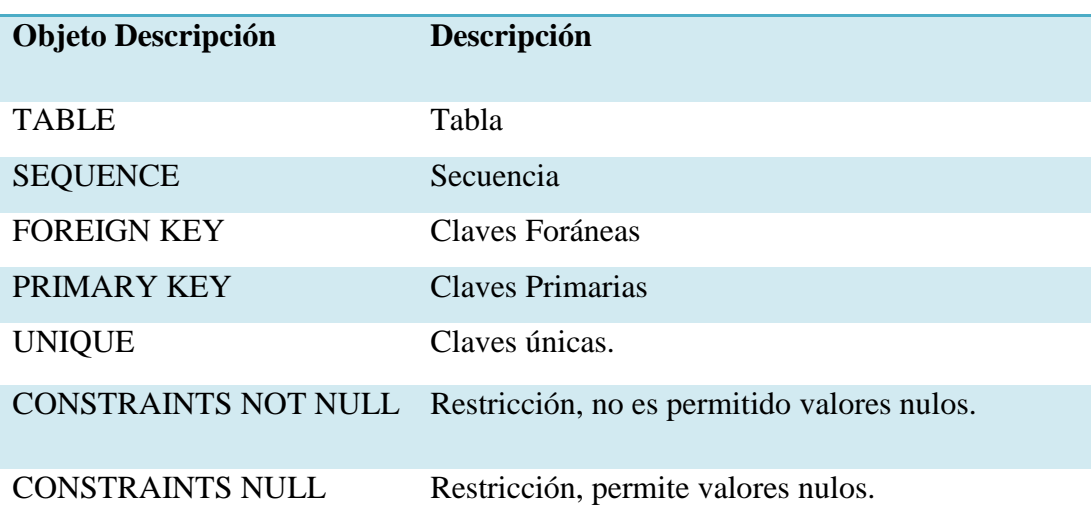

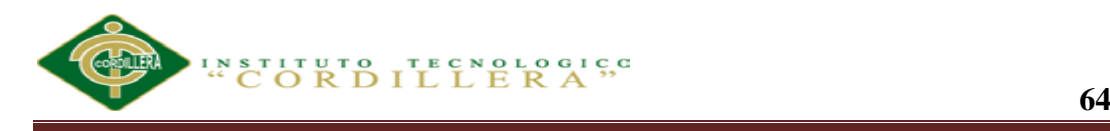

## **Tabla 12**

*Nombres de los Objetos utilizados en la base de datos.*

| Objeto Ejemplo     | Objeto Ejemplo                                                         |
|--------------------|------------------------------------------------------------------------|
| <b>TABLE</b>       | TABLA EMPLEADOS                                                        |
| <b>SEQUENCE</b>    | SEQUENCE CODIGO EMPLEADOS SECUENCIAS                                   |
| <b>FOREIGN KEY</b> | FOREIGN KEY MARCA MODELO CLAVE FORANEA                                 |
| PRIMARY KEY        | <b>CODIGO EMPLEADO</b><br><b>PRIMARY</b><br><b>CLAVE</b><br><b>KEY</b> |
|                    | PRIMARIA                                                               |

#### **5.04.02 Estándares de diseño UML.**

Los Casos de Uso son parte del análisis, nos ayudan a describir qué es lo que el sistema debe hacer desde el punto de vista de los usuarios. Es decir, describen un uso del sistema y cómo este interactúa con el usuario.

Elementos de un caso de uso:

*Actor:*

Un actor es un rol que tiene un usuario con respecto al sistema. Es decir, sería un usuario del sistema. Es importante destacar el uso de la palabra "rol", ya que esto especifica que un actor no necesariamente representa a una persona en particular, si no la labor que realiza frente al sistema.

Debe tener un nombre significativo y se representa mediante el siguiente gráfico:

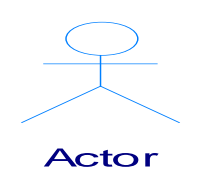

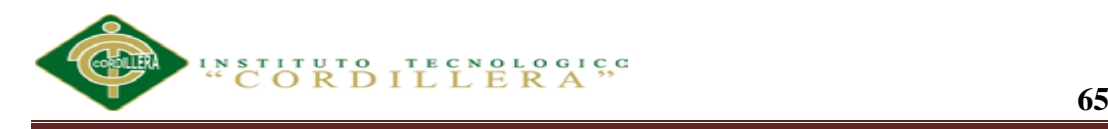

### *Caso de Uso***:**

Es una operación o tarea específica que se realiza tras una orden o estímulo de un agente externo, puede ser un actor o desde la invocación desde otro caso de uso.

Se representa mediante el siguiente gráfico:

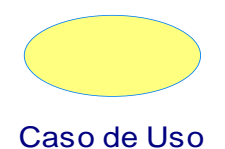

# Relaciones entre los elementos:

 $*$  Asociación:

Es el tipo de relación más básica, indica la invocación desde un actor o caso de uso a otra operación (caso de uso). Dicha relación se denota con una flecha simple: a operación (caso de uso). Dicha relación se denota con una flecha simple:  $\mathbf{I}$ 

 $\overline{\phantom{a}}$  Asociacion

 $\overline{\phantom{a}}$  Asociacion all concrete Business Use Cases (those that is those that is those that is those that is those that is those t

 $*$  Include:  $\overline{A}$ are directly instantiable).

 $\langle$ include>> que especifica una situación en la que un caso de uso tiene lugar dentro de otro caso de uso. Es una forma muy particular de relación entre casos de uso, en la cual un caso depende de otro. New Classics and the contract of the contract of the contract of the contract of the contract of the contract of the contract of the contract of the contract of the contract of the contract of the contract of the contract - Activity: Find Business Actors and Use  $\leq$ include  $\frac{d}{dx}$  de otro caso de as

<<include>>

 *Extends:*  $Extends:$ 

*<<extends>>* que especifica que en ciertas situaciones, o en algún punto un caso de uso será extendido por otro. Se utiliza para indicar que un proceso o tarea que existe no necesariamente se puede ejecutar (opcional).  $\overline{A}$ 

<<extend>>

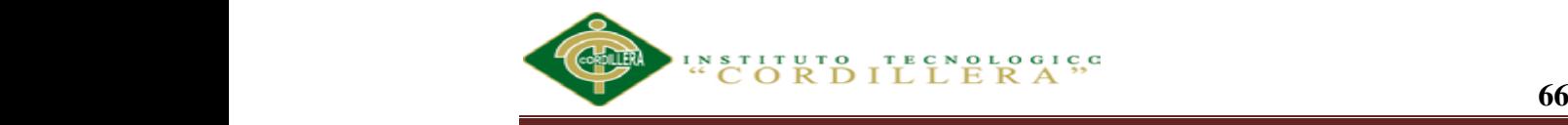

### *Generalización:*

*Generalización* que especifica que un caso de uso hereda las características del «super» caso de uso, y puede volver a especificar algunas o todas ellas de una forma muy similar a las herencias entre clases.

Generalizacion

# **5.04.03 Estandarización del Lenguaje de Programación ADO PUNTO NET**

En las siguientes líneas se muestra los datos básicos en ADO PUNTO NET utilizada en la estructura y organización del código fuente:

# *5.04.03.01 Declaración de variables*

La longitud no debe ser tan grande de tal forma que el programador tenga la facilidad de manejo sobre la variable y ni tan corta que no pueda describirse claramente.

# *5.04.03.02 Declaración de variables, atributos y objetos*

Se debe declarar una variable por cada línea.

Public String VEHÍCULOS: Indica una variable o atributo que guardará un nombre.

*5.04.03.03 Declaración de clases.* 

Prívate Class Aseguradora Indica una clase Aseguradora.

*5.04.03.04 Declaración de métodos*

Protected calcular Iva(String empleado)

Indica un método calcularIva que recibe una variable de la clase.

*5.04.03.05 Declaración de funciones*

Public int sumar (int J, int A) Indica una función que suma dos variables enteras.

*5.04.03.06 Declaración de tipo de datos.*

- Botones: se refiere a botones para realizar la programación en un lenguaje de programación y se representa btn.
- Label: este control o etiqueta se utiliza para mostrar texto, descripciones, información para el programa y se representa lbl.
- ListBox: el control ListBox permite añadir elementos en forma de lista y también poder seleccionar elementos de la misma para trabajar los datos.
- ComboBox: este control es muy utilizado en los programas nos permite mediante una lista desplegable poder seleccionar elementos, como también es posible introducir elementos a la misma y se representa como cmb.
- TextBox: el control textbox o caja de texto se utiliza para ingresar o visualizar texto (es un control de entrada de datos) y se representa txtbx.
- CheckBox: el control checkbox se utiliza para listar opciones y que el usuario pueda elegir entre ellas, y dependiendo del valor se realiza una u otra acción.

El DataSet y el proveedor de datos de .NET Framework, que es un conjunto de componentes entre los que se incluyen los objetos:

- Connection
- Command
- DataReader
- DataAdapter

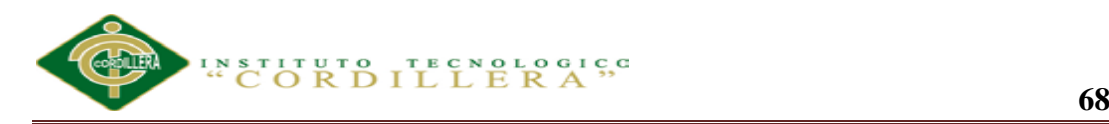

Para poder utilizar ADO.NET es necesario incluir el espacio de nombres System.Data, para ellos basta con introducir en la aplicación la directiva: using System.Data.

El proveedor de datos de .NET Framework para SQL Server utiliza su propio protocolo para establecer comunicaciones con SQL Server Necesita incluir el espacio de nombres System.Data.SqlClient.

El DataAdapter utiliza objetos Command para ejecutar comandos SQL en el origen de datos tanto para cargar el DataSet con datos como para actualizar el origen de datos con los cambios aplicados a los datos incluidos en el DataSet.

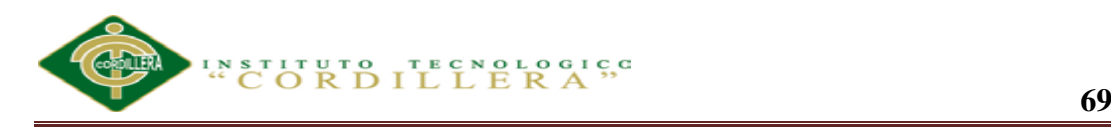

### **5.05 Diseño de interfaces**

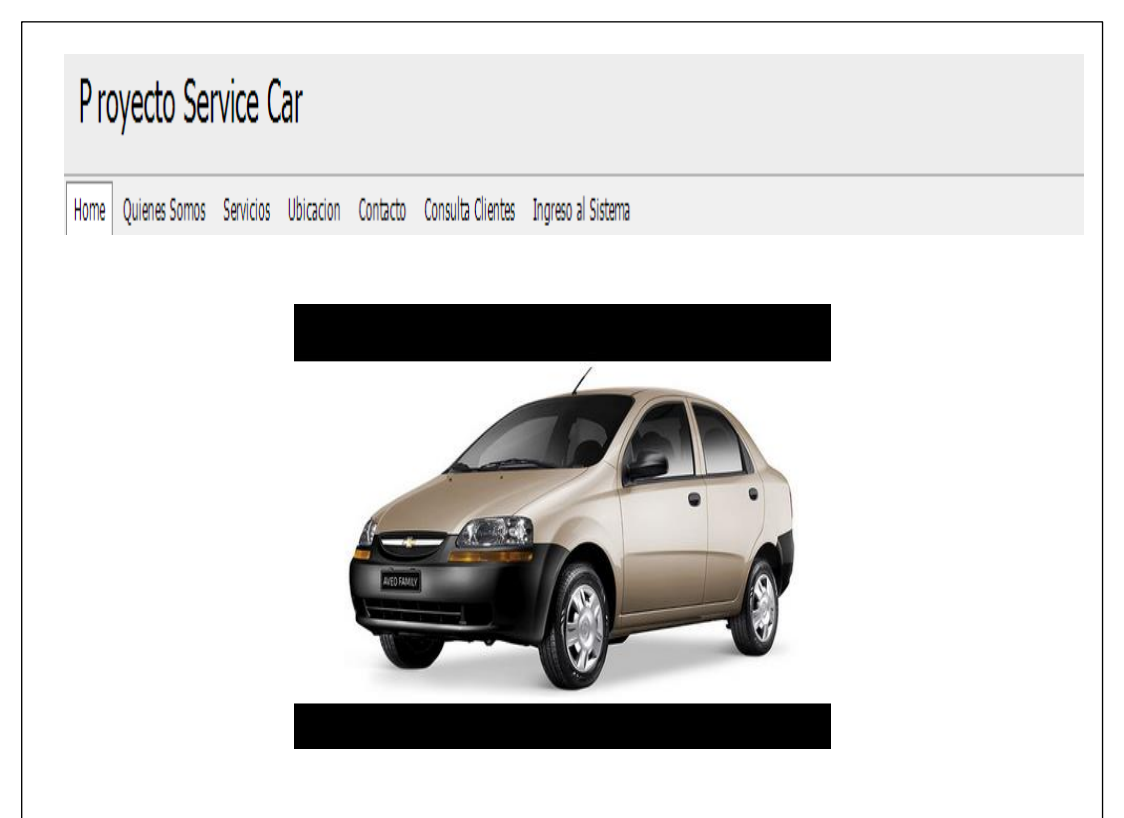

*Figura 79:* Describe la pantalla principal del sistema de Control y Registro de siniestros vehiculares para SERVICE-CAR´S estará estructurada de la siguiente manera:

Barra de Títulos: Muestra el título o nombre del Aplicativo.

Las opciones asignadas para este menú corresponden al módulo de Control y Registro de actividades de SERVICE\_CAR´S.

 Sección de Contenidos: Abarca la zona principal del Aplicativo, se encuentra ubicada en la sección izquierda del Menú.

En esta sección se visualiza la información de la Empresa pero además, puede contener las ventanas que se activan una vez que el usuario ha seleccionado.

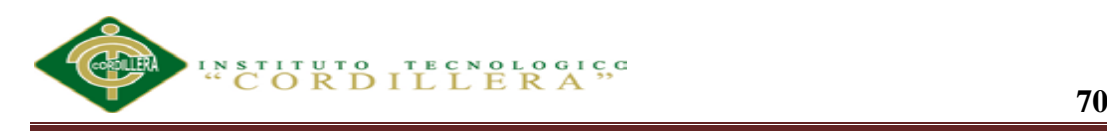

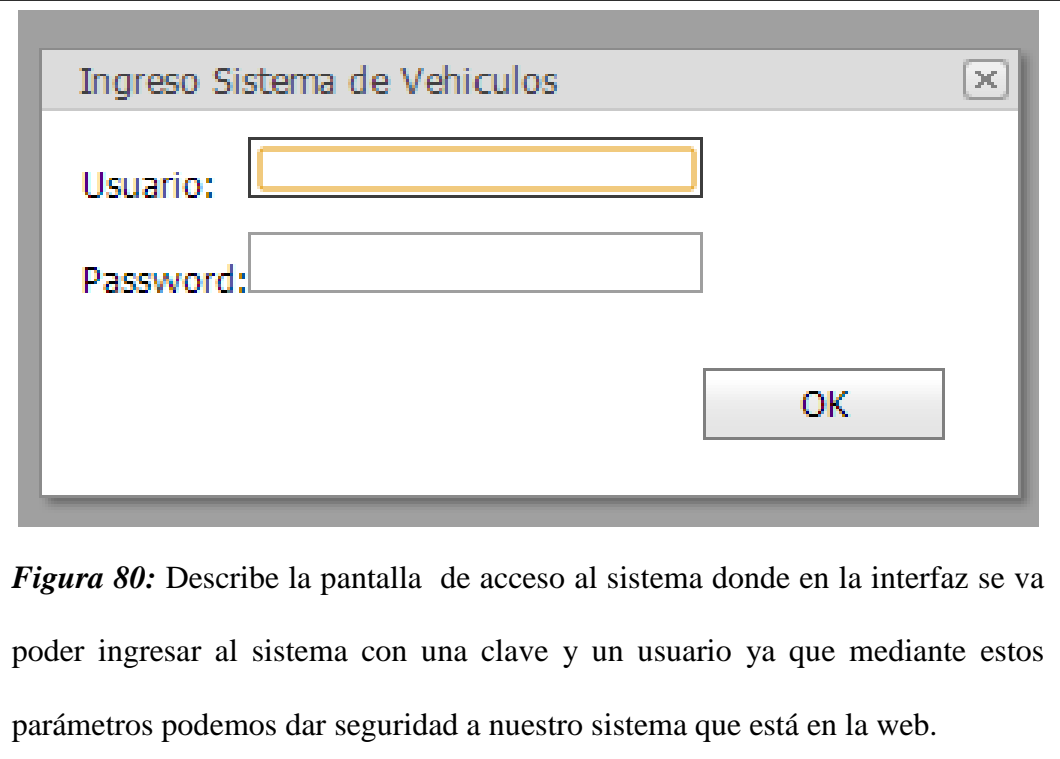

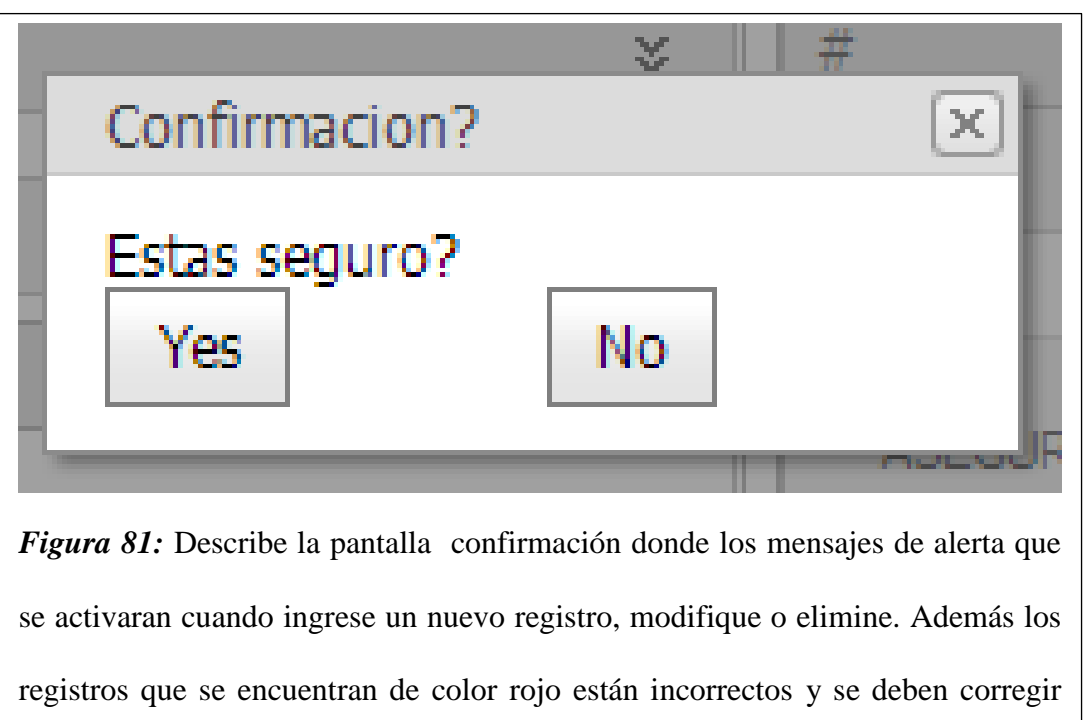

para que queden de color negro.

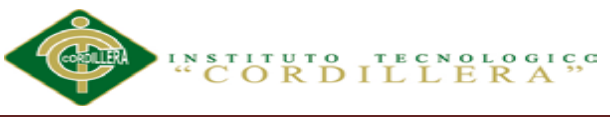

# P royecto Service Car

.

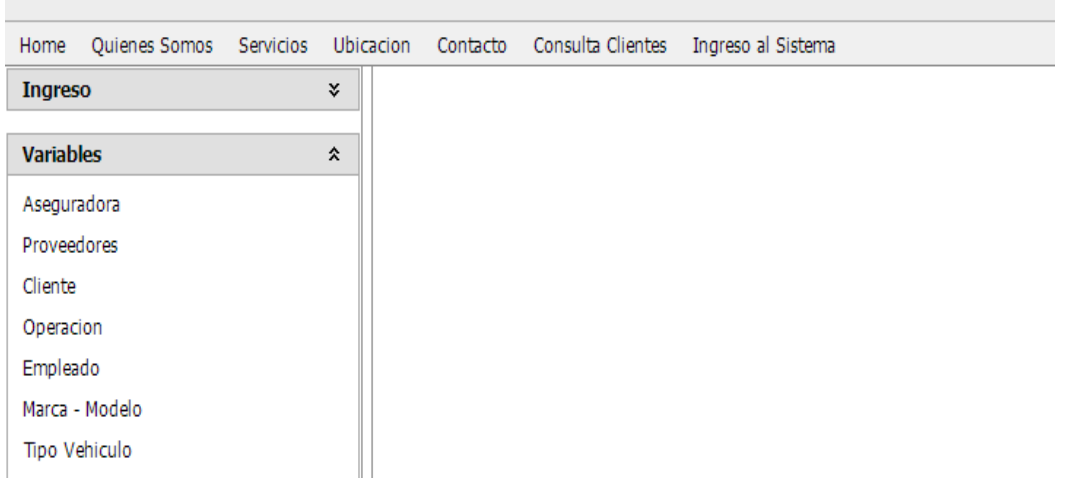

*Figura 82:* Describe la pantalla del administrado donde se habilitara al administrador y demás usuarios que ingresa al sistema.

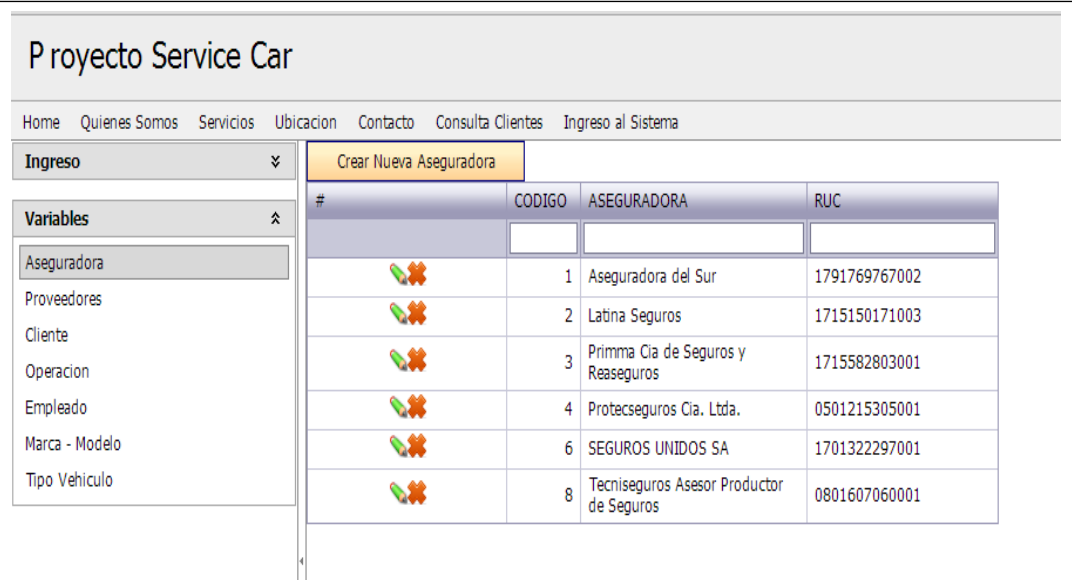

*Figura 83:* Describe la pantalla de las aseguradoras donde permite al administrador ingresar, modificar e insertar Aseguradoras con sus respectivos mensajes de alerta y a los demás usuarios solo podrá visualizar esta información.

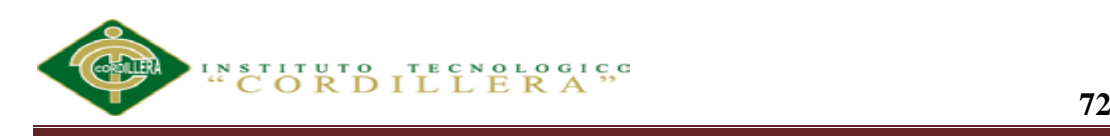

información.<br>En el control de la control de la control de la control de la control de la control de la control de la contro

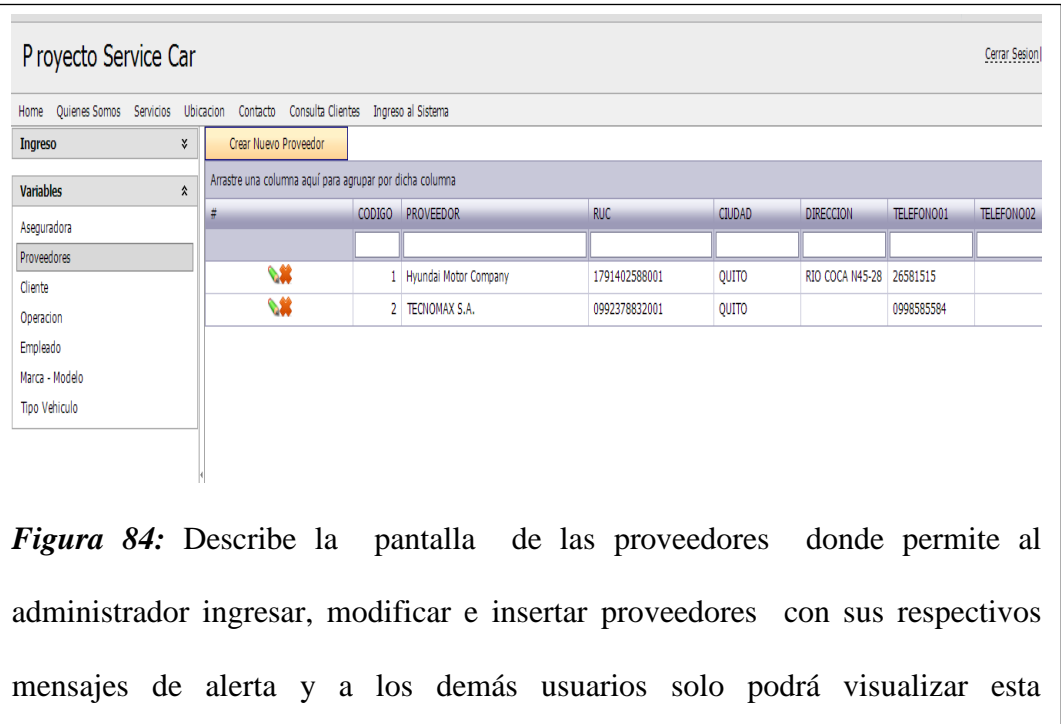

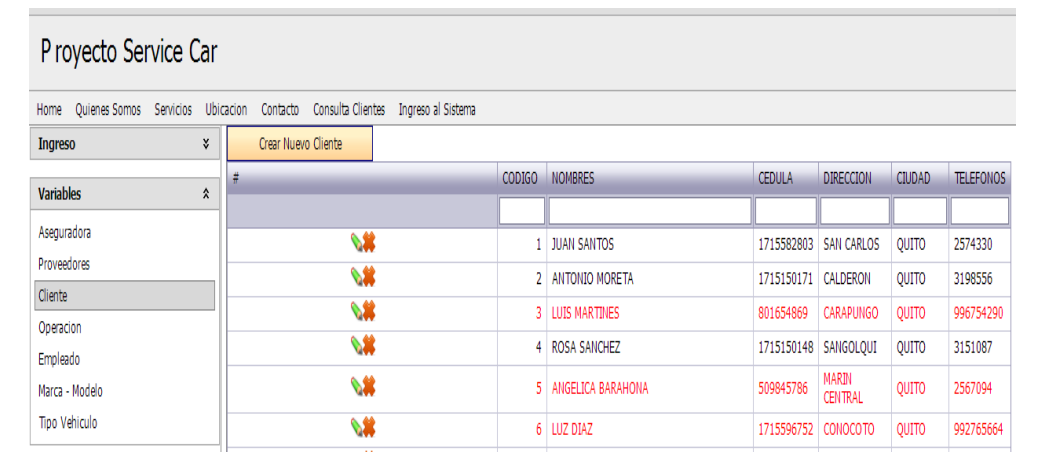

*Figura 85:* Describe la pantalla de clientes donde el administrador y demás usuarios ingresar, modificar e insertar Clientes con sus respectivos mensajes de alerta.

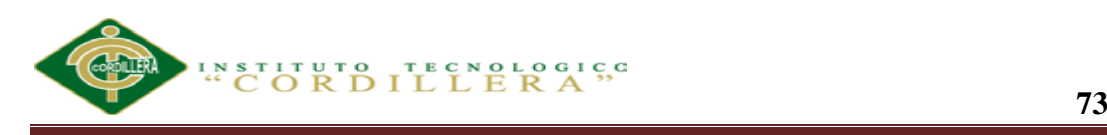

.

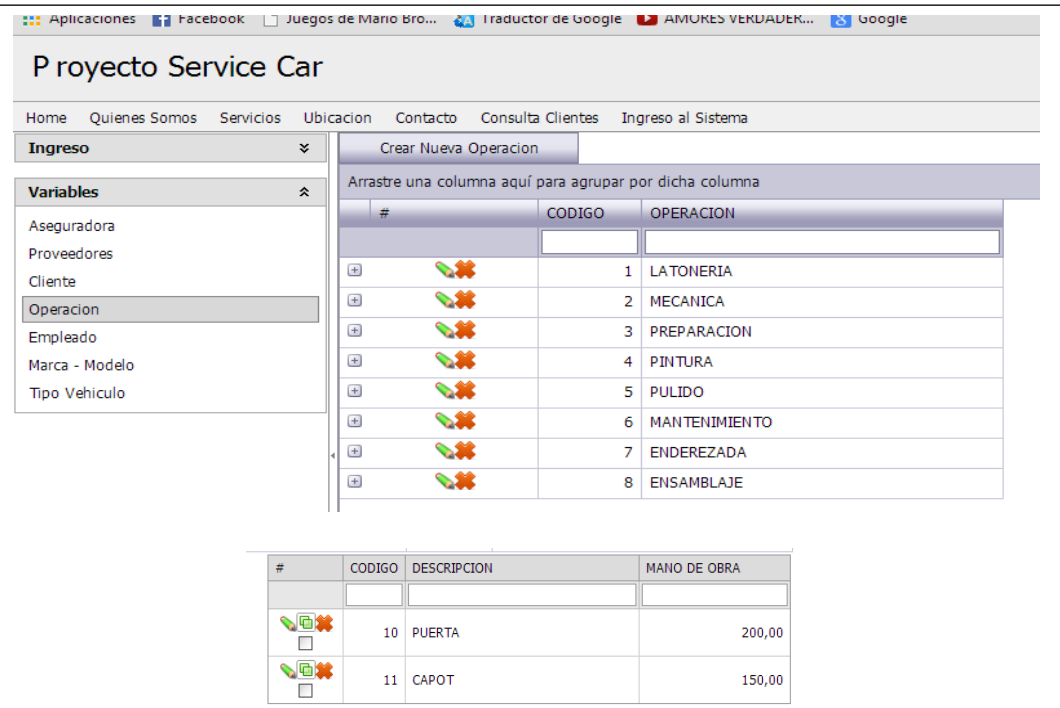

*Figura 86:* Describe la pantalla de operaciones vehiculares donde el administrador ingresar, modificar e insertar operaciones vehiculares que se realizan en SERVICE-CAR`S. Los demás usuarios solo podrán visualizar la información.

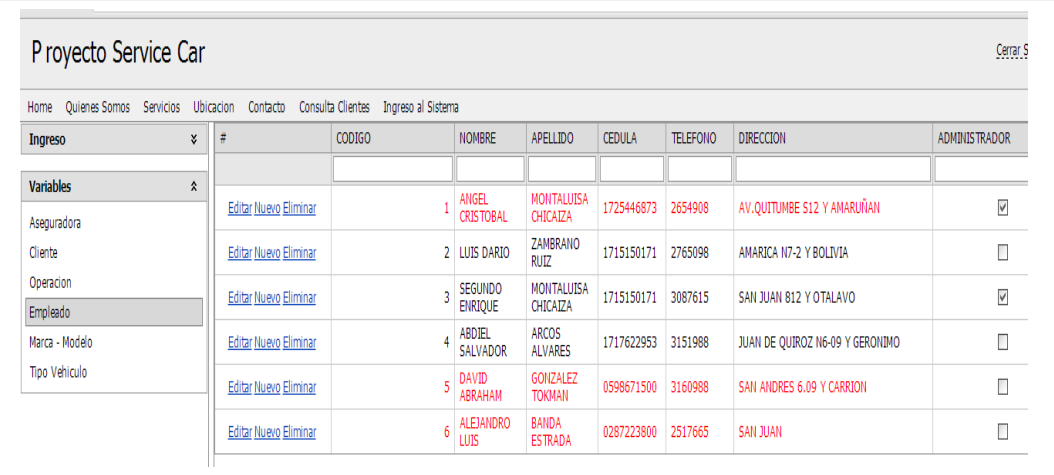

*Figura 87:* Describe la pantalla de empleados donde el administrador agregar,

modificar o eliminar los empleados en la cual asigna los respectivos permisos.

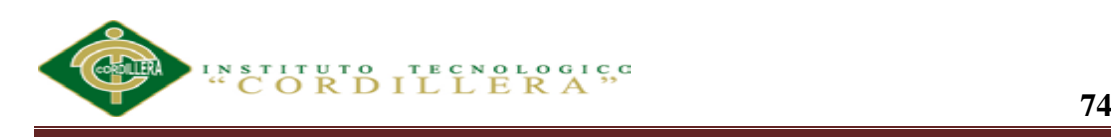

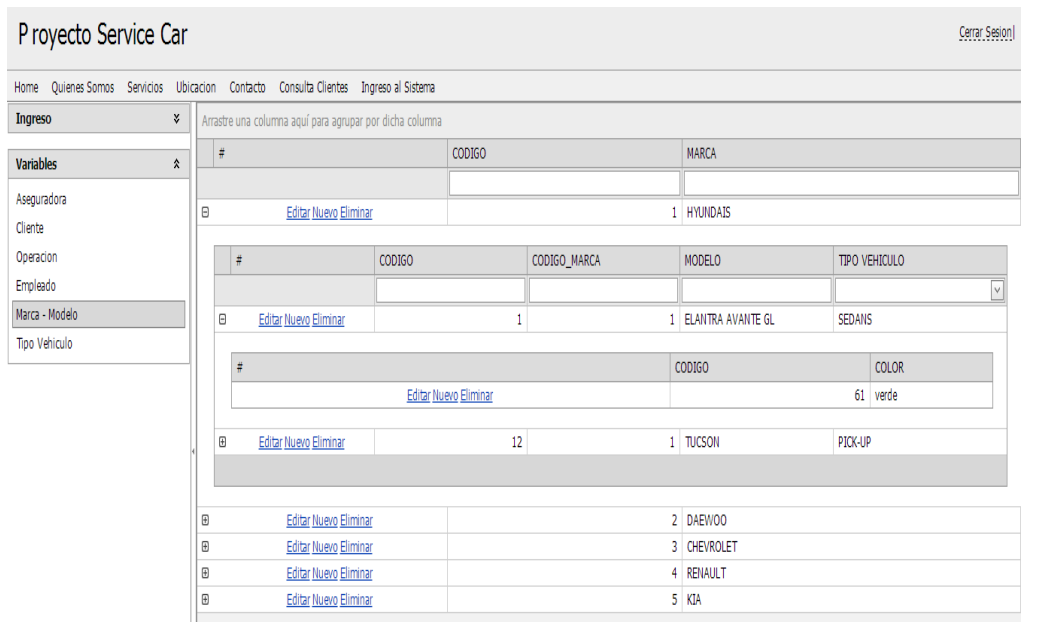

*Figura 88:* Describe la pantalla de marca y modelo de vehículos donde el administrador podrá ingresar la marca, modelo y el color del vehículo de forma más eficiente y segura. Los demás usuarios solo podrán visualizar la información.

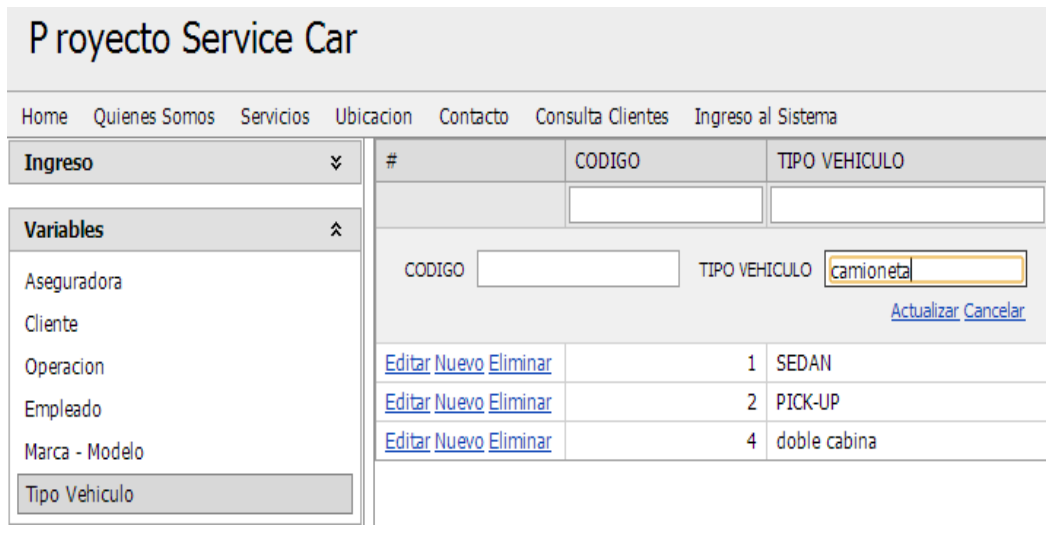

*Figura 89:* Describe la pantalla de tipos de vehículos donde el administrador agregar, modificar o eliminar los tipos de vehículos. Los demás usuarios solo podrán visualizar la información

.

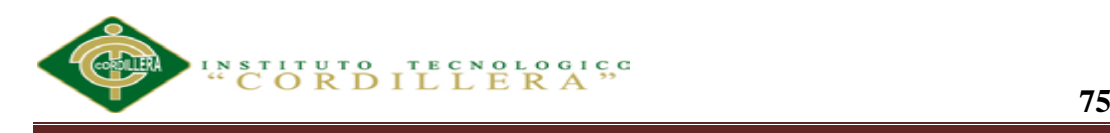

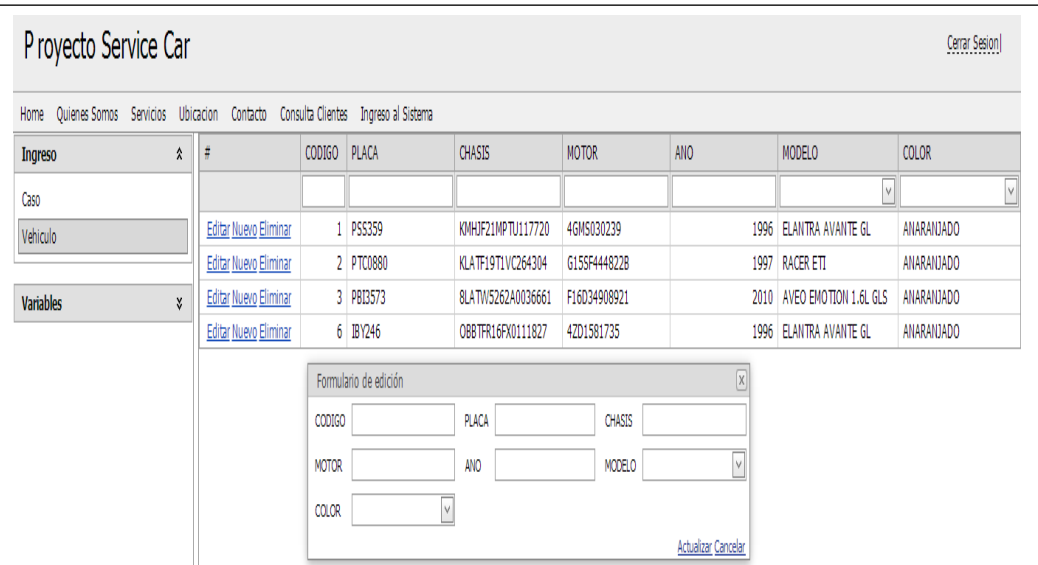

*Figura 90:* Describe la pantalla de datos del vehículos donde el administrador y otros usuarios podrán ingresar los datos preliminares del vehículos esta información es facilitada por el cliente cuando nos entrega la matrícula del vehículo

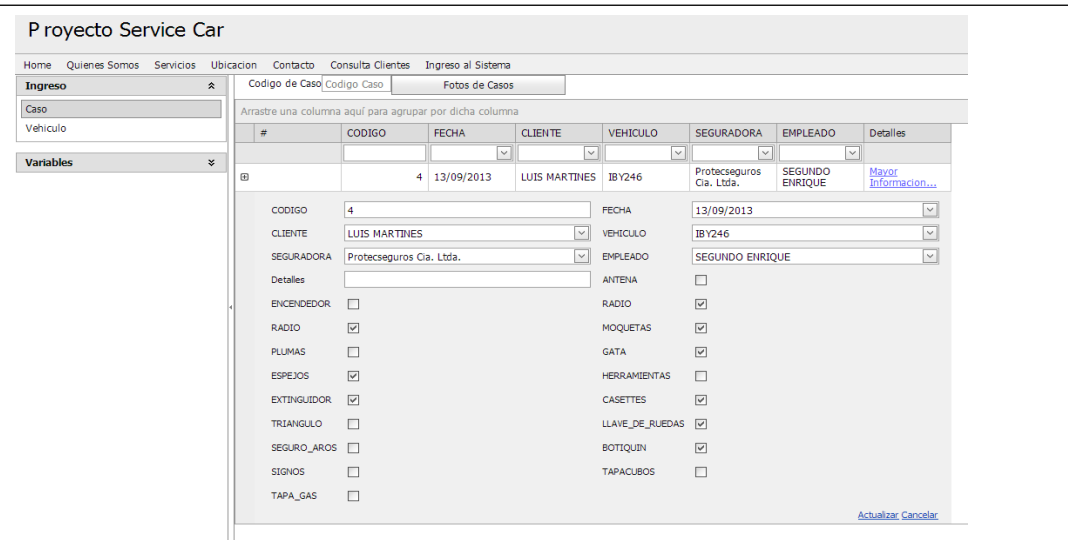

*Figura 91:* Describe la pantalla de datos preliminares del vehículo donde el administrador y otros usuarios podrán ingresar, modificar y eliminar los datos para realizar el reporte y a la vez como respaldo de las cosas que dejo el cliente en SERVICE-CAR`S.

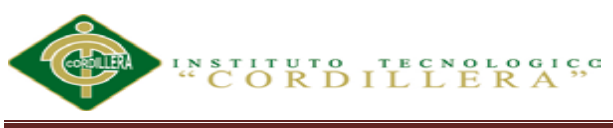

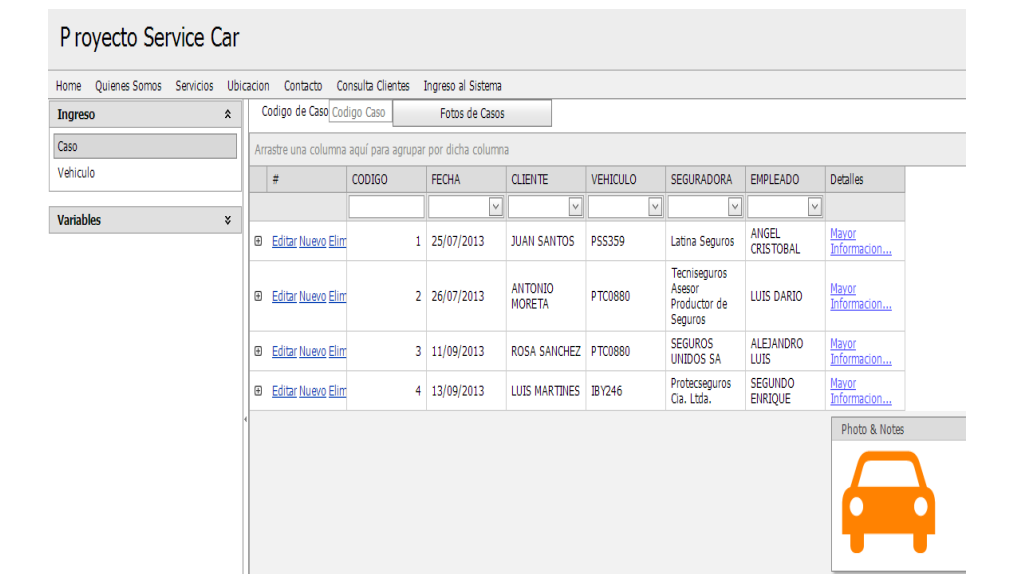

*Figura 92:* Describe la pantalla de datos preliminares del reporte FOTOS, en esta misma pantalla cuando se presiona mayor información podemos subir las fotos de los casos de vehículos.

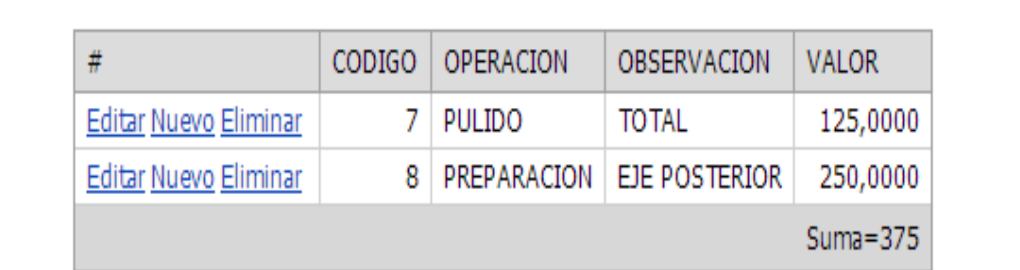

*Figura 93:* Describe la pantalla de datos costos de operaciones vehiculares, además en esta misma pantalla se puede visualizar el costo que tiene cada operación vehicular.

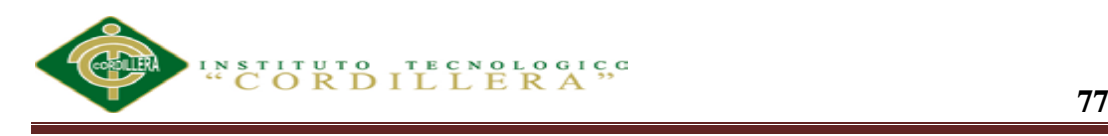

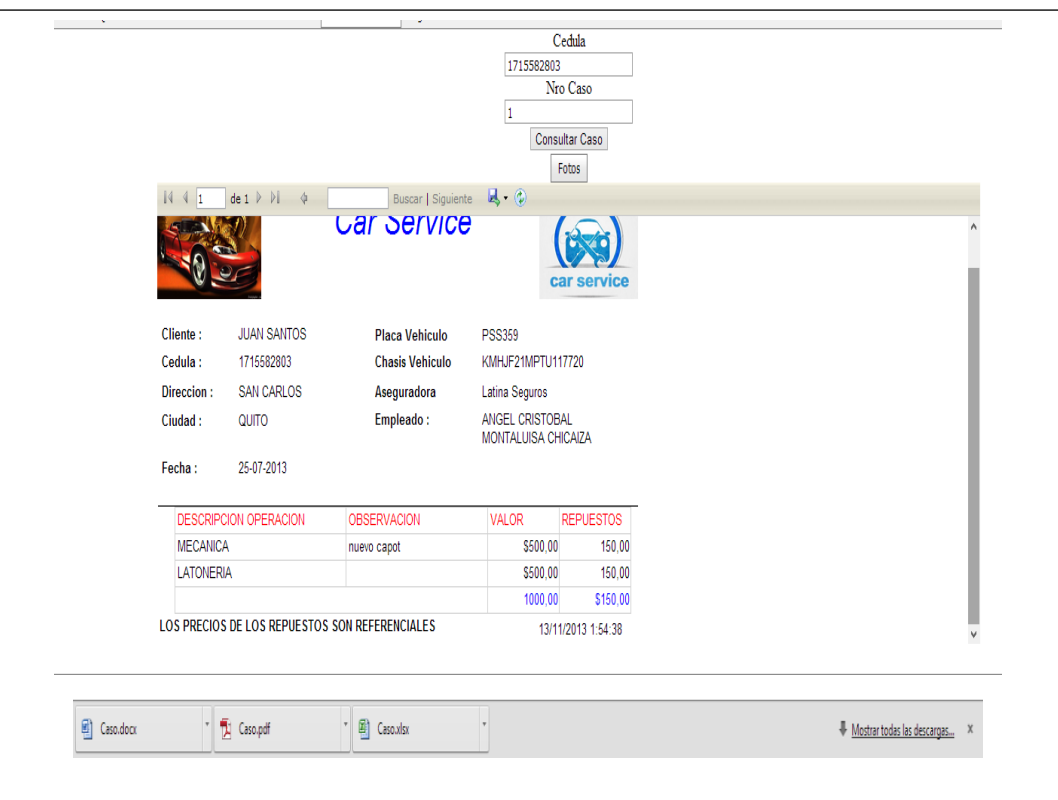

*Figura 94:* Describe la pantalla de acceso al cliente el cual facilita al usuario a que ingrese su caso y pueda visualizar su reporte con las respectivas fotos atreves de su número de cedula y caso. Además este reporte lo puede guardar en Word. PDF y Excel para posterior mente imprimirlo si así lo desea

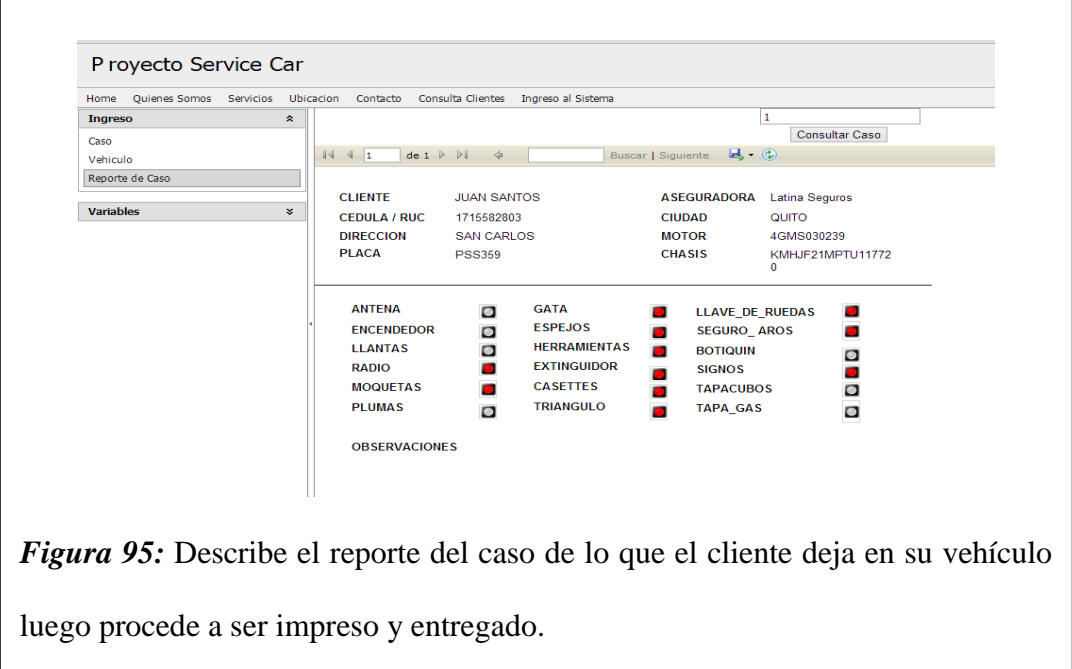

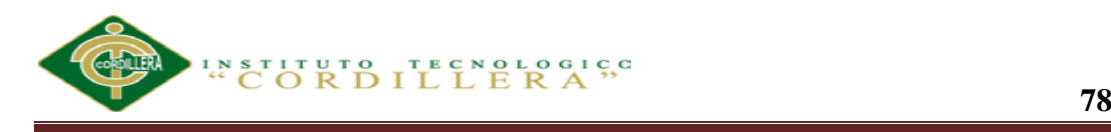

#### **5.06 Pruebas**

#### **5. 06.01 Diagramas de casos de prueba.**

 *5.06.01.01 Caso de Prueba: Administrar Cuentas de Usuarios.*

*Descripción:* Este caso está relacionado al conjunto de pruebas realizadas sobre el Caso de Uso "Administrar Cuentas de Usuarios".

Para este caso de uso se aplicarán las siguientes pruebas:

- Comprobar la administración de las cuentas de usuario.
- Verificar el funcionamiento correcto en la asignación de permisos a las cuentas de usuarios.

Para realizar estas pruebas se partirá accediendo al sistema con el nombre de usuario y clave del administrador, debido a que es la persona encargada de realizar la administración y asignación de permisos a los usuarios del sistema.

### **Comprobar la administración de las cuentas de usuario:**

Ingresar a la pantalla principal una vez en esa página, realizar el registro de la nueva cuenta de usuario siempre verificando que la cuenta aún no esté registrada; por el contrario, si la cuenta ya existe y desea realizar actualización de los datos o eliminar esa cuenta, entonces se localiza el registro y se procede a realizar los cambios en la cuenta o la eliminación de la misma.

Al finalizar guardar la información.

### *Condiciones de ejecución***:**

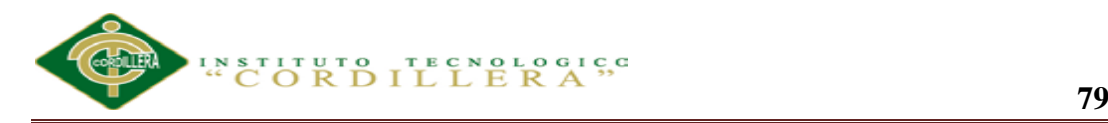

La condición de ejecución del caso de prueba consiste en que el administrador pueda crear, modificar o eliminar cuentas de usuarios.

Para modificar la información del usuario, debe tener en cuenta estos datos al momento de iniciar una sesión en el sistema.

En el caso de eliminar a un usuario, es necesario considerar que dicho usuario ya no podrá tener acceso al sistema.

### *Entrada***:**

- Introducir en el campo "usuario", el nombre de la cuenta del administrador,
- Introducir en el campo "clave", la clave de la cuenta del administrador en este caso.
- Pulsar el botón "Aceptar" de la aplicación.
- Aparece la interfaz propia del usuario "Administrador", en donde se visualiza el menú y las opciones establecidas para ese usuario.
- Seleccionar del Menú "Archivo" la opción "Administración de Usuarios/Usuarios".

Si no ha sido registrada la cuenta se procede a llenar los campos requeridos, además se debe asociar a cada cuenta un grupo de usuario.

- En el caso de requerir actualizar los datos de la cuenta, se procede a buscar y seleccionar dicha cuenta para realizar las modificaciones necesarias.
- Para anular la cuenta de usuario, se ubica el registro y se lo anula.
- Al finalizar se guarda la información.

### *Resultado esperado***:**

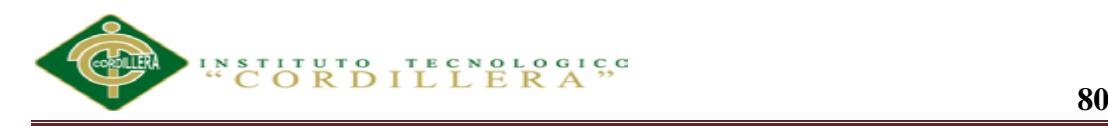

El sistema muestra una interfaz que consistirá en un formulario con los campos necesarios para ingresar, modificar o anular las cuentas de usuarios.

### *Evaluación de la Prueba***:**

Prueba superada con éxito

# **Verificar el funcionamiento correcto en la asignación de permisos a las cuentas de usuarios:**

Ingresar al Formulario "Permisos", una vez en este formulario, realizar la selección de la cuenta a la que se le otorgará los permisos para acceder a los diferentes formularios del Sistema. Al finalizar guardar la información.

## *Condiciones de ejecución*:

La condición de ejecución del caso de prueba consiste en que el administrador pueda asignar permisos a las cuentas de usuarios para el acceso al sistema.

### *Entrada***:**

- Introducir en el campo "usuario", el nombre de la cuenta del administrador.
- Introducir en el campo "clave", la clave de la cuenta del administrador
- Pulsar el botón "Aceptar" de la aplicación.
- Aparece la interfaz propia del usuario "Administrador", en donde se visualiza el menú y las opciones establecidas para ese usuario.
- Seleccionar del Menú "Archivo" la opción "Administración de Usuarios/Permisos".
- Realizar la búsqueda de la cuenta de usuario.
- Activamos los permisos de acceso al sistema para dicha cuenta.

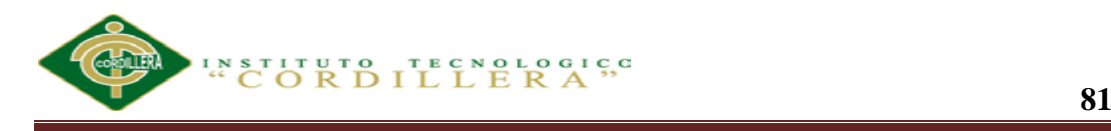

Al finalizar se guarda la información.

## *Resultado esperado***:**

El sistema muestra una interfaz que consistirá en un formulario en donde se puede otorgar a cada cuenta de usuario los permisos de acceso al sistema.

## *Evaluación de la Prueba***:**

Prueba superada con éxito.

 *5.06.01.02 Caso de Prueba Administrar información de Marcas y Modelos de Vehículos.*

*Descripción:* Este caso está relacionado a la prueba realizada sobre el Caso de Uso "Administrar información de Marcas y Modelos de Vehículos".

Para este caso de uso se aplicará la siguiente prueba:

- Comprobar la administración de la información de marcas y modelos de vehículos.
- Para realizar esta prueba se partirá accediendo al sistema con el nombre de usuario y clave del administrador, debido a que es la persona encargada de realizar la administración de la información de marcas y modelos de vehículos.

**Comprobar la administración de la información de marcas y modelos de vehículos**

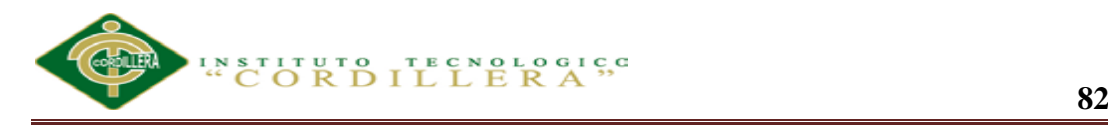

Ingresar al Formulario "Marcas y Modelos", una vez en este formulario, realizar el registro de la información de las marcas con sus respectivos modelos de vehículos y colores, previamente se verifica que aún no estén registrados.

Por el contrario si la marca ya fue registrada y desea modificar los datos o eliminarla, entonces se localiza el registro y se procede a realizar los cambios en la información o la eliminación de la misma.

#### *Condiciones de ejecución***:**

La condición de ejecución del caso de prueba consiste en que el administrador pueda crear, modificar o eliminar las marcas, modelos y colores de vehículos.

Para modificar o eliminar una marca, modelo o color de vehículo, es necesario considerar que el registro puede estar relacionado a otra información en el sistema, por lo que si se realizan cambios en la información o se lo elimina, se vería afectada la información en donde se lo ha relacionado.

## *Entrada***:**

- Introducir en el campo "usuario", el nombre de la cuenta del administrador.
- Introducir en el campo "clave", la clave de la cuenta del administrador.
- Pulsar el botón "Aceptar" de la aplicación.
- Aparece la interfaz propia del usuario "Administrador", en donde se visualiza el menú y las opciones establecidas para ese usuario.
- Seleccionar del Menú "Variables" la opción "Marcas y Modelos".
- Si no ha sido registrada la marca se procede a llenar los campos requeridos de esta sección del formulario, así también los modelos de vehículos

correspondientes a esa marca.

- En el caso de requerir actualizar los datos de la marca, modelo o colores, se procede a buscar y seleccionar dicha marca para realizar las modificaciones necesarias.
- Para eliminar la marca, se localiza el registro y se lo elimina.
- Para eliminar un modelo, se lo selecciona de la grilla de datos y se lo elimina.
- Al finalizar se guarda la información.

## *Resultado esperado***:**

El sistema muestra una interfaz que consistirá en un formulario, con los campos necesarios para ingresar, modificar o eliminar la información de marcas, modelos y colores de vehículos.

# *Evaluación de la Prueba***:**

Prueba superada con éxito.

*5.06.01.03 Caso de Uso Administrar información de Tipos de Operaciones*

*Descripción:* Este caso está relacionado a la prueba realizada sobre el Caso de Uso "Administrar información de Tipos de Operaciones". Para este caso de uso se aplicará la siguiente prueba:

Comprobar la administración de la información de Tipos de Operaciones.

Para realizar esta prueba se partirá accediendo al sistema con el nombre de usuario y clave del administrador, debido a que es la persona encargada de realizar la administración de la información de los Tipos de Operaciones.

### **Comprobar la administración de la información de los Tipos de Operaciones:**

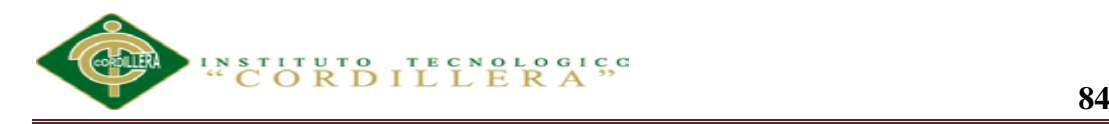

Ingresar al Formulario "Operaciones", una vez en este formulario, realizar el registro de la información de los tipos de operaciones que se realizan en SERVICE-CAR´S verificando que aún no estén registrados

Por el contrario, si los tipos de operaciones ya fueron registrados y desea modificar los datos o eliminarlos, entonces se localiza el registro y se procede a realizar los cambios en la información o la eliminación del mismo. Al finalizar guardar la información.

#### *Condiciones de ejecución***:**

La condición de ejecución del caso de prueba consiste en que el administrador pueda crear, modificar o eliminar la información de los Tipos de Operaciones.

Para modificar o eliminar un tipo de operación, es necesario considerar que el registro puede estar relacionado a otra información en el sistema, por lo que si se realizan cambios en la información o se lo elimina, se vería afectada la información en donde se lo ha relacionado.

#### *Entrada***:**

- Introducir en el campo "usuario", el nombre de la cuenta del administrador.
- Introducir en el campo "clave", la clave de la cuenta del administrador.
- Pulsar el botón "Aceptar" de la aplicación.
- Aparece la interfaz propia del usuario "Administrador", en donde se visualiza el menú y las opciones establecidas para ese usuario.
- Seleccionar del Menú "Variables" la opción "Operación".
- Si no ha sido registrado el tipo se procede a llenar los campos requeridos.
- En el caso de requerir actualizar los datos del tipo de operación, se procede a buscar y seleccionar dicho tipo para realizar las modificaciones necesarias.
- Para eliminar el tipo de Operación, se localiza el registro y se lo elimina.
- Al finalizar se guarda la información.

# *Resultado esperado***:**

El sistema muestra una interfaz que consistirá en un formulario con los campos necesarios para ingresar, modificar o eliminar la información de los Tipos de Operaciones que se realizan en SERVICE-CAR´S.

# *Evaluación de la Prueba***:**

Prueba superada con éxito.

*5.06.01.04 Caso de Uso Administrar información de Tipos de Vehículos.*

*Descripción:* Este caso está relacionado a la prueba realizada sobre el Caso de Uso

"Administrar información de Tipos de Vehículo". Para este caso de uso se aplicará la siguiente prueba:

Comprobar la administración de la información de Tipo de Vehículo.

Para realizar esta prueba se partirá accediendo al sistema con el nombre de usuario y clave del administrador, debido a que es la persona encargada de realizar la administración de la información de los Tipos de Vehículos.

# **Comprobar la administración de la información de los Tipos de Vehículos:**

**ANALIZAR LA EFICIENCIA DE LA APLICACIÓN TECNOLÓGICA EN LA GESTIÓN DE REGISTROS DE REPARACIÓN AUTOMOTRIZ DE VEHÍCULOS EN CONVENIOS CON LAS ASEGURADORAS Y VISUALIZACIÓN DE IMÁGENES PARA SERVICE-CAR`S.** Ingresar al Formulario "Tipo de Vehículo", una vez en este formulario, realizar el registro de la información de los tipos de vehículos verificando que aún no estén

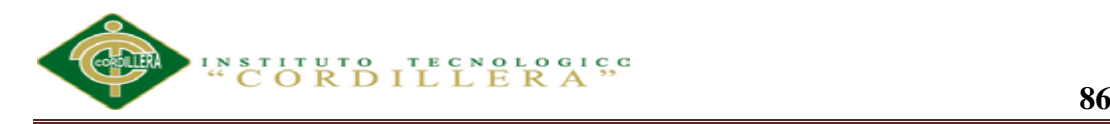

registrados; por el contrario, si los tipos de vehículos ya fueron registrados y desea modificar los datos o eliminarlos, entonces se localiza el registro y se procede a realizar los cambios en la información o la eliminación del mismo. Al finalizar guardar la información.

### *Condiciones de ejecución***:**

La condición de ejecución del caso de prueba consiste en que el administrador

pueda crear, modificar o eliminar la información del Tipo de Vehículo.

Para modificar o eliminar un tipo de vehículo, es necesario considerar que el registro puede estar relacionado a otra información en el sistema, por lo que si se realizan cambios en la información o se lo elimina, se vería afectada la información en donde se lo ha relacionado.

### *Entrada***:**

- Introducir en el campo "usuario", el nombre de la cuenta del administrador.
- Introducir en el campo "clave", la clave de la cuenta del administrador.
- Pulsar el botón "Aceptar" de la aplicación.
- Aparece la interfaz propia del usuario "Administrador", en donde se visualiza el menú y las opciones establecidas para ese usuario. Seleccionar del Menú "Variables" la opción "Tipo de Vehículo".
- Si no ha sido registrado el tipo se procede a llenar los campos requeridos.
- En el caso de requerir actualizar los datos del tipo de vehículo, se procede a buscar y seleccionar dicho tipo para realizar las modificaciones necesarias.
- Para eliminar el tipo de vehículo, se localiza el registro y se lo elimina.

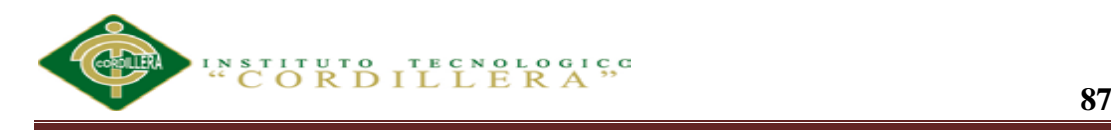

Al finalizar se guarda la información.

### *Resultado esperado***:**

El sistema muestra una interfaz que consistirá en un formulario con los campos necesarios para ingresar, modificar o eliminar la información de los Tipos de vehículos.

#### *Evaluación de la Prueba***:**

Prueba superada con éxito

*5.06.01.05 Caso de Uso Administrar datos del Cliente y del Vehículo*

*Descripción:* Este caso está relacionado a las pruebas realizadas sobre el Caso de Uso. "Administrar datos del Cliente y del Vehículo". Para este caso de uso se aplicarán las siguientes pruebas:

- Comprobar la administración de los datos del Cliente.
- Comprobar la administración de los datos del Vehículo.

Para realizar estas pruebas se partirá accediendo al sistema con el nombre de usuario y clave del Empleado, debido a que es la persona encargada de realizar la administración de la información de los Clientes y de los Vehículos.

#### **Comprobar la administración de los datos del Cliente:**

Ingresar al Formulario "Clientes", una vez en este formulario, realizar el registro de los datos personales del Cliente. Para modificar los datos del Cliente o eliminarlos, se realiza la búsqueda del Cliente y se procede a realizar los cambios necesarios o se procede a eliminarlo.

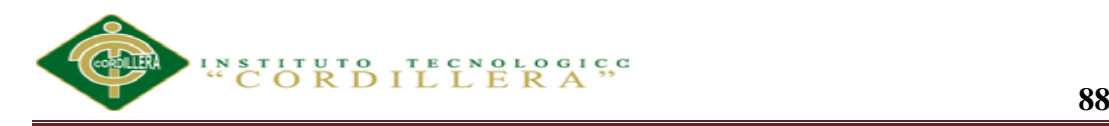

También se puede realizar el ingreso de la información de los Contactos que permitan localizar al Cliente. Al finalizar guardar la información.

#### **Comprobar la administración de los datos del Vehículo:**

Desde el formulario Caso puede realizar la inclusión del vehículo; para esto es necesario registrar los datos el vehículo en donde se especifique todas las características del mismo. Al finalizar guardar la información.

#### *Condiciones de ejecución***:**

La condición de ejecución del caso de prueba consiste en que el Empleado pueda registrar los datos del Cliente y realizar la inclusión de los datos del Vehículo.

Si se realizan cambios en la información o se lo elimina, se vería afectada la información en donde se lo ha relacionado.

### *Entrada:*

- Introducir en el campo "usuario", el nombre del empleado.
- Introducir en el campo "clave", la clave de la cuenta del empleado
- Pulsar el botón "Aceptar" de la aplicación.
- Aparece la interfaz propia del usuario "Empleado" en donde se visualiza el menú y las opciones establecidas para ese usuario.
- Seleccionar del Menú "ingreso" la opción "Caso".
- Para registrar un Cliente, se procede a llenar los campos requeridos de este formulario.
- En la pestaña "Caso" se realiza la inclusión del vehículo a ser reparado.
- En este formulario se puede ingresar la información del vehículo.

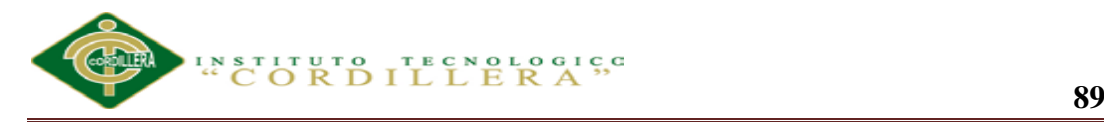

- Ingresados los datos del Cliente y del Vehículo, se puede ir directamente a elaborar el reporte.
- En el caso de requerir actualizar los datos del Cliente o del Vehículo, se procede a buscar y seleccionar dicho Cliente, pues así se cargará tanto la información del Cliente así como también del vehículo.
- Se realizan las modificaciones necesarias.
- Para eliminar un Cliente, se procede a seleccionarlo y a eliminarlo.
- Al finalizar se guarda la información.

### *Resultado esperado***:**

El sistema muestra una interfaz que consistirá en un formulario con los campos necesarios para ingresar, modificar o eliminar la información del Cliente y del Vehículo.

Se tendrá acceso al Informe de Clientes y Vehículos. Además, se podrá visualizar un resumen de proformas, órdenes de trabajo o facturas anteriores correspondientes a ese Cliente.

# *Evaluación de la Prueba***:**

Pruebas superadas con éxito.

*5.06.01.06 Caso de Uso Administrar datos de la Aseguradora.*

**Descripción:** Este caso está relacionado a las pruebas realizadas sobre el Caso de Uso "Administrar datos de la Aseguradora". Para este caso de uso se aplicarán las siguientes pruebas:

Comprobar la administración de los datos de la Aseguradora.
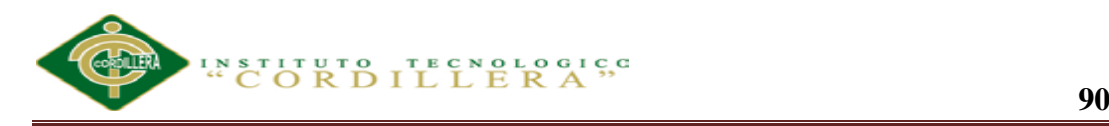

Para realizar estas pruebas se partirá accediendo al sistema con el nombre de usuario y clave del Administrador, debido a que es la persona encargada de realizar la administración de la información de la Aseguradora.

#### **Comprobar la administración de los datos de la Aseguradora:**

Un vehículo puede o no estar asegurado, si lo estuviere, entonces ingresar al Formulario

"Aseguradoras", una vez en este formulario, realizar el registro de los datos de la Empresa aseguradora. Para modificar los datos de la aseguradora o eliminarlos, se realiza la búsqueda de la aseguradora y se procede a realizar los cambios necesarios o se procede a eliminarla. Al finalizar guardar la información.

En el formulario "Ingreso" en la pestaña "Caso" se puede agregar los datos del empleado así también se puede administrar la información de los vehículos.

Al finalizar guardar la información.

### *Condiciones de ejecución***:**

La condición de ejecución del caso de prueba consiste en que el administrador pueda crear, modificar o eliminar los datos de la Aseguradora.

Para modificar o eliminar el registro de una aseguradora, es necesario considerar que el registro puede estar relacionado a otra información en el sistema, por lo que si se realizan cambios en la información o se lo elimina, se vería afectada la información en donde se lo ha relacionado.

#### *Entrada***:**

- Introducir en el campo "usuario", el nombre de la cuenta del Administrador.
- Introducir en el campo "clave", la clave de la cuenta Administrador.
- Pulsar el botón "Aceptar" de la aplicación.
- Aparece la interfaz propia del usuario "Administrador", en donde se visualiza el menú y las opciones establecidas para ese usuario.
- Seleccionar del Menú "Variables" la opción "Aseguradoras".
- Para registrar los datos se procede a llenar los campos requeridos de este formulario.
- Se guarda los datos de la Aseguradora.
- En el caso de requerir actualizar los datos de la Aseguradora, se procede a buscar y seleccionar dicha Aseguradora, pues así se cargará la información de la aseguradora.
- Para eliminar una Aseguradora, se procede a seleccionarla y a eliminarla.
- Al finalizar se guarda la información.

### *Resultado esperado***:**

El sistema muestra una interfaz que consistirá en un formulario con los campos necesarios para ingresar, modificar o eliminar la información de la Aseguradora.

### *Evaluación de la Prueba***:**

Se presentó la necesidad de incluir la información de cada Aseguradora.

Pruebas superadas con éxito.

*5.06.01.07 Caso de Uso Controlar y registrar el Estado del Vehículo.*

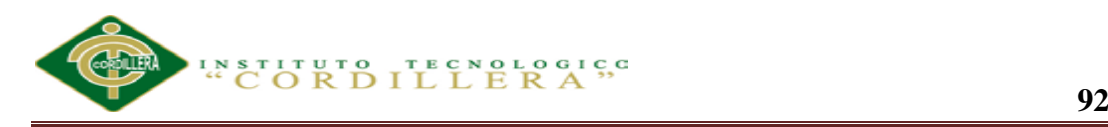

**Descripción:** Este caso está relacionado a las pruebas realizadas sobre el Caso de Uso

"Controlar y Registrar el Estado del Vehículo". Para este caso de uso se aplicarán las siguientes pruebas:

Comprobar el registro de las actividades vehiculares.

Para realizar esta prueba se partirá accediendo al sistema con el nombre de usuario y clave del empleado, debido a que es la persona encargada de controlar y registrar el estado del vehículo.

#### *Condiciones de ejecución*:

La condición de ejecución del caso de prueba consiste en que el Administrador pueda registrar los trabajos realizados.

#### *Entrada (Control Status Vehículo)*:

- Introducir en el campo "usuario", el nombre de la cuenta del empleado.
- Introducir en el campo "clave", la clave de la cuenta del empleado.
- Pulsar el botón "Aceptar" de la aplicación.
- Aparece la interfaz propia del usuario "empleado", en donde se visualiza el menú y las opciones establecidas para ese usuario. Seleccionar del Menú "Ingresar" la opción "Caso".
- Al finalizar se debe guardar la información.

#### *Resultado esperado***:**

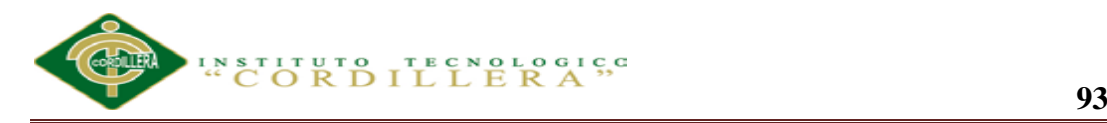

El sistema muestra una interfaz que consistirá en un formulario con los campos necesarios para ingresar, modificar o eliminar la información de las actividades de los siniestros vehiculares.

#### *Evaluación de la Prueba***:**

Pruebas superadas con éxito.

*5.06.01.08 Caso de Uso Administrar y controlar proceso del vehículo.*

**Descripción:** Este caso está relacionado a las pruebas realizadas sobre el Caso de Uso "Controlar y Registrar el Estado del Vehículo". Para este caso de uso se aplicarán las siguientes pruebas:

- Verificar las imágenes de los vehículos.
- Acceder a los reportes.

Para realizar esta prueba se partirá accediendo al sistema con el nombre de usuario y

clave del empleado debido a que es la persona encargada de controlar y registrar el estado del vehículo.

### **Comprobar el Registro de las actividades de los vehículos.**

Ingresar al Formulario "caso" a partir de la selección se mostrarán dos secciones en la parte inferior de este formulario

Al finalizar se debe guardar la información.

### **Verificar el Registro de un vehículo terminado**:

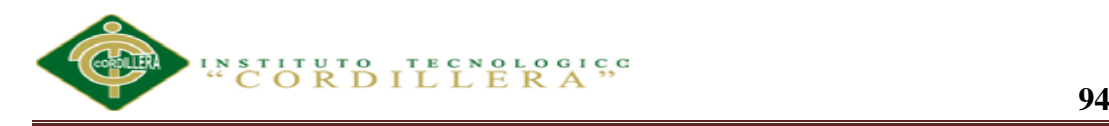

Cuando se han terminado todos los trabajos se procede a activar la casilla de verificación "Terminado" del formulario "Caso". Esto indicará que el vehículo se ha terminado de repararse y está listo para su entrega.

Al finalizar guardar la información.

#### **Acceder los reportes de vehículos terminados:**

Para acceder a los reportes de vehículos se debe seleccionar consulta de clientes, ingresar la cedula del cliente y el caso para poder mirar el reporte y sus fotos.

#### *Resultado esperado***:**

El sistema muestra una interfaz que consistirá en un formulario con los campos necesarios para registrar el estado del vehículo en sus fases de reparación.

El sistema permite asignar a cada trabajo el nombre del empleado que realizó el trabajo.

El sistema permite indicar cuando un vehículo se ha terminado de reparar.

*5.06.01.09 Caso de Uso Administrar Nómina del Personal*

**Descripción:** Este artefacto está relacionado a la prueba realizada sobre el Caso de Uso

"Administrar nómina del Personal". Para este caso de uso se aplicará la siguiente prueba:

Comprobar la administración de la nómina del personal.

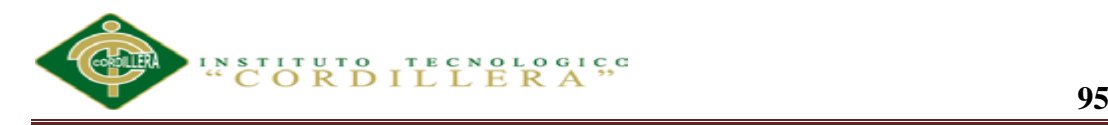

Para realizar esta prueba se partirá accediendo al sistema con el nombre de usuario y clave del administrador, debido a que es la persona encargada de administrar al personal

#### **Comprobar la administración de la nómina del personal:**

Ingresar al Formulario "Empleado", una vez en este formulario, realizar el registro de la información de los datos del personal de SERVICE-CAR´S , verificando que aún no estén registrados; por el contrario, si la nómina ya fue registrada y desea modificar los datos o eliminarla, entonces se localiza el registro y se procede a realizar los cambios en la información o la eliminación de la misma. Al finalizar guardar la información.

#### *Condiciones de ejecución:*

La condición de ejecución del caso de prueba consiste en que el Administrador

pueda crear, modificar o eliminar la información del personal (trabajadores y empleados).

Para modificar o eliminar una nómina, es necesario considerar que el registro puede estar relacionado a otra información en el sistema, por lo que si se realizan cambios en la información o se lo elimina, se vería afectada la información en donde se lo ha relacionado.

#### *Entrada***:**

- Introducir en el campo "usuario", el nombre de la cuenta del administrador.
- Introducir en el campo "clave", la clave de la cuenta del administrador.
- Pulsar el botón "Aceptar" de la aplicación.
- Aparece la interfaz propia del usuario "Administrador", en donde se visualiza el menú y las opciones establecidas para ese usuario. Seleccionar del Menú "Variables" la opción "Empleados".
- Si no ha sido registrados los empleados se procede a llenar los campos requeridos.
- En el caso de requerir actualizar los datos de la nómina de empleados , se procede a buscar y seleccionar dicha nómina para realizar las modificaciones necesarias.
- Para eliminar la nómina, se localiza el registro y se lo elimina.
- Al finalizar se guarda la información.

#### *Resultado esperado***:**

El sistema muestra una interfaz que consistirá en un formulario con los campos necesarios para ingresar, modificar o eliminar la información de la nómina del personal.

#### *Evaluación de la Prueba***:**

Prueba superada con éxito.

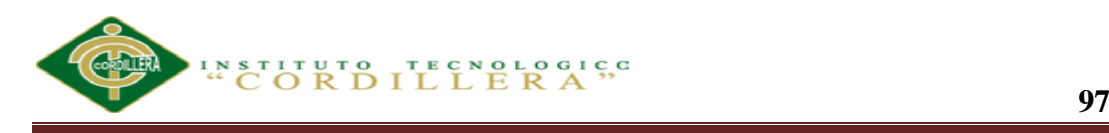

# **Capítulo VI: Aspectos Administrativos**

# **6.01 Recursos**

#### **Tabla 13**

*Recursos Humanos, Técnicos y Financieros.*

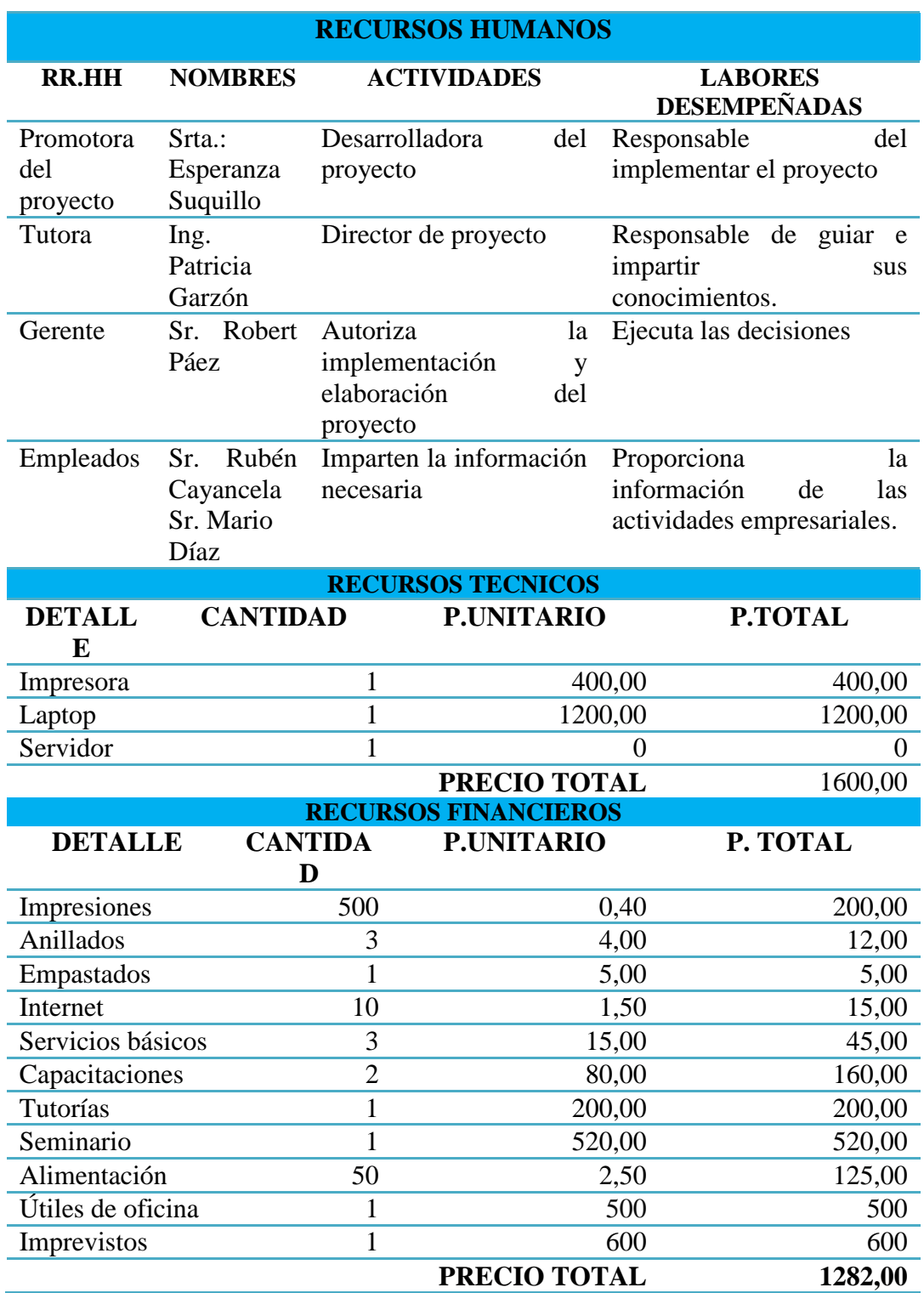

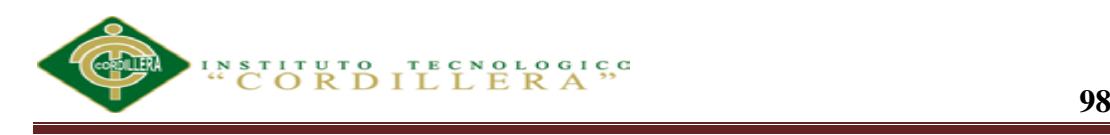

# **6.02 Presupuesto**

#### **Tabla 14**

*Presupuesto*

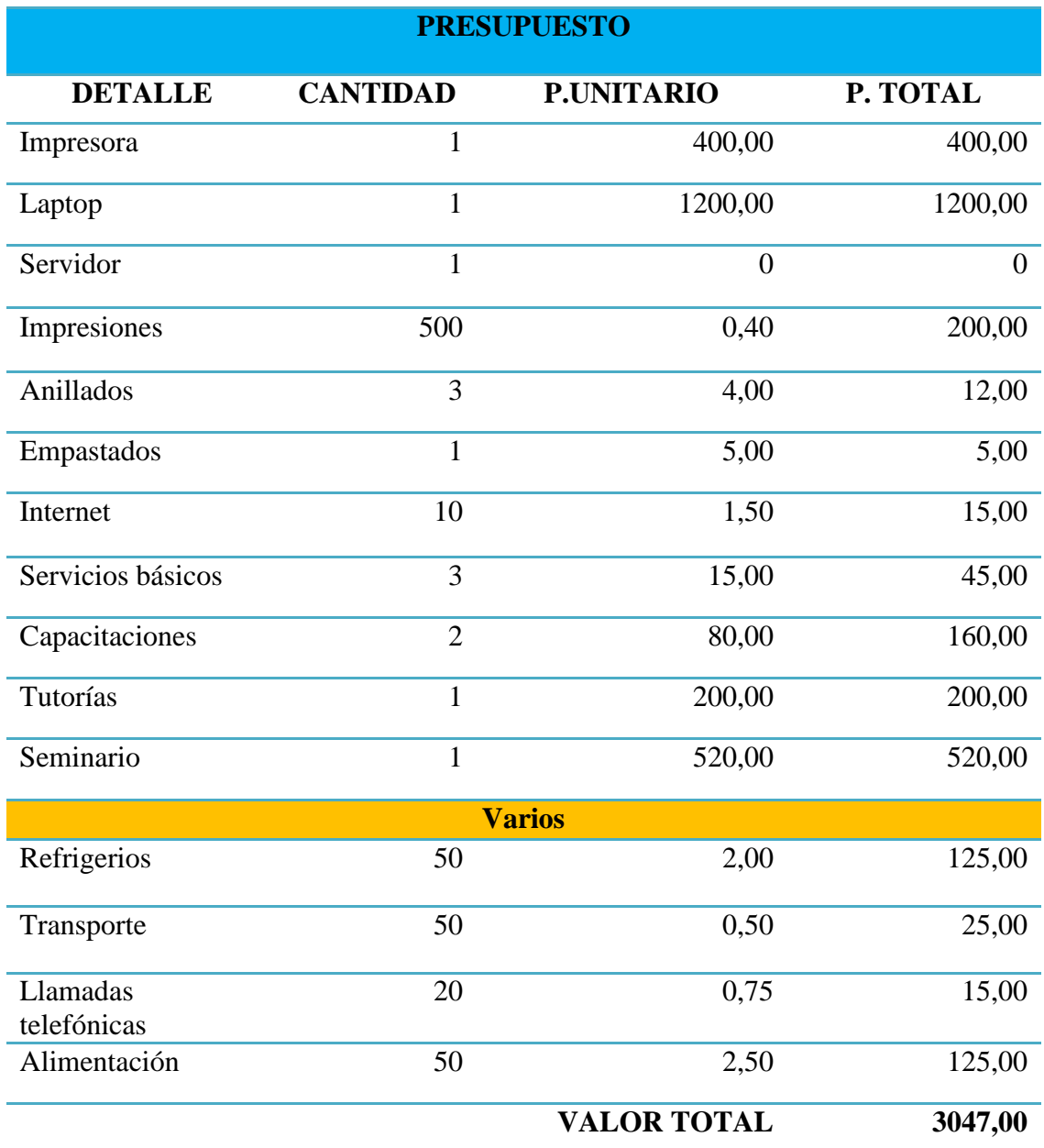

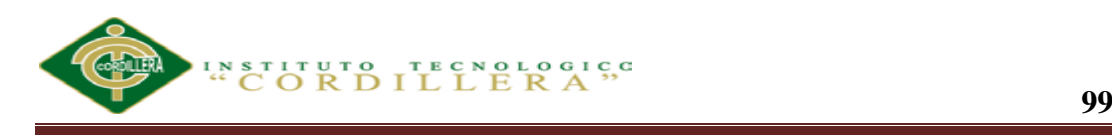

#### **6.03 Cronograma**

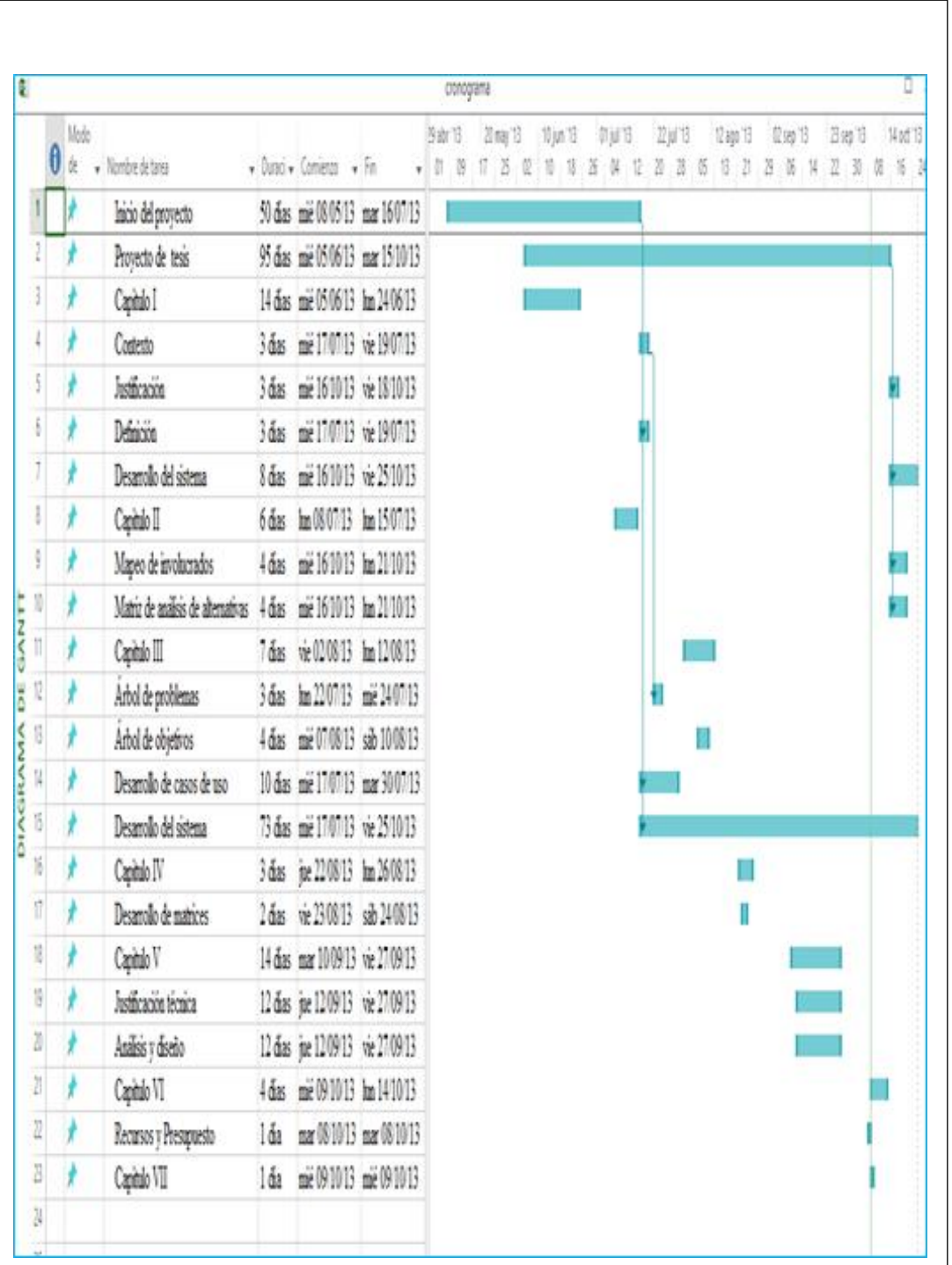

*Figura 96:* Describe el cronograma de actividades en el cual se detalla el diagrama de Gantt donde podemos indicar cuanto tuvo de duración nuestro proyecto desde cuando empezamos y hasta cuando se termina el mismo sin dejar por demás alguna fecha.

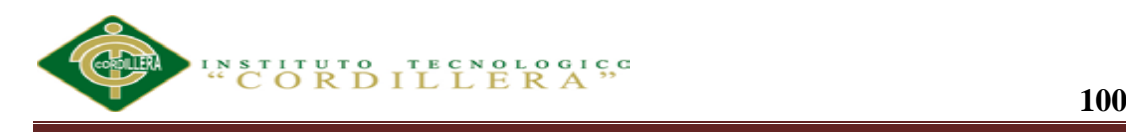

#### **Capitulo VII: Conclusiones y Recomendaciones**

#### **7.01 Conclusiones**

- La implementación del Sistema de gestión de registros de reparación automotriz de vehículos en convenios con las aseguradoras y visualización de imágenes en SERVICE-CAR`S ha permitido establecer estructuras de organización, enfocadas en las necesidades reales de los usuarios y en la administración eficiente de las actividades de la Empresa.
- La adaptación del sistema informático permite gestionar y controlar los procesos que diariamente se realizan en el centro automotriz, desde la recepción de datos del cliente, proceso que implica la captura de los datos y condiciones del vehículo, la puesta en marcha de la reparación y finalmente el registro del vehículo terminado.
- Las herramientas informáticas y la metodología de desarrollo utilizadas en este aplicativo, han permitido la construcción de software de calidad, orientado a cubrir las necesidades de la empresa, como una herramienta que hará que el trabajo sea más fácil.
- El acceso a la información se ve facilitado ya, que permite disponer de información oportuna, correcta e integrada en el momento que se necesita.

#### **7.2 Recomendaciones**

- Para facilitar el trabajo a los empleados el administrador debe tener previamente cargada la información (Tipos de operaciones, tipos de vehículos, marcas y modelos de vehículos, clientes, proveedores, valores de repuestos y mano de obra etc.)
- Dependiendo de los trabajos a realizar, el administrador debe encargarse de asignar los técnicos a los trabajos requeridos para la puesta en marcha de la reparación del vehículo y este empleado proporcionar las fotos de cómo avanza el vehículo.
- Cada trabajo debe ser registrado en el sistema, de tal manera que se tenga control del estado del vehículo; además se debe asignar por cada trabajo terminado el nombre del empleado que lo realizó.
- Una vez terminada la reparación del vehículo, el administrador actualiza el reporte e informa la fecha de entrega del vehículo terminado.
- El registro adecuado de la información permitirá tener información real y oportuna en el momento en que se necesite ya que estarán en la web.
- Las actividades de tablas como caso, etc. de no eliminarse son porque están enlazadas con datos de otras tablas, para eliminar esa información de procederá a eliminar desde la tabla más interna.

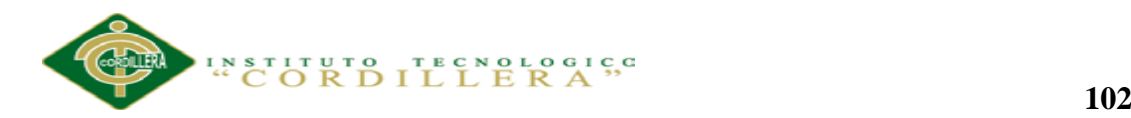

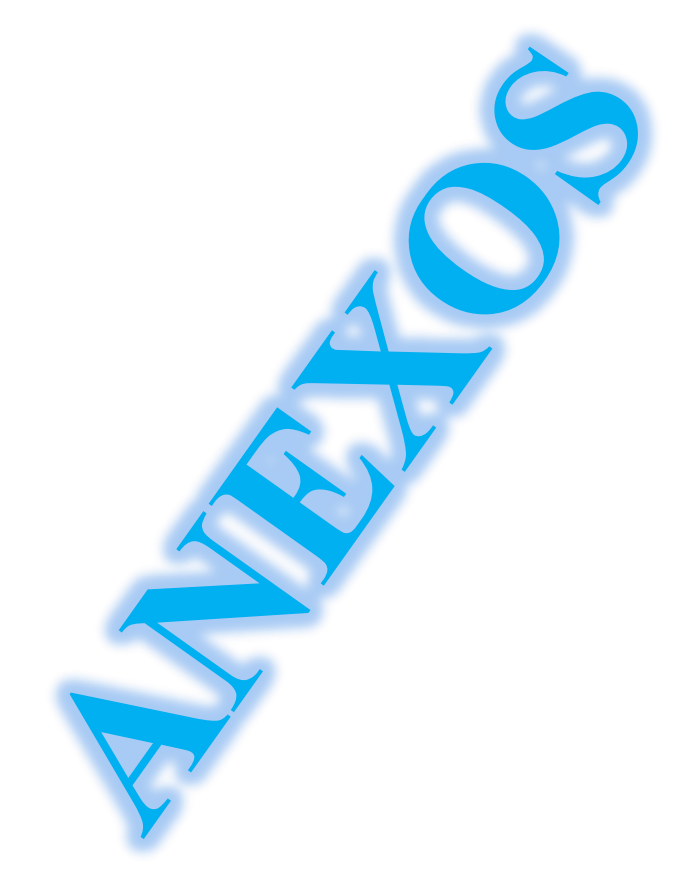

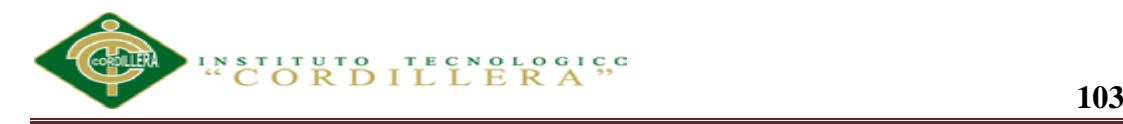

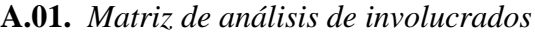

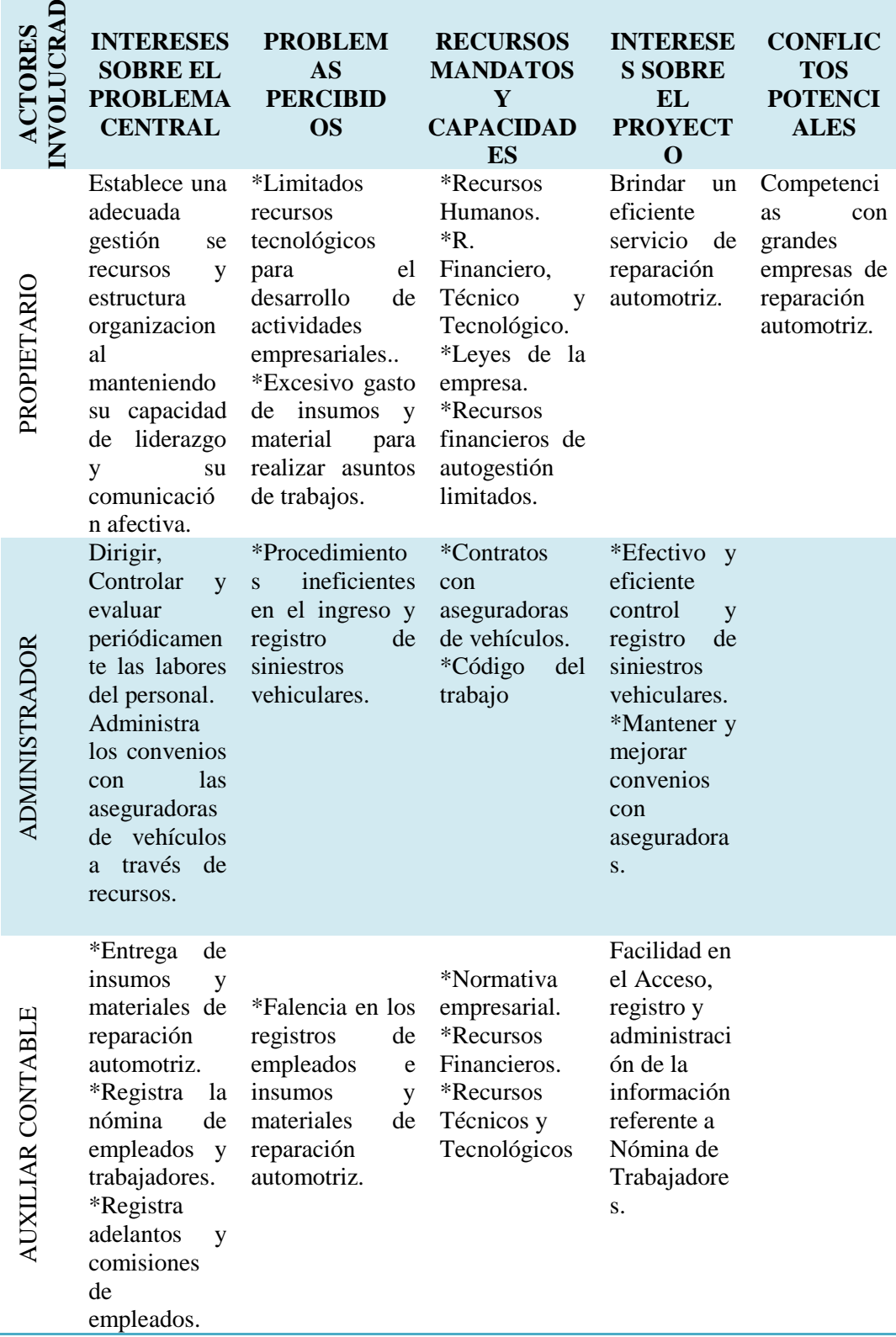

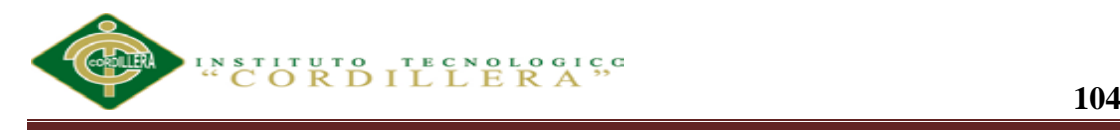

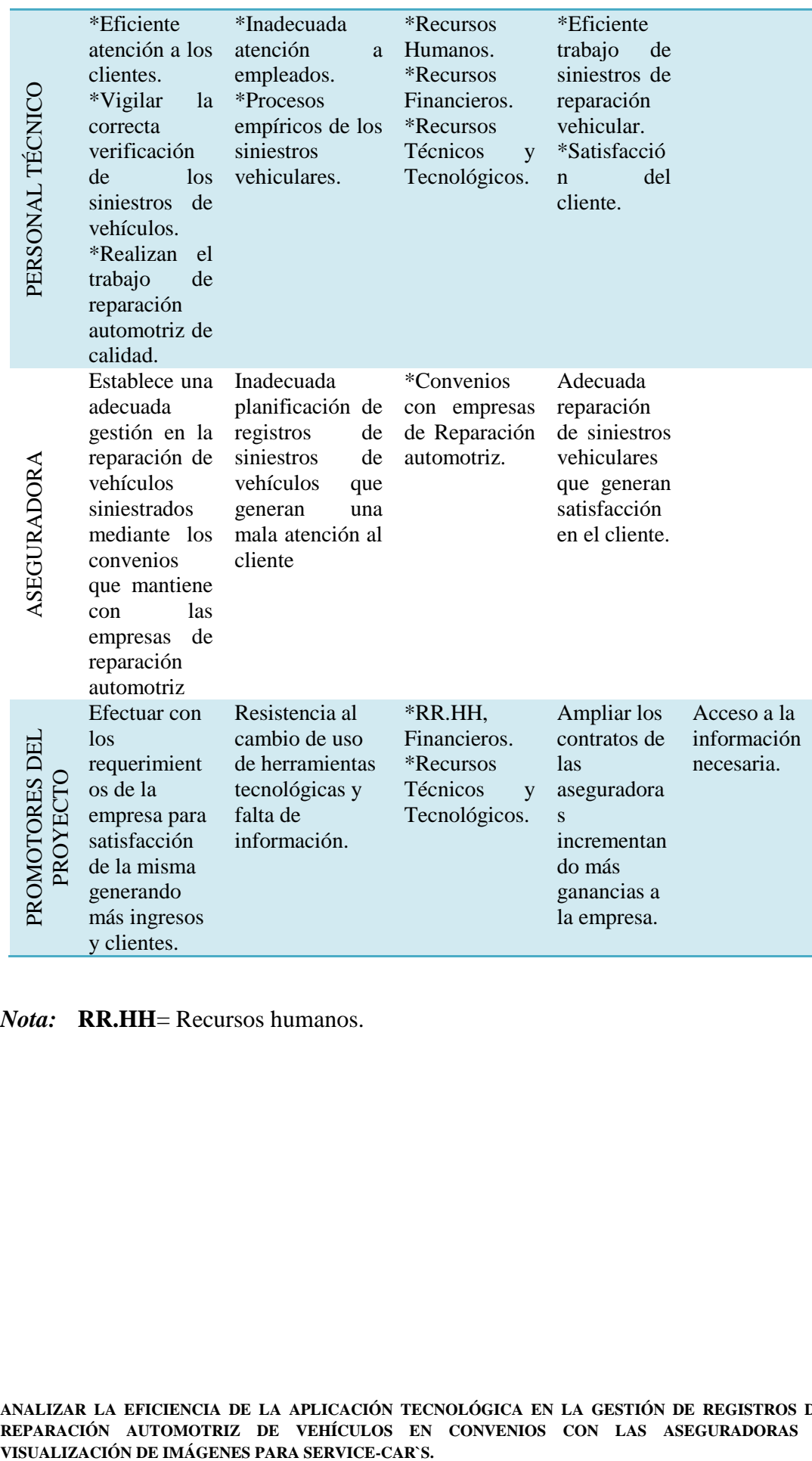

*Nota:* **RR.HH**= Recursos humanos.

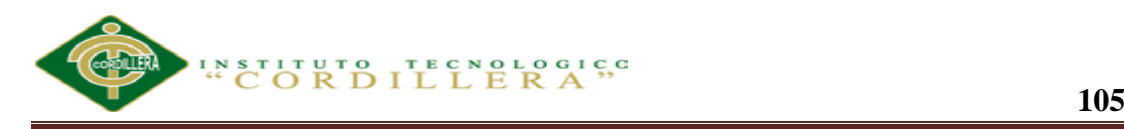

# **A.02.** *Matriz de marco lógico*

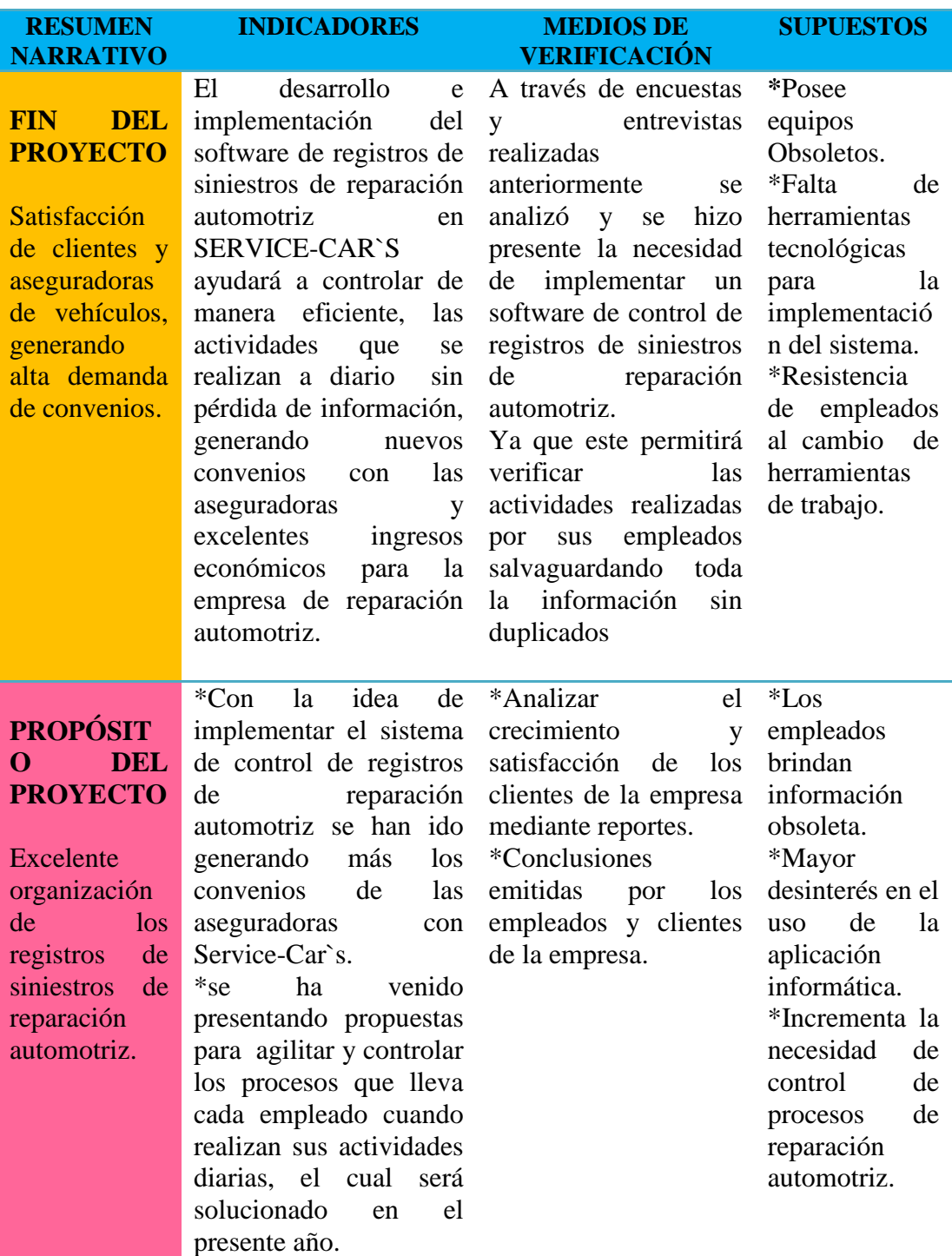

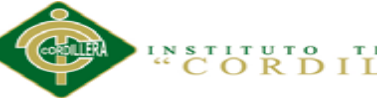

en cada una de sus actividades diarias de

trabajo. **\***Personal altamente calificado en la utilización

de

herramientas técnicas y tecnológicas para la automatizació n de procesos de reparación automotriz.

**COMPONE NTES DEL PROYECTO \*** Excelente control en la gestión de procesos de reparación automotriz. **\***Socializar al personal de la empresa para optimizar el rendimiento \*En la actualidad existe desintegrada y duplicada la información procesada por empleados, implementando nuestro sistema se pretende automatizar los datos de los clientes, personal que elabora dentro de la empresa y las actividades realizadas diariamente. \*Al realizar encuestas

se ha notado que hay un alto índice de desconocimiento de herramientas tecnológicas para agilitar procesos de reparación automotriz, por lo cual en el año se pretende ejecutar los procesos y organizarlos de manera eficiente. \*Existe desmotivación por parte de empleados de la empresa en la ejecución de información, implementado nuestro sistema solucionara este tipo de inconvenientes.

\*En la actualidad se ha reflejado grandes pérdidas de información ocasionadas por el mal manejo de los procesos de reparación automotriz y se pretende dar solución mediante nuestra aplicación informática

.

**\***En la actualidad existen varios sistemas de registro de reparación automotriz. \*Se dispone de varias herramientas y dispositivos tecnológicos para realizar el sistema.

\*Falta seguridades en el sistema puede ser clonado por otra empresa. \*Requerir de herramientas tecnológicas de alto costo \*falta de control en las actividades de reparación de siniestros automotrices.

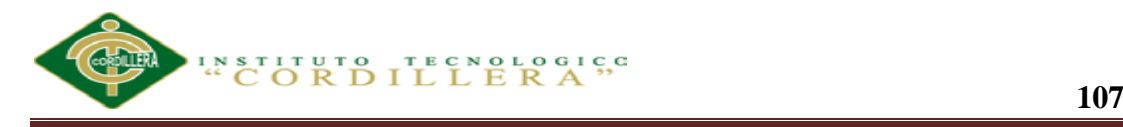

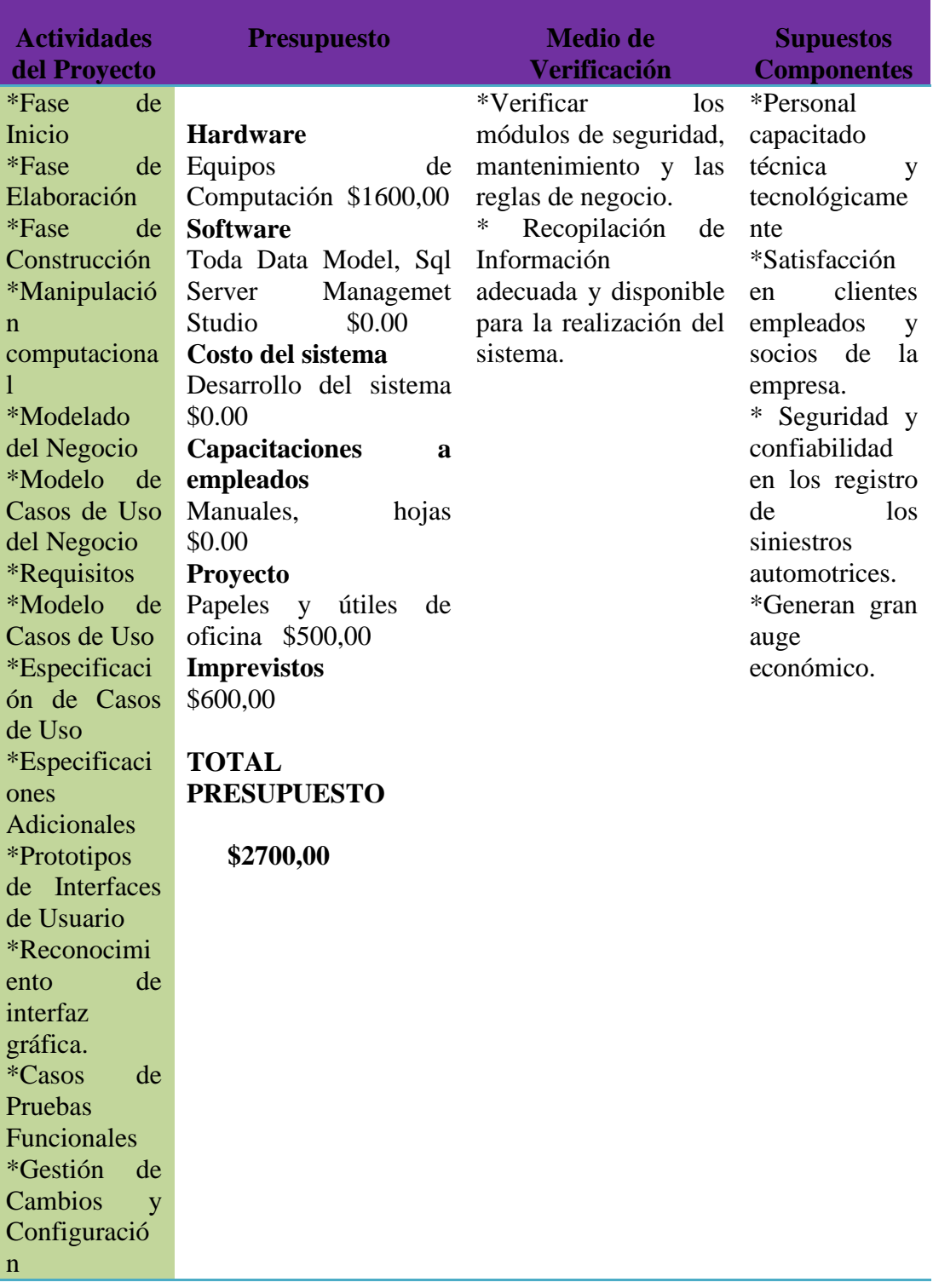

*Nota:*  $CU =$  casos de uso

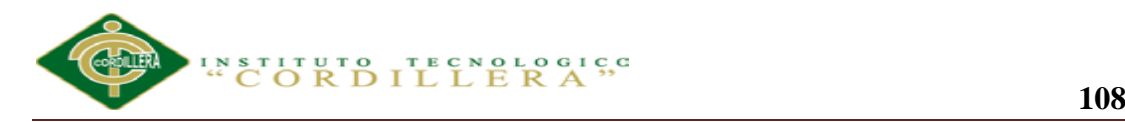

#### **A.03. Glosario de Términos**

**C#:** (pronunciado si Sharp en inglés) es un lenguaje de programación orientado a objetos desarrollado y estandarizado por Microsoft como parte de su plataforma .NET

**Ado.net**: El ADO.NET es un conjunto de componentes del software que pueden ser usados por los programadores para acceder a datos y a servicios de datos. Es una parte de la biblioteca de clases base que están incluidas en el Microsoft .NET **Framework.** Es comúnmente usado por los programadores para acceder y para modificar los datos almacenados en un Datos Relacionales, aunque también puede ser usado para acceder a datos en fuentes no relacionales. ADO.NET es a veces considerado como una evolución de la tecnología ActiveX Data Objects (ADO), pero fue cambiado tan extensivamente que puede ser concebido como un producto enteramente nuevo.

**Web:** En informática, la World Wide Web (WWW) o Red informática mundial es un sistema de distribución de información basado en hipertexto o hipermedias enlazados y accesibles a través de Internet. Con un navegador web, un usuario visualiza sitios web compuestos de páginas web que pueden contener texto, imágenes, vídeos u otros contenidos multimedia, y navega a través de ellas usando hiperenlaces.

**Tres Capas:** La programación por capas es una arquitectura cliente-servidor en el que el objetivo primordial es la separación de la lógica de negocios de la lógica de diseño; un ejemplo básico de esto consiste en separar la capa de datos de la capa de presentación al usuario.

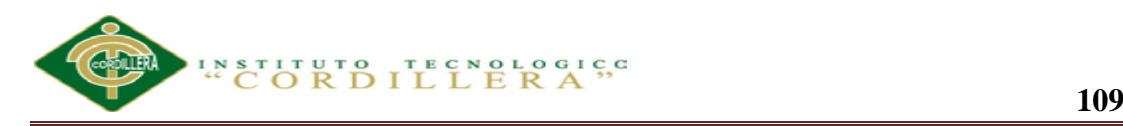

**SQL Server 2008**: Microsoft SQL Server 2008 Express es un sistema de administración de datos eficaz y confiable que ofrece un variado conjunto de características, protección de datos y rendimiento para clientes de aplicaciones incrustadas, aplicaciones web ligeras y almacenes de datos locales.

**Tabla de datos:** Se refiere al tipo de modelado de datos, donde se guardan los datos recogidos por un programa. Su estructura general se asemeja a la vista general de un programa de Hoja de cálculo.

**Plataforma:** Una plataforma es un sistema que sirve como base para hacer funcionar determinados módulos de hardware o de software con los que es compatible.

**Proceso:** Se entiende como un programa en ejecución. Es una unidad de actividad que se caracteriza por la ejecución de una secuencia de instrucciones, un estado actual, y un conjunto de recursos de los sistemas asociados.

**Script De Base De Datos:** Es un programa usualmente simple, que por lo regular se

### **A.04. WEBGRAFÍA**

<http://demos.devexpress.com/XtraReportsDemos/ReportTypes/MultiColumn.aspx> [http://demos.devexpress.com/ASPxFileManagerAndUploadDemos/UploadControl/E](http://demos.devexpress.com/ASPxFileManagerAndUploadDemos/UploadControl/Example.aspx) [xample.aspx](http://demos.devexpress.com/ASPxFileManagerAndUploadDemos/UploadControl/Example.aspx)

[http://demos.devexpress.com/ASPxFileManagerAndUploadDemos/UploadControl/C](http://demos.devexpress.com/ASPxFileManagerAndUploadDemos/UploadControl/CustomProgressPanel.aspx) [ustomProgressPanel.aspx](http://demos.devexpress.com/ASPxFileManagerAndUploadDemos/UploadControl/CustomProgressPanel.aspx)

**<http://www.microsoft.com/visualstudio/esn·downloads>**

[http://demos.devexpress.com/ASPxGridViewDemos/Columns/CommandColumnCu](http://demos.devexpress.com/ASPxGridViewDemos/Columns/CommandColumnCustomButtons.aspx) [stomButtons.aspx](http://demos.devexpress.com/ASPxGridViewDemos/Columns/CommandColumnCustomButtons.aspx)

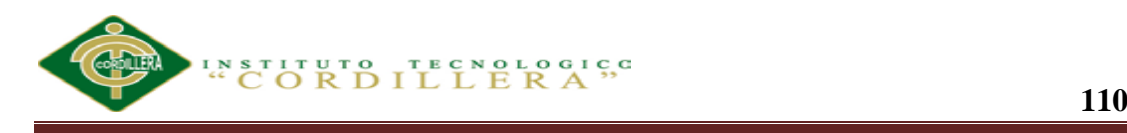

# **Manual Técnico**

# **A.05 Script de la base de datos**

USE [master]

GO

/\*\*\*\*\*\* Object: Database [VEHICULOS] Script Date: 04/11/2013 19:02:13 \*\*\*\*\*\*/

# CREATE DATABASE [VEHICULOS] ON PRIMARY

 $( NAME = N'VEHICULOS', FILENAME = N'C:\nPregram Files\Microsoft SQL$ Server\MSSQL10.MSSQLSERVER\MSSQL\DATA\VEHICULOS.mdf', SIZE =  $14336KB$ , MAXSIZE = UNLIMITED, FILEGROWTH =  $1024KB$ )

LOG ON

 $( NAME = N'VEHICULOS_log', FILENAME = N'C:\Program Files\Microsoft SQL$ Server\MSSQL10.MSSQLSERVER\MSSQL\DATA\VEHICULOS\_log.ldf' , SIZE  $= 5696KB$ , MAXSIZE  $= 2048GB$ , FILEGROWTH  $= 10\%$ )

GO

IF (1 = FULLTEXTSERVICEPROPERTY('IsFullTextInstalled'))

begin

EXEC [VEHICULOS].[dbo].[sp\_fulltext\_database] @action = 'enable'

end

GO

ALTER DATABASE [VEHICULOS] SET ANSI\_NULL\_DEFAULT OFF

GO

ALTER DATABASE [VEHICULOS] SET ANSI\_NULLS OFF

GO

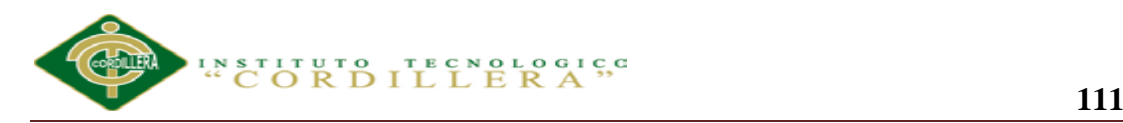

ALTER DATABASE [VEHICULOS] SET ANSI\_PADDING OFF

GO

ALTER DATABASE [VEHICULOS] SET ANSI\_WARNINGS OFF

GO

ALTER DATABASE [VEHICULOS] SET ARITHABORT OFF

GO

ALTER DATABASE [VEHICULOS] SET AUTO\_CLOSE OFF

GO

ALTER DATABASE [VEHICULOS] SET AUTO\_CREATE\_STATISTICS ON

GO

ALTER DATABASE [VEHICULOS] SET AUTO\_SHRINK OFF

GO

ALTER DATABASE [VEHICULOS] SET AUTO\_UPDATE\_STATISTICS ON

GO

ALTER DATABASE [VEHICULOS] SET CURSOR\_CLOSE\_ON\_COMMIT OFF

GO

ALTER DATABASE [VEHICULOS] SET CURSOR\_DEFAULT GLOBAL

GO

ALTER DATABASE [VEHICULOS] SET CONCAT\_NULL\_YIELDS\_NULL **OFF** 

GO

ALTER DATABASE [VEHICULOS] SET NUMERIC\_ROUNDABORT OFF

GO

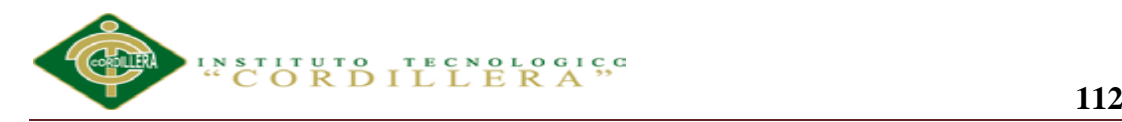

ALTER DATABASE [VEHICULOS] SET QUOTED\_IDENTIFIER OFF

GO

ALTER DATABASE [VEHICULOS] SET RECURSIVE\_TRIGGERS OFF

GO

ALTER DATABASE [VEHICULOS] SET DISABLE\_BROKER

GO

ALTER DATABASE [VEHICULOS] SET AUTO\_UPDATE\_STATISTICS\_ASYNC OFF

GO

ALTER DATABASE [VEHICULOS] SET DATE\_CORRELATION\_OPTIMIZATION OFF

GO

ALTER DATABASE [VEHICULOS] SET TRUSTWORTHY OFF

GO

ALTER DATABASE [VEHICULOS] SET ALLOW\_SNAPSHOT\_ISOLATION **OFF** 

GO

ALTER DATABASE [VEHICULOS] SET PARAMETERIZATION SIMPLE

GO

ALTER DATABASE [VEHICULOS] SET READ\_COMMITTED\_SNAPSHOT **OFF** 

GO

ALTER DATABASE [VEHICULOS] SET HONOR\_BROKER\_PRIORITY OFF

GO

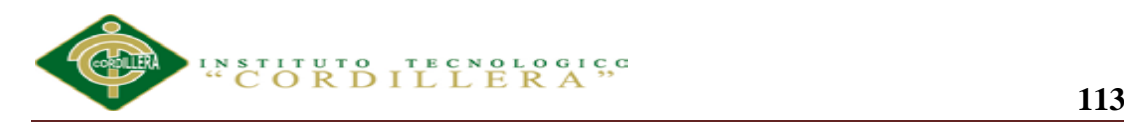

ALTER DATABASE [VEHICULOS] SET RECOVERY FULL

GO

ALTER DATABASE [VEHICULOS] SET MULTI\_USER

GO

ALTER DATABASE [VEHICULOS] SET PAGE\_VERIFY CHECKSUM

GO

ALTER DATABASE [VEHICULOS] SET DB\_CHAINING OFF

GO

EXEC sys.sp\_db\_vardecimal\_storage\_format N'VEHICULOS', N'ON'

GO

USE [VEHICULOS]

GO

/\*\*\*\*\*\* Object: StoredProcedure [dbo].[ADDFILE] Script Date: 04/11/2013 19:02:13 \*\*\*\*\*\*/

SET ANSI\_NULLS ON

GO

SET QUOTED IDENTIFIER ON

GO

CREATE PROC [dbo].[ADDFILE] ( @CODIGO\_DETALLE\_CASO int, @FILESOURCE image )

AS SET NOCOUNT ON

INSERT INTO FOTOS\_DETALLE\_CASO(CODIGO\_DETALLE\_CASO,FOTO) VALUES(@CODIGO\_DETALLE\_CASO,@FILESOURCE)

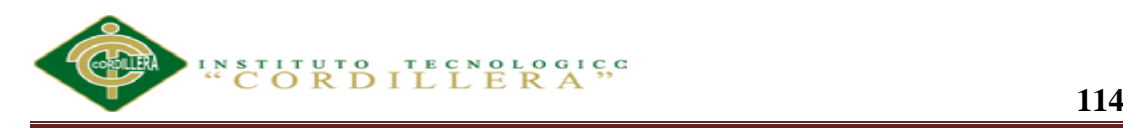

# GO

/\*\*\*\*\*\* Object: StoredProcedure [dbo].[usp\_CasoByCodigo] Script Date: 04/11/2013 19:02:13 \*\*\*\*\*\*/

SET ANSI\_NULLS ON

GO

SET QUOTED\_IDENTIFIER ON

GO

CREATE PROC [dbo].[usp\_CasoByCodigo]

(

@pCodigoCaso smallint

)AS

SELECT dbo.CASO.\*, dbo.CLIENTE.CODIGO\_CLIENTE dbo.CLIENTE.NOMBRES\_CLIENTE, dbo.CLIENTE.CEDULA\_CLIENTE, dbo.CLIENTE.DIRECCION, dbo.CLIENTE.CIUDAD,dbo.CLIENTE.DIRECCION,

dbo.CLIENTE.TELEFONOS,

dbo.VEHICULO.CODIGO\_VEHICULO, dbo.VEHICULO.PLACA, dbo.VEHICULO.CHASIS,

dbo.VEHICULO.CODIGO\_MOTOR,dbo.ASEGURADORAS.CODIGO\_ASEGUR ADORA,dbo.ASEGURADORAS.NOMBRE\_ASEGURADORA

FROM dbo.CLIENTE INNER JOIN

dbo.CASO ON dbo.CLIENTE.CODIGO\_CLIENTE = dbo.CASO.CODIGO\_CLIENTE INNER JOIN

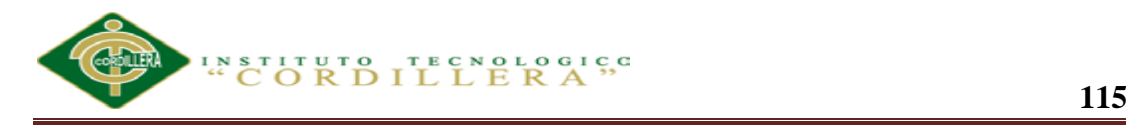

dbo.VEHICULO ON dbo.CASO.CODIGO\_VEHICULO = dbo.VEHICULO.CODIGO\_VEHICULO INNER JOIN

#### dbo.ASEGURADORAS ON

dbo.ASEGURADORAS.CODIGO\_ASEGURADORA=dbo.CASO.CODIGO\_ASE **GURADORA** 

WHERE dbo.CASO.CODIGO\_CASO=@pCodigoCaso

GO

/\*\*\*\*\*\*\* Object: StoredProcedure [dbo].[usp\_CasoCabecera] Script Date: 04/11/2013 19:02:13 \*\*\*\*\*\*/

SET ANSI\_NULLS ON

GO

SET QUOTED\_IDENTIFIER ON

GO

-- =============================================

-- Author:  $\langle$ Author,,Name>

-- Create date: <Create Date,,>

-- Description:<Description,,>

-- =============================================

CREATE PROCEDURE [dbo].[usp\_CasoCabecera]

@pCaso smallint,

 $@pIdClient$ e nvarchar $(13)$ 

AS

BEGIN

-- SET NOCOUNT ON added to prevent extra result sets from

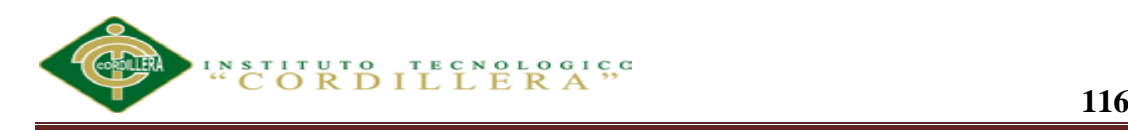

-- interfering with SELECT statements.

SET NOCOUNT ON:

# SELECT dbo.CLIENTE.CODIGO\_CLIENTE, dbo.CLIENTE.NOMBRES\_CLIENTE, dbo.CLIENTE.CEDULA\_CLIENTE, dbo.CLIENTE.DIRECCION, dbo.CLIENTE.CIUDAD,

 dbo.CLIENTE.TELEFONOS, dbo.ASEGURADORAS.CODIGO\_ASEGURADORA, dbo.ASEGURADORAS.NOMBRE\_ASEGURADORA,

 dbo.VEHICULO.CODIGO\_VEHICULO, dbo.VEHICULO.PLACA, dbo.VEHICULO.CHASIS, dbo.VEHICULO.CODIGO\_MOTOR, dbo.EMPLEADO.CODIGO\_EMPLEADO,

dbo.EMPLEADO.NOMBRE\_EMPLEADOS + ' ' + dbo.EMPLEADO.APELLIDO\_EMPLEADO AS EMPLEADO,FECHA\_CASO

FROM dbo.CASO INNER JOIN

dbo.VEHICULO ON dbo.CASO.CODIGO\_VEHICULO = dbo.VEHICULO.CODIGO\_VEHICULO INNER JOIN

 dbo.EMPLEADO ON dbo.CASO.CODIGO\_EMPLEADO = dbo.EMPLEADO.CODIGO\_EMPLEADO INNER JOIN

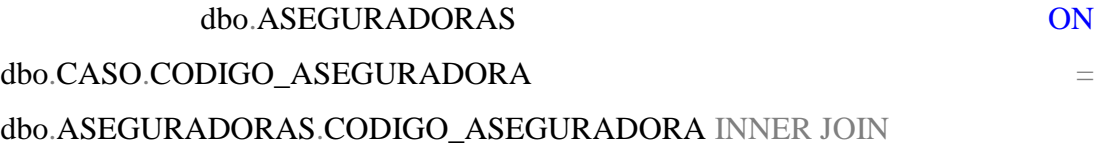

 $dbo.CLIENTE$  ON  $dbo.CASO.CODIGO CLIENTE$  = dbo.CLIENTE.CODIGO\_CLIENTE

WHERE dbo.CASO.CODIGO\_CASO=@pCaso AND dbo.CLIENTE.CEDULA\_CLIENTE=@pIdCliente

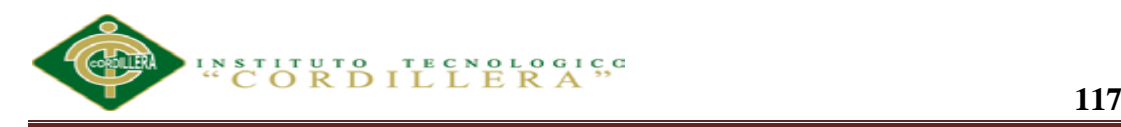

END

# GO

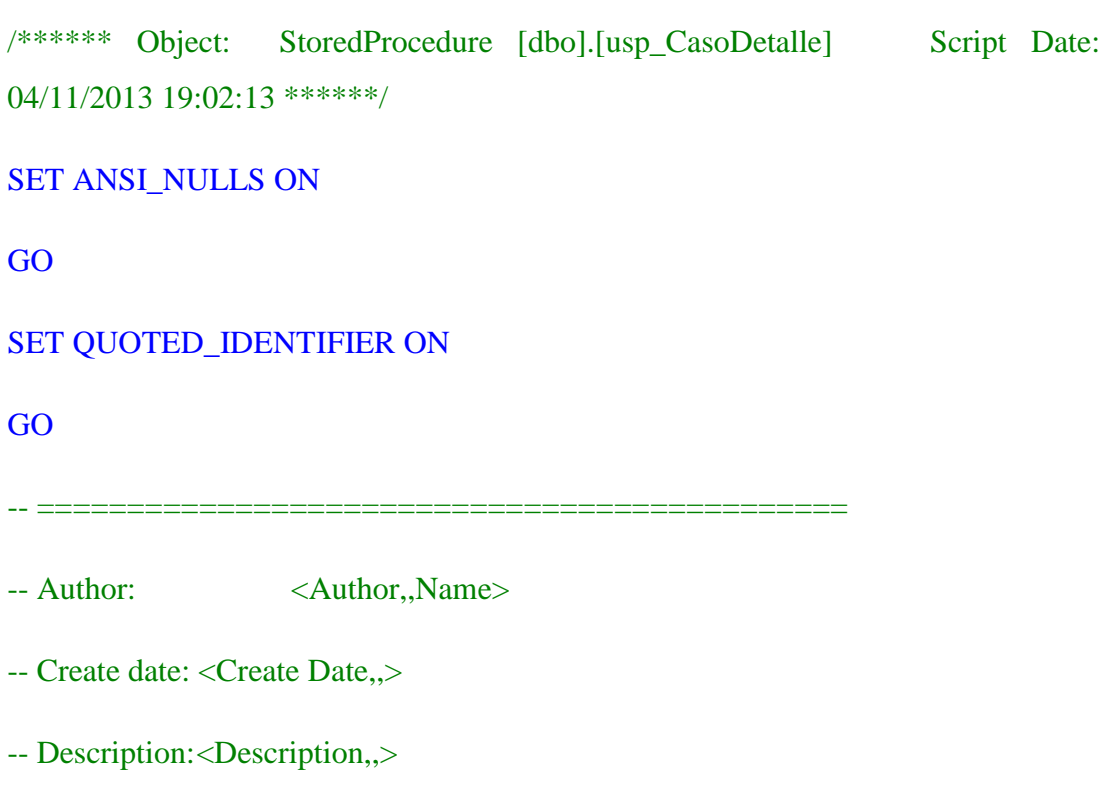

CREATE PROCEDURE [dbo].[usp\_CasoDetalle]

-- =============================================

@pCaso smallint,

@pIdCliente nvarchar(13)

AS

BEGIN

SET NOCOUNT ON;

SELECT dbo.OPERACION.CODIGO\_OPERACION,

dbo.OPERACION.DESCRIPCION\_OPERACION,

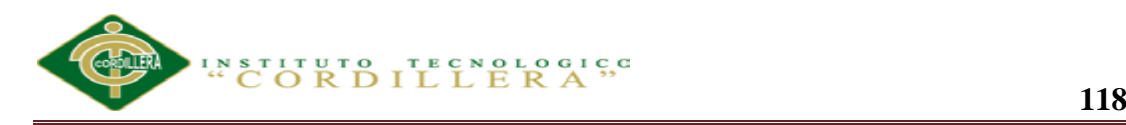

dbo.DETALLE\_CASO.OBSERVACION, dbo.DETALLE\_CASO.VALOR, dbo.DETALLE\_CASO.REPUESTOS

#### FROM dbo.DETALLE\_CASO INNER JOIN

 dbo.OPERACION ON dbo.DETALLE\_CASO.CODIGO\_OPERACION = dbo.OPERACION.CODIGO\_OPERACION INNER JOIN

dbo.CASO ON

dbo.CASO.CODIGO\_CASO=dbo.DETALLE\_CASO.CODIGO\_CASO INNER JOIN

dbo.CLIENTE ON dbo.CASO.CODIGO\_CLIENTE = dbo.CLIENTE.CODIGO\_CLIENTE

WHERE dbo.DETALLE\_CASO.CODIGO\_CASO=@pCaso AND dbo.CLIENTE.CEDULA\_CLIENTE=@pIdCliente

END

#### GO

/\*\*\*\*\*\* Object: StoredProcedure [dbo].[usp\_ListadoVehiculos] Script Date: 04/11/2013 19:02:13 \*\*\*\*\*\*/

SET ANSI\_NULLS ON

GO

SET QUOTED\_IDENTIFIER ON

GO

CREATE PROC [dbo].[usp\_ListadoVehiculos]

as

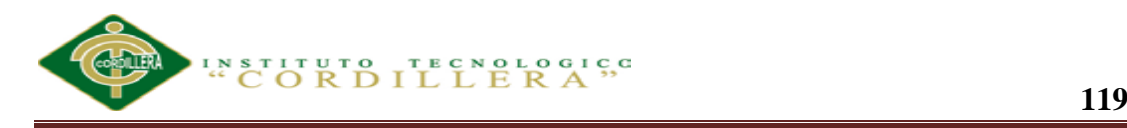

SELECT dbo.MARCA.CODIGO\_MARCA,

dbo.MARCA.NOMBRE\_MARCA,

dbo.TIPO\_VEHICULO.CODIGO\_TIPO\_VEHICULO,

 dbo.TIPO\_VEHICULO.DESCRIPCION\_TIPO\_VEHICULO, dbo.MODELO.CODIGO\_MODELO, dbo.MODELO.DESCRIPCION\_MODELO

FROM dbo.MARCA INNER JOIN

 dbo.MODELO ON dbo.MARCA.CODIGO\_MARCA = dbo.MODELO.CODIGO\_MARCA INNER JOIN

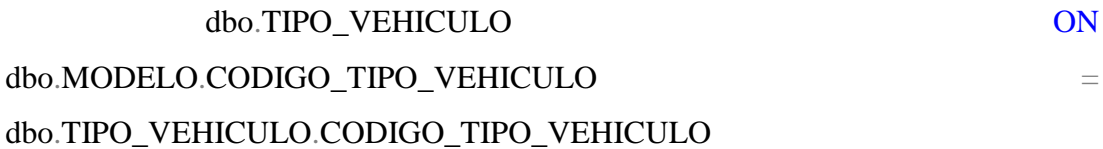

GO

/\*\*\*\*\*\* Object: StoredProcedure [dbo].[usp\_Usuarios] Script Date: 04/11/2013 19:02:13 \*\*\*\*\*\*/

SET ANSI\_NULLS ON

GO

SET QUOTED IDENTIFIER ON

GO

CREATE PROC [dbo].[usp\_Usuarios]

as

SELECT [CODIGO\_EMPLEADO]

,[NOMBRE\_EMPLEADOS]+' ' +[APELLIDO\_EMPLEADO] as

NOMBRE\_EMPLEADOS

,[APELLIDO\_EMPLEADO]

,[CEDULA]

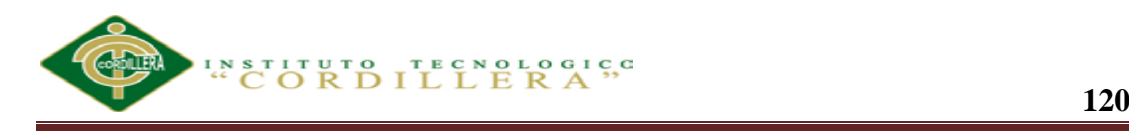

,[TELEFONO]

,[DIRECCION]

,[ADMINISTRADO]

FROM [VEHICULOS].[dbo].[EMPLEADO]

GO

/\*\*\*\*\*\* Object: Table [dbo].[ASEGURADORAS] Script Date: 04/11/2013 19:02:13 \*\*\*\*\*\*/

SET ANSI\_NULLS ON

GO

SET QUOTED IDENTIFIER ON

GO

CREATE TABLE [dbo].[ASEGURADORAS](

[CODIGO\_ASEGURADORA] [smallint] IDENTITY(1,1) NOT NULL,

[NOMBRE\_ASEGURADORA] [nvarchar](50) NULL,

[RUC] [nvarchar](13) NULL,

CONSTRAINT [PK\_ASEGURADORAS] PRIMARY KEY CLUSTERED

(

[CODIGO\_ASEGURADORA] ASC

)WITH (PAD\_INDEX = OFF, STATISTICS\_NORECOMPUTE = OFF, IGNORE DUP  $KEY = OFF$ , ALLOW ROW LOCKS = ON, ALLOW\_PAGE\_LOCKS = ON) ON [PRIMARY]

) ON [PRIMARY]

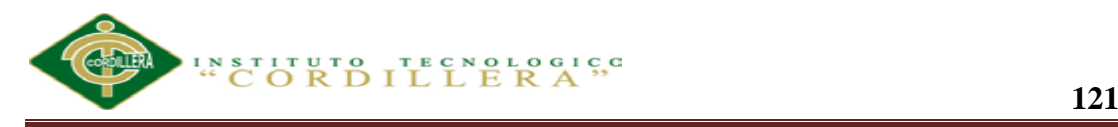

GO

/\*\*\*\*\*\* Object: Table [dbo].[CASO] Script Date: 04/11/2013 19:02:13 \*\*\*\*\*\*/

SET ANSI\_NULLS ON

GO

SET QUOTED\_IDENTIFIER ON

GO

CREATE TABLE [dbo].[CASO](

[CODIGO\_CASO] [smallint] IDENTITY(1,1) NOT NULL,

[FECHA\_CASO] [date] NULL,

[CODIGO\_CLIENTE] [smallint] NULL,

[CODIGO\_VEHICULO] [int] NULL,

[CODIGO\_ASEGURADORA] [smallint] NULL,

[CODIGO\_EMPLEADO] [int] NULL,

[ANTENA] [bit] NULL,

[ENCENDEDOR] [bit] NULL,

[LLANTAS] [bit] NULL,

[RADIO] [bit] NULL,

[MOQUETAS] [bit] NULL,

[PLUMAS] [bit] NULL,

[GATA] [bit] NULL,

[ESPEJOS] [bit] NULL,

[HERRAMIENTAS] [bit] NULL,

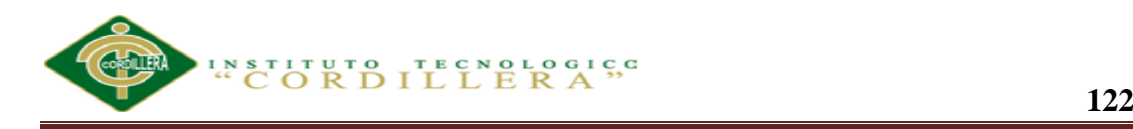

[EXTINGUIDOR] [bit] NULL,

[CASETTES] [bit] NULL,

[TRIANGULO] [bit] NULL,

[LLAVE\_DE\_RUEDAS] [bit] NULL,

[SEGURO\_AROS] [bit] NULL,

[BOTIQUIN] [bit] NULL,

[SIGNOS] [bit] NULL,

[TAPACUBOS] [bit] NULL,

[TAPA\_GAS] [bit] NULL,

CONSTRAINT [PK\_CASO] PRIMARY KEY CLUSTERED

(

[CODIGO\_CASO] ASC

)WITH (PAD\_INDEX = OFF, STATISTICS\_NORECOMPUTE = OFF, IGNORE DUP  $KEY = OFF$ , ALLOW ROW LOCKS = ON, ALLOW\_PAGE\_LOCKS = ON) ON [PRIMARY]

) ON [PRIMARY]

# GO

/\*\*\*\*\*\* Object: Table [dbo].[CLIENTE] Script Date: 04/11/2013 19:02:13 \*\*\*\*\*\*/

SET ANSI\_NULLS ON

GO

SET QUOTED IDENTIFIER ON

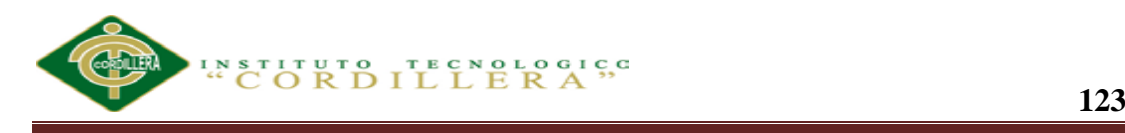

GO

# CREATE TABLE [dbo].[CLIENTE](

[CODIGO\_CLIENTE] [smallint] IDENTITY(1,1) NOT NULL,

[NOMBRES\_CLIENTE] [nvarchar](250) NULL,

[CEDULA\_CLIENTE] [nvarchar](10) NULL,

[DIRECCION] [nvarchar](50) NULL,

[CIUDAD] [nvarchar](50) NULL,

[TELEFONOS] [nvarchar](10) NULL,

CONSTRAINT [PK\_CLIENTE] PRIMARY KEY CLUSTERED

(

[CODIGO\_CLIENTE] ASC

)WITH (PAD\_INDEX = OFF, STATISTICS\_NORECOMPUTE = OFF, IGNORE\_DUP\_KEY = OFF, ALLOW\_ROW\_LOCKS = ON, ALLOW\_PAGE\_LOCKS = ON) ON [PRIMARY]

) ON [PRIMARY]

# GO

/\*\*\*\*\*\* Object: Table [dbo].[COLOR] Script Date: 04/11/2013 19:02:13 \*\*\*\*\*\*/

SET ANSI\_NULLS ON

GO

SET QUOTED IDENTIFIER ON

GO

CREATE TABLE [dbo].[COLOR](

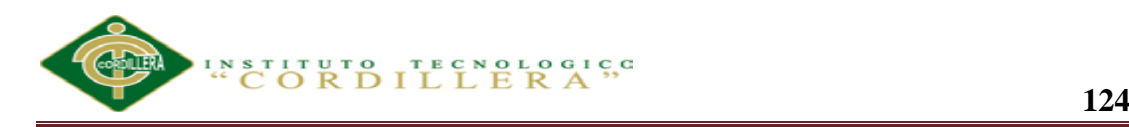

[CODIGO\_COLOR] [smallint] IDENTITY(1,1) NOT NULL,

[CODIGO\_MODELO] [int] NULL,

[DESRIPCION\_COLOR] [nvarchar](50) NULL,

CONSTRAINT [PK\_COLOR\_1] PRIMARY KEY CLUSTERED

(

# [CODIGO\_COLOR] ASC

)WITH (PAD\_INDEX = OFF, STATISTICS\_NORECOMPUTE = OFF, IGNORE\_DUP\_KEY = OFF, ALLOW\_ROW\_LOCKS = ON, ALLOW PAGE  $LOCALS = ON$ ) ON [PRIMARY]

```
) ON [PRIMARY]
```
# GO

```
/****** Object: Table [dbo].[DETALLE_CASO] Script Date: 04/11/2013 
19:02:13 ******/
```
SET ANSI\_NULLS ON

GO

SET QUOTED\_IDENTIFIER ON

GO

CREATE TABLE [dbo].[DETALLE\_CASO](

[CODIGO\_DETALLE\_CASO] [int] IDENTITY(1,1) NOT NULL,

[CODIGO\_CASO] [smallint] NULL,

[CODIGO\_OPERACION] [smallint] NULL,

[CODIGO\_NIVEL\_OPERACION] [smallint] NULL,

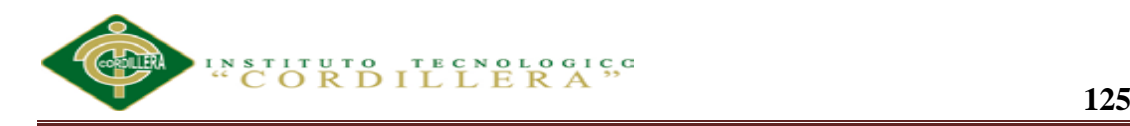

[OBSERVACION] [nvarchar](50) NULL,

[VALOR] [money] NULL,

[CODIGO\_MARCA] [smallint] NULL,

[CODIGO\_PROVEEDORES] [smallint] NULL,

[CODIGO\_REPUESTO] [smallint] NULL,

[REPUESTOS] [money] NULL,

CONSTRAINT [PK\_DETALLE\_CASO] PRIMARY KEY CLUSTERED

(

[CODIGO\_DETALLE\_CASO] ASC

)WITH (PAD\_INDEX = OFF, STATISTICS\_NORECOMPUTE = OFF, IGNORE\_DUP\_KEY = OFF, ALLOW\_ROW\_LOCKS = ON, ALLOW\_PAGE\_LOCKS = ON) ON [PRIMARY]

) ON [PRIMARY]

GO

/\*\*\*\*\*\* Object: Table [dbo].[EMPLEADO] Script Date: 04/11/2013 19:02:13 \*\*\*\*\*\*/

SET ANSI\_NULLS ON

GO

SET QUOTED IDENTIFIER ON

GO

CREATE TABLE [dbo].[EMPLEADO](

[CODIGO\_EMPLEADO] [int] IDENTITY(1,1) NOT NULL,
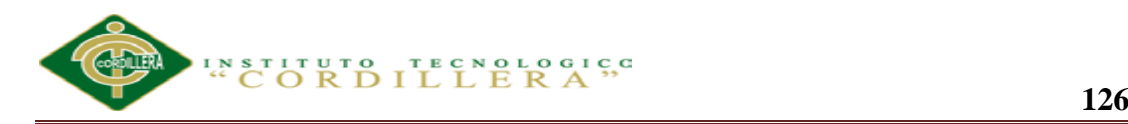

[NOMBRE\_EMPLEADOS] [nvarchar](50) NULL,

[APELLIDO\_EMPLEADO] [nvarchar](50) NULL,

[CEDULA] [nvarchar](10) NULL,

[TELEFONO] [nvarchar](10) NULL,

[DIRECCION] [nvarchar](50) NULL,

[CONTRASENA] [nvarchar](50) NULL,

[ADMINISTRADO] [bit] NULL,

# CONSTRAINT [PK\_EMPLEADO] PRIMARY KEY CLUSTERED

(

[CODIGO\_EMPLEADO] ASC

)WITH (PAD\_INDEX = OFF, STATISTICS\_NORECOMPUTE = OFF, IGNORE\_DUP\_KEY = OFF, ALLOW\_ROW\_LOCKS = ON, ALLOW\_PAGE\_LOCKS = ON) ON [PRIMARY]

```
) ON [PRIMARY]
```

```
GO
```
/\*\*\*\*\*\* Object: Table [dbo].[FOTOS\_CASO] Script Date: 04/11/2013 19:02:13 \*\*\*\*\*\*/

SET ANSI\_NULLS ON

GO

SET QUOTED IDENTIFIER ON

GO

CREATE TABLE [dbo].[FOTOS\_CASO](

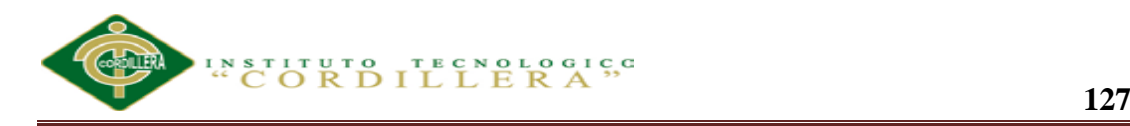

[CODIGO\_FOTO] [int] IDENTITY(1,1) NOT NULL,

[CODIGO\_CASO] [smallint] NULL,

[FOTO] [image] NULL,

CONSTRAINT [PK\_FOTOS\_DETALLE\_CASO] PRIMARY KEY CLUSTERED

(

[CODIGO\_FOTO] ASC

)WITH (PAD\_INDEX = OFF, STATISTICS\_NORECOMPUTE = OFF, IGNORE\_DUP\_KEY = OFF, ALLOW\_ROW\_LOCKS = ON, ALLOW\_PAGE\_LOCKS = ON) ON [PRIMARY]

) ON [PRIMARY] TEXTIMAGE\_ON [PRIMARY]

## GO

```
/****** Object: Table [dbo].[MARCA] Script Date: 04/11/2013 19:02:13 
******/
```
SET ANSI\_NULLS ON

GO

SET QUOTED\_IDENTIFIER ON

GO

CREATE TABLE [dbo].[MARCA](

[CODIGO\_MARCA] [smallint] IDENTITY(1,1) NOT NULL,

[NOMBRE\_MARCA] [nvarchar](50) NOT NULL,

CONSTRAINT [PK\_MARCA] PRIMARY KEY CLUSTERED

(

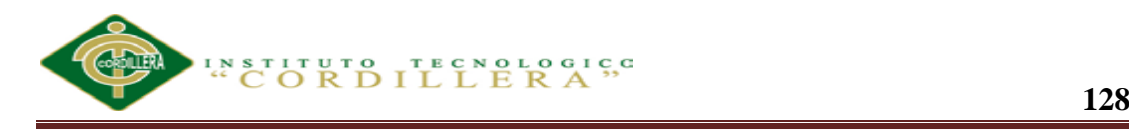

# [CODIGO\_MARCA] ASC

)WITH (PAD\_INDEX = OFF, STATISTICS\_NORECOMPUTE = OFF, IGNORE DUP  $KEY = OFF$ , ALLOW ROW LOCKS = ON, ALLOW\_PAGE\_LOCKS = ON) ON [PRIMARY]

) ON [PRIMARY]

GO

/\*\*\*\*\*\* Object: Table [dbo].[MARCA\_PROVEEDORES] Script Date: 04/11/2013 19:02:13 \*\*\*\*\*\*/

SET ANSI\_NULLS ON

GO

SET QUOTED\_IDENTIFIER ON

GO

CREATE TABLE [dbo].[MARCA\_PROVEEDORES](

[CODIGO\_MARCA\_PROVEEDORES] [smallint] IDENTITY(1,1) NOT NULL,

[CODIGO\_MARCA] [smallint] NULL,

[CODIGO\_PROVEEDORES] [smallint] NULL,

CONSTRAINT [PK\_MARCA\_PROVEEDORES] PRIMARY KEY CLUSTERED

(

## [CODIGO\_MARCA\_PROVEEDORES] ASC

)WITH (PAD\_INDEX = OFF, STATISTICS\_NORECOMPUTE = OFF, IGNORE\_DUP\_KEY = OFF, ALLOW\_ROW\_LOCKS = ON, ALLOW\_PAGE\_LOCKS = ON) ON [PRIMARY]

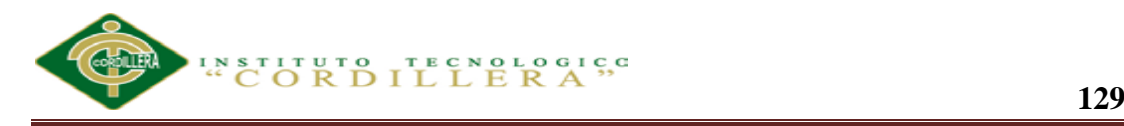

# ) ON [PRIMARY]

```
GO
```
/\*\*\*\*\*\* Object: Table [dbo].[MODELO] Script Date: 04/11/2013 19:02:13 \*\*\*\*\*\*/

SET ANSI\_NULLS ON

GO

SET QUOTED\_IDENTIFIER ON

GO

CREATE TABLE [dbo].[MODELO](

[CODIGO\_MODELO] [int] IDENTITY(1,1) NOT NULL,

[CODIGO\_MARCA] [smallint] NULL,

[DESCRIPCION\_MODELO] [nvarchar](50) NULL,

[CODIGO\_TIPO\_VEHICULO] [tinyint] NULL,

CONSTRAINT [PK\_MODELO] PRIMARY KEY CLUSTERED

(

[CODIGO\_MODELO] ASC

)WITH (PAD\_INDEX = OFF, STATISTICS\_NORECOMPUTE = OFF, IGNORE DUP KEY = OFF, ALLOW ROW LOCKS = ON, ALLOW PAGE  $LOCKS = ON$ ) ON [PRIMARY]

) ON [PRIMARY]

GO

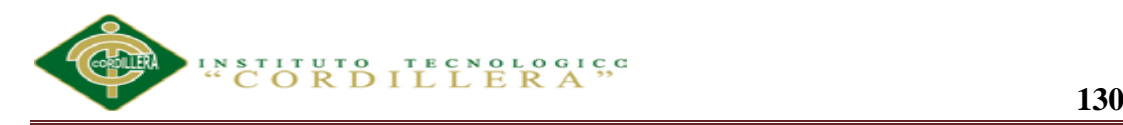

```
/****** Object: Table [dbo].[NIVEL_OPERACION] Script Date: 04/11/2013 
19:02:13 ******/
```
SET ANSI\_NULLS ON

GO

SET QUOTED IDENTIFIER ON

GO

### CREATE TABLE [dbo].[NIVEL\_OPERACION](

[CODIGO\_NIVEL\_OPERACION] [smallint] IDENTITY(1,1) NOT NULL,

[CODIGO\_OPERACION] [smallint] NULL,

[DESCRIPCION] [nvarchar](50) NULL,

[VALOR] [decimal](18, 2) NULL,

CONSTRAINT [PK\_NIVEL\_OPERACION] PRIMARY KEY CLUSTERED

(

[CODIGO\_NIVEL\_OPERACION] ASC

```
)WITH (PAD_INDEX = OFF, STATISTICS_NORECOMPUTE = OFF,
IGNORE DUP KEY = OFF, ALLOW ROW LOCKS = ON,
ALLOW_PAGE_LOCKS = ON) ON [PRIMARY]
```
) ON [PRIMARY]

#### GO

/\*\*\*\*\*\* Object: Table [dbo].[OPERACION] Script Date: 04/11/2013 19:02:13 \*\*\*\*\*\*/

#### SET ANSI\_NULLS ON

#### GO

**ANALIZAR LA EFICIENCIA DE LA APLICACIÓN TECNOLÓGICA EN LA GESTIÓN DE REGISTROS DE REPARACIÓN AUTOMOTRIZ DE VEHÍCULOS EN CONVENIOS CON LAS ASEGURADORAS Y VISUALIZACIÓN DE IMÁGENES PARA SERVICE-CAR`S.**

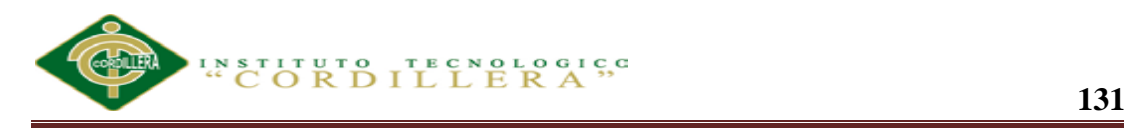

## SET QUOTED IDENTIFIER ON

GO

CREATE TABLE [dbo].[OPERACION](

[CODIGO\_OPERACION] [smallint] IDENTITY(1,1) NOT NULL,

[DESCRIPCION\_OPERACION] [nvarchar](50) NULL,

CONSTRAINT [PK\_OPERACION] PRIMARY KEY CLUSTERED

(

[CODIGO\_OPERACION] ASC

)WITH (PAD\_INDEX = OFF, STATISTICS\_NORECOMPUTE = OFF, IGNORE DUP KEY = OFF, ALLOW ROW LOCKS = ON, ALLOW\_PAGE\_LOCKS = ON) ON [PRIMARY]

) ON [PRIMARY]

## GO

/\*\*\*\*\*\* Object: Table [dbo].[PROVEEDORES] Script Date: 04/11/2013 19:02:13 \*\*\*\*\*\*/

SET ANSI\_NULLS ON

GO

SET QUOTED IDENTIFIER ON

GO

CREATE TABLE [dbo].[PROVEEDORES](

[CODIGO\_PROVEEDORES] [smallint] IDENTITY(1,1) NOT NULL,

[NOMBRE\_PROVEEDOR] [nvarchar](50) NULL,

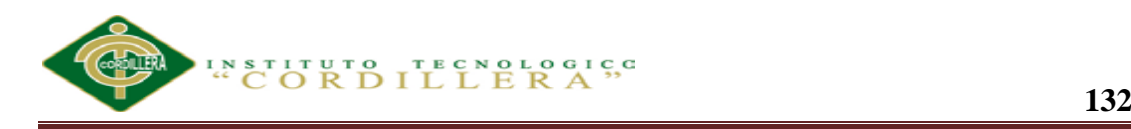

[RUC] [nvarchar](13) NULL,

[CIUDAD] [nvarchar](50) NULL,

[DIRECCION] [nvarchar](150) NULL,

[TELEFONO01] [nvarchar](15) NULL,

[TELEFONO02] [nvarchar](15) NULL,

[MP] [smallint] NULL,

CONSTRAINT [PK\_PROVEEDORES] PRIMARY KEY CLUSTERED

(

[CODIGO\_PROVEEDORES] ASC

)WITH (PAD\_INDEX = OFF, STATISTICS\_NORECOMPUTE = OFF, IGNORE\_DUP\_KEY = OFF, ALLOW\_ROW\_LOCKS = ON, ALLOW\_PAGE\_LOCKS = ON) ON [PRIMARY]

) ON [PRIMARY]

GO

/\*\*\*\*\*\* Object: Table [dbo].[REPUESTOS] Script Date: 04/11/2013 19:02:13 \*\*\*\*\*\*/

SET ANSI\_NULLS ON

GO

SET QUOTED IDENTIFIER ON

GO

CREATE TABLE [dbo].[REPUESTOS](

[CODIGO\_REPUESTOS] [int] IDENTITY(1,1) NOT NULL,

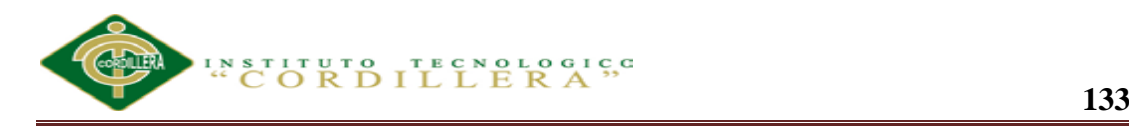

# [CODIGO\_MARCA\_PROVEEDORES] [smallint] NULL,

[DETALLE\_REPUESTOS] [nvarchar](500) NULL,

[VALOR] [money] NULL,

CONSTRAINT [PK\_REPUESTOS] PRIMARY KEY CLUSTERED

(

[CODIGO\_REPUESTOS] ASC

)WITH (PAD\_INDEX = OFF, STATISTICS\_NORECOMPUTE = OFF, IGNORE\_DUP\_KEY = OFF, ALLOW\_ROW\_LOCKS = ON, ALLOW PAGE  $LOCALS = ON) ON [PRIMARY]$ 

) ON [PRIMARY]

## GO

/\*\*\*\*\*\* Object: Table [dbo].[TIPO\_VEHICULO] Script Date: 04/11/2013 19:02:13 \*\*\*\*\*\*/

SET ANSI\_NULLS ON

GO

SET QUOTED\_IDENTIFIER ON

GO

CREATE TABLE [dbo].[TIPO\_VEHICULO](

[CODIGO\_TIPO\_VEHICULO] [tinyint] IDENTITY(1,1) NOT NULL,

[DESCRIPCION\_TIPO\_VEHICULO] [nvarchar](50) NULL,

CONSTRAINT [PK\_TIPO\_VEHICULO] PRIMARY KEY CLUSTERED

(

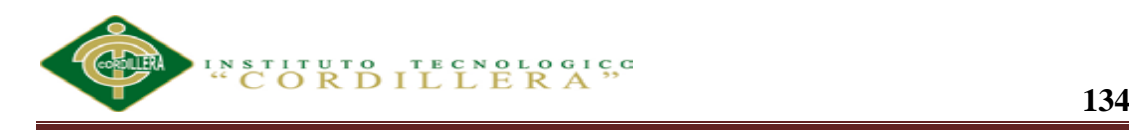

# [CODIGO\_TIPO\_VEHICULO] ASC

)WITH (PAD\_INDEX = OFF, STATISTICS\_NORECOMPUTE = OFF, IGNORE\_DUP\_KEY = OFF, ALLOW\_ROW\_LOCKS = ON, ALLOW\_PAGE\_LOCKS = ON) ON [PRIMARY]

) ON [PRIMARY]

GO

/\*\*\*\*\*\* Object: Table [dbo].[VEHICULO] Script Date: 04/11/2013 19:02:13 \*\*\*\*\*\*/

SET ANSI\_NULLS ON

GO

SET QUOTED\_IDENTIFIER ON

GO

CREATE TABLE [dbo].[VEHICULO](

[CODIGO\_VEHICULO] [int] IDENTITY(1,1) NOT NULL,

[PLACA] [nvarchar](10) NULL,

[CHASIS] [nvarchar](50) NULL,

[CODIGO\_MOTOR] [nvarchar](50) NULL,

[CODIGO\_COLOR] [smallint] NULL,

[ANO] [smallint] NULL,

[CODIGO\_MODELO] [int] NULL,

CONSTRAINT [PK\_VEHICULO] PRIMARY KEY CLUSTERED

(

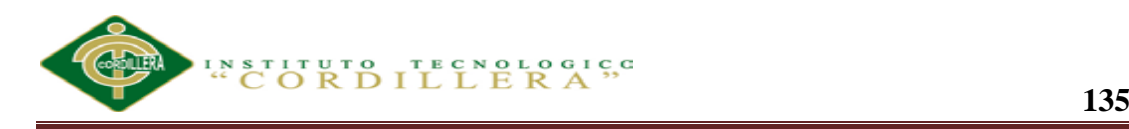

[CODIGO\_VEHICULO] ASC

)WITH (PAD\_INDEX = OFF, STATISTICS\_NORECOMPUTE = OFF, IGNORE DUP  $KEY = OFF$ , ALLOW ROW LOCKS = ON, ALLOW PAGE  $LOCALS = ON$ ) ON [PRIMARY]

) ON [PRIMARY]

GO

SET IDENTITY\_INSERT [dbo].[ASEGURADORAS] ON

INSERT [dbo].[ASEGURADORAS] ([CODIGO\_ASEGURADORA], [NOMBRE\_ASEGURADORA], [RUC]) VALUES (1, N'Aseguradora del Sur', N'1791769767002')

SET IDENTITY\_INSERT [dbo].[ASEGURADORAS] OFF

SET IDENTITY\_INSERT [dbo].[CASO] ON

INSERT [dbo].[CASO] ([CODIGO\_CASO], [FECHA\_CASO], [CODIGO\_CLIENTE], [CODIGO\_VEHICULO], [CODIGO\_ASEGURADORA], [CODIGO\_EMPLEADO], [ANTENA], [ENCENDEDOR], [LLANTAS], [RADIO], [MOQUETAS], [PLUMAS], [GATA], [ESPEJOS], [HERRAMIENTAS], [EXTINGUIDOR], [CASETTES], [TRIANGULO], [LLAVE\_DE\_RUEDAS], [SEGURO\_AROS], [BOTIQUIN], [SIGNOS], [TAPACUBOS], [TAPA\_GAS]) VALUES (4, CAST(0x93370B00 AS Date), 3, 6, 4, 3, NULL, NULL, NULL, 1, 1, NULL, 1, 1, NULL, 1, NULL, NULL, NULL, NULL, NULL, NULL, NULL, NULL)

SET IDENTITY\_INSERT [dbo].[CASO] OFF

SET IDENTITY\_INSERT [dbo].[CLIENTE] ON

**ANALIZAR LA EFICIENCIA DE LA APLICACIÓN TECNOLÓGICA EN LA GESTIÓN DE REGISTROS DE REPARACIÓN AUTOMOTRIZ DE VEHÍCULOS EN CONVENIOS CON LAS ASEGURADORAS Y VISUALIZACIÓN DE IMÁGENES PARA SERVICE-CAR`S.** INSERT [dbo].[CLIENTE] ([CODIGO\_CLIENTE], [NOMBRES\_CLIENTE], [CEDULA\_CLIENTE], [DIRECCION], [CIUDAD], [TELEFONOS]) VALUES

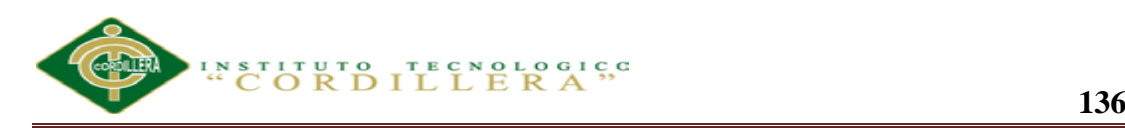

(10, N'DAMIAN ORTIZ', N'806754200', N'CARAPUNGO', N'QUITO', N'2509851')

SET IDENTITY\_INSERT [dbo].[CLIENTE] OFF

SET IDENTITY\_INSERT [dbo].[COLOR] ON

INSERT [dbo].[COLOR] ([CODIGO\_COLOR], [CODIGO\_MODELO], [DESRIPCION\_COLOR]) VALUES (62, 12, N'NEGRO')

SET IDENTITY\_INSERT [dbo].[COLOR] OFF

SET IDENTITY\_INSERT [dbo].[DETALLE\_CASO] ON

INSERT [dbo].[DETALLE\_CASO] ([CODIGO\_DETALLE\_CASO], [CODIGO\_CASO], [CODIGO\_OPERACION], [CODIGO\_NIVEL\_OPERACION], [OBSERVACION], [VALOR], [CODIGO\_MARCA], [CODIGO\_PROVEEDORES], [CODIGO\_REPUESTO], [REPUESTOS]) VALUES (8, 4, 3, NULL, N'EJE POSTERIOR', 250.0000, NULL, NULL, NULL, NULL)

SET IDENTITY\_INSERT [dbo].[DETALLE\_CASO] OFF

SET IDENTITY\_INSERT [dbo].[EMPLEADO] ON

INSERT [dbo].[EMPLEADO] ([CODIGO\_EMPLEADO], [NOMBRE\_EMPLEADOS], [APELLIDO\_EMPLEADO], [CEDULA], [TELEFONO], [DIRECCION], [CONTRASENA], [ADMINISTRADO]) VALUES (6, N'ALEJANDRO LUIS', N'BANDA ESTRADA', N'0287223800', N'2517665', N'SAN JUAN', N'1298653', 0)

SET IDENTITY\_INSERT [dbo].[EMPLEADO] OFF

SET IDENTITY\_INSERT [dbo].[FOTOS\_CASO] ON

INSERT [dbo].[FOTOS\_CASO] ([CODIGO\_FOTO], [CODIGO\_CASO], [FOTO]) VALUES (1028, 2,

SET IDENTITY\_INSERT [dbol.[FOTOS\_CASO] OFF

SET IDENTITY\_INSERT [dbo].[MARCA] ON

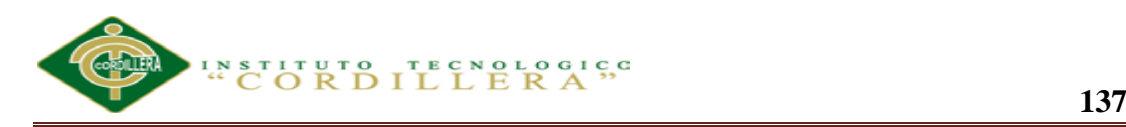

INSERT [dbo].[MARCA] ([CODIGO\_MARCA], [NOMBRE\_MARCA]) VALUES (6, N'VOLKSWAGEN')

SET IDENTITY\_INSERT [dbo].[MARCA] OFF

SET IDENTITY\_INSERT [dbo].[MARCA\_PROVEEDORES] ON

INSERT [dbo].[MARCA\_PROVEEDORES] ([CODIGO\_MARCA\_PROVEEDORES], [CODIGO\_MARCA], [CODIGO\_PROVEEDORES]) VALUES (2, 1, 2)

SET IDENTITY\_INSERT [dbo].[MARCA\_PROVEEDORES] OFF

SET IDENTITY\_INSERT [dbo].[MODELO] ON

INSERT [dbo].[MODELO] ([CODIGO\_MODELO], [CODIGO\_MARCA], [DESCRIPCION\_MODELO], [CODIGO\_TIPO\_VEHICULO]) VALUES (12, 1, N'TUCSON', 2)

SET IDENTITY\_INSERT [dbo].[MODELO] OFF

SET IDENTITY\_INSERT [dbo].[NIVEL\_OPERACION] ON

INSERT [dbo].[NIVEL\_OPERACION] ([CODIGO\_NIVEL\_OPERACION], [CODIGO\_OPERACION], [DESCRIPCION], [VALOR]) VALUES (6, 2, N'ALTO', CAST(1250.00 AS Decimal(18, 2)))

SET IDENTITY\_INSERT [dbo].[NIVEL\_OPERACION] OFF

SET IDENTITY\_INSERT [dbo].[OPERACION] ON

INSERT [dbo].[OPERACION] ([CODIGO\_OPERACION], [DESCRIPCION\_OPERACION]) VALUES (6, N'MANTENIMIENTO')

SET IDENTITY\_INSERT [dbo].[OPERACION] OFF

SET IDENTITY\_INSERT [dbo].[PROVEEDORES] ON

INSERT [dbo].[PROVEEDORES] ([CODIGO\_PROVEEDORES], [NOMBRE\_PROVEEDOR], [RUC], [CIUDAD], [DIRECCION], [TELEFONO01],

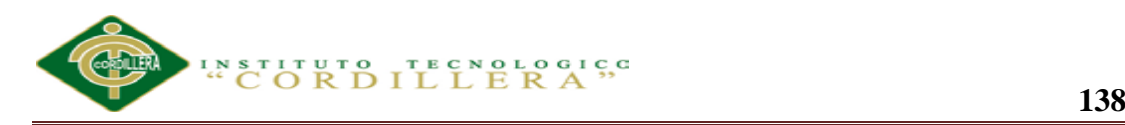

[TELEFONO02], [MP]) VALUES (2, N'TECNOMAX S.A.', N'0992378832001', N'QUITO', NULL, N'0998585584', NULL, NULL)

SET IDENTITY\_INSERT [dbo].[PROVEEDORES] OFF

SET IDENTITY\_INSERT [dbo].[REPUESTOS] ON

INSERT [dbo].[REPUESTOS] ([CODIGO\_REPUESTOS], [CODIGO\_MARCA\_PROVEEDORES], [DETALLE\_REPUESTOS], [VALOR]) VALUES (5, 2, N'PLUMAS SPORT', 35.0000)

SET IDENTITY\_INSERT [dbo].[REPUESTOS] OFF

SET IDENTITY\_INSERT [dbo].[TIPO\_VEHICULO] ON

INSERT [dbo].[TIPO\_VEHICULO] ([CODIGO\_TIPO\_VEHICULO], [DESCRIPCION\_TIPO\_VEHICULO]) VALUES (4, N'4 X 4')

SET IDENTITY\_INSERT [dbo].[TIPO\_VEHICULO] OFF

SET IDENTITY\_INSERT [dbo].[VEHICULO] ON

INSERT [dbo].[VEHICULO] ([CODIGO\_VEHICULO], [PLACA], [CHASIS], [CODIGO\_MOTOR], [CODIGO\_COLOR], [ANO], [CODIGO\_MODELO]) VALUES (6, N'IBY246', N'OBBTFR16FX0111827', N'4ZD1581735', 1, 1996, 4)

SET IDENTITY\_INSERT [dbo].[VEHICULO] OFF

ALTER TABLE [dbo].[EMPLEADO] ADD CONSTRAINT [DF\_EMPLEADO\_ADMINISTRADO] DEFAULT ((0)) FOR [ADMINISTRADO]

GO

ALTER TABLE [dbo].[CASO] WITH CHECK ADD CONSTRAINT [FK\_CASO\_ASEGURADORAS] FOREIGN KEY([CODIGO\_ASEGURADORA])

REFERENCES [dbo].[ASEGURADORAS] ([CODIGO\_ASEGURADORA])

GO

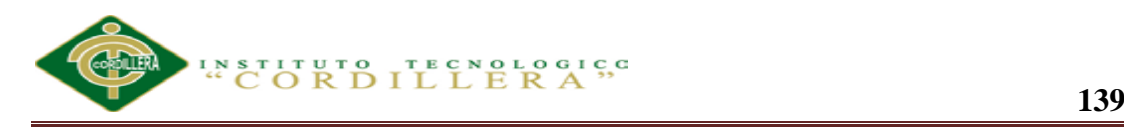

ALTER TABLE [dbo].[CASO] CHECK CONSTRAINT [FK\_CASO\_ASEGURADORAS]

GO

ALTER TABLE [dbo].[CASO] WITH CHECK ADD CONSTRAINT [FK\_CASO\_CLIENTE] FOREIGN KEY([CODIGO\_CLIENTE])

REFERENCES [dbo].[CLIENTE] ([CODIGO\_CLIENTE])

GO

ALTER TABLE [dbo].[CASO] CHECK CONSTRAINT [FK\_CASO\_CLIENTE]

GO

ALTER TABLE [dbo].[CASO] WITH CHECK ADD CONSTRAINT [FK\_CASO\_EMPLEADO] FOREIGN KEY([CODIGO\_EMPLEADO])

REFERENCES [dbo].[EMPLEADO] ([CODIGO\_EMPLEADO])

GO

ALTER TABLE [dbo].[CASO] CHECK CONSTRAINT **[FK\_CASO\_EMPLEADO]** 

GO

ALTER TABLE [dbo].[CASO] WITH CHECK ADD CONSTRAINT [FK\_CASO\_VEHICULO] FOREIGN KEY([CODIGO\_VEHICULO])

REFERENCES [dbo].[VEHICULO] ([CODIGO\_VEHICULO])

GO

ALTER TABLE [dbo].[CASO] CHECK CONSTRAINT [FK\_CASO\_VEHICULO]

GO

ALTER TABLE [dbo].[COLOR] WITH CHECK ADD CONSTRAINT [FK\_COLOR\_MODELO] FOREIGN KEY([CODIGO\_MODELO])

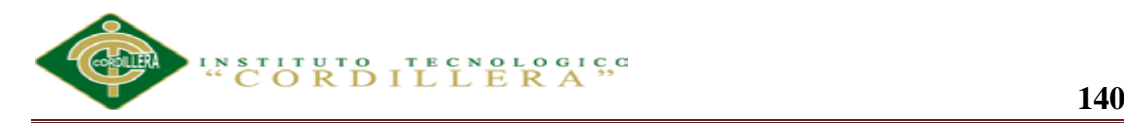

# REFERENCES [dbo].[MODELO] ([CODIGO\_MODELO])

GO

ALTER TABLE [dbo].[COLOR] CHECK CONSTRAINT [FK\_COLOR\_MODELO]

GO

ALTER TABLE [dbo].[DETALLE\_CASO] WITH CHECK ADD CONSTRAINT [FK\_DETALLE\_CASO\_CASO] FOREIGN KEY([CODIGO\_CASO])

REFERENCES [dbo].[CASO] ([CODIGO\_CASO])

GO

ALTER TABLE [dbol.[DETALLE\_CASO] CHECK CONSTRAINT [FK\_DETALLE\_CASO\_CASO]

GO

ALTER TABLE [dbo].[DETALLE\_CASO] WITH CHECK ADD CONSTRAINT [FK\_DETALLE\_CASO\_OPERACION] FOREIGN KEY([CODIGO\_OPERACION])

REFERENCES [dbo].[OPERACION] ([CODIGO\_OPERACION])

GO

ALTER TABLE [dbo].[DETALLE\_CASO] CHECK CONSTRAINT [FK\_DETALLE\_CASO\_OPERACION]

GO

ALTER TABLE [dbo].[FOTOS\_CASO] WITH CHECK ADD CONSTRAINT [FK\_FOTOS\_CASO\_CASO] FOREIGN KEY([CODIGO\_CASO])

REFERENCES [dbo].[CASO] ([CODIGO\_CASO])

GO

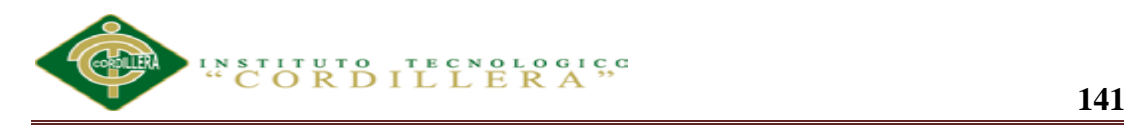

ALTER TABLE [dbo].[FOTOS\_CASO] CHECK CONSTRAINT [FK\_FOTOS\_CASO\_CASO]

GO

ALTER TABLE [dbo].[MARCA\_PROVEEDORES] WITH CHECK ADD CONSTRAINT [FK\_MARCA\_PROVEEDORES\_MARCA] FOREIGN KEY([CODIGO\_MARCA])

```
REFERENCES [dbo].[MARCA] ([CODIGO_MARCA])
```
GO

ALTER TABLE [dbo].[MARCA\_PROVEEDORES] CHECK CONSTRAINT [FK\_MARCA\_PROVEEDORES\_MARCA]

GO

ALTER TABLE [dbo].[MARCA\_PROVEEDORES] WITH CHECK ADD CONSTRAINT [FK\_MARCA\_PROVEEDORES\_PROVEEDORES] FOREIGN KEY([CODIGO\_PROVEEDORES])

REFERENCES [dbo].[PROVEEDORES] ([CODIGO\_PROVEEDORES])

GO

ALTER TABLE [dbo].[MARCA\_PROVEEDORES] CHECK CONSTRAINT [FK\_MARCA\_PROVEEDORES\_PROVEEDORES]

GO

ALTER TABLE [dbo].[MODELO] WITH CHECK ADD CONSTRAINT [FK\_MODELO\_MARCA] FOREIGN KEY([CODIGO\_MARCA])

REFERENCES [dbo].[MARCA] ([CODIGO\_MARCA])

GO

ALTER TABLE [dbo].[MODELO] CHECK CONSTRAINT [FK\_MODELO\_MARCA]

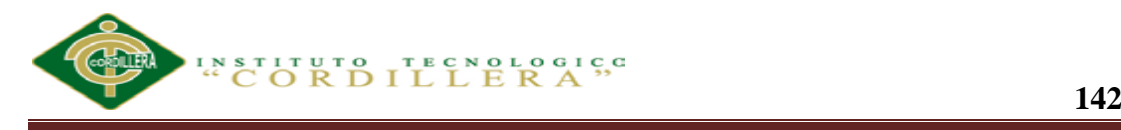

GO

ALTER TABLE [dbo].[MODELO] WITH CHECK ADD CONSTRAINT [FK\_MODELO\_TIPO\_VEHICULO] FOREIGN KEY([CODIGO\_TIPO\_VEHICULO])

REFERENCES [dbo].[TIPO\_VEHICULO] ([CODIGO\_TIPO\_VEHICULO])

GO

ALTER TABLE [dbo].[MODELO] CHECK CONSTRAINT [FK\_MODELO\_TIPO\_VEHICULO]

GO

ALTER TABLE [dbo].[NIVEL\_OPERACION] WITH CHECK ADD CONSTRAINT [FK\_NIVEL\_OPERACION\_OPERACION] FOREIGN KEY([CODIGO\_OPERACION])

REFERENCES [dbo].[OPERACION] ([CODIGO\_OPERACION])

GO

ALTER TABLE [dbo].[NIVEL\_OPERACION] CHECK CONSTRAINT [FK\_NIVEL\_OPERACION\_OPERACION]

GO

ALTER TABLE [dbo].[REPUESTOS] WITH CHECK ADD CONSTRAINT [FK\_REPUESTOS\_MARCA\_PROVEEDORES] FOREIGN KEY([CODIGO\_MARCA\_PROVEEDORES])

REFERENCES [dbo].[MARCA\_PROVEEDORES]

([CODIGO\_MARCA\_PROVEEDORES])

GO

ALTER TABLE [dbo].[REPUESTOS] CHECK CONSTRAINT [FK\_REPUESTOS\_MARCA\_PROVEEDORES]

GO

**ANALIZAR LA EFICIENCIA DE LA APLICACIÓN TECNOLÓGICA EN LA GESTIÓN DE REGISTROS DE REPARACIÓN AUTOMOTRIZ DE VEHÍCULOS EN CONVENIOS CON LAS ASEGURADORAS Y VISUALIZACIÓN DE IMÁGENES PARA SERVICE-CAR`S.**

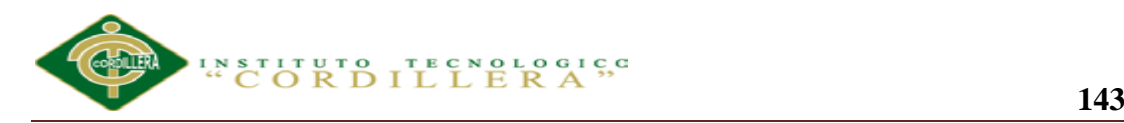

ALTER TABLE [dbo].[VEHICULO] WITH CHECK ADD CONSTRAINT [FK\_VEHICULO\_COLOR] FOREIGN KEY([CODIGO\_COLOR])

REFERENCES [dbo].[COLOR] ([CODIGO\_COLOR])

GO

ALTER TABLE [dbo].[VEHICULO] CHECK CONSTRAINT [FK\_VEHICULO\_COLOR]

GO

ALTER TABLE [dbo].[VEHICULO] WITH CHECK ADD CONSTRAINT [FK\_VEHICULO\_MODELO1] FOREIGN KEY([CODIGO\_MODELO])

REFERENCES [dbo].[MODELO] ([CODIGO\_MODELO])

GO

ALTER TABLE [dbo].[VEHICULO] CHECK CONSTRAINT [FK\_VEHICULO\_MODELO1]

GO

USE [master]

GO

ALTER DATABASE [VEHICULOS] SET READ\_WRITE

GO

#### **A.06 Código de la aplicación.**

A.06.01 Mantenimiento Aseguradora

using System;

using System.Collections.Generic;

using System.Linq;

using System.Web;

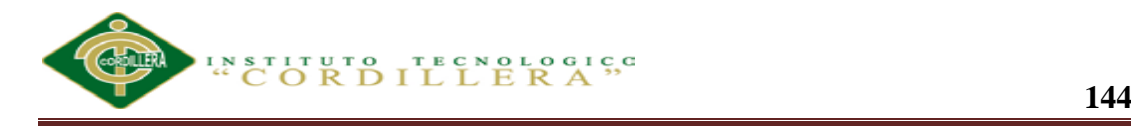

```
using System.Web.UI;
using System.Web.UI.WebControls;
using DevExpress.Web.ASPxGridView;
using ProyectoVehiculosWeb.BL;
using ProyectoVehiculosWeb.Clases;
namespace ProyectoVehiculosWeb
{
   public partial class Aseguradora : System.Web.UI.Page
   {
    readonly Funciones  fnc = new Funciones();
     protected void Page_Load(object sender, EventArgs e)
     {
     }
    protected void grid_CommandButtonInitialize(object sender,
ASPxGridViewCommandButtonEventArgs e)
```
{

```
 var pUsuario = Session["UsuarioContenedor"] as EMPLEADO;
```
Privilegios.PrivilegiosUsuarioContenedor(pUsuario, e);

}

 protected void ASPxGridViewAseguradora\_RowValidating(object sender, DevExpress.Web.Data.ASPxDataValidationEventArgs e)

{

var new Value =  $e$ . New Values ["RUC"];

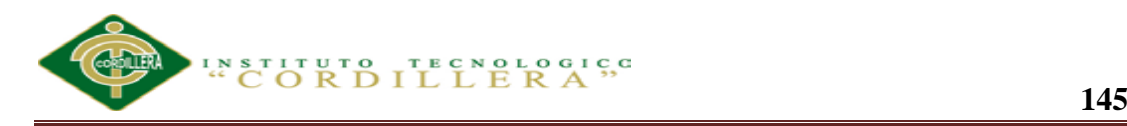

if (! fnc.EsValidoRuc(newValue.ToString()))

{

 AddError(e.Errors, ASPxGridViewAseguradora.Columns["RUC"], "NO es una cedula valida");

}

if (string.IsNullOrEmpty(e.RowError) && e.Errors.Count > 0) e.RowError = "Por favor, corrija los errores.";

}

 void AddError(Dictionary<GridViewColumn, string> errors, GridViewColumn column, string errorText)

{

if (errors.ContainsKey(column)) return;

errors[column] = errorText;

}

 protected void ASPxGridViewAseguradora\_HtmlRowPrepared(object sender, ASPxGridViewTableRowEventArgs e)

{

if  $(e.GetValue("RUC") == null)$  return;

var hasError = !\_fnc.EsValidoRuc(e.GetValue("RUC").ToString());

if (hasError)

{

e.Row.ForeColor = System.Drawing.Color.Red;

}

}

**ANALIZAR LA EFICIENCIA DE LA APLICACIÓN TECNOLÓGICA EN LA GESTIÓN DE REGISTROS DE REPARACIÓN AUTOMOTRIZ DE VEHÍCULOS EN CONVENIOS CON LAS ASEGURADORAS Y VISUALIZACIÓN DE IMÁGENES PARA SERVICE-CAR`S.**

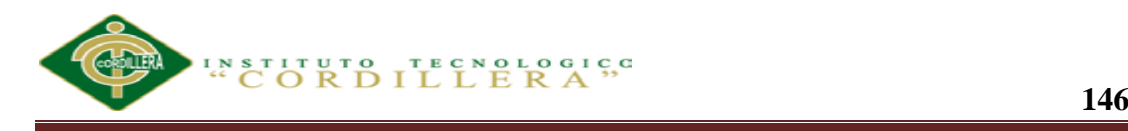

 protected void ASPxGridViewAseguradora\_StartRowEditing(object sender, DevExpress.Web.Data.ASPxStartRowEditingEventArgs e)

```
 {
   if (!ASPxGridViewAseguradora.IsNewRowEditing)
   {
     ASPxGridViewAseguradora.DoRowValidation();
   }
 }
```
 protected void ASPxGridViewAseguradora\_CustomCallback(object sender, ASPxGridViewCustomCallbackEventArgs e)

{

if (e.Parameters != "Validate") return;

```
 ASPxGridViewAseguradora.JSProperties["cpIsUpdating"] = true;
```

```
 ASPxGridViewAseguradora.DoRowValidation();
```

```
 }
   }
}
       A.06.02 Mantenimiento Proveedores
```
using System;

using System.Collections.Generic;

using System.Linq;

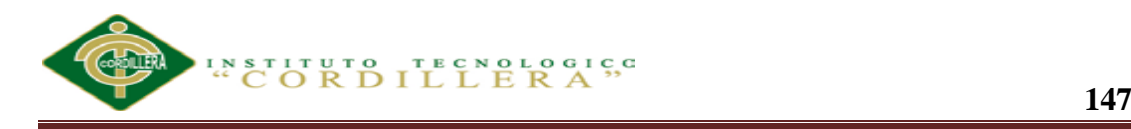

```
using System.Web;
using System.Web.UI;
using System.Web.UI.WebControls;
using ProyectoVehiculosWeb.BL;
using ProyectoVehiculosWeb.Clases;
namespace ProyectoVehiculosWeb
{
   public partial class Proveedores : System.Web.UI.Page
   {
     protected void Page_Load(object sender, EventArgs e)
     {
     }
     protected void gridProveedores_CommandButtonInitialize(object sender, 
DevExpress.Web.ASPxGridView.ASPxGridViewCommandButtonEventArgs e)
     {
       var pUsuario = Session["UsuarioContenedor"] as EMPLEADO;
       Privilegios.PrivilegiosUsuarioContenedor(pUsuario, e);
     }
   }
}
      A.06.03 Mantenimiento Clientes
```
using System;

using System.Collections.Generic;

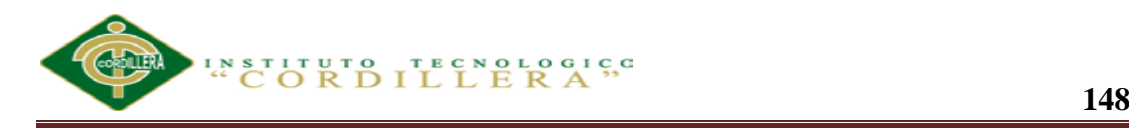

using System.Linq;

using System.Web; using System.Web.UI; using System.Web.UI.WebControls; using DevExpress.Web.ASPxGridView; using ProyectoVehiculosWeb.Clases; namespace ProyectoVehiculosWeb { public partial class Cliente : System.Web.UI.Page { readonly Funciones \_fnc=new Funciones(); protected void Page\_Load(object sender, EventArgs e) { } protected void grid\_CommandButtonInitialize(object sender, ASPxGridViewCommandButtonEventArgs e) { //var pUsuario = Session["UsuarioContenedor"] as USUARIO\_CONTENEDOR;

```
 //Privilegios.PrivilegiosUsuarioContenedor(pUsuario, e);
```
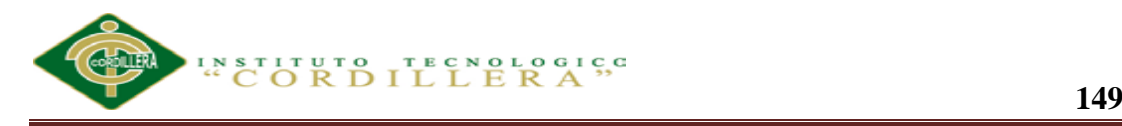

protected void ASPxGridViewEmpleado RowValidating(object sender, DevExpress.Web.Data.ASPxDataValidationEventArgs e)

{

var newValue = e.NewValues["CEDULA\_CLIENTE"];

if (!\_fnc.EsCedulaValida(newValue.ToString()))

{

AddError(e.Errors,

ASPxGridViewEmpleado.Columns["CEDULA\_CLIENTE"], "NO es una cedula valida");

}

if (string.IsNullOrEmpty(e.RowError) && e.Errors.Count > 0) e.RowError = "Por favor, corrija los errores.";

}

 void AddError(Dictionary<GridViewColumn, string> errors, GridViewColumn column, string errorText)

{

if (errors.ContainsKey(column)) return;

errors[column] = errorText;

}

 protected void ASPxGridViewEmpleado\_HtmlRowPrepared(object sender, ASPxGridViewTableRowEventArgs e)

{

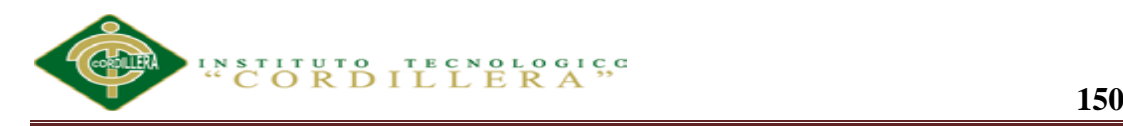

## if(e.GetValue("CEDULA\_CLIENTE")==null)return;

```
var hasError = \blacksquare!_fnc.EsCedulaValida(e.GetValue("CEDULA_CLIENTE").ToString());
       if (hasError)
       {
         e.Row.ForeColor = System.Drawing.Color.Red;
       }
     }
     protected void ASPxGridViewEmpleado_StartRowEditing(object sender, 
DevExpress.Web.Data.ASPxStartRowEditingEventArgs e)
     {
       if (!ASPxGridViewEmpleado.IsNewRowEditing)
       {
         ASPxGridViewEmpleado.DoRowValidation();
       }
     }
     protected void ASPxGridViewEmpleado_CustomCallback(object sender, 
ASPxGridViewCustomCallbackEventArgs e)
     {
       if (e.Parameters != "Validate") return;
       ASPxGridViewEmpleado.JSProperties["cpIsUpdating"] = true;
       ASPxGridViewEmpleado.DoRowValidation();
```
}

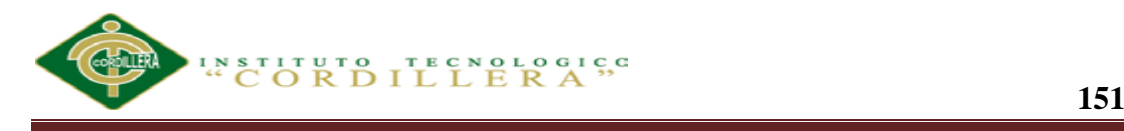

}

}

A.06.04 Mantenimiento Operaciones vehiculares

using System;

using System.Collections.Generic;

using System.Linq;

using System.Web;

using System.Web.UI;

using System.Web.UI.WebControls;

using DevExpress.Web.ASPxGridView;

using ProyectoVehiculosWeb.BL;

using ProyectoVehiculosWeb.Clases;

namespace ProyectoVehiculosWeb

{

public partial class Operacion : System.Web.UI.Page

{

protected void Page\_Load(object sender, EventArgs e)

 { }

 protected void grid\_CommandButtonInitialize(object sender, ASPxGridViewCommandButtonEventArgs e)

**ANALIZAR LA EFICIENCIA DE LA APLICACIÓN TECNOLÓGICA EN LA GESTIÓN DE REGISTROS DE REPARACIÓN AUTOMOTRIZ DE VEHÍCULOS EN CONVENIOS CON LAS ASEGURADORAS Y VISUALIZACIÓN DE IMÁGENES PARA SERVICE-CAR`S.**

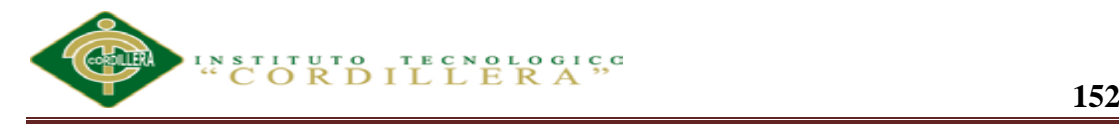

{

```
 var pUsuario = Session["UsuarioContenedor"] as EMPLEADO;
```

```
 Privilegios.PrivilegiosUsuarioContenedor(pUsuario, e);
```
}

 protected void ASPxGridView\_CustomCallback(object sender, ASPxGridViewCustomCallbackEventArgs e)

{

if (e.Parameters != "Validate") return;

ASPxGridView.JSProperties["cpIsUpdating"] = true;

ASPxGridView.DoRowValidation();

}

protected void grid2\_BeforePerformDataSelect(object sender, EventArgs e)

{

var asPxGridView = sender as ASPxGridView;

 if (asPxGridView != null) Session["CODIGO\_OPERACION"] = asPxGridView.GetMasterRowKeyValue();

}

 protected void EntityDataSourceDetalle\_Selecting(object sender, EntityDataSourceSelectingEventArgs e)

{

**ANALIZAR LA EFICIENCIA DE LA APLICACIÓN TECNOLÓGICA EN LA GESTIÓN DE REGISTROS DE REPARACIÓN AUTOMOTRIZ DE VEHÍCULOS EN CONVENIOS CON LAS ASEGURADORAS Y VISUALIZACIÓN DE IMÁGENES PARA SERVICE-CAR`S.**

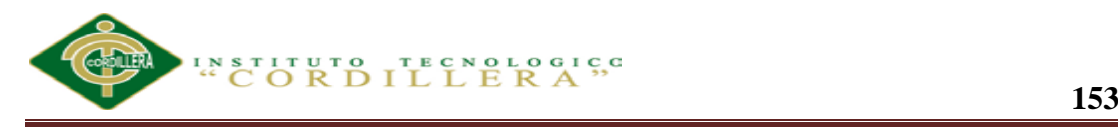

}

 protected void EntityDataSourceDetalle\_Inserting(object sender, EntityDataSourceChangingEventArgs e)

{

var modelo = (e. Entity as NIVEL\_OPERACION);

 $if (modelo != null)$ 

# modelo.CODIGO\_OPERACION = Convert.ToInt16(Session["CODIGO\_OPERACION"]);

}

 protected void EntityDataSourceDetalle\_Updating(object sender, EntityDataSourceChangingEventArgs e)

{

var modelo = (e.Entity as NIVEL\_OPERACION);

 $if (modelo != null)$ 

modelo.CODIGO\_OPERACION =

Convert.ToInt16(Session["CODIGO\_OPERACION"]);

}

 protected void grid2\_CommandButtonInitialize(object sender, ASPxGridViewCommandButtonEventArgs e)

{

var pUsuario = Session["UsuarioContenedor"] as EMPLEADO;

Privilegios.PrivilegiosUsuarioContenedor(pUsuario, e);

}

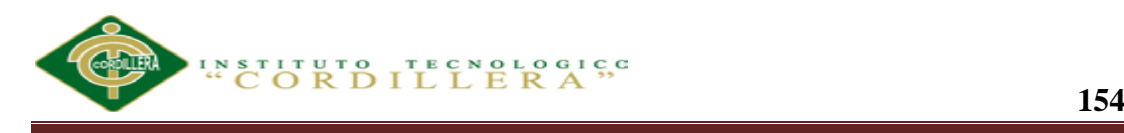

A.06.05 Mantenimiento Empleados

using System;

}

}

using System.Collections.Generic;

using System.Linq;

using System.Web;

using System.Web.UI;

using System.Web.UI.WebControls;

using DevExpress.Web.ASPxGridView;

using ProyectoVehiculosWeb.BL;

using ProyectoVehiculosWeb.Clases;

namespace ProyectoVehiculosWeb

{

public partial class Empleado : System.Web.UI.Page

{

readonly Funciones \_fnc = new Funciones();

protected void Page\_Load(object sender, EventArgs e)

{

}

protected void grid CommandButtonInitialize(object sender, ASPxGridViewCommandButtonEventArgs e)

{

var pUsuario = Session["UsuarioContenedor"] as EMPLEADO;

Privilegios.PrivilegiosUsuarioContenedor(pUsuario, e);

}

 protected void ASPxGridViewEmpleado\_HtmlRowPrepared(object sender, ASPxGridViewTableRowEventArgs e)

```
 {
      if (e.GetValue("CEDULA") == null) return; var hasError = !_fnc.EsCedulaValida(e.GetValue("CEDULA").ToString());
       if (hasError)
       {
         e.Row.ForeColor = System.Drawing.Color.Red;
 }
     }
     protected void ASPxGridViewEmpleado_RowValidating(object sender,
```
DevExpress.Web.Data.ASPxDataValidationEventArgs e)

{

```
var new Value = e. New Values ["CEDULA"];
```
if (! fnc.EsCedulaValida(newValue.ToString()))

{

```
 AddError(e.Errors, ASPxGridViewEmpleado.Columns["CEDULA"], "NO
```
es una cedula valida");

**ANALIZAR LA EFICIENCIA DE LA APLICACIÓN TECNOLÓGICA EN LA GESTIÓN DE REGISTROS DE REPARACIÓN AUTOMOTRIZ DE VEHÍCULOS EN CONVENIOS CON LAS ASEGURADORAS Y VISUALIZACIÓN DE IMÁGENES PARA SERVICE-CAR`S.**

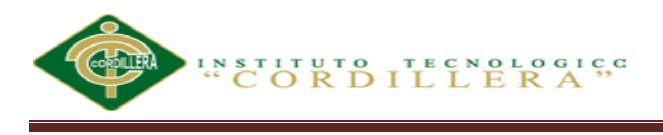

}

if (string.IsNullOrEmpty(e.RowError) && e.Errors.Count > 0) e.RowError = "Por favor, corrija los errores.";

}

 protected void ASPxGridViewEmpleado\_StartRowEditing(object sender, DevExpress.Web.Data.ASPxStartRowEditingEventArgs e)

 { if (!ASPxGridViewEmpleado.IsNewRowEditing) { ASPxGridViewEmpleado.DoRowValidation(); }

}

 void AddError(Dictionary<GridViewColumn, string> errors, GridViewColumn column, string errorText)

{

if (errors.ContainsKey(column)) return;

errors[column] = errorText;

}

protected void ASPxGridViewEmpleado CustomCallback(object sender, ASPxGridViewCustomCallbackEventArgs e)

{

if (e.Parameters != "Validate") return;

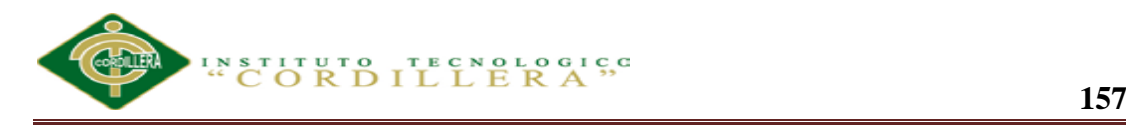

ASPxGridViewEmpleado.JSProperties["cpIsUpdating"] = true;

ASPxGridViewEmpleado.DoRowValidation();

```
 }
   }
}
       A.06.06 Mantenimiento Marca
```
using System;

using System.Web.UI.WebControls;

using DevExpress.Web.ASPxGridView;

using ProyectoVehiculosWeb.BL;

using ProyectoVehiculosWeb.Clases;

```
namespace ProyectoVehiculosWeb
```
{

public partial class Marca : System.Web.UI.Page

{

protected void Page\_Load(object sender, EventArgs e)

{

}

 protected void grid\_CommandButtonInitialize(object sender, ASPxGridViewCommandButtonEventArgs e)

{

**ANALIZAR LA EFICIENCIA DE LA APLICACIÓN TECNOLÓGICA EN LA GESTIÓN DE REGISTROS DE REPARACIÓN AUTOMOTRIZ DE VEHÍCULOS EN CONVENIOS CON LAS ASEGURADORAS Y VISUALIZACIÓN DE IMÁGENES PARA SERVICE-CAR`S.**

```
 var pUsuario = Session["UsuarioContenedor"] as EMPLEADO;
       Privilegios.PrivilegiosUsuarioContenedor(pUsuario, e);
     }
     protected void modeloGrid_DataSelect(object sender, EventArgs e)
     {
       var asPxGridView = sender as ASPxGridView;
       if (asPxGridView != null) Session["CODIGO_MARCA"] = 
asPxGridView.GetMasterRowKeyValue();
     }
     protected void colorGrid_DataSelect(object sender, EventArgs e)
     {
       var asPxGridView = sender as ASPxGridView;
       if (asPxGridView != null) Session["CODIGO_MODELO"] = 
asPxGridView.GetMasterRowKeyValue();
     }
    protected void EntityDataSourceModelo Inserting(object sender,
```
EntityDataSourceChangingEventArgs e)

{

var modelo = (e.Entity as MODELO);

 $if (modelo != null)$ 

modelo.CODIGO\_MARCA =

Convert.ToInt16(Session["CODIGO\_MARCA"]);

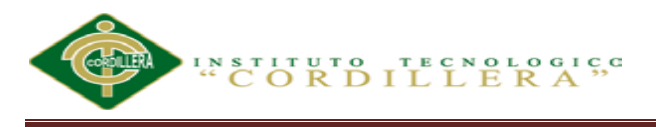

}

 protected void EntityDataSourceModelo\_Updating(object sender, EntityDataSourceChangingEventArgs e)

{

```
 var modelo = (e.Entity as MODELO);
```
 $if (modelo != null)$ 

 modelo.CODIGO\_MARCA = Convert.ToInt16(Session["CODIGO\_MARCA"]);

# }

protected void EntityDataSourceColores Inserting(object sender, EntityDataSourceChangingEventArgs e)

#### {

var color  $=$  (e. Entity as COLOR);

 $if (color != null)$ 

color.CODIGO\_MODELO = Convert.ToInt32(Session["CODIGO\_MODELO"]);

#### }

 protected void EntityDataSourceColores\_Updating(object sender, EntityDataSourceChangingEventArgs e)

{

var color  $=$  (e. Entity as COLOR);

 $if (color != null)$ 

color.CODIGO\_MODELO =

Convert.ToInt32(Session["CODIGO\_MODELO"]);

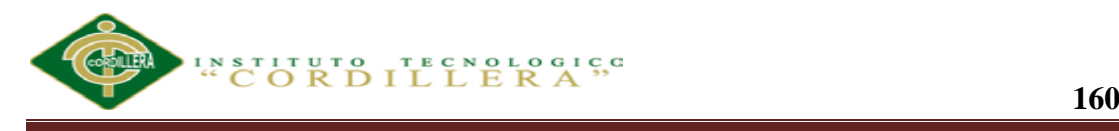

 protected void ASPxGridViewMarca\_CustomCallback(object sender, ASPxGridViewCustomCallbackEventArgs e)

{

}

if (e.Parameters != "Validate") return;

ASPxGridViewMarca.JSProperties["cpIsUpdating"] = true;

ASPxGridViewMarca.DoRowValidation();

}

 protected void EntityDataSourceMarcaProveedor\_Inserting(object sender, EntityDataSourceChangingEventArgs e)

{

var marca = (e.Entity as MARCA\_PROVEEDORES);

if (marca  $!=$  null)

marca.CODIGO\_MARCA =

Convert.ToInt16(Session["CODIGO\_MARCA"]);

}

protected void EntityDataSourceMarcaProveedor Updating(object sender, EntityDataSourceChangingEventArgs e)

{

var marca = (e.Entity as MARCA\_PROVEEDORES);

 $if$  (marca  $!=$  null)

**ANALIZAR LA EFICIENCIA DE LA APLICACIÓN TECNOLÓGICA EN LA GESTIÓN DE REGISTROS DE REPARACIÓN AUTOMOTRIZ DE VEHÍCULOS EN CONVENIOS CON LAS ASEGURADORAS Y VISUALIZACIÓN DE IMÁGENES PARA SERVICE-CAR`S.**

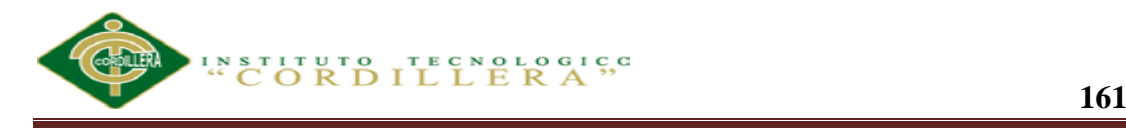

## marca.CODIGO\_MARCA =

Convert.ToInt16(Session["CODIGO\_MARCA"]);

}

 protected void modeloGrid\_CommandButtonInitialize(object sender, ASPxGridViewCommandButtonEventArgs e)

{

var pUsuario = Session["UsuarioContenedor"] as EMPLEADO;

Privilegios.PrivilegiosUsuarioContenedor(pUsuario, e);

}

 protected void gridRepuestos\_BeforePerformDataSelect(object sender, EventArgs e)

{

var asPxGridView = sender as ASPxGridView;

 if (asPxGridView != null) Session["CODIGO\_MARCA\_PROVEEDORES"] = asPxGridView.GetMasterRowKeyValue();

}

 protected void EntityDataSourceRepuestos\_Inserting(object sender, EntityDataSourceChangingEventArgs e)

{

var repuesto = (e.Entity as REPUESTOS);

 $if (repuesto != null)$
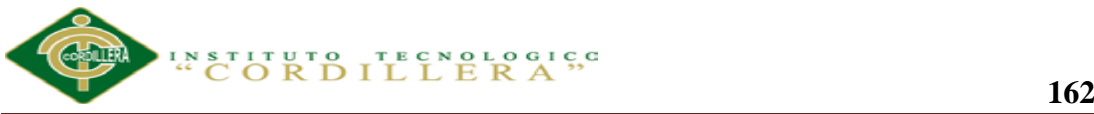

# repuesto.CODIGO\_MARCA\_PROVEEDORES = = Convert.ToInt16(Session["CODIGO\_MARCA\_PROVEEDORES"]); } protected void EntityDataSourceRepuestos\_Updating(object sender, EntityDataSourceChangingEventArgs e) { var repuesto = (e.Entity as REPUESTOS);  $if (repuesto != null)$ repuesto.CODIGO\_MARCA\_PROVEEDORES = = Convert.ToInt16(Session["CODIGO\_MARCA\_PROVEEDORES"]); } } } A.06.07 Mantenimiento Tipo de vehículo using System; using System.Collections.Generic; using System.Linq; using System.Web; using System.Web.UI; using System.Web.UI.WebControls; using DevExpress.Web.ASPxGridView; using ProyectoVehiculosWeb.BL; using ProyectoVehiculosWeb.Clases;

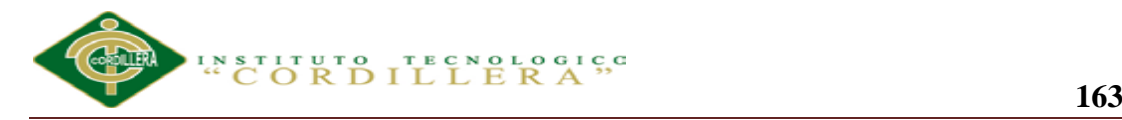

```
namespace ProyectoVehiculosWeb
```

```
{
   public partial class TipoVehiculo : System.Web.UI.Page
   {
     protected void Page_Load(object sender, EventArgs e)
     {
     }
     protected void grid_CommandButtonInitialize(object sender, 
ASPxGridViewCommandButtonEventArgs e)
     {
       var pUsuario = Session["UsuarioContenedor"] as EMPLEADO;
       Privilegios.PrivilegiosUsuarioContenedor(pUsuario, e);
     }
    protected void ASPxGridView CustomCallback(object sender,
ASPxGridViewCustomCallbackEventArgs e)
```
{

}

}

}

if (e.Parameters != "Validate") return;

ASPxGridView.JSProperties["cpIsUpdating"] = true;

ASPxGridView.DoRowValidation();

```
ANALIZAR LA EFICIENCIA DE LA APLICACIÓN TECNOLÓGICA EN LA GESTIÓN DE REGISTROS DE 
REPARACIÓN AUTOMOTRIZ DE VEHÍCULOS EN CONVENIOS CON LAS ASEGURADORAS Y 
VISUALIZACIÓN DE IMÁGENES PARA SERVICE-CAR`S.
```
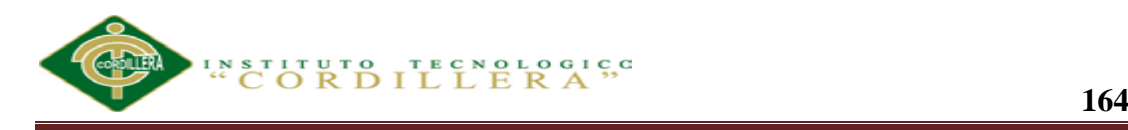

#### A.06.08 Mantenimiento o Tipo de caso

using System;

using System.Collections.Generic;

using System.Data;

using System.Data.Entity.Validation;

using System.IO;

using System.Linq;

using System.Web;

using System.Web.UI;

using System.Web.UI.WebControls;

using DevExpress.Web.ASPxClasses;

using DevExpress.Web.ASPxEditors;

using DevExpress.Web.ASPxGridView;

using DevExpress.Web.ASPxUploadControl;

using ProyectoVehiculosWeb.BL;

using ProyectoVehiculosWeb.Clases;

namespace ProyectoVehiculosWeb

{

public partial class Caso : System.Web.UI.Page

{

readonly VEHICULOSEntities \_vehiculos = new VEHICULOSEntities();

public static int codigoCaso=0;

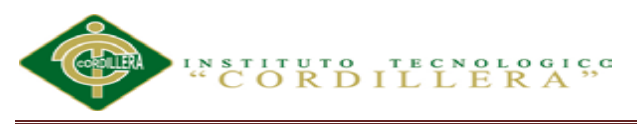

 protected void Page\_Load(object sender, EventArgs e) { if(Page.IsPostBack)return; } protected void grid\_CommandButtonInitialize(object sender, ASPxGridViewCommandButtonEventArgs e) { var pUsuario = Session["UsuarioContenedor"] as EMPLEADO; //Privilegios.PrivilegiosUsuarioContenedor(pUsuario, e); } protected void casoGrid\_DataSelect(object sender, EventArgs e) {  $var$  as PxGridView = sender as ASPxGridView; if  $(asPxGridView = null)$  Session $["CODEGO CASO" ] =$ asPxGridView.GetMasterRowKeyValue(); } protected void EntityDataSourceDetalleCaso\_Inserting(object sender, EntityDataSourceChangingEventArgs e) { var modelo = (e. Entity as DETALLE CASO);  $if (modelo != null)$ 

modelo.CODIGO\_CASO =

Convert.ToInt16(Session["CODIGO\_CASO"]);

#### }

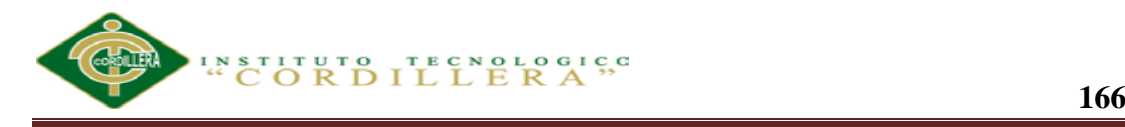

 protected void EntityDataSourceDetalleCaso\_Updating(object sender, EntityDataSourceChangingEventArgs e)

{

var modelo = (e.Entity as DETALLE\_CASO);

 $if (modelo != null)$ 

 modelo.CODIGO\_CASO = Convert.ToInt16(Session["CODIGO\_CASO"]);

### }

 protected void UploadControl\_FilesUploadComplete(object sender, FilesUploadCompleteEventArgs e)

#### {

if (codigoCaso==0) return;

//Borra todas las fotos

var fotos = from o in \_vehiculos.FOTOS\_CASO

where o.CODIGO\_CASO == codigoCaso

select o;

foreach (var f in fotos)

vehiculos.FOTOS\_CASO.Remove(f);

\_vehiculos.SaveChanges();

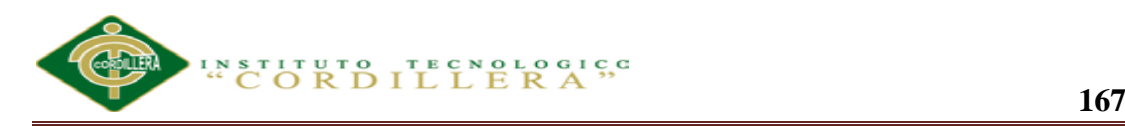

foreach (var file in UploadControl.UploadedFiles)

```
 if (file.FileName == "" || !file.IsValid) continue;
```
try

{

{

 var fotosCaso=new FOTOS\_CASO {CODIGO\_CASO = (short?) codigoCaso, FOTO = file.FileBytes};

\_vehiculos.FOTOS\_CASO.Add(fotosCaso);

\_vehiculos.SaveChanges();

e.CallbackData = "success";

}

catch (DbEntityValidationException exception)

{

var p $Error = string.Empty;$ 

foreach (var entityValidationErrors in exception.EntityValidationErrors)

 $\left\{ \begin{array}{c} 1 & 1 \\ 1 & 1 \end{array} \right\}$ 

 pError = entityValidationErrors.ValidationErrors.Aggregate(pError, (current, validationError) => current + string.Format("Property:  $\{0\}$  Error:  $\{1\}$ ", validationError.PropertyName, validationError.ErrorMessage));

```
 }
          e.ErrorText = pError;
           e.CallbackData = "error";
         }
```
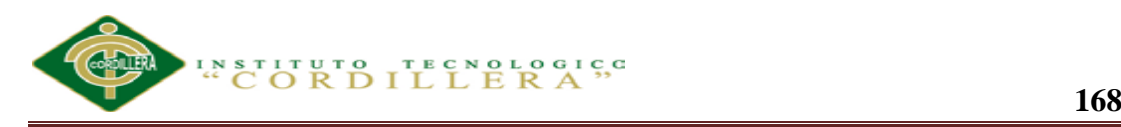

 catch (System.IO.IOException ex) {  $e. ErrorText = ex.Message;$  e.CallbackData = "error"; } } } protected void callbackPanel\_Callback(object source,

DevExpress.Web.ASPxClasses.CallbackEventArgsBase e)

```
 {
       edBinaryImage.Value = FindImage(Convert.ToInt32(e.Parameter));
      litText. Text = string. Empty; }
     byte[] FindImage(int id)
     {
       try
        {
         var foto = _vehiculos.FOTOS_CASO.SingleOrDefault(c =>
c.CODIGO_CASO == id);
         if (foto != null)
```

```
 return foto.FOTO.ToArray();
```
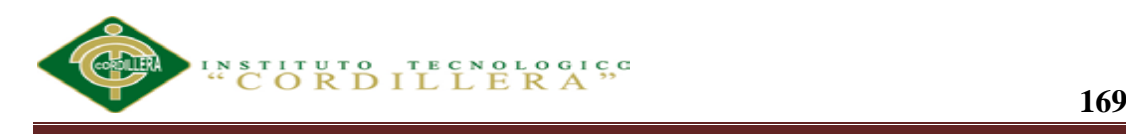

}

catch (Exception exception)

{

return null;

}

return null;

}

protected void btnMostarVentana\_Click(object sender, EventArgs e)

{

 $codigoCase = 0;$  if(string.IsNullOrEmpty(txtNumeroCaso.Text))return; codigoCaso = Convert.ToInt32(txtNumeroCaso.Text); } protected void callbackPanelFoto\_Callback(object source,

DevExpress.Web.ASPxClasses.CallbackEventArgsBase e)

{

Session["CODIGO\_CASO"] = e.Parameter;

}

 protected void ASPxGridViewDetalleCaso\_CellEditorInitialize(object sender, ASPxGridViewEditorEventArgs e)

{

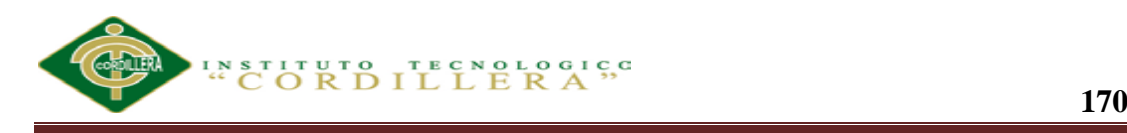

var grid = (ASPxGridView)sender;

switch (e.Column.FieldName)

{

case "CODIGO\_NIVEL\_OPERACION":

 InitializeCombo(e, "CODIGO\_OPERACION", cmbComboNivel\_OnCallback, grid);

break;

#### case "CODIGO\_PROVEEDORES":

 InitializeCombo(e, "CODIGO\_MARCA", cmbComboProveedor\_OnCallback, grid);

break;

#### case "CODIGO\_REPUESTO":

InitializeCombo(e, "CODIGO\_PROVEEDORES",

cmbComboRepuestos\_OnCallback, grid);

break;

 } }

 protected void InitializeCombo(ASPxGridViewEditorEventArgs e, string parentComboName, CallbackEventHandlerBase callBackHandler, ASPxGridView grid)

{

var id  $=$  string. Empty;

if (!grid.IsNewRowEditing)

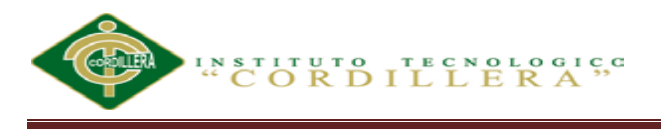

 $\{$ 

var val = grid.GetRowValuesByKeyValue(e.KeyValue, parentComboName);

 $id = (val == null || val == DBNull.Value) ? null : val>ToString();$ 

}

var combo = e.Editor as ASPxComboBox;

 $if (comb<sub>0</sub> == null) return;$ 

```
combo.DataSourceID = null;
```

```
 //FillCombo(combo, id);
```
 $combo.Callback += callBackHandler;$ 

}

```
 private void cmbComboNivel_OnCallback(object source, 
CallbackEventArgsBase e)
```
{

```
var ctx = new VEHICULOSEntities;
```
var cmb = source as ASPxComboBox;

if  $(cmb == null)$  return;

cmb.Items.Clear();

if (string.IsNullOrEmpty(e.Parameter)) return;

var valor = Convert.ToInt16(e.Parameter);

```
cmb.DataSource = \text{ctx.NIVEL_OPERACION.Where} =
n.CODIGO OPERACION == valor).ToList(); ;// GetData(valor);
```
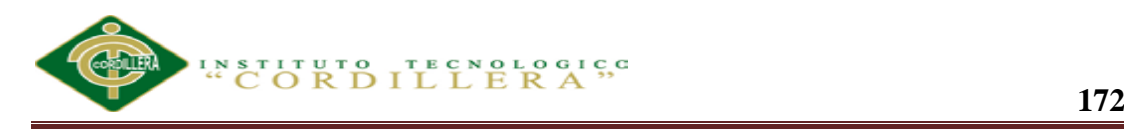

cmb.DataBind();

}

 private void cmbComboProveedor\_OnCallback(object source, CallbackEventArgsBase e)

{

 $var$  ctx = new VEHICULOSEntities();

var cmb = source as ASPxComboBox;

if  $(cmb == null)$  return;

cmb.Items.Clear();

if (string.IsNullOrEmpty(e.Parameter)) return;

var valor = Convert.ToInt16(e.Parameter);

 $cmb.DataSource = (from p in ctx.MARCA_PROVEEDORES)$ 

where  $p$ .CODIGO\_MARCA == valor

select new

 ${ }$ 

MP=p.CODIGO\_MARCA\_PROVEEDORES,

p.PROVEEDORES.CODIGO\_PROVEEDORES,

p.PROVEEDORES.NOMBRE\_PROVEEDOR,

p.PROVEEDORES.RUC

}).ToList();

cmb.DataBind();

}

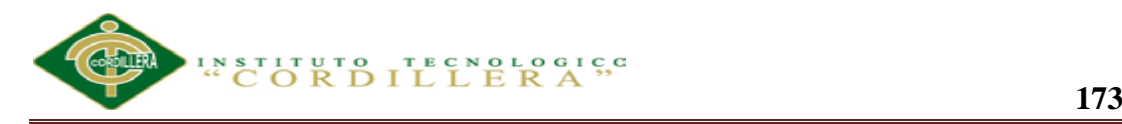

private void cmbComboRepuestos OnCallback(object source, CallbackEventArgsBase e) {

var  $ctx = new VEHICULOSEntities$ ;

var cmb = source as ASPxComboBox;

if  $(cmb == null)$  return;

cmb.Items.Clear();

if (string.IsNullOrEmpty(e.Parameter)) return;

var valor = Convert.ToInt16(e.Parameter);

```
cmb. DataSource = \text{ctx.} REPUESTOS. Where(r \implies)r.MARCA_PROVEEDORES.CODIGO_MARCA_PROVEEDORES ===
valor).ToList();
```
cmb.DataBind();

}

 protected void ASPxGridViewCasos\_CellEditorInitialize(object sender, ASPxGridViewEditorEventArgs e)

{

}

 if (e.Column.FieldName == "FECHA\_CASO" && ASPxGridViewCasos.IsNewRowEditing)

```
 {
    ((ASPxDateEdit) (e.Editor)).MinDate = DateTime.Now.AddDays(-1);
   }
 }
```
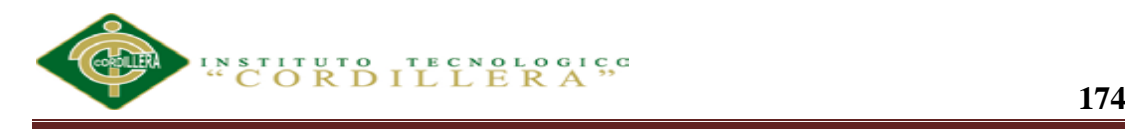

}

#### A.06.09 Mantenimiento del vehículo

using System;

```
using System.Collections.Generic;
```
using System.Linq;

using System.Web;

using System.Web.UI;

using System.Web.UI.WebControls;

```
namespace ProyectoVehiculosWeb
```
{

{

public partial class Vehiculo : System.Web.UI.Page

```
 protected void Page_Load(object sender, EventArgs e)
```
 { }

}

}

A.06.10 Mantenimiento del reportes.

using System;

using System.Collections.Generic;

using System.Linq;

using System.Web;

using System.Web.UI;

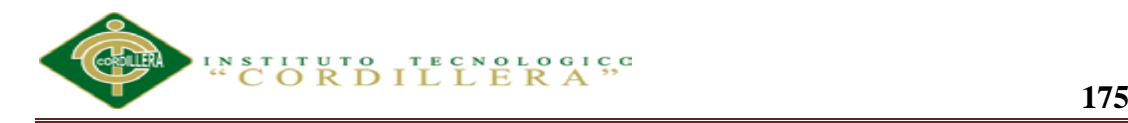

}

using System.Web.UI.WebControls; namespace ProyectoVehiculosWeb { public partial class ReporteCaso : System.Web.UI.Page { protected void Page\_Load(object sender, EventArgs e) { } protected void btnActualizarCaso\_Click(object sender, EventArgs e) { if (ReportGenratorViewer != null) ReportGenratorViewer.LocalReport.Refresh(); } }

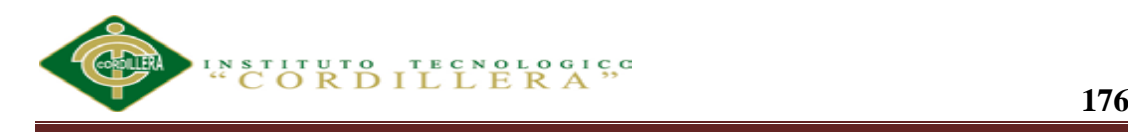

#### Manual de Instalación

#### **A.07. Requisitos mínimos de hardware**

- Procesador de 1,6 GHz o superior
- 1 GB de memoria RAM (1,5 GB si se ejecuta en una máquina virtual)
- 10 GB de espacio disponible en disco duro
- 5400 RPM de disco duro

#### **A.08. Sistemas operativos compatibles**

- \* Windows 7 ( $x86$  y  $x64$ )
- Windows 8 Reléase Preview (x86 y x64)
- Windows Server 2008 R2 (x64)
- Windows Server 2012 RC (x64)

#### **A.09. Arquitecturas compatibles**

- $*$  32 bits (x86)
- $*$  64 bits (x64)

#### *A.10. Requisitos de Software*

#### **Servidor**:

- Instalador de la Base de Datos SQL Server Management Studio 2008
- Instalador Microsoft Visual Studio versión 2012.

#### *A.11. Instalación*

A continuación se describe el proceso de instalación de:

- Servidor de Base de Datos SQL Server Management Studio 2008.
- Microsoft Visual Studio 2012 que será necesario para compilar la aplicación, Analizar la eficiencia de la aplicación tecnológica en la gestión de registros de reparación automotriz de vehículos en convenios con las aseguradoras y visualización de imágenes en SERVICE-CAR`S.

#### *Instalación de SQL Server Management Studio 2008.*

Iniciamos como en un instalador normal, doble clic en el DVD de instalación o montar Iso, si usamos Windows 8 nos saldrá un mensaje si queremos solucionar problemas simplemente seleccionamos ejecutar aplicación.

Se nos presenta una pantalla con varias opciones, la que nos interesa es la instalación, por lo que en el menú lateral escogemos "Instalación" y luego Instalar SQL Server ó agregar características en una instalación existente

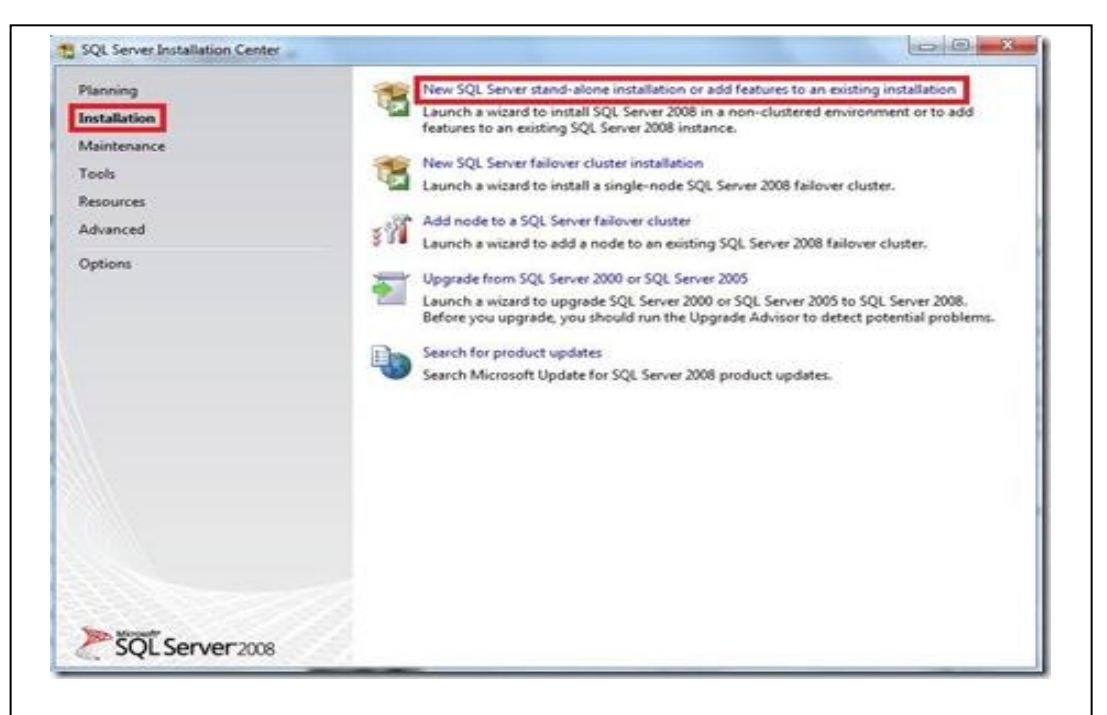

*Figura 97:* Describe el proceso de instalación de SQL Server Management Studio 2008

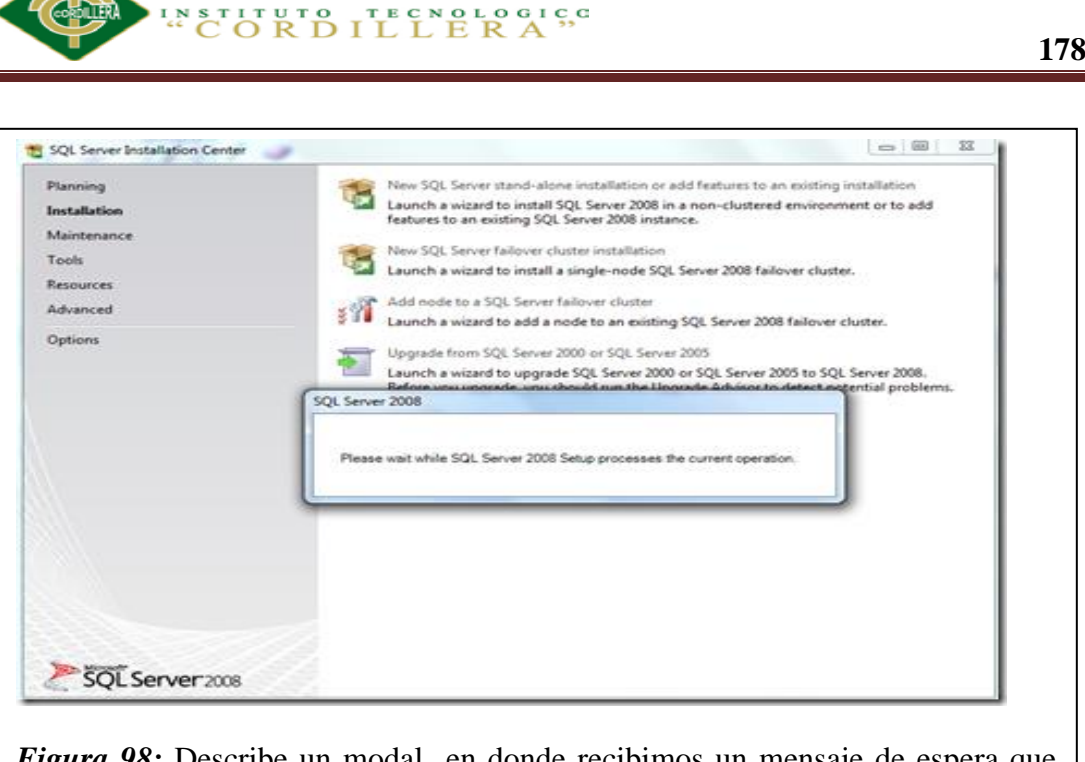

*Figura 98:* Describe un modal en donde recibimos un mensaje de espera que nos indica que se están realizando las operaciones solicitas.

Debemos instalar las reglas de soporte, en donde verifica si existen aplicaciones o componentes que eviten la instalación de SQL Server 2008, si este no es el caso simplemente esperamos y recibimos un mensaje que "6 operaciones se completaron exitosamente" y clic en aceptar

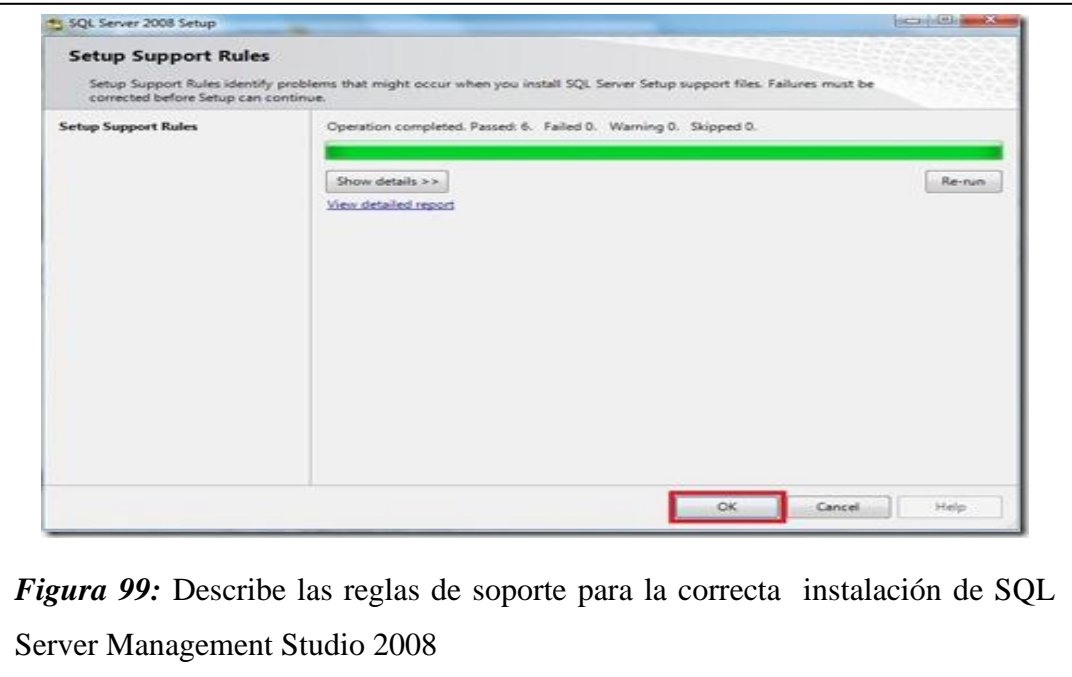

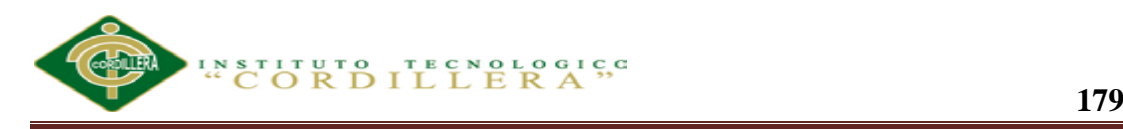

En la siguiente pantalla debemos seleccionar "Introducir la llave del producto",

revisemos en el reverso del paquete de SQL Server 2008 el KEY que trae y lo

introducimos finalmente clic en "aceptar"

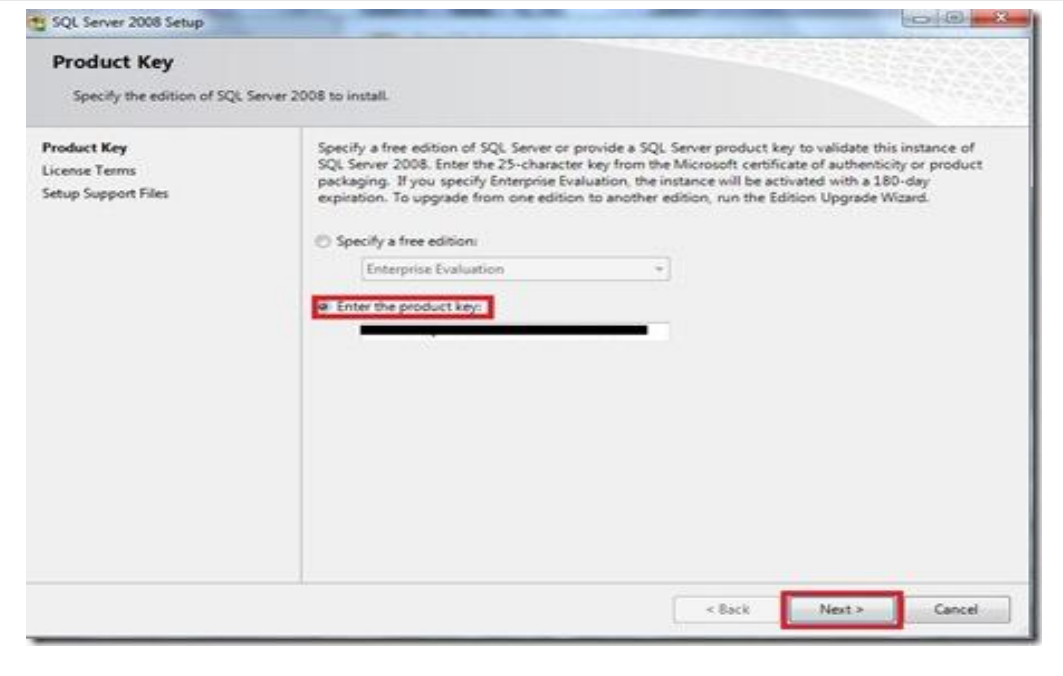

*Figura 100:* Describe la selección de la clave del producto.

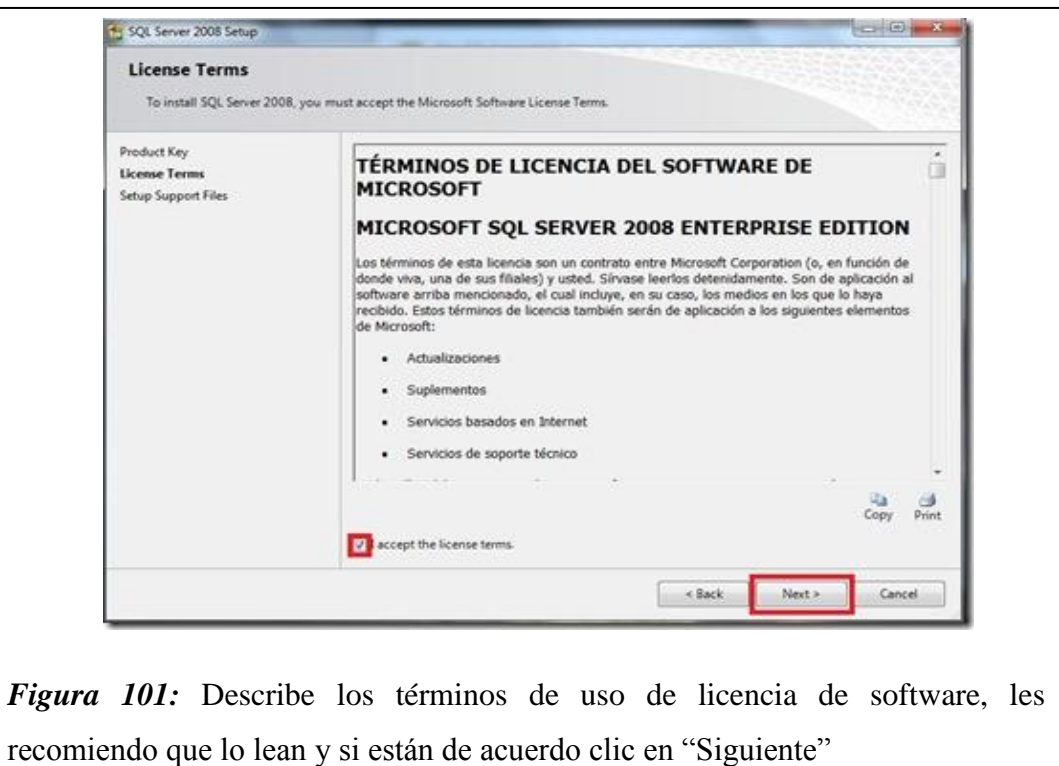

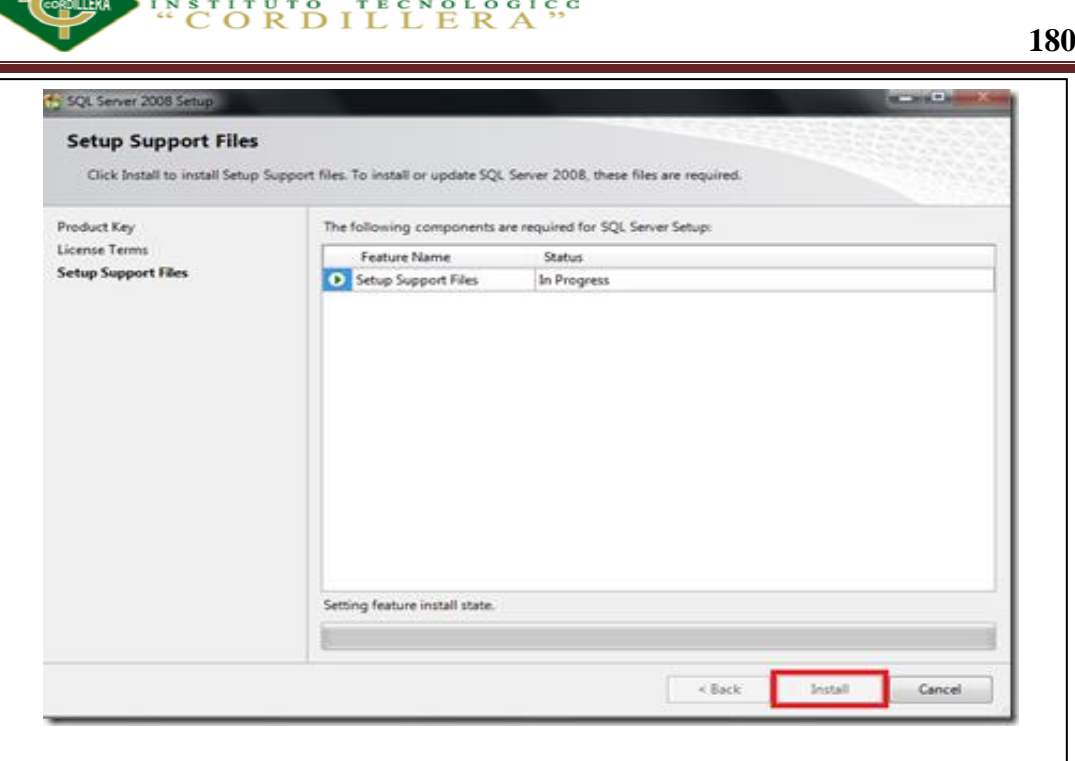

*Figura 102:* Describe la instalación de los archivos de soporte que serán nuestra guía durante la configuración de características de SQL Server 2008, simplemente seleccionamos "Instalar"

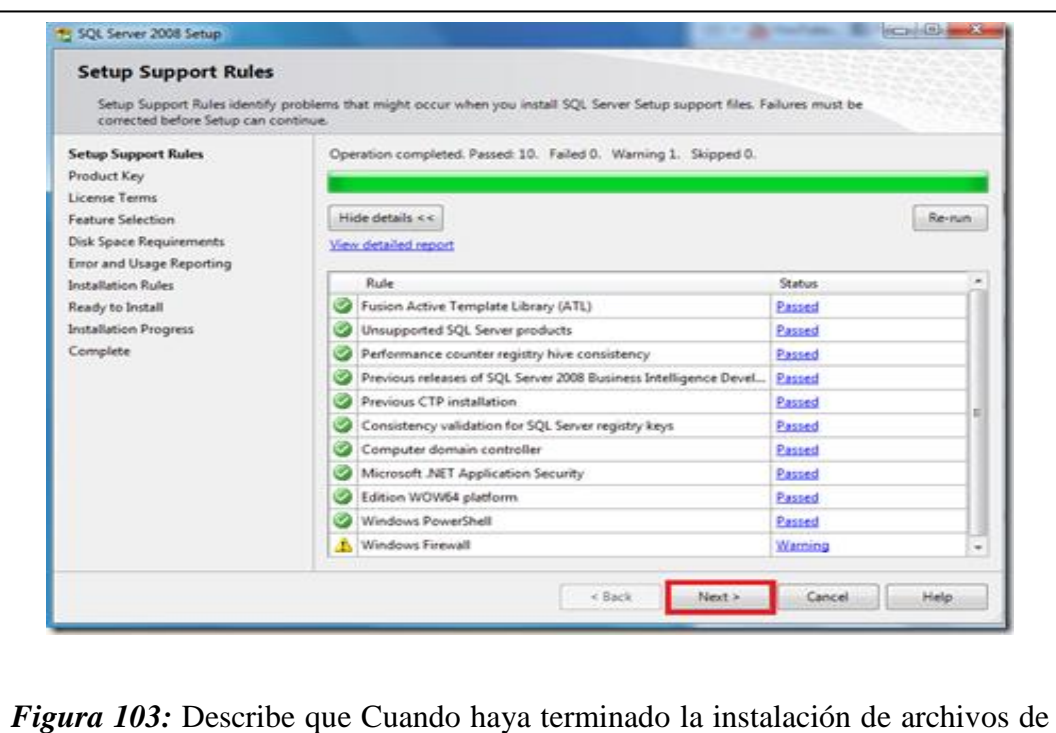

soporte, tendremos un resumen de las características que fueran agregadas y

seleccionamos "Siguiente"

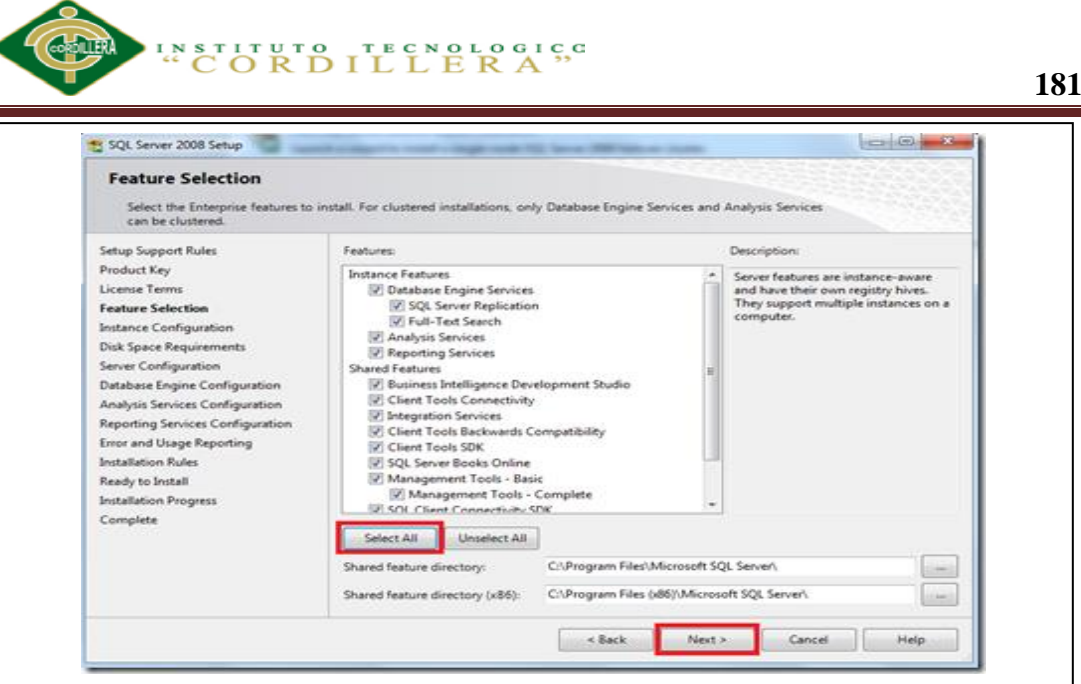

*Figura 104:* Describe la parte más importante de la instalación en donde el usuario deberá seleccionar que características desea instalar para su equipo, desde el motor de base de datos hasta reportes, en mi caso quiero todos los componentes en mi PC, por lo que elijo "Seleccionar todos" y a ahora "Siguiente"

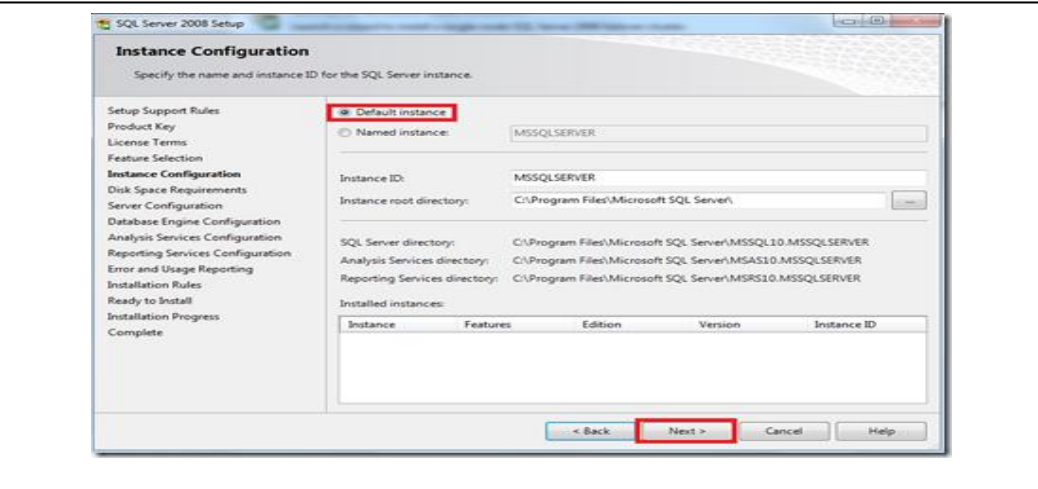

*Figura 105:* Describe a continuación nos muestra la instancia que queramos instalar yo uso la instancia "por defecto" y luego desde el Manager la cambio a mis necesidades, ahora clic en "siguiente"

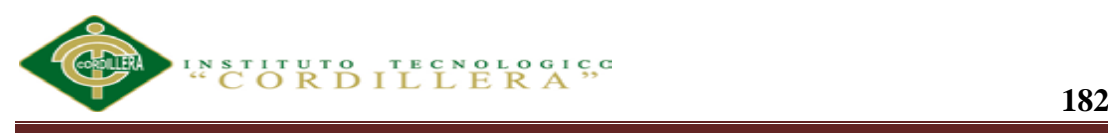

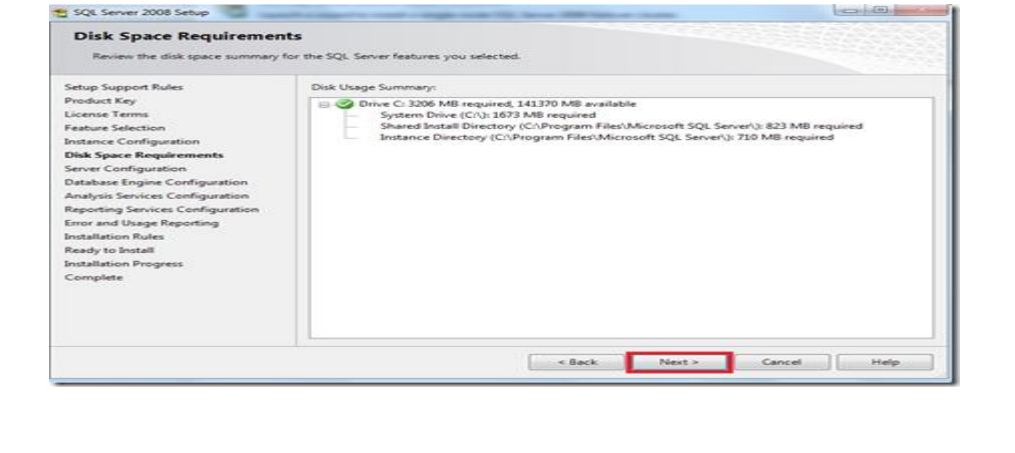

*Figura 106:* Describe la pantalla en donde debemos verificar el espacio del disco, que debe ser suficiente para el trabajo del motor de base de datos, si no tenemos problema alguno seleccionamos "siguiente"

En esta parte muchos desisten de la instalación porque si tan solo seleccionamos siguiente se nos produce un error y se corta la instalación es por eso que según la necesidad de cada equipo se debe escoger la cuenta correcta, en mi caso quiero que toda la autorización sea parte del sistema ya que mi notebook no depende de una red, si fuera el caso escogería autorización para usuarios de red.

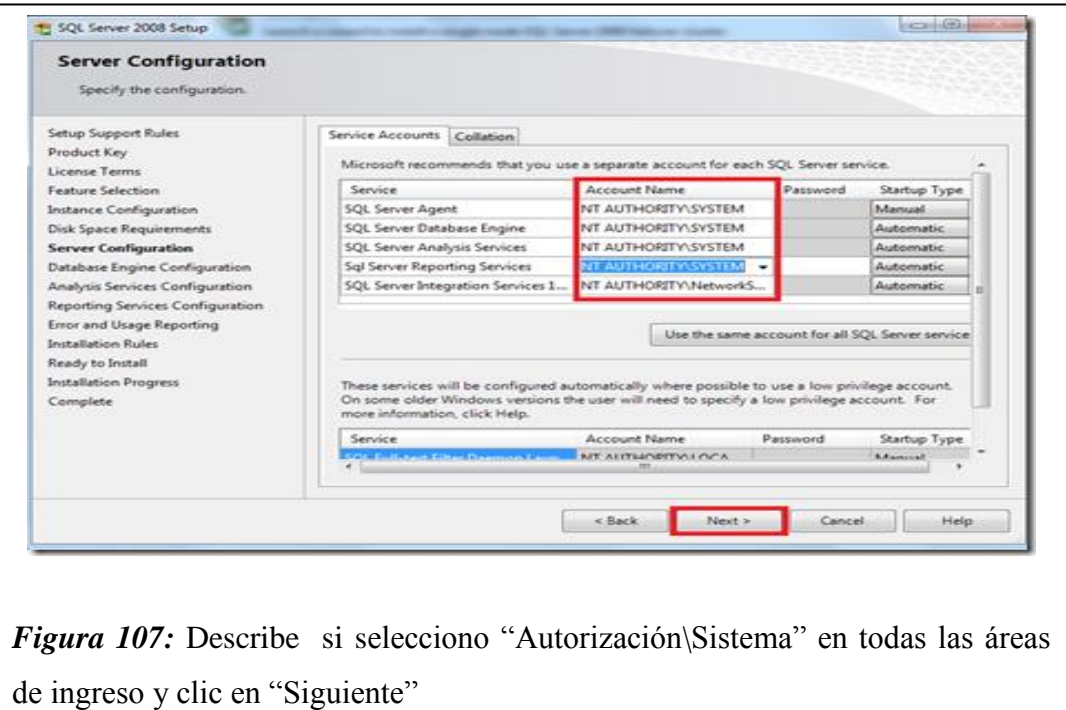

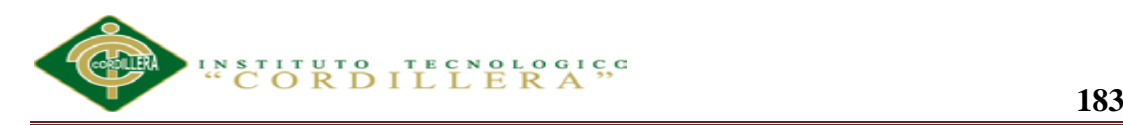

La siguiente configuración tiene 2 opciones, yo elijo "Autenticación de Windows", clic en "agregar un usuario existente" y "siguiente"

Ustedes pueden cambiar a su manera, yo hago de esta forma porque luego me doy el lujo de configurar mi Motor de base de datos a mi antojo una vez esté instalado.

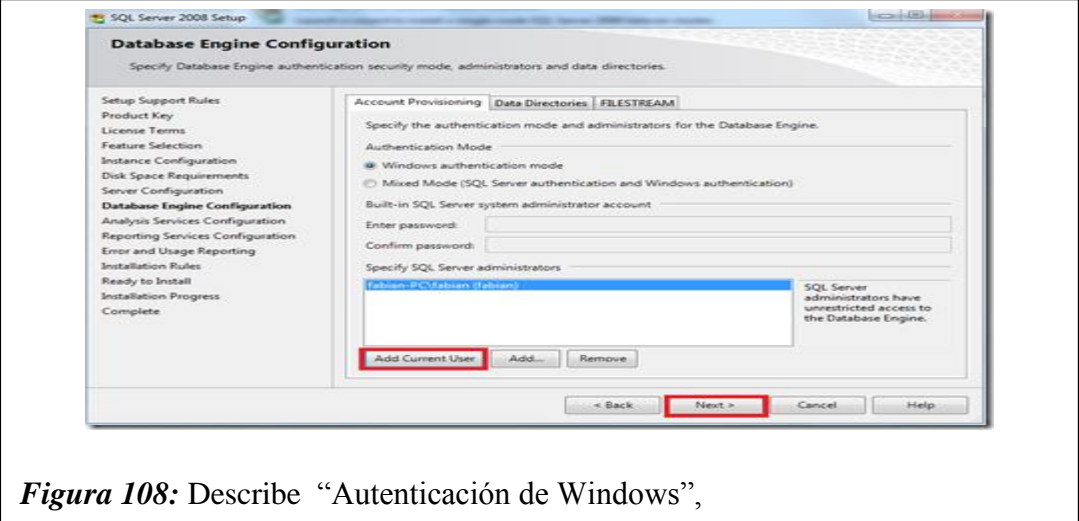

Para el servicio de análisis debemos asignar un usuario, si queremos que el USER actual sea el mismo para el análisis de SQL seleccionamos "Agregar usuario existente" y "Siguiente"

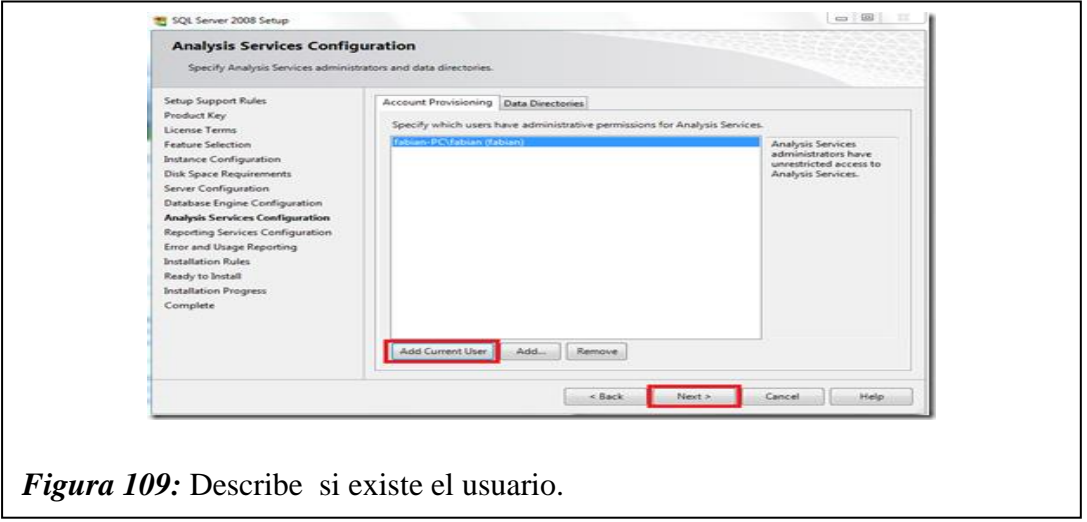

En la pantalla siguiente seleccionamos qué modo de instalación necesitamos, si queremos integrar con SharePoint o no configurar el servidor de reportes

Yo elijo una "configuración nativa "y "Siguiente"

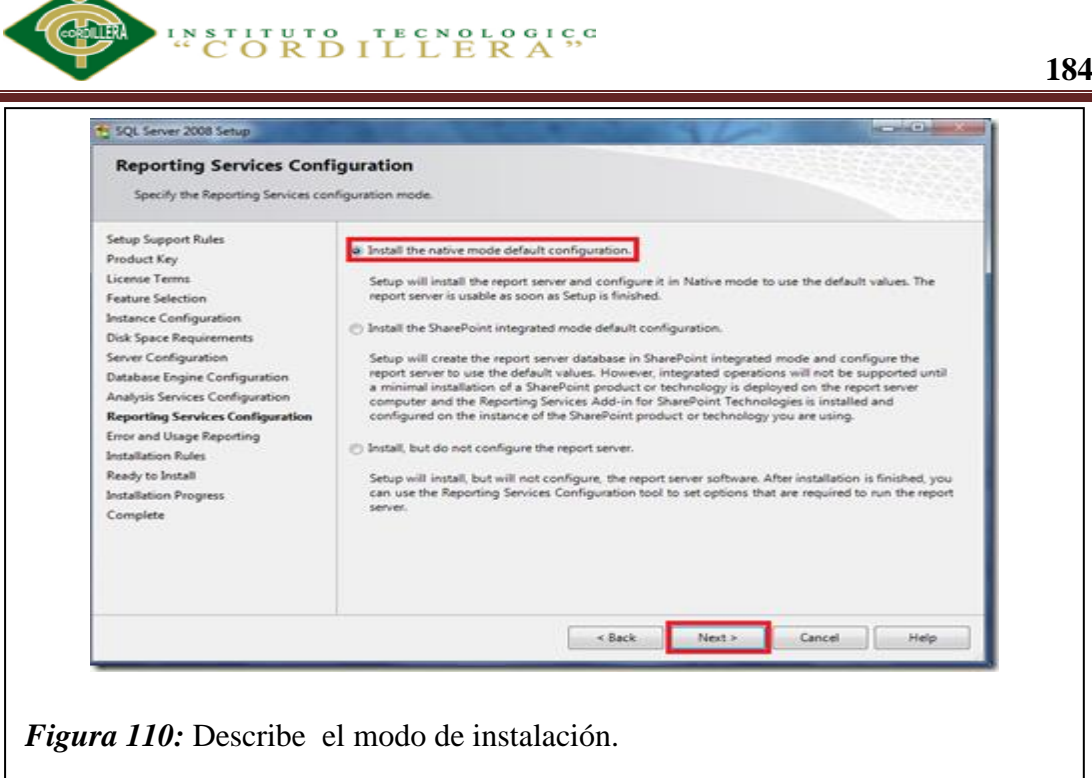

En la siguiente ventana seleccionamos si deseamos enviar reportes de errores o características a Microsoft, si lo deseamos damos clic en cada checkbox o simplemente "siguiente"

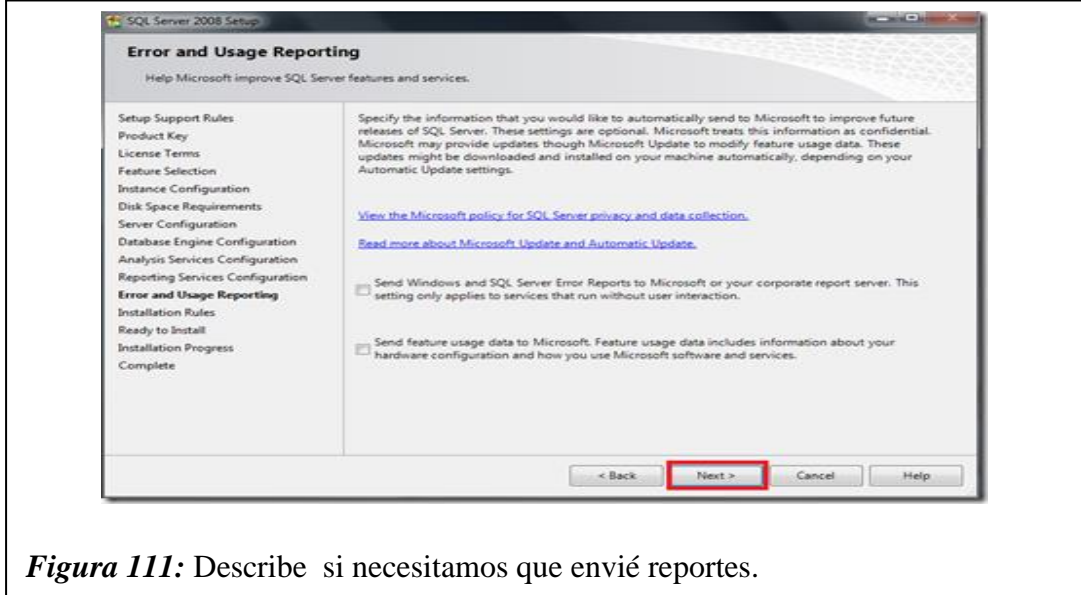

Ahora instalemos todas las reglas de Instalación, que son en un número de 11 y "Siguiente"

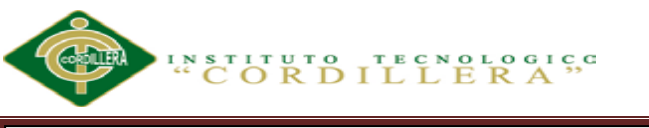

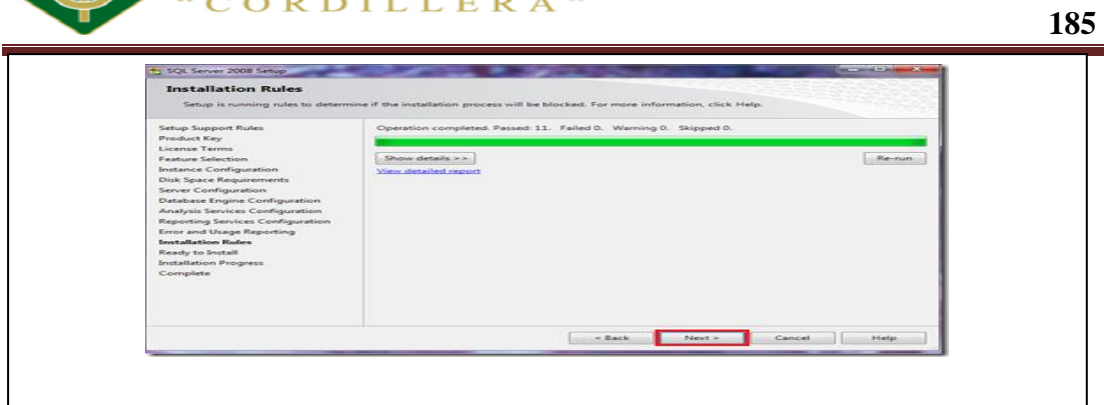

*Figura 112:* Describe el número de reglas de instalación..

Ahora si está todo listo para instalarse, vemos el resumen de los componentes que se agregarán, y si está todo bien clic en "Instalar" Inicia nuestra instalación, debemos ser pacientes toma alrededor de 45 a 60 minutos, dependiendo de las características de Hardware del equipo en donde lo instalamos

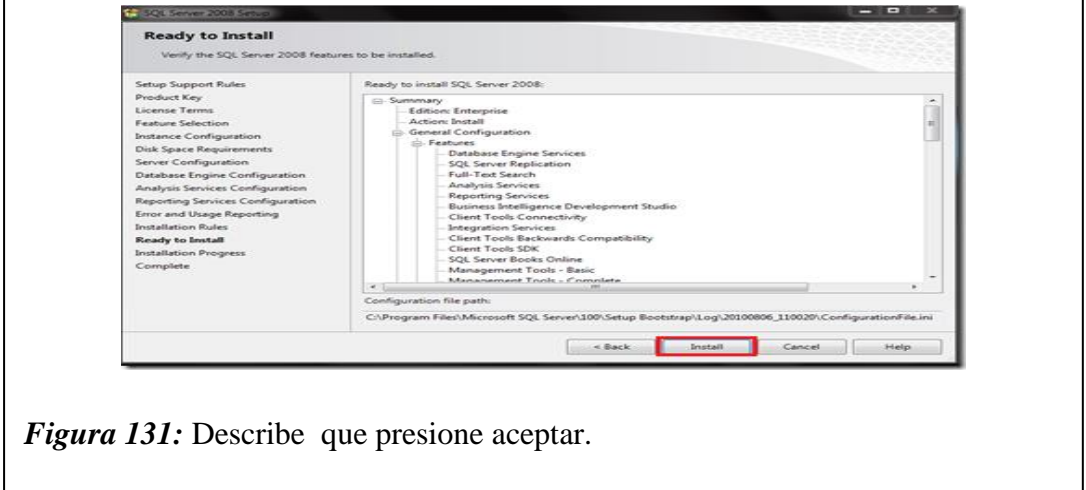

Después de la espera se completa la instalación mostrándonos si existieron errores,

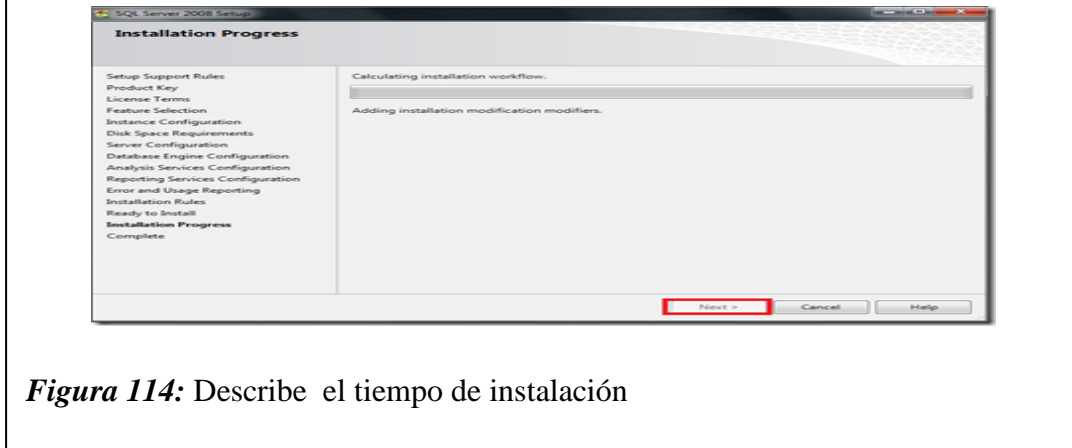

en este caso todo se instaló con normalidad y seleccionamos "Siguiente"

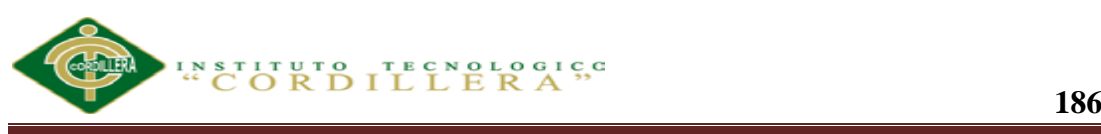

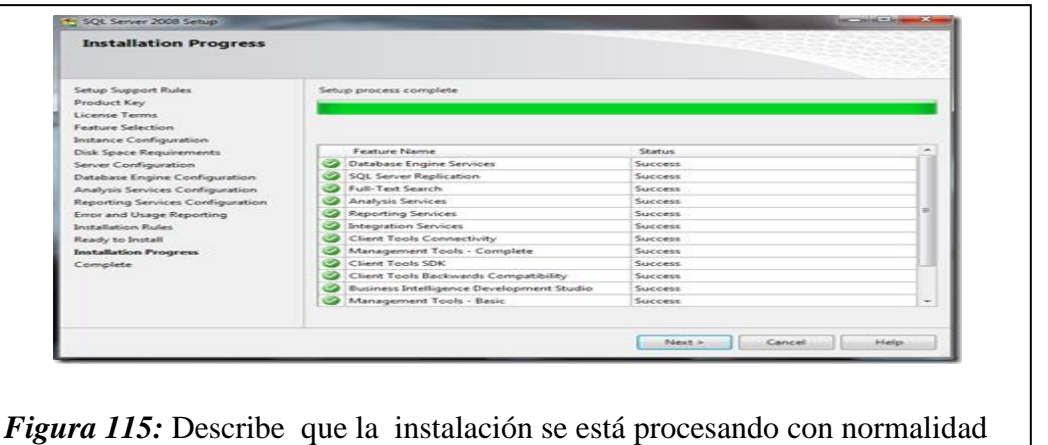

La pantalla final nos avisa que SQL Server 2008 está operando e instalado correctamente

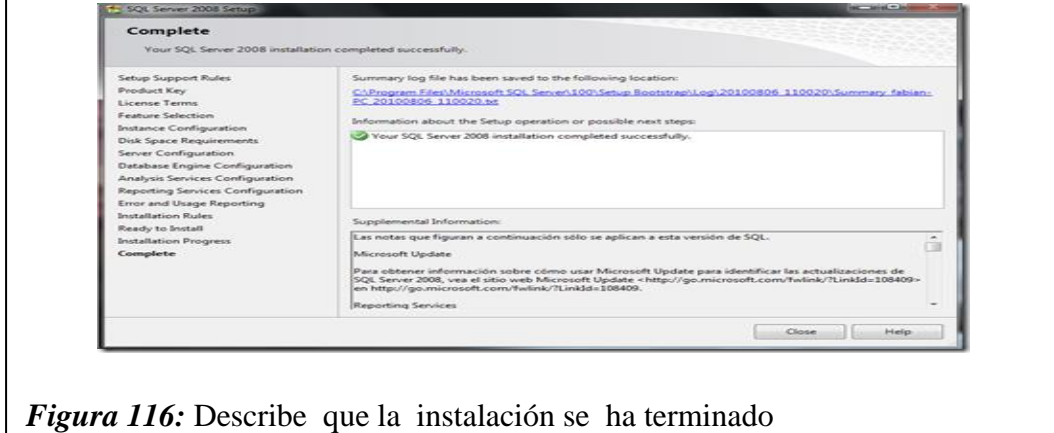

#### *Instalación de* **Microsoft Visual Studio 2012**

- 1. Primero iniciamos la descarga.
- 2. Abrimos el navegador y accedemos al URL.

## **Descarga de Microsoft Visual Studio** .Net 2012

*Figura 117: Describe* que la descarga de visual studio .Net 2012

3. Descargamos Microsoft Visual Studio. Net Ultímate

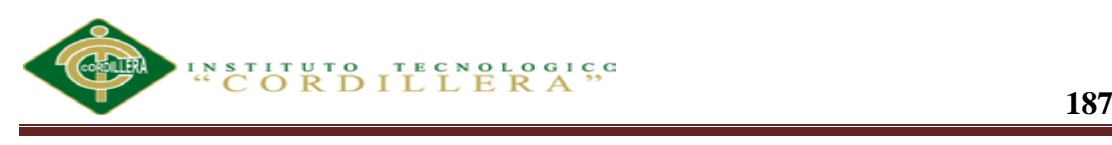

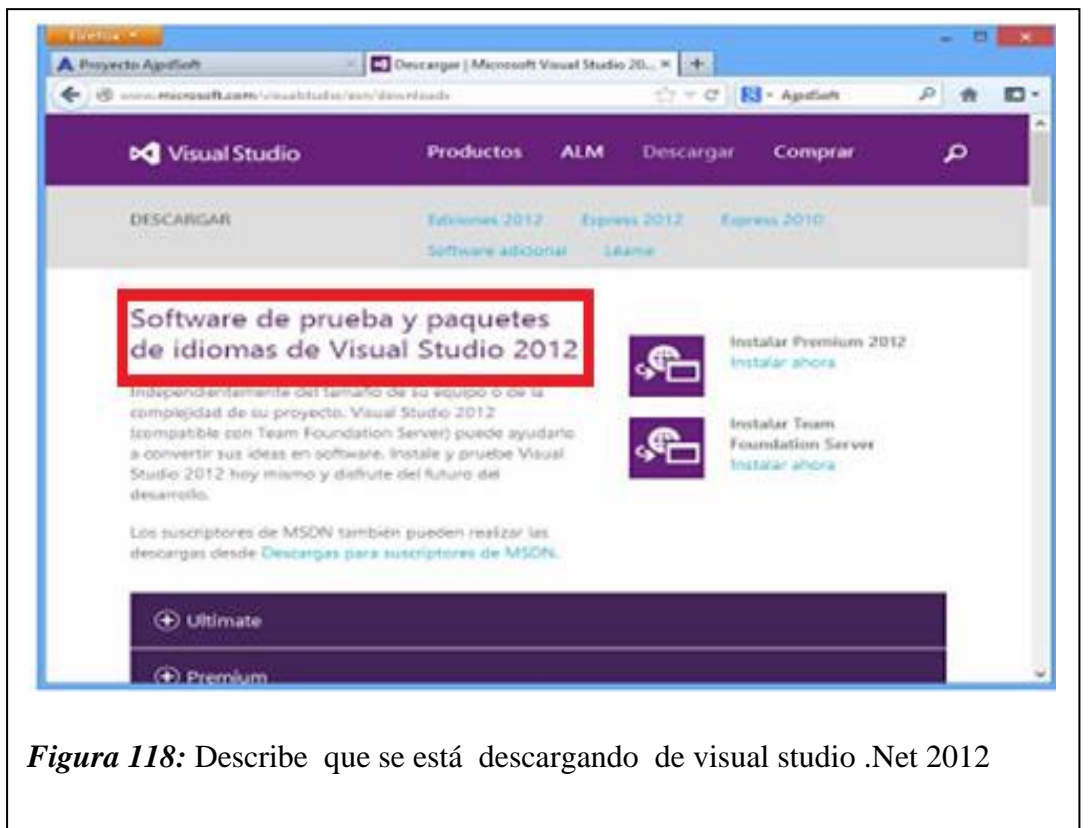

4. ulsaremos en el tipo de descarga que deseemos (fichero de descarga e

instalación, fichero [ISO,](http://www.ajpdsoft.com/modules.php?name=Encyclopedia&op=content&tid=826) etc.), en nuestro caso pulsaremos en "Descargar ahora".

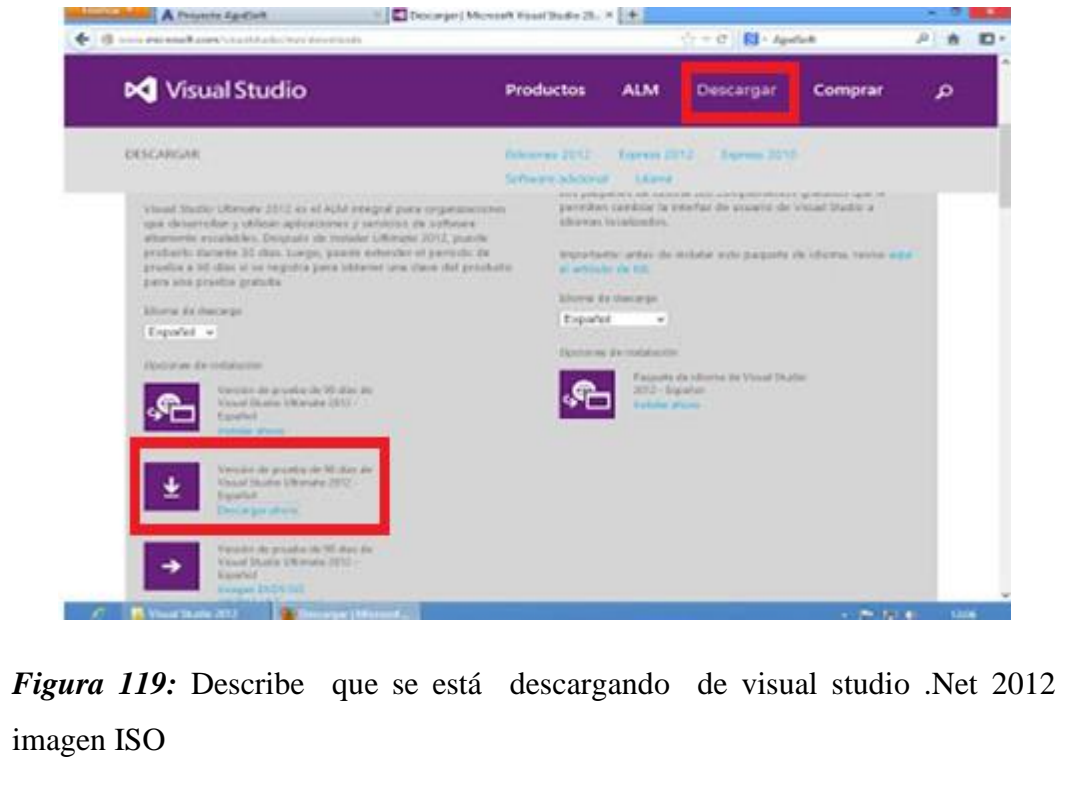

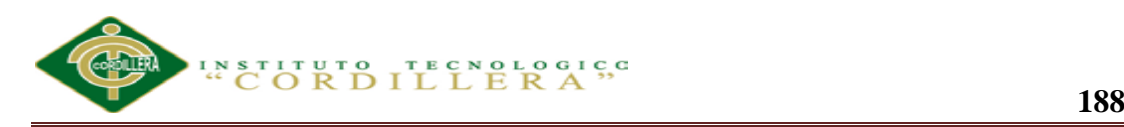

5. Se iniciará la descarga del fichero "vs\_ultimate\_download.exe" que será la aplicación que descargará los ficheros de instalación de Visual Studio .Net Ultímate 2012.

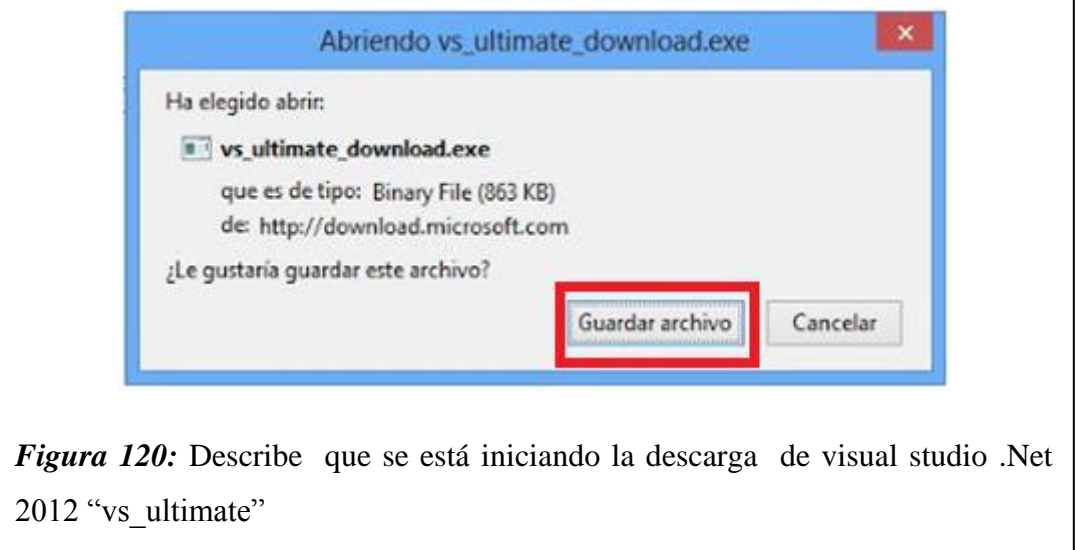

Tras la descarga de esta aplicación pulsaremos con el botón derecho en

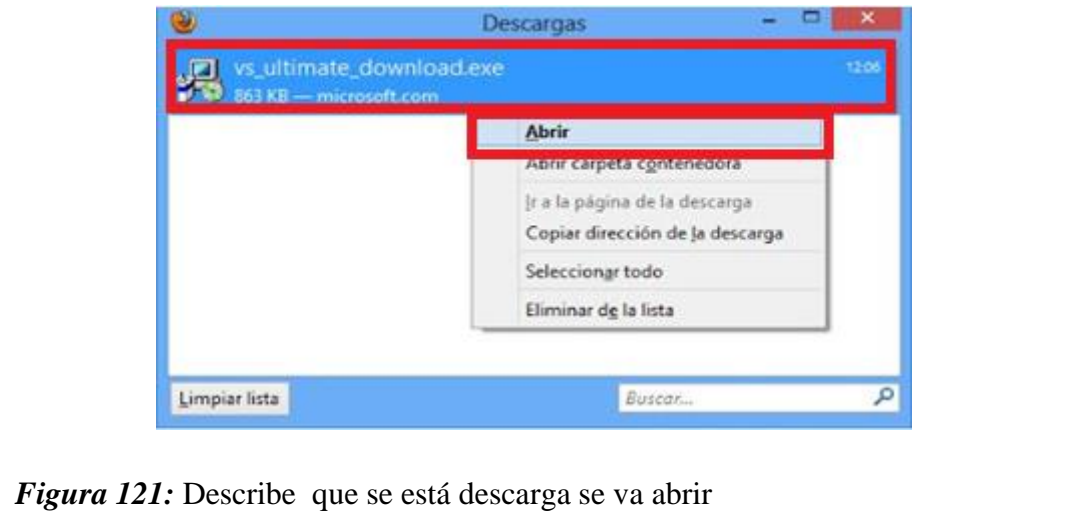

1. Responderemos "Sí" al aviso del control de cuentas de usuario de Windows

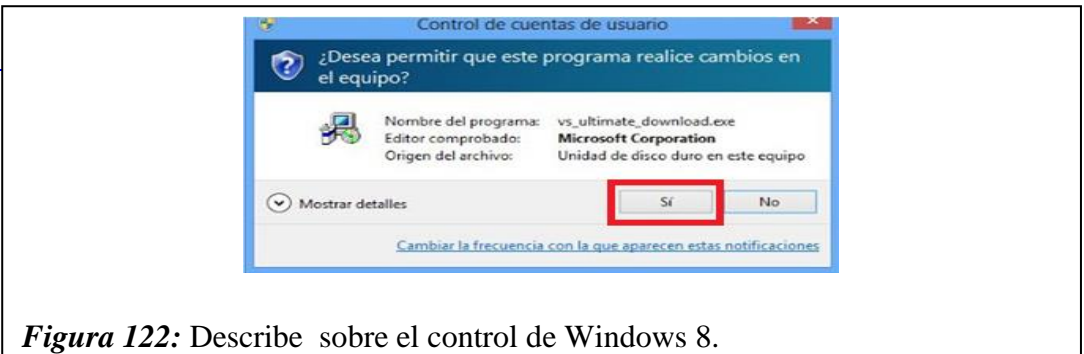

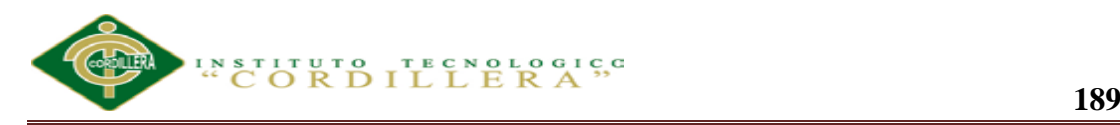

2. Si el asistente de descarga de Visual Studio .Net Ultímate 2012 detecta que hay alguna instalación ejecutándose o pendiente (actualizaciones de Windows y otras aplicaciones) nos indicará que es necesario reiniciar el equipo y volver a ejecutar el descargador de Visual Studio .Net 2012. Si es este nuestro caso cerraremos la aplicación y reiniciaremos el equipo:

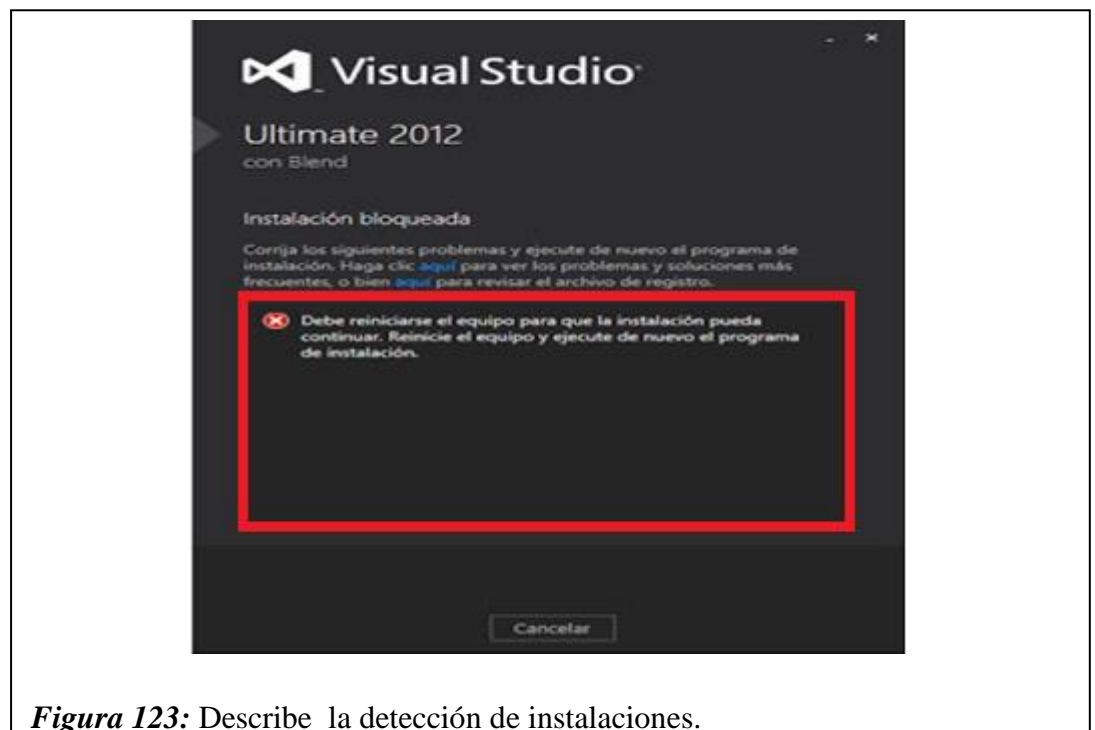

3. Como decimos, en nuestro caso había pendientes de instalación algunas actualizaciones de Windows Update que se instalan en el reinicio del equipo:

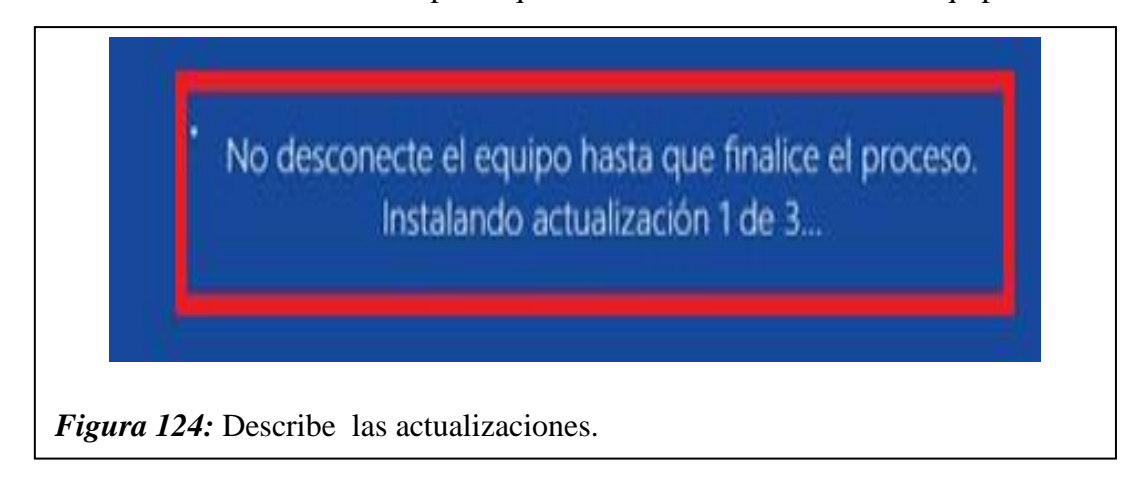

5. Tras el reinicio volveremos a ejecutar el fichero *vs\_ultimate\_download.exe:*

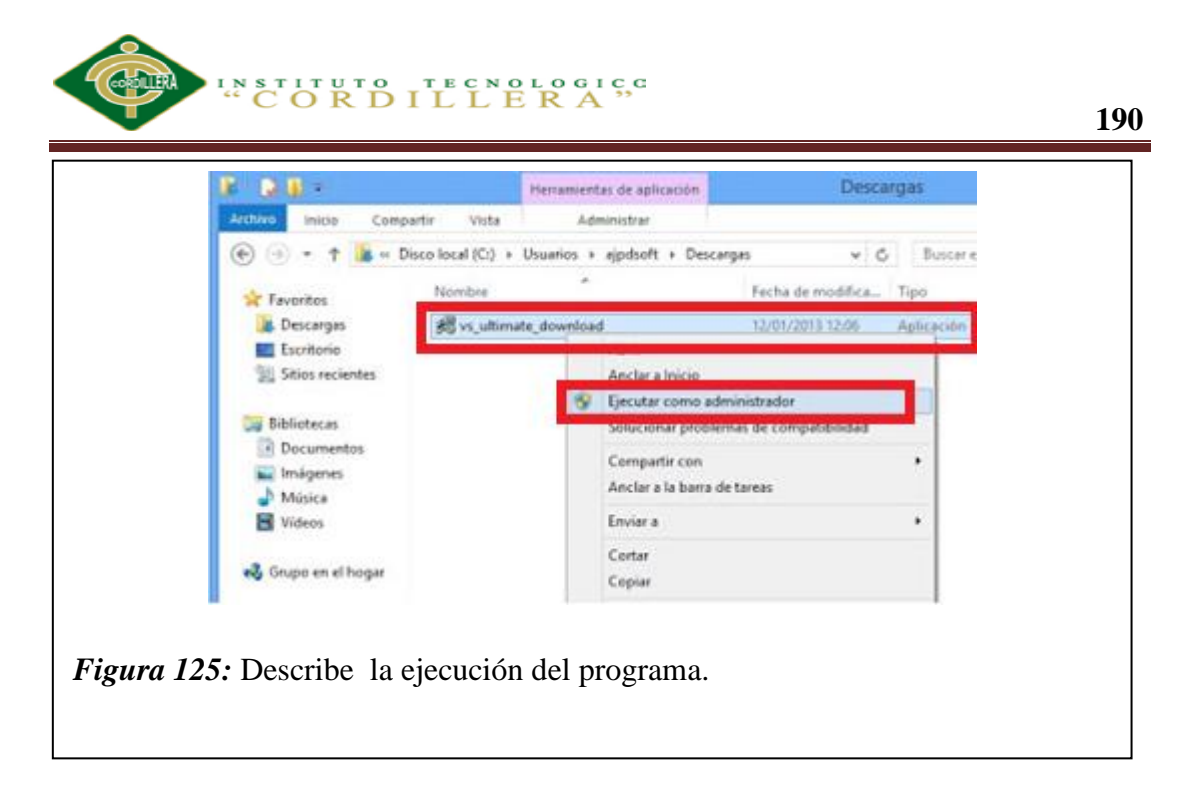

6. Indicaremos la ubicación de la descarga de los ficheros necesarios para ejecutar el instalador de Microsoft Visual Studio .Net 2012. Esta herramienta descargará en la ubicación indicada los ficheros de instalación de VS.Net 2012.

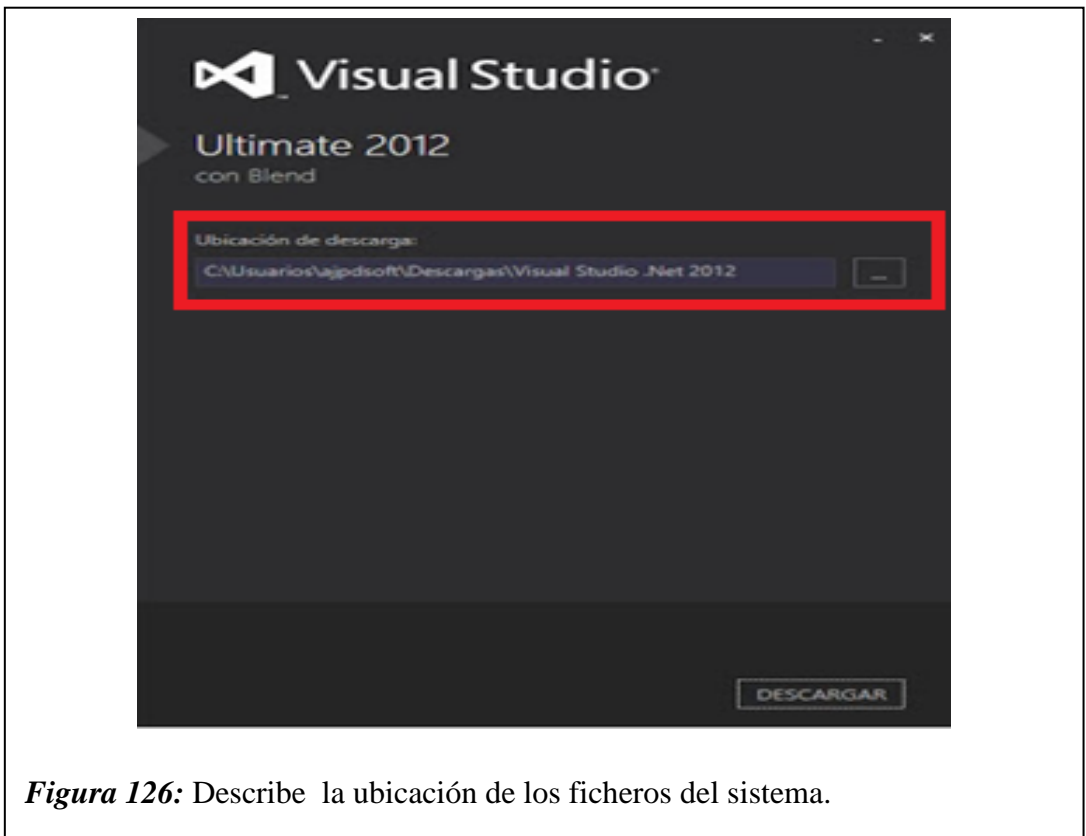

7. Realizará la descarga vía web desde el sitio oficial de Microsoft.

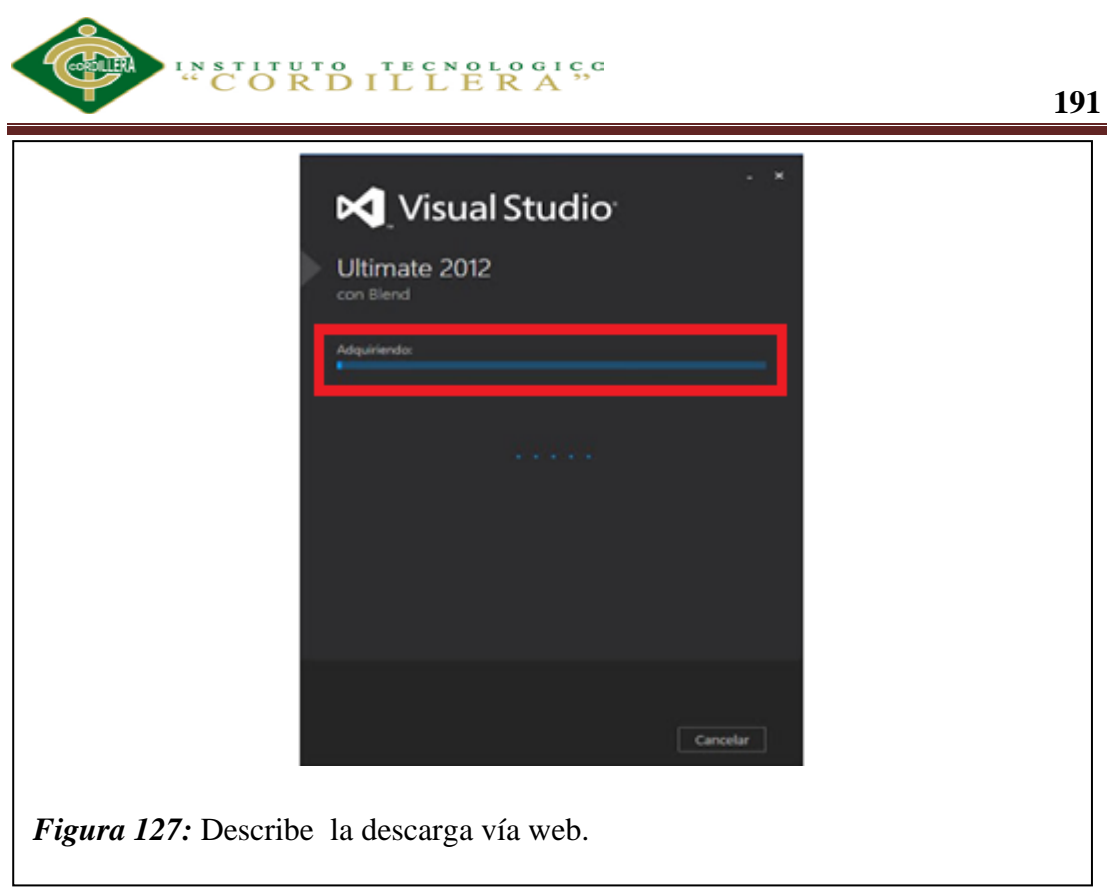

8. Tras la descarga la aplicación nos lo indicará con el texto "La instalación se realizó correctamente. Todos los componentes especificados se han adquirido correctamente". Aunque pueda dar lugar a dudas, en realidad no se ha instalado todavía Visual Studio .Net 2012, simplemente se ha descargado:

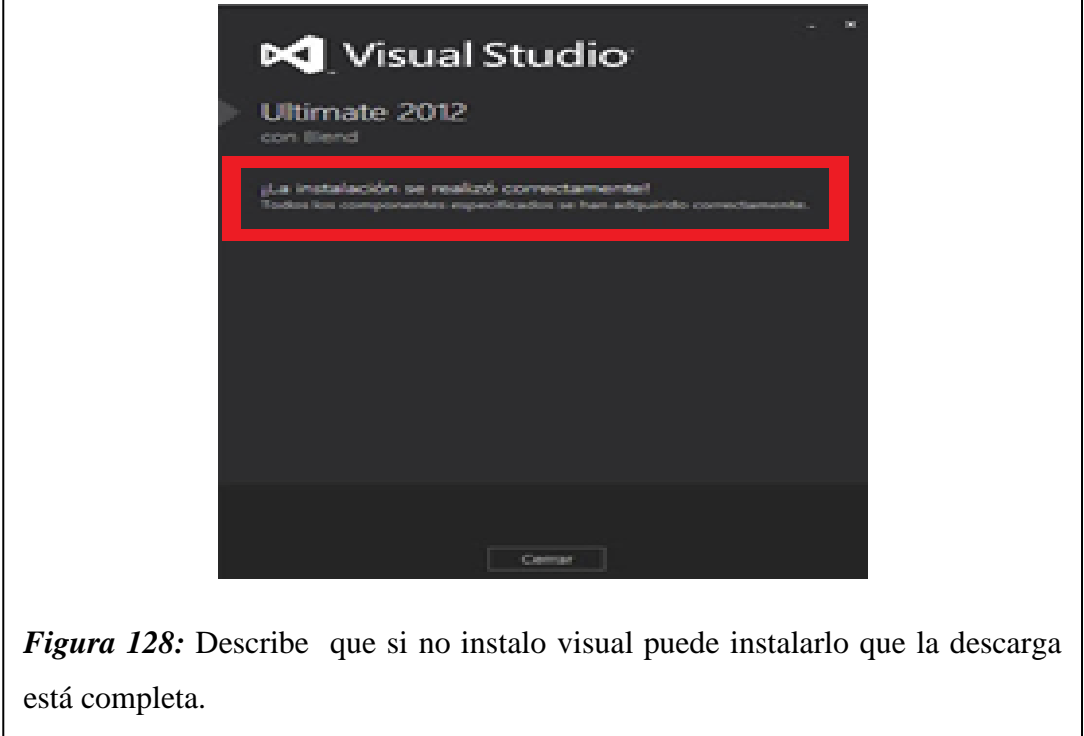

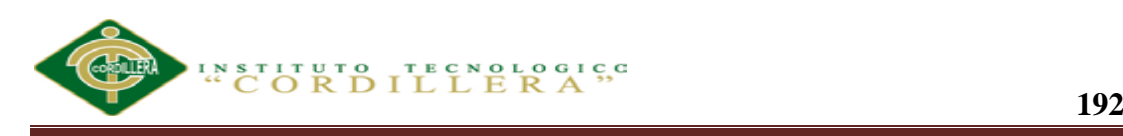

9. En la ubicación indicada podremos ver los ficheros de instalación de Visual

#### Studio .Net 2012.

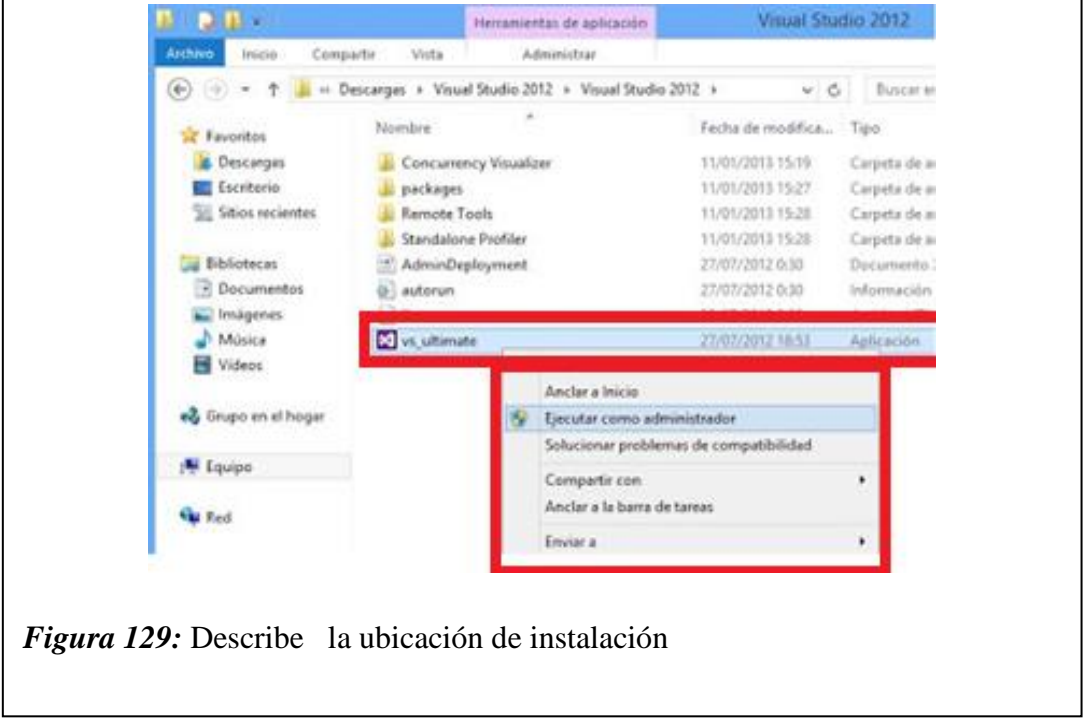

10. Tras realizar la [descarga de Microsoft Visual Studio .Net Ultímate](http://www.ajpdsoft.com/modules.php?name=News&file=print&sid=635#descargavisualstudio2012) 2012, ejecutaremos el fichero "vs\_ultimate.exe" (a ser posible como administrador pulsando con el botón derecho del ratón sobre él y seleccionando "Ejecutar como

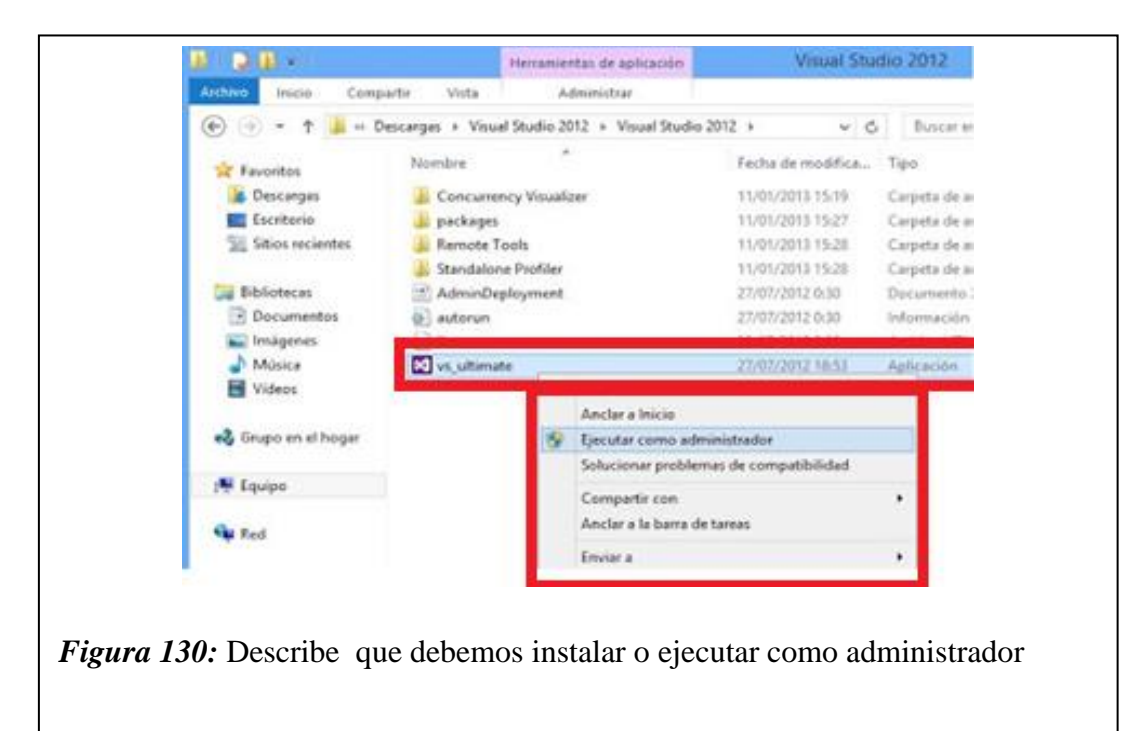

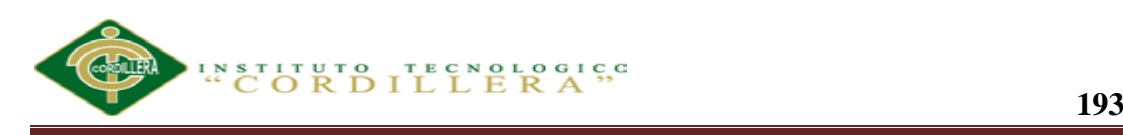

- Control de cuentas de usuario s ¿Desea permitir que este programa realice cambios en O) el equipo? Nombre del programa: vs\_ultimate.exe м **Microsoft Corporation**
- 11. Responderemos "Sí" al control de cuentas de usuario de [Windows 8:](http://www.ajpdsoft.com/modules.php?name=News&file=article&sid=634)

Editor comprobado:<br>Origen del archivo: Unidad de disco duro en este equipo (v) Mostrar detailes No Cambiar la frecuencia con la que aparecen estas notificacio *Figura 131:* Describe que se aceptemos la instalación.

13. Indicaremos la carpeta de instalación de Microsoft Visual Studio .Net Ultímate 2012 (requiere 8GB), leeremos los términos de licencia, si estamos de acuerdo marcaremos "Acepto los términos y condiciones de la licencia". Pulsaremos "Siguiente":

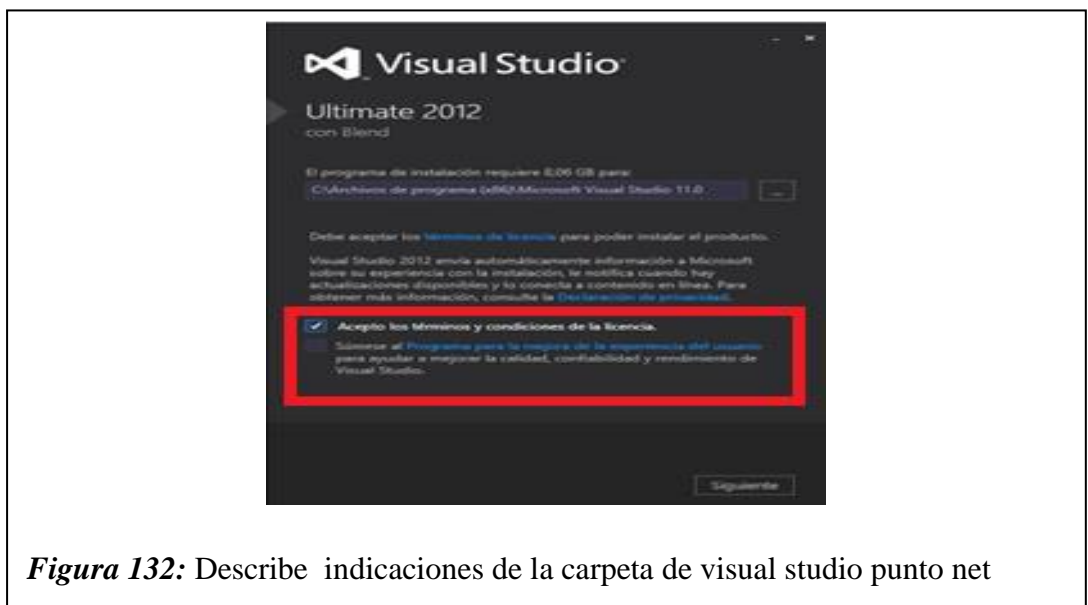

- 14. Marcaremos las características opciones para instalar:
- Blend para Visual Studio.
- LighSwitch.

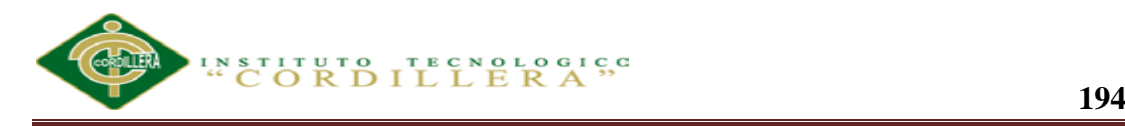

- Microsoft Foundation Classes para C++.
- Microsoft Office Developer Tools.
- Microsoft SharePoint Developer Tools.
- Microsoft SQL Server Data Tools.
- Kits de desarrollo de Silverlight.
- Microsoft Web Developer Tools.
- 15. En nuestro caso marcaremos todos los componentes y pulsaremos

"INSTALAR":

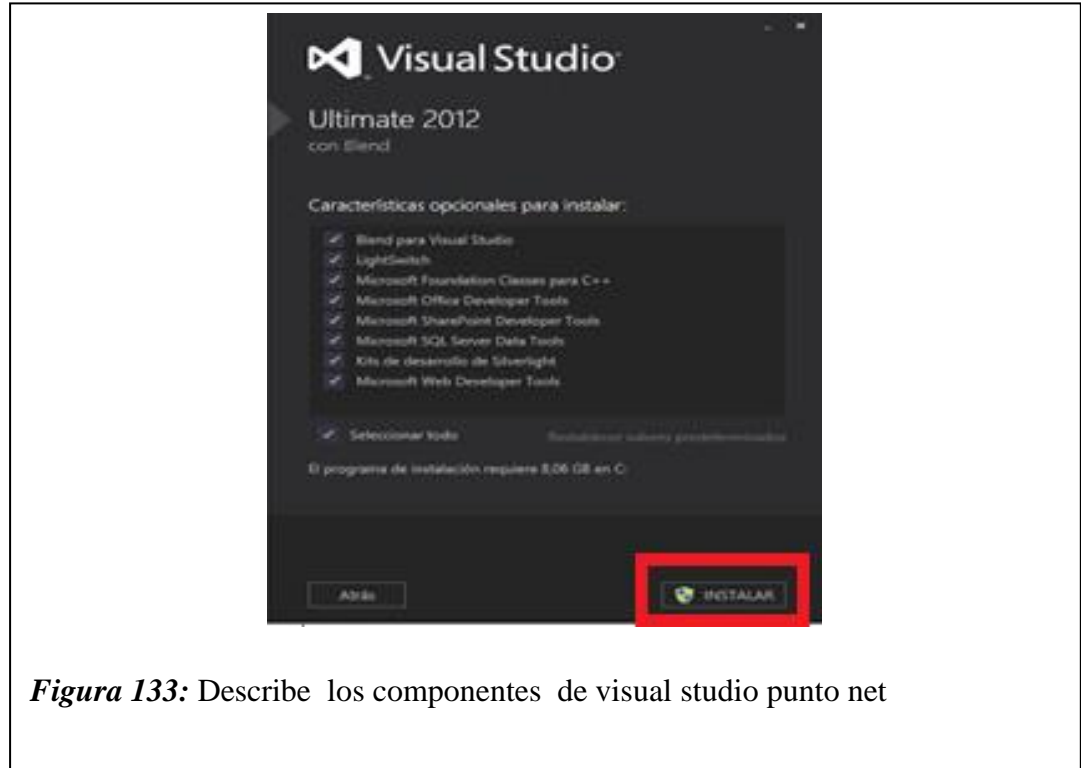

16. Se iniciará la instalación definitiva de Microsoft Visual Studio .Net Ultímate 2012:

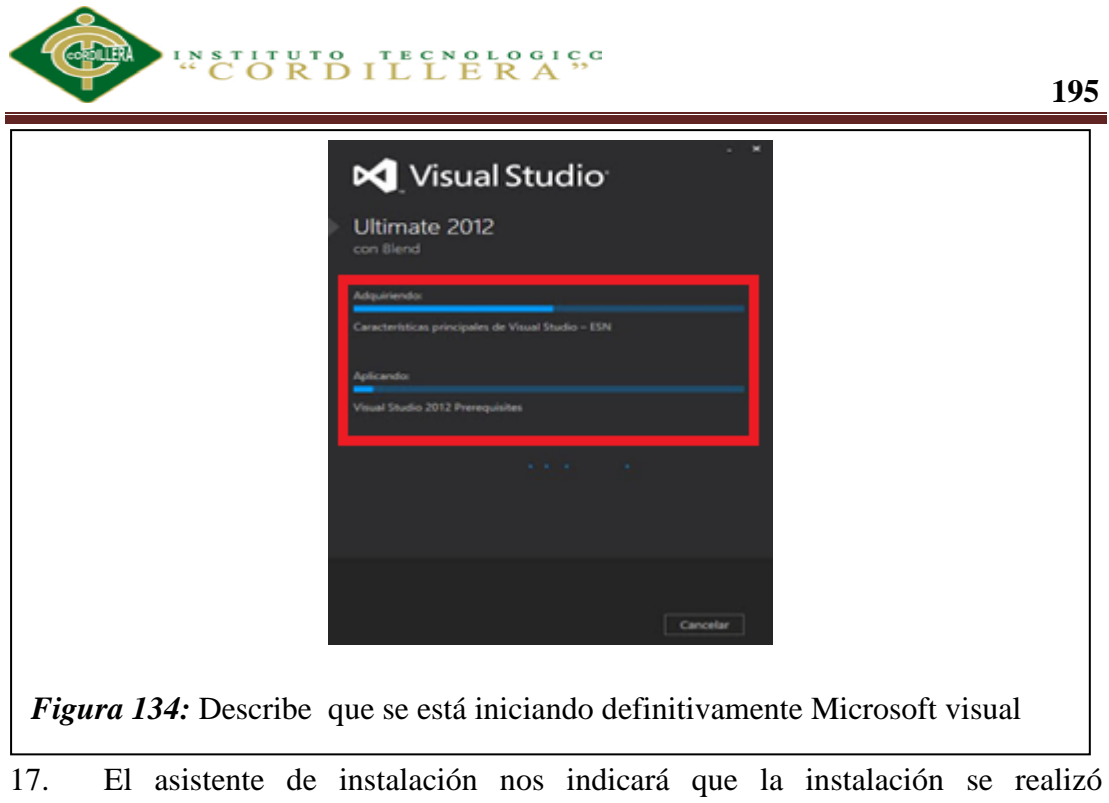

correctamente y que todos los componentes especificados se han instalado correctamente. Pulsaremos "INICIAR" para abrir por primera vez Visual Studio .Net 2012:

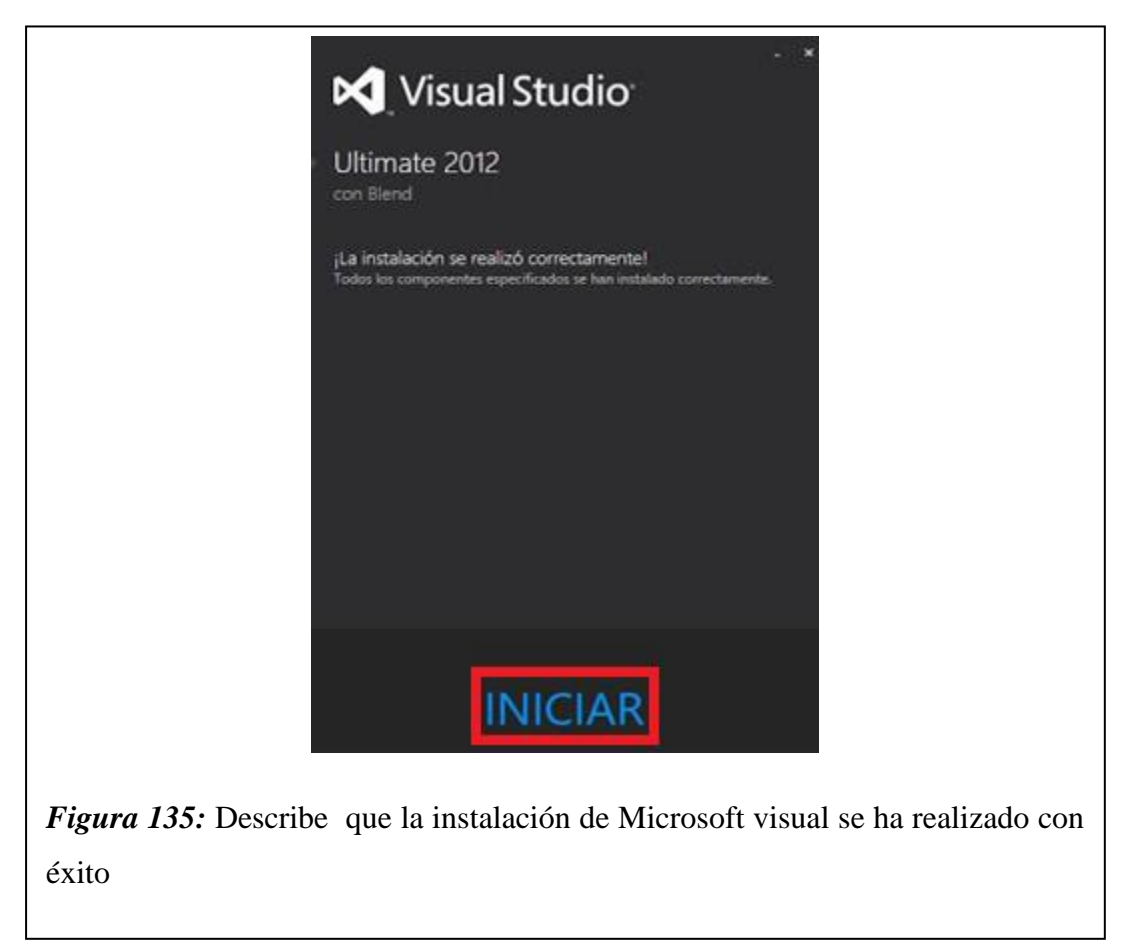

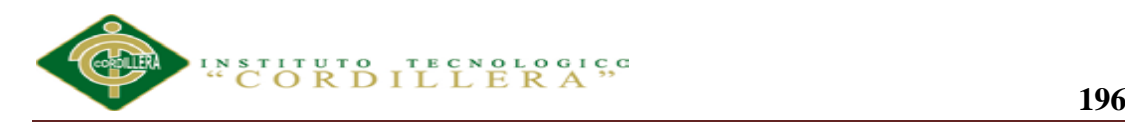

- 18. En la primera ejecución de VB.Net 2012 nos solicitará que elijamos el entorno que más usaremos:
- Configuración de desarrollo de LightSwitch.
- Configuración de desarrollo de SQL Server.
- Configuración de desarrollo de Visual Basic.
- Configuración de desarrollo de Visual C#.
- Configuración de desarrollo de Visual C++.
- Configuración de desarrollo de Visual F#.
- Configuración general de desarrollo.
- Desarrollo web.
- Desarrollo web (solo código).
- JavaScript para aplicaciones de [Windows 8.](http://www.ajpdsoft.com/modules.php?name=News&file=article&sid=634)

19. En nuestro caso seleccionaremos "Configuración de desarrollo de Visual C#" y pulsaremos "Iniciar Visual Studio":

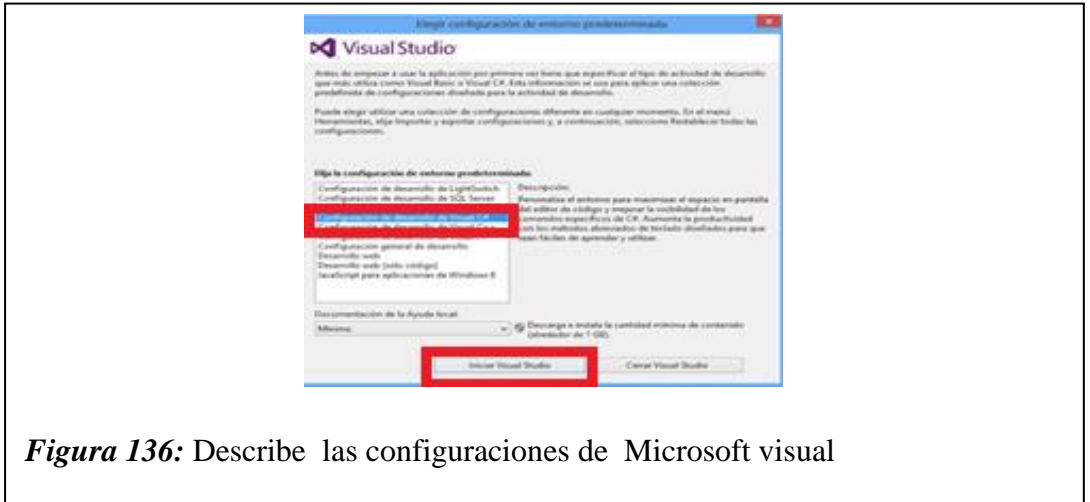

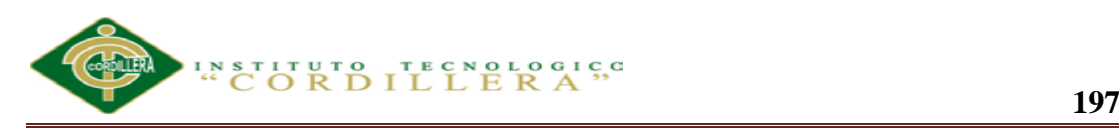

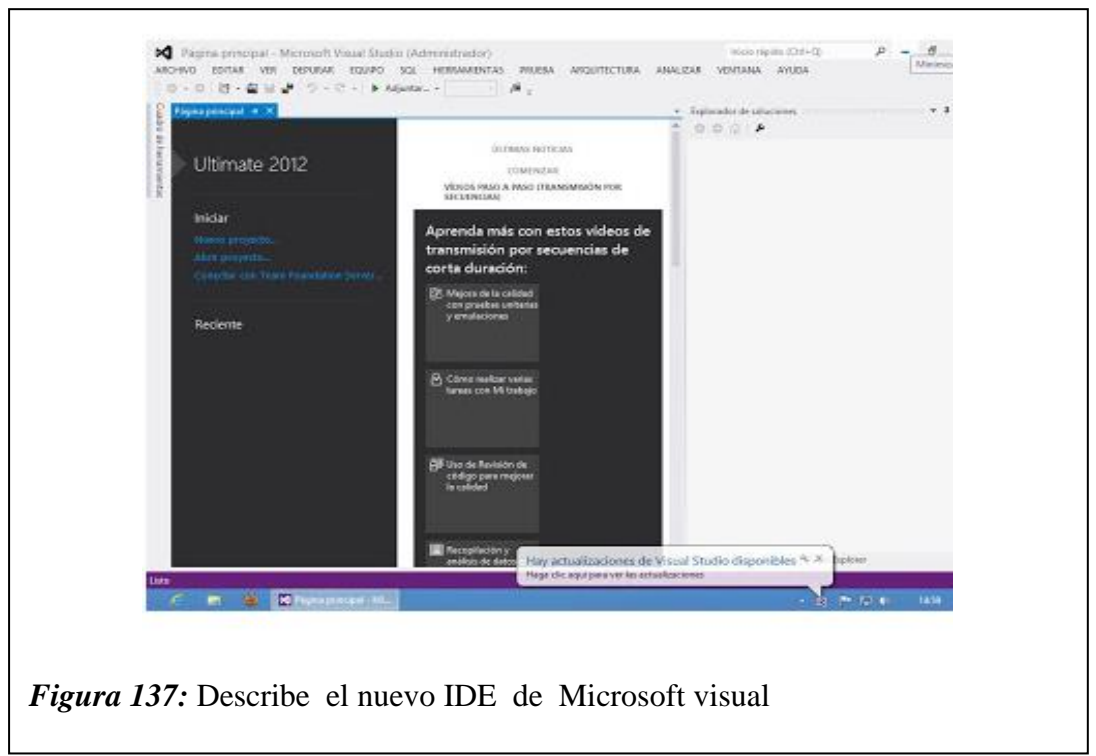

20. El nuevo [IDE](http://www.ajpdsoft.com/modules.php?name=Encyclopedia&op=content&tid=1051) de desarrollo de Visual Studio .Net 2012:

21. Si detecta que hay alguna actualización para Visual Studio nos lo indicará en un mensaje en el área de notificación. Pulsando sobre él:

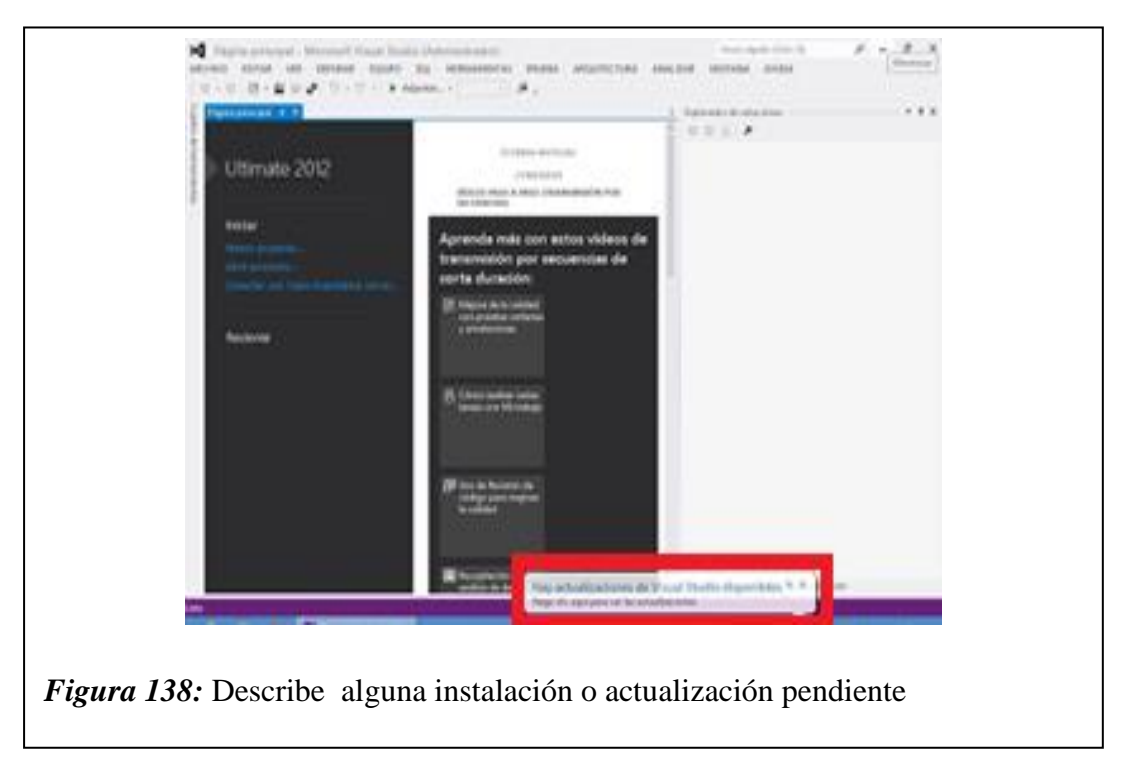
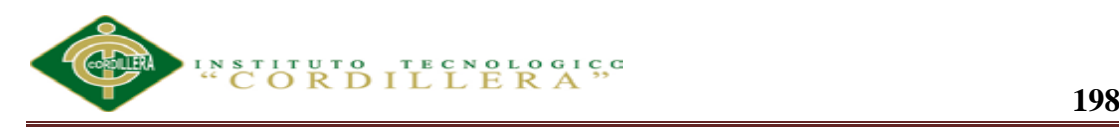

22. Con el texto: Hay actualizaciones de Visual Studio disponibles. Haga clic aquí para ver las actualizaciones". Nos abrirá la ventana de "Extensiones y actualizaciones" de Visual Studio .Net 2012. Pulsaremos en "Actualizar":

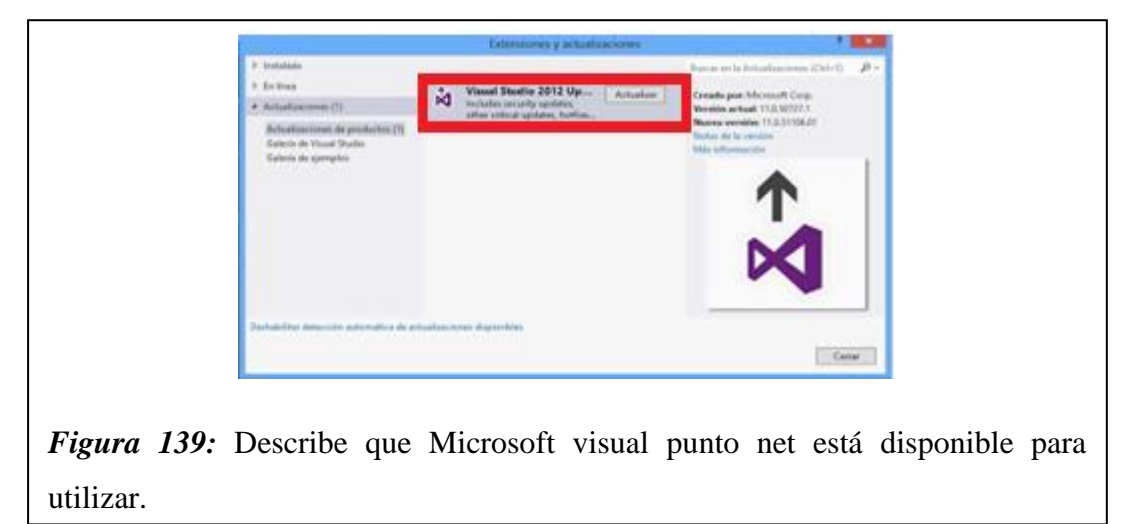

23. Tras instalar y actualizar Visual Studio 2012 ya podremos disponer de este entorno de desarrollo desde el menú Inicio de Windows, pulsando en "Visual Studio 2012":

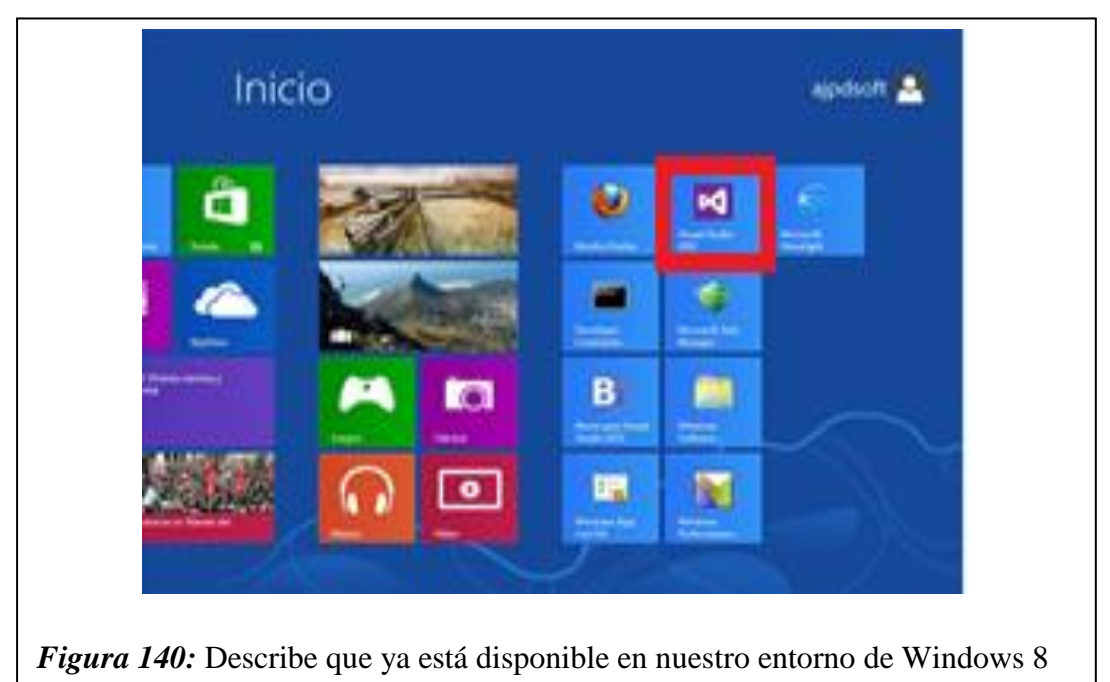

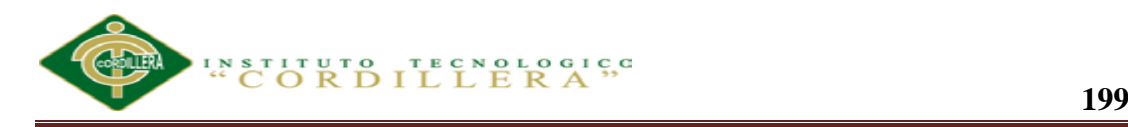

## **Manual de Usuario**

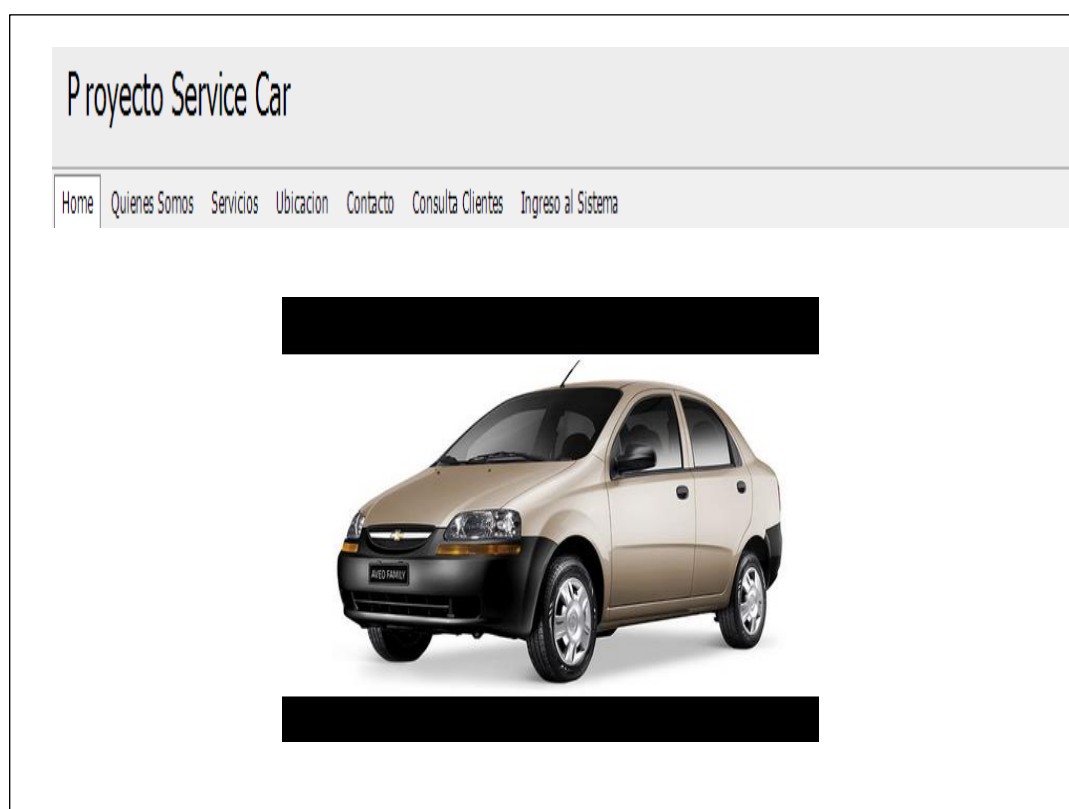

*Figura 141:* Describe la pantalla principal del sistema de Control y Registro de siniestros vehiculares para SERVICE-CAR´S estará estructurada de la siguiente manera:

Barra de Títulos: Muestra el título o nombre del Aplicativo.

Las opciones asignadas para este menú corresponden al módulo de Control y Registro de actividades de SERVICE\_CAR´S.

 Sección de Contenidos: Abarca la zona principal del Aplicativo, se encuentra ubicada en la sección izquierda del Menú.

En esta sección se visualiza la información de la Empresa pero además, puede contener las ventanas que se activan una vez que el usuario ha seleccionado.

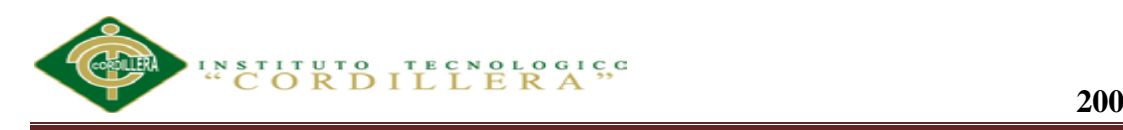

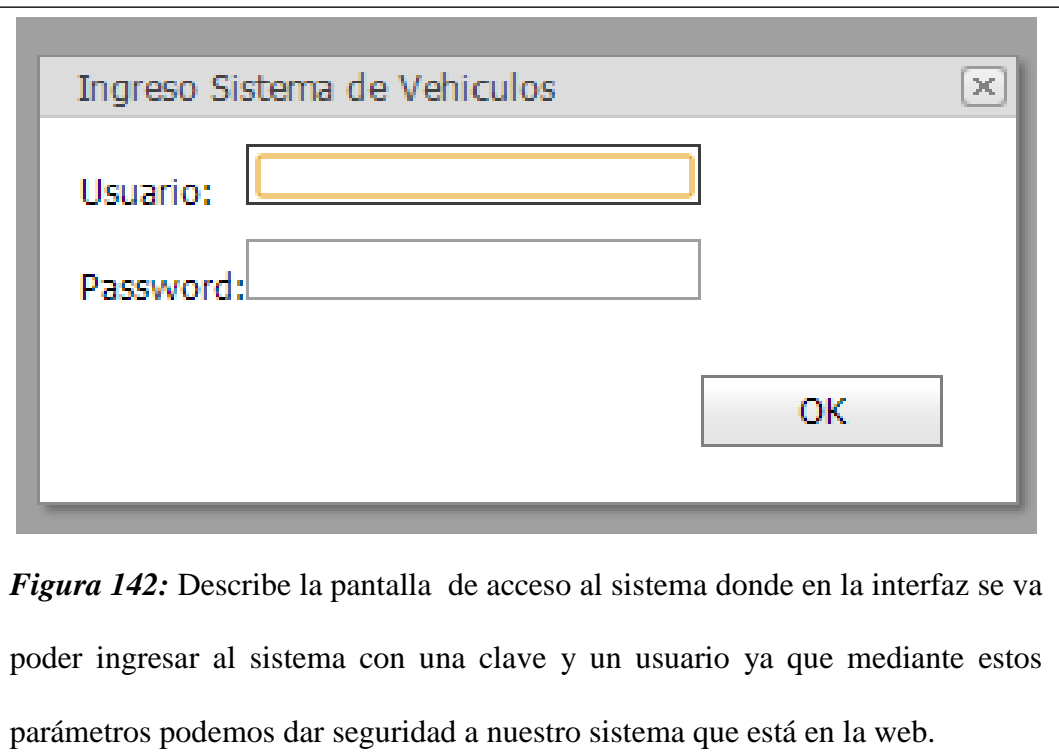

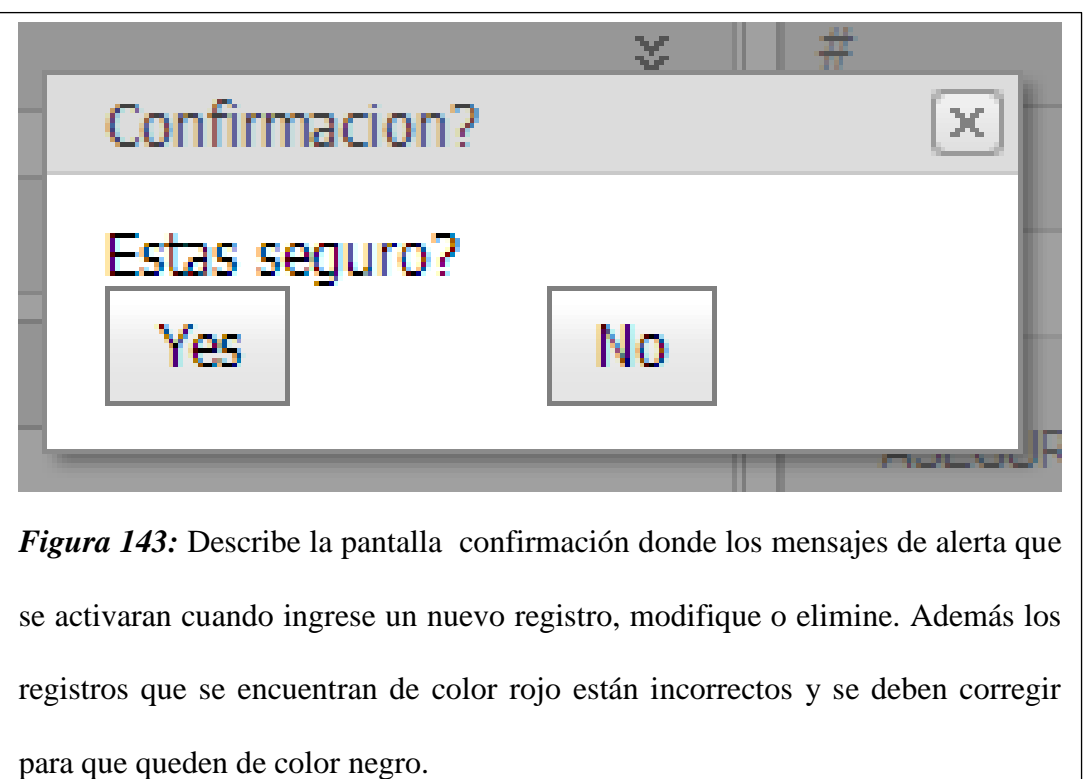

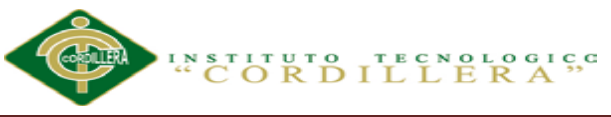

## P royecto Service Car

.

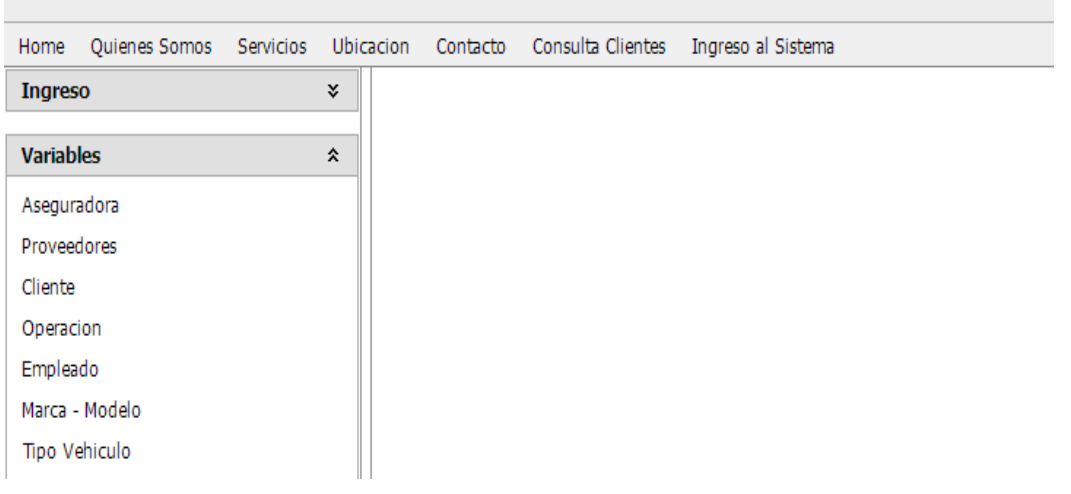

*Figura 144:* Describe la pantalla del administrado donde se habilitara al administrador y demás usuarios que ingresa al sistema.

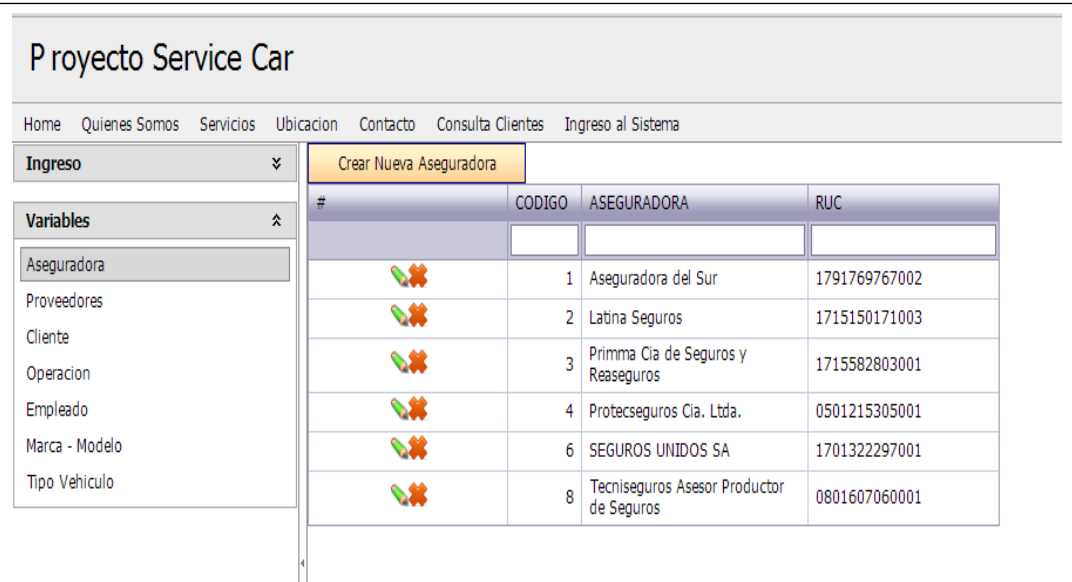

*Figura 145:* Describe la pantalla de las aseguradoras donde permite al administrador ingresar, modificar e insertar Aseguradoras con sus respectivos mensajes de alerta y a los demás usuarios solo podrá visualizar esta información.

**201**

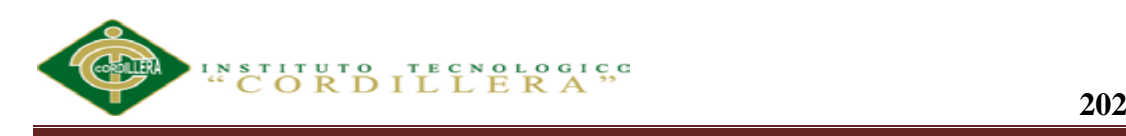

información.<br>En el control de la control de la control de la control de la control de la control de la control de la contro

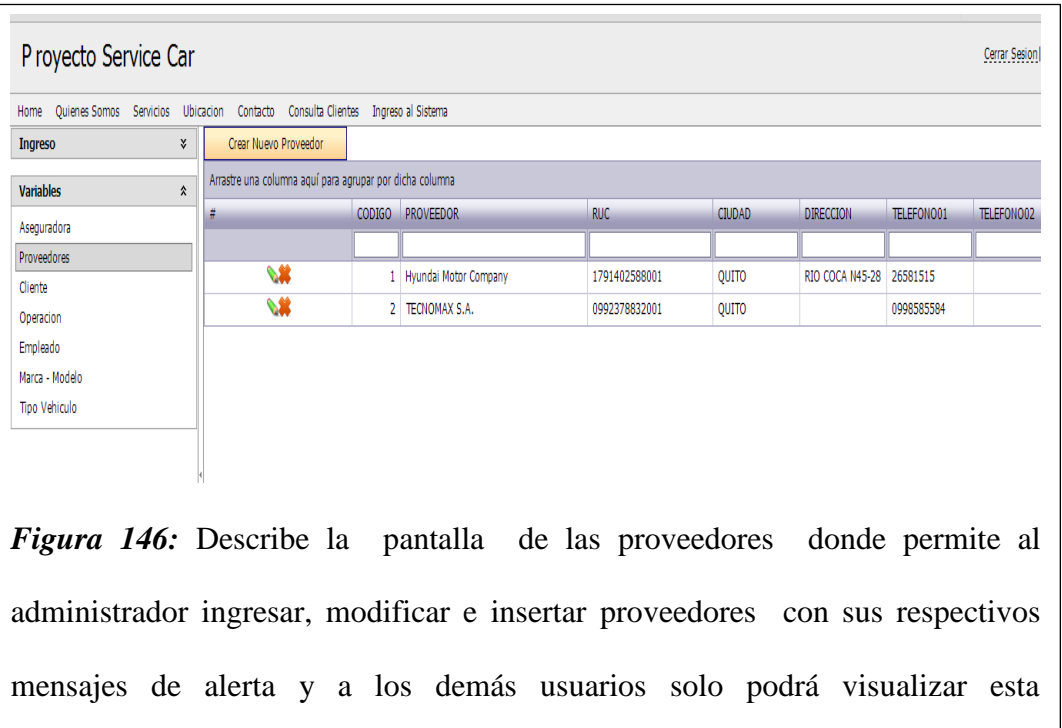

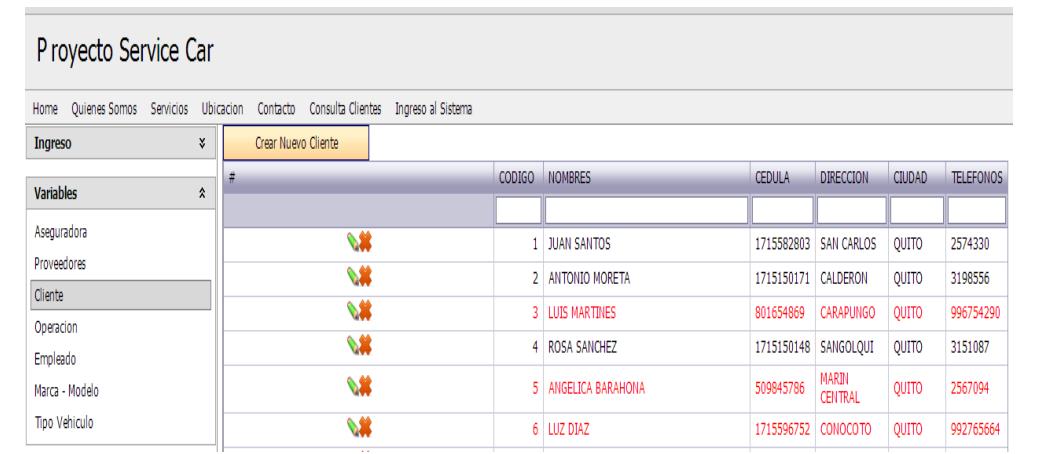

*Figura 147:* Describe la pantalla de clientes donde el administrador y demás usuarios ingresar, modificar e insertar Clientes con sus respectivos mensajes de alerta.

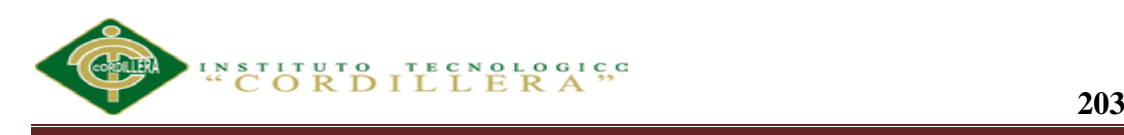

.

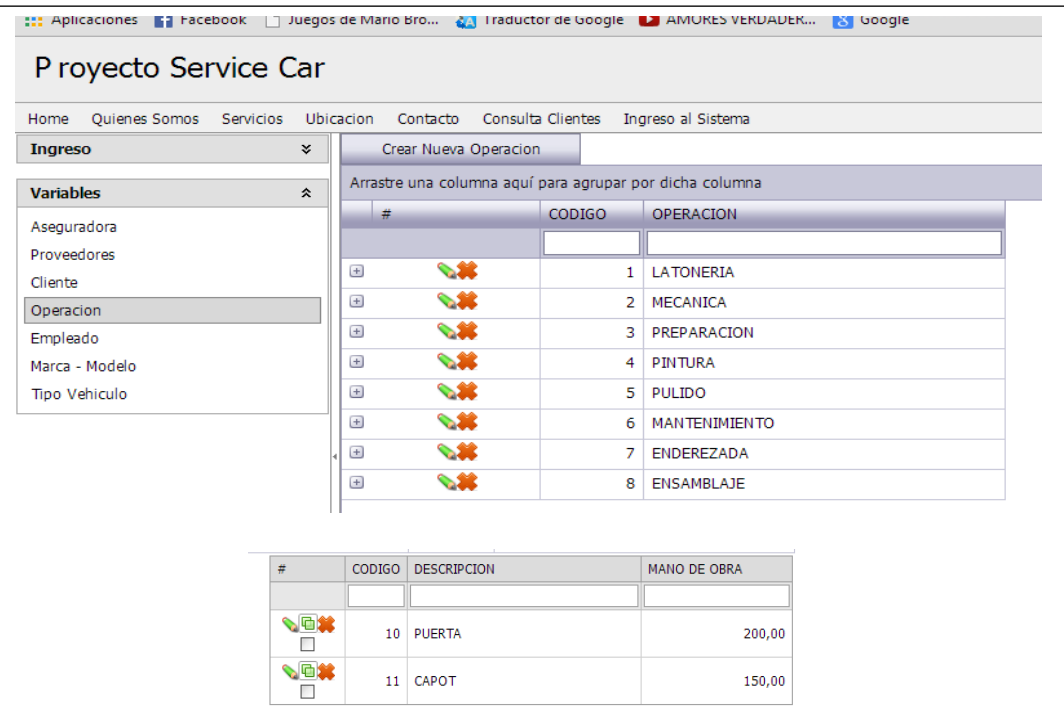

*Figura 148:* Describe la pantalla de operaciones vehiculares donde el administrador ingresar, modificar e insertar operaciones vehiculares que se realizan en SERVICE-CAR`S. Los demás usuarios solo podrán visualizar la información.

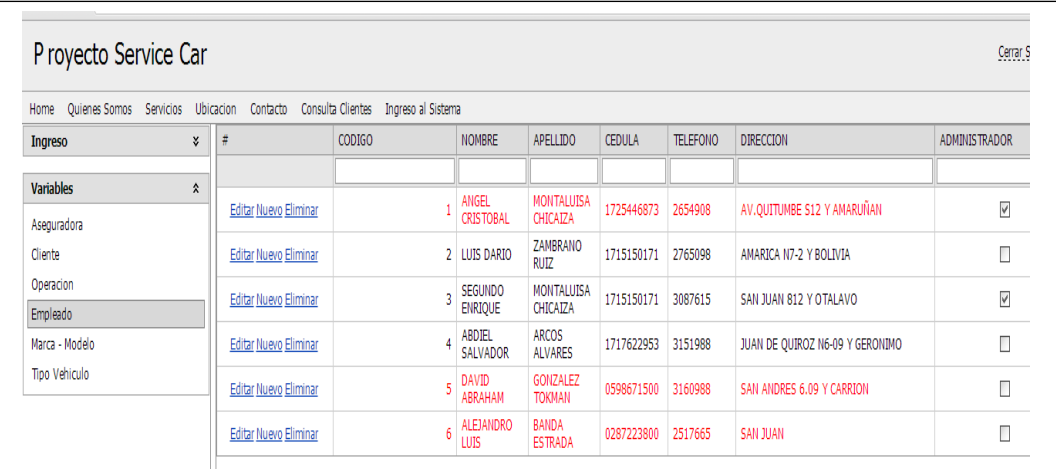

*Figura 149:* Describe la pantalla de empleados donde el administrador agregar,

modificar o eliminar los empleados en la cual asigna los respectivos permisos.

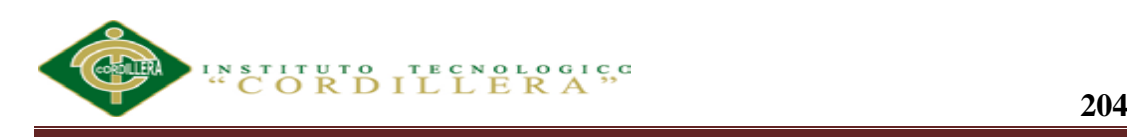

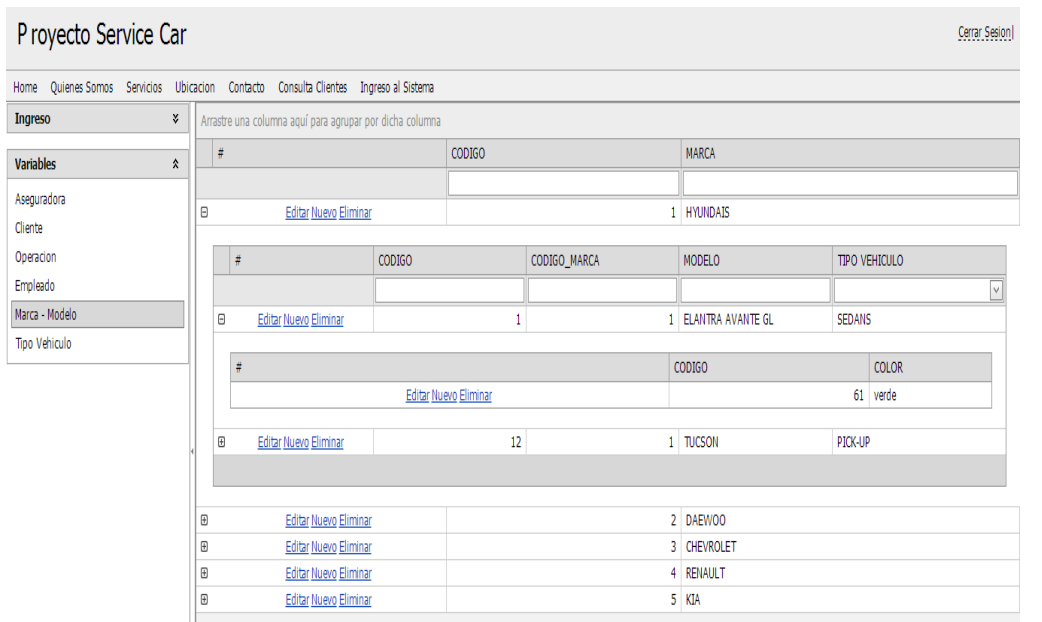

*Figura 150:* Describe la pantalla de marca y modelo de vehículos donde el administrador podrá ingresar la marca, modelo y el color del vehículo de forma más eficiente y segura. Los demás usuarios solo podrán visualizar la información.

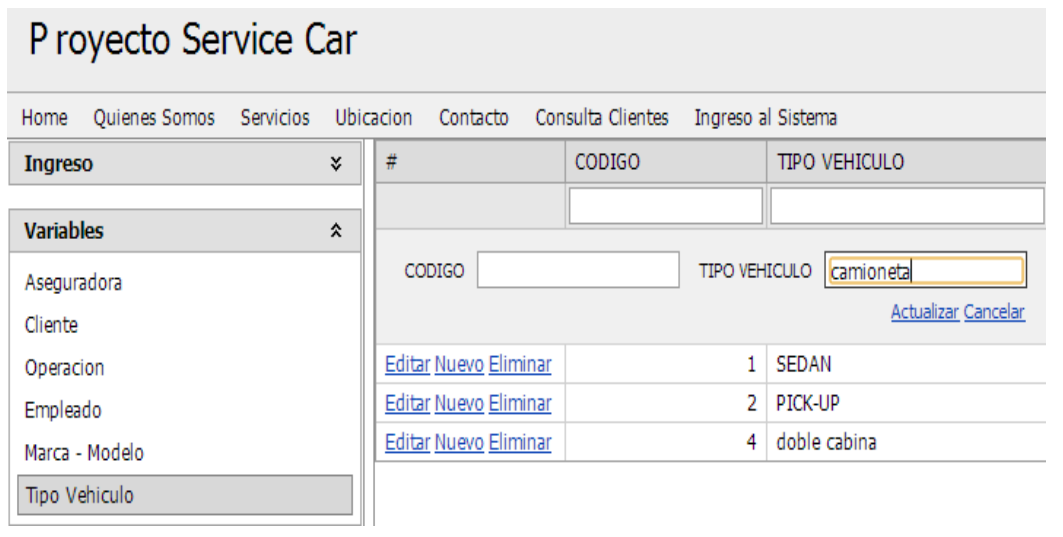

*Figura 151:* Describe la pantalla de tipos de vehículos donde el administrador agregar, modificar o eliminar los tipos de vehículos. Los demás usuarios solo podrán visualizar la información

.

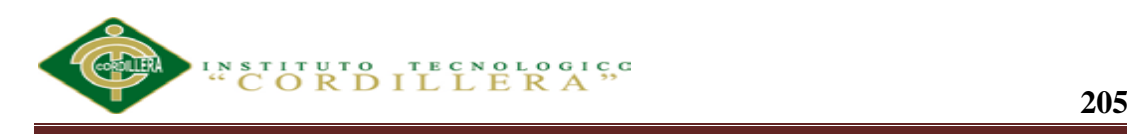

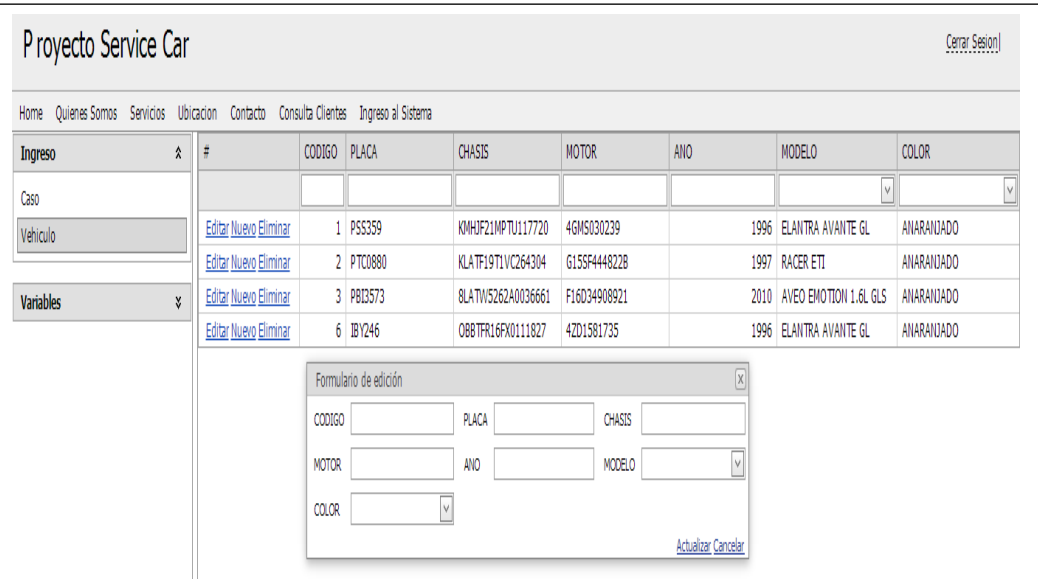

*Figura 152:* Describe la pantalla de datos del vehículos donde el administrador y otros usuarios podrán ingresar los datos preliminares del vehículos esta información es facilitada por el cliente cuando nos entrega la matrícula del vehículo

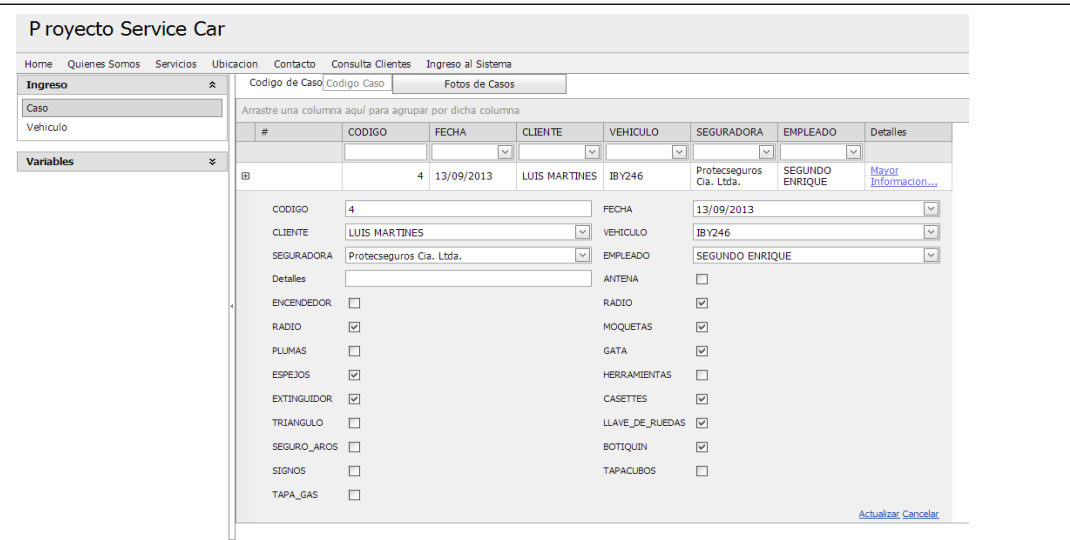

*Figura 153:* Describe la pantalla de datos preliminares del vehículo donde el administrador y otros usuarios podrán ingresar, modificar y eliminar los datos para realizar el reporte y a la vez como respaldo de las cosas que dejo el cliente en SERVICE-CAR`S.

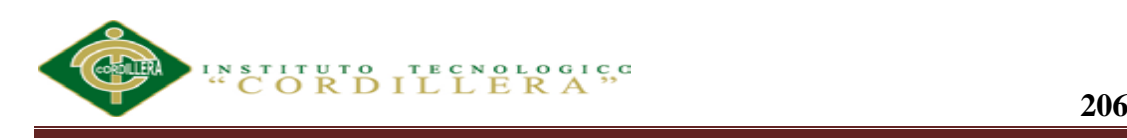

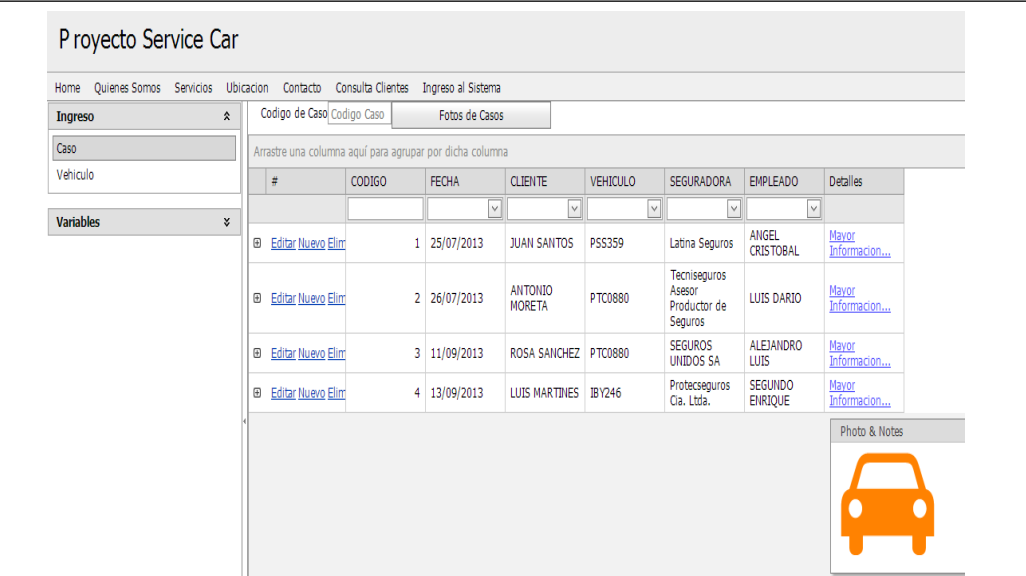

*Figura 154:* Describe la pantalla de datos preliminares del reporte FOTOS, en esta misma pantalla cuando se presiona mayor información podemos subir las fotos de los casos de vehículos.

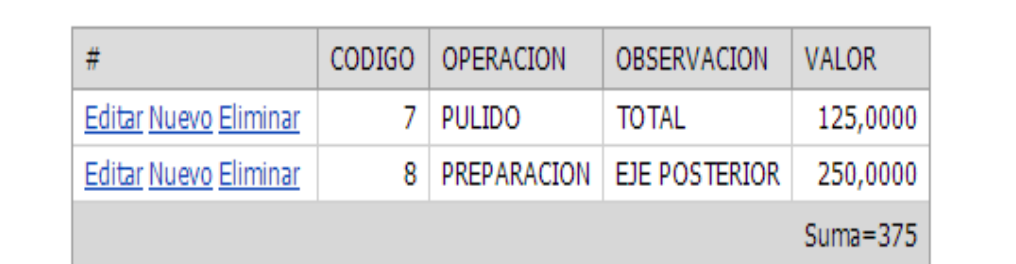

*Figura 155:* Describe la pantalla de datos costos de operaciones vehiculares, además en esta misma pantalla se puede visualizar el costo que tiene cada operación vehicular.

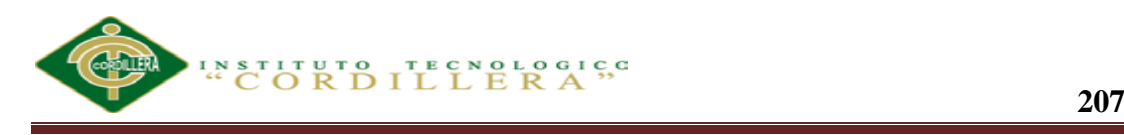

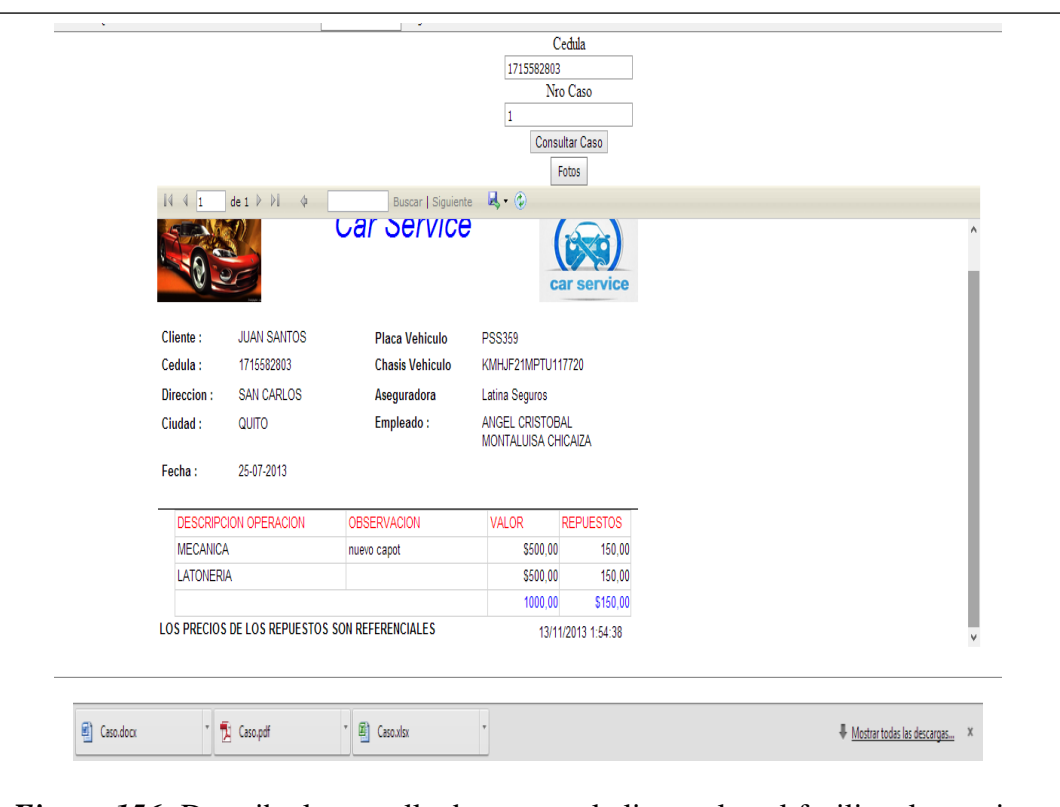

*Figura 156:* Describe la pantalla de acceso al cliente el cual facilita al usuario a que ingrese su caso y pueda visualizar su reporte con las respectivas fotos atreves de su número de cedula y caso. Además este reporte lo puede guardar en Word. PDF y Excel para posterior mente imprimirlo si así lo desea

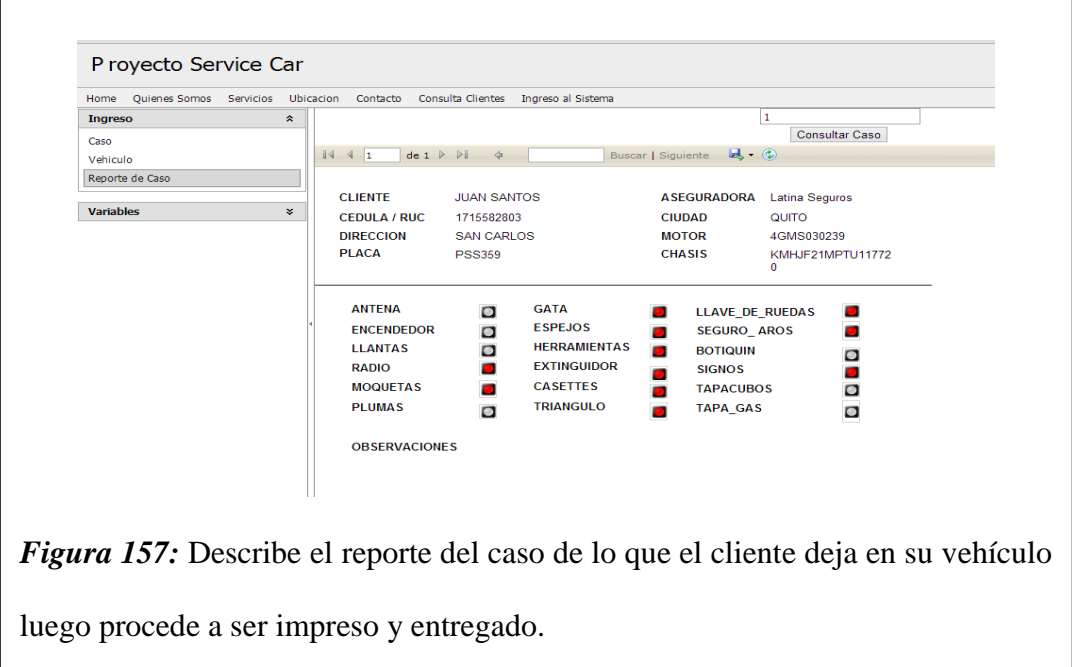